# 北海道開発局における 電子納品等に関する手引き (案)

# 【 工事編 】

河道公、港湾、電通、機械

# 農業、農電通、農機械

平成 27 年7月

第7版

北 海 道 開 発 局

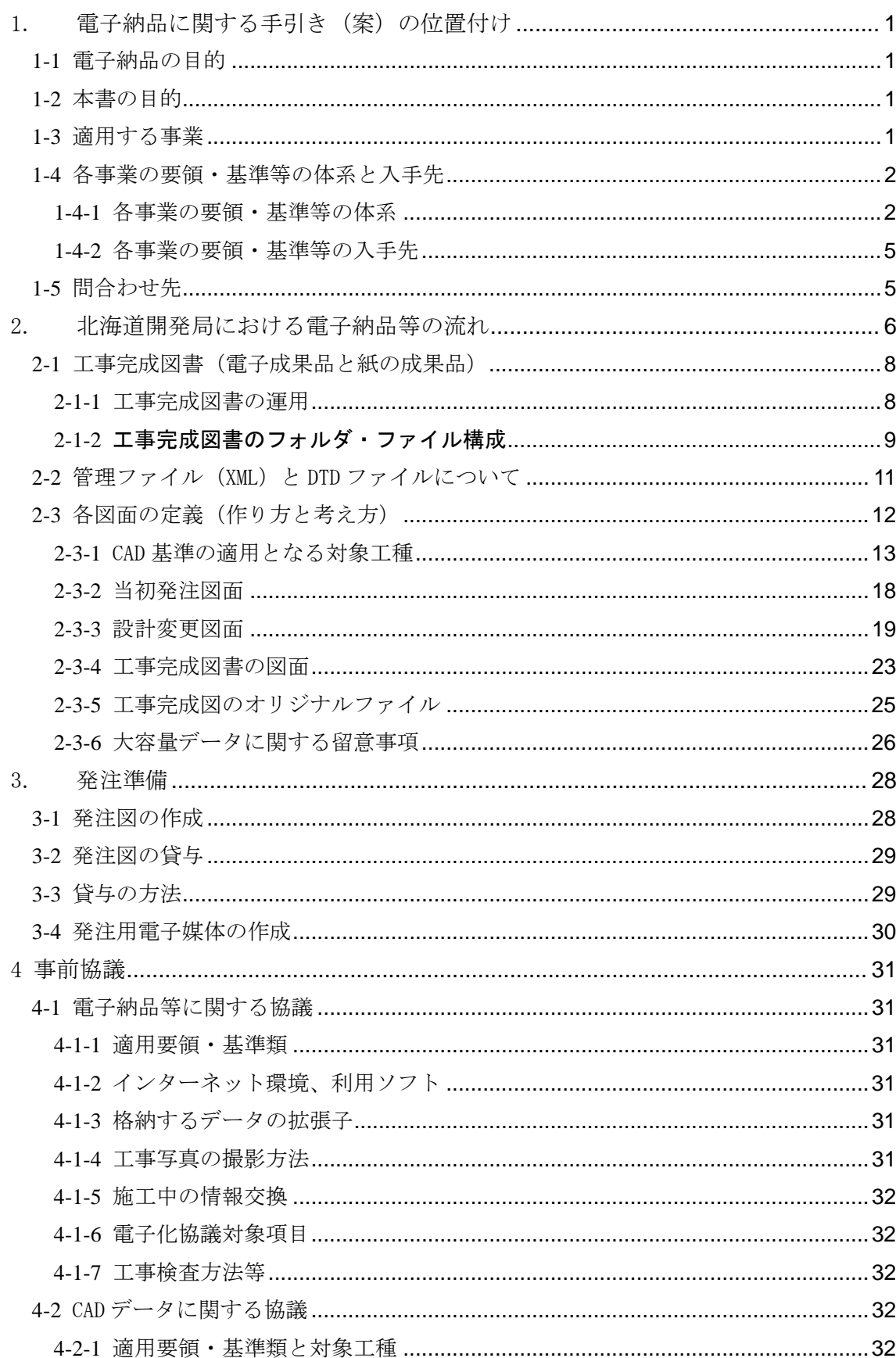

# 目次

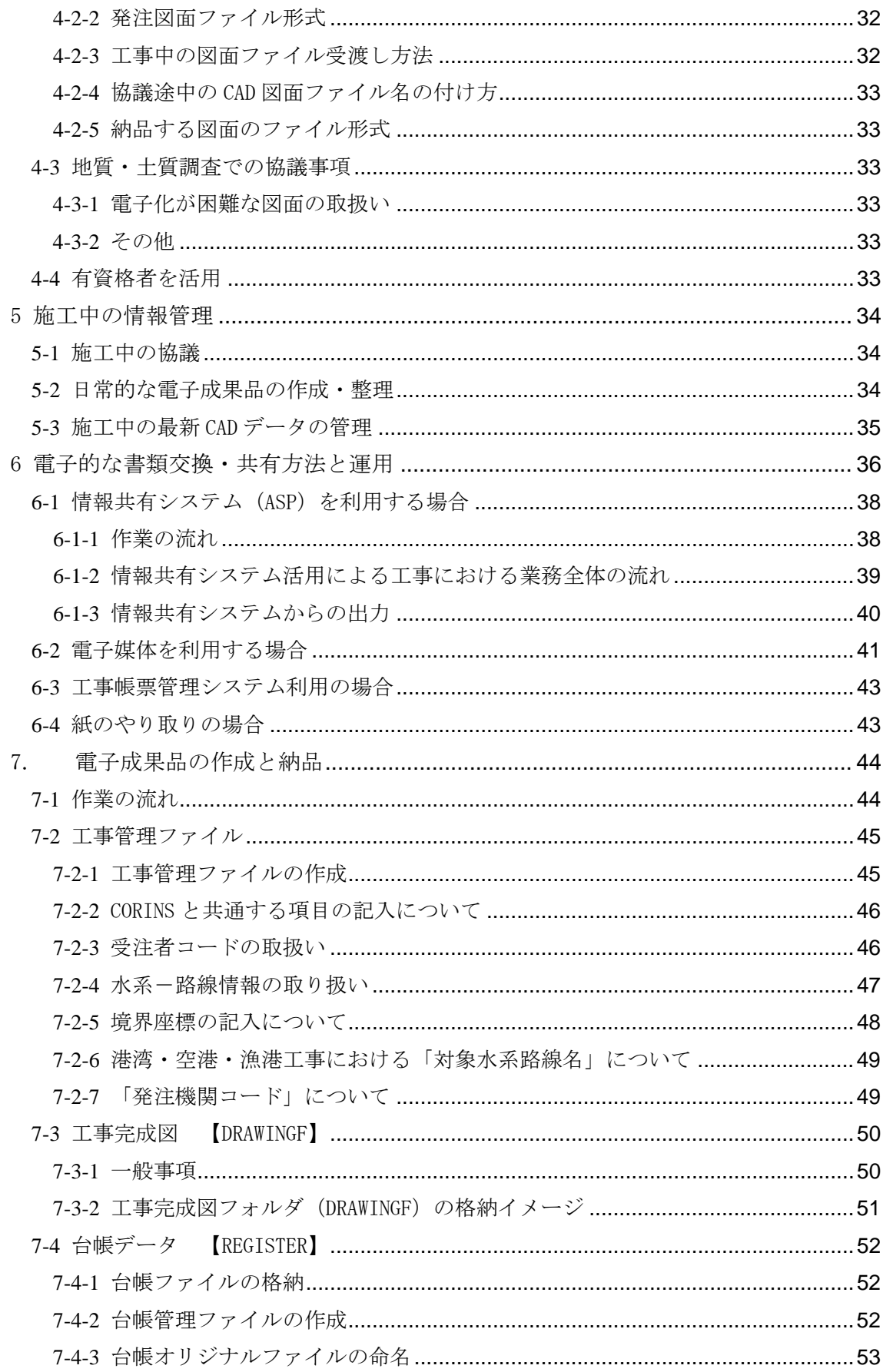

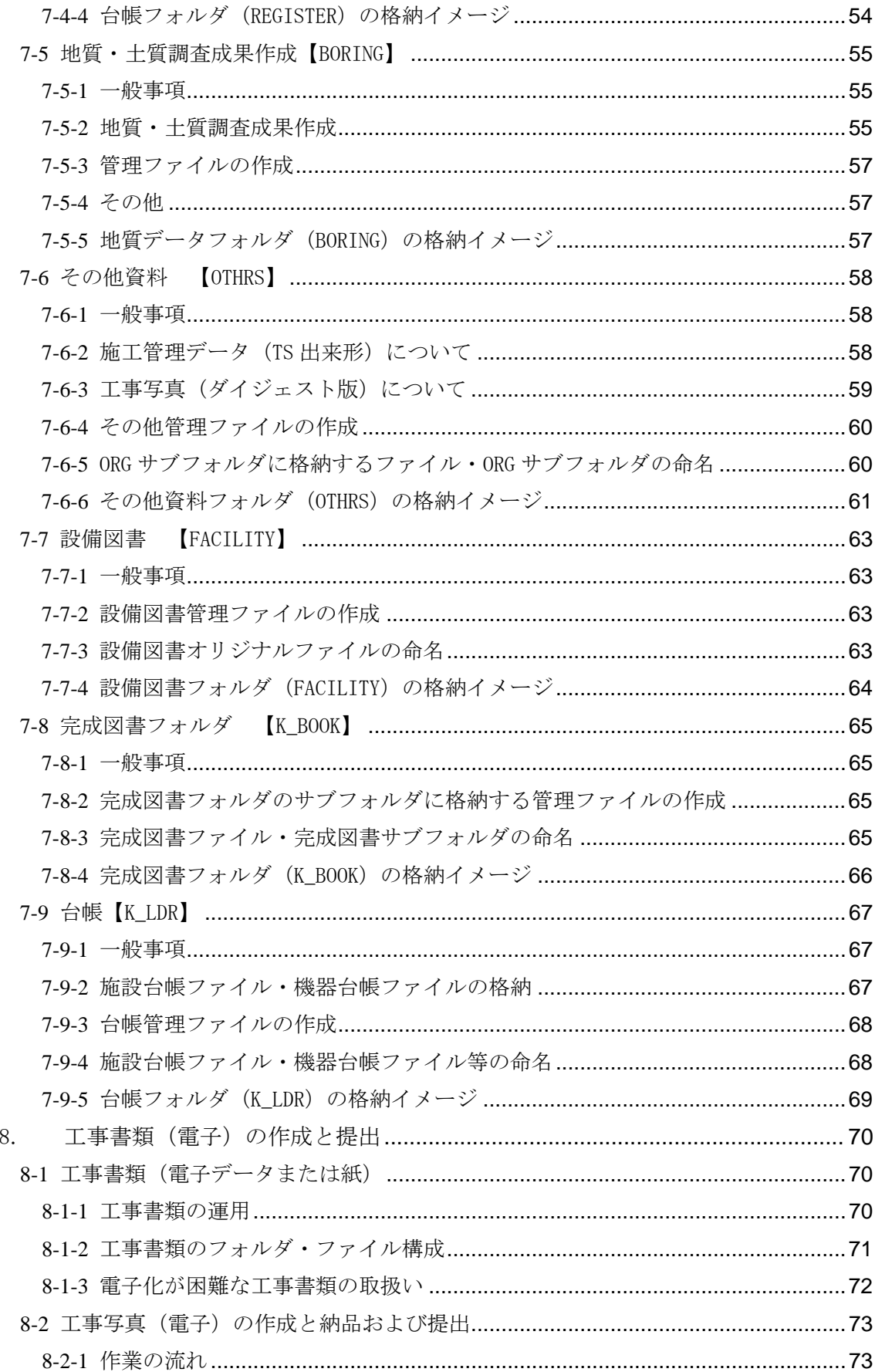

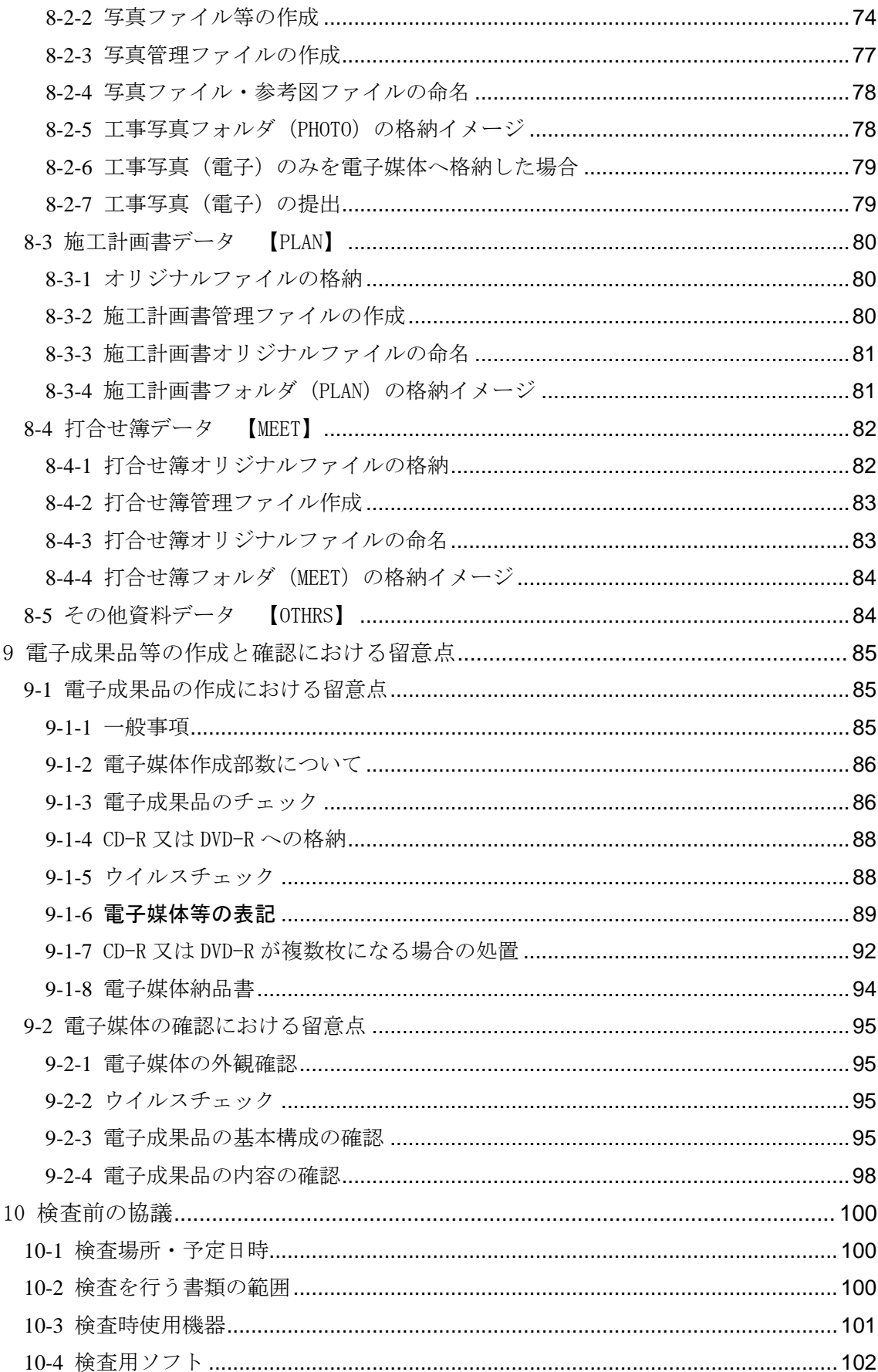

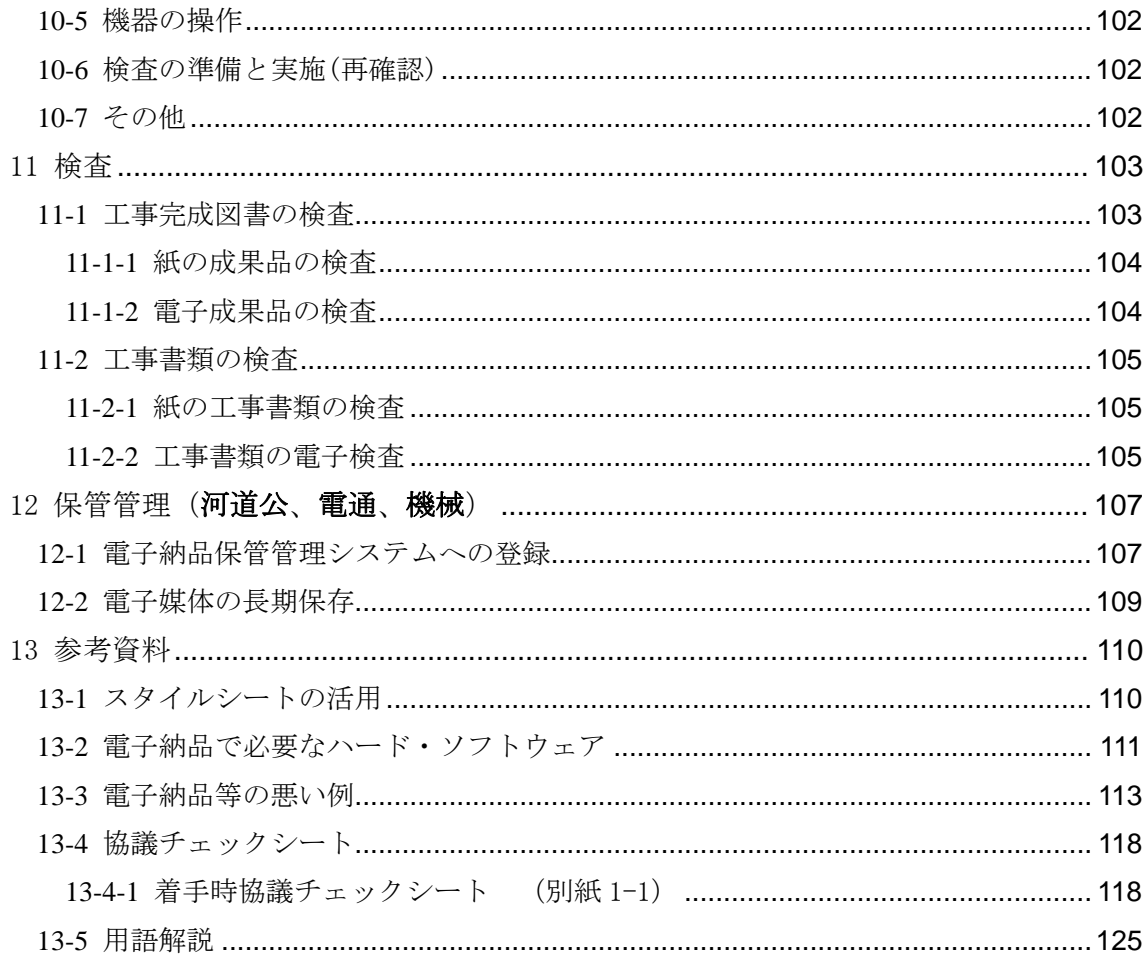

1. 電子納品に関する手引き(案)の位置付け

# 1-1 電子納品の目的

設計等業務及び工事完成図書の成果品は、納品された後もその施設等の整備や補修、 機能向上、危機管理、更新などライフサイクルの間に図面等の成果品を利活用すること で業務の効率化が期待できます。これらを容易にするために、統一したルールで成果品 を電子化し、関係者間での情報の共有利用や受発注者双方の業務効率化の実現を図る必 要があります。

電子納品では、電子データで情報を交換し、蓄積することによって、再利用や検索が 容易となります。また、成果品の保管においても、これまでの紙による保管のように膨 大なスペースを必要としません。電子納品が円滑に進められれば、受発注者共に、将来 にわたって大きなメリットがあります。

## 1-2 本書の目的

「北海道開発局における電子納品等に関する手引き(案)【工事編】」(以下、「手 引き【工事編】」といいます。)は、北海道開発局で実施する工事において、対象範囲、 適用基準類、事前協議、電子成果品の作成、検査等で留意すべき事項等を示したもので す。

手引き【工事編】は、北海道開発局での独自の運用等を記載しており、電子納品にあ たって手引き【工事編】に記載がない項目については、国土交通省・農林水産省の各種 の要領・基準類をご参照ください。

基本的には各省庁・各事業の要領・基準を踏襲していますが、北海道開発局での独自 運用・方針等の箇所には、赤枠で囲んで明示しています。

なお、業務の電子納品にあたっては、「北海道開発局における電子納品に関する手引 き(案)【業務編】」(以下、「手引き【業務編】」といいます。)をご参照ください。

1-3 適用する事業

手引き【工事編】は、以下に示す事業の工事に適用します。

#### 開発局独自

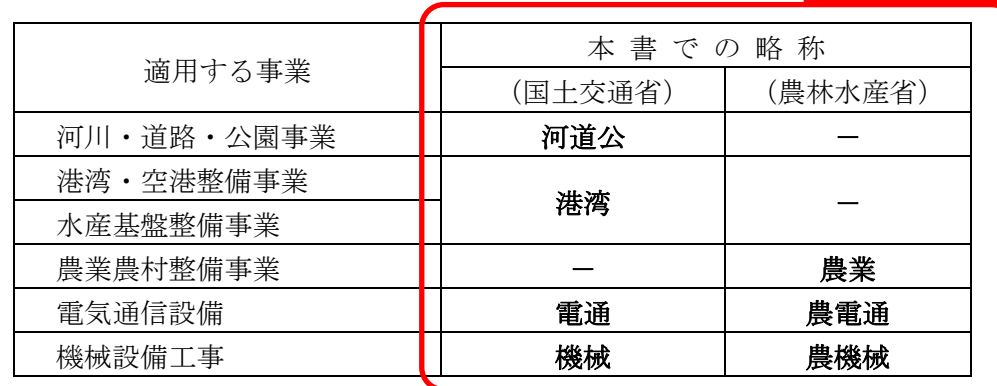

なお、用地、管理関係業務に適用する事業については、受発注者間の協議で決めるこ ととします。

1

1-4 各事業の要領・基準等の体系と入手先

1-4-1 各事業の要領・基準等の体系

国土交通省・農林水産省で定めている要領・基準類と適用する事業を表 1-1 に示し ます。最新の要領・基準類については下記サイトにて確認して下さい。

河道公・電通・機械:http://www.cals-ed.go.jp/

港湾:http://www.ysk.nilim.go.jp/cals/index.htm

農業:http://www.maff.go.jp/j/nousin/seko/nouhin\_youryou/

以下、これらの要領・基準類は、表 1-1にある統一的な略称にて記述します。

北海道開発局が発注する工事において、仕様書(道路・河川工事仕様書)等及び特 記仕様書において規定される成果品は、各事業で定めている「要領」に従ってくださ い。

|                 |                                         |             |          | 国土交通省    |          |        | 農林水産省       |             |
|-----------------|-----------------------------------------|-------------|----------|----------|----------|--------|-------------|-------------|
| 本書での<br>略称      | 名称                                      | 河<br>道<br>公 | 港<br>湾   | 電<br>通   | 機<br>械   | 農<br>業 | 農<br>電<br>通 | 農<br>機<br>械 |
|                 | 工事完成図書の電子納品等要領                          | O           | Ο        |          |          |        |             |             |
|                 | 工事完成図書の電子納品等要領 電気通信設備編                  |             |          | Ω        |          |        |             |             |
|                 | 工事完成図書の電子納品要領(案) 機械設備工事編                |             |          |          | Ω        |        |             |             |
|                 | 電子納品要領(案) 機械設備工事編 施設機器コード               |             |          |          | O        |        |             |             |
| 納品要領            | 地質·土質調査成果電子納品要領(案)                      | $\circ$     | $\Omega$ | $\Omega$ | $\Omega$ |        |             |             |
|                 | 道路工事完成図等作成要領                            | O*          |          |          |          |        |             |             |
|                 | 工事完成図書の電子納品要領(案) (農水省版)                 |             |          |          |          | O      |             |             |
|                 | 工事完成図書の電子納品要領(案) 電気通信設備編(農水省版)          |             |          |          |          |        | O           |             |
|                 | 工事完成図書の電子納品要領(案) 機械設備工事編 (農水省版)         |             |          |          |          |        |             | $\circ$     |
|                 | 地質・土質調査成果電子納品要領(案) (農水省版)               |             |          |          |          | Ω      |             |             |
|                 | CAD 製図基準(案)                             | O           | O        |          |          |        |             |             |
|                 | CAD 製図基準 電気通信設備編                        |             |          | $\Omega$ |          |        |             |             |
| CAD基準           | CAD 製図基準(案) 機械設備工事編                     |             |          |          | Ω        |        |             |             |
|                 | 電子化図面データの作成要領(案) (農水省版)                 |             |          |          |          | O      |             |             |
|                 | 電子化図面データの作成要領(案) 電気通信設備編 (農水省版)         |             |          |          |          |        | O           |             |
|                 | 電子化図面データの作成要領(案) 機械設備工事編 (農水省版)         |             |          |          |          |        |             | $\circ$     |
|                 | デジタル写 デジタル写真管理情報基準                      | O           | O        | $\circ$  | $\circ$  |        |             |             |
| 真基準             | 電子化写真データの作成要領 (案) (農水省版)                |             |          |          |          | O      | $\circ$     | $\circ$     |
|                 | 電子納品等運等ガイドライン【土木工事編】                    | O           |          |          |          |        |             |             |
|                 | 地方整備局(港湾空港関係)の事業における電子納品等運用ガイドライン【工事編】  |             | Ο        |          |          |        |             |             |
|                 | 地方整備局(港湾空港関係)の事業における電子納品等運用ガイドライン【資料編】  |             | Ω        |          |          |        |             |             |
|                 | 電子納品等運等ガイドライン【電気通信設備工事編】                |             |          | Ω        |          |        |             |             |
| 納品運用            | 電子納品運用ガイドライン(案) 機械設備工事編【工事】             |             |          |          | O        |        |             |             |
| ガイドライン          | 電子納品運用ガイドライン(案)【地質・土質調査編】               | O           | O        | $\Omega$ | O        |        |             |             |
|                 | 機械設備保守点検業務の電子納品運用ガイドライン(案)              |             |          |          | Ω        |        |             |             |
|                 | 電子納品運用ガイドライン(案)【工事編】(農水省版)              |             |          |          |          | O      |             |             |
|                 | 電子納品運用ガイドライン(案) 電気通信設備編 (農水省版)          |             |          |          |          |        | O           |             |
|                 | 電子納品運用ガイドライン(案) 機械設備工事編 【工事】 (農水省版)     |             |          |          |          |        |             | O           |
|                 | 電子納品運用ガイドライン(案)【地質・土質調査編】 (農水省版)        |             |          |          |          | O      |             |             |
|                 | CAD 製図基準に関する運用ガイドライン(案)                 | O           | O        |          |          |        |             |             |
|                 | CAD 製図基準に関する運用ガイドライン【電気通信設備編】           |             |          | O        |          |        |             |             |
|                 | CADガイドラ CAD 製図基準に関する運用ガイドライン(案) 機械設備工事編 |             |          |          | Ω        |        |             |             |
| イン              | 電子化図面データ作成運用ガイドライン(案)(業務・工事共通)(農水省版)    |             |          |          |          | O      |             |             |
|                 | 電子化図面データ作成運用ガイドライン(案) 電気通信設備工事編 (農水省版)  |             |          |          |          |        | O           |             |
|                 | 電子化図面データ作成運用ガイドライン(案)機械設備工事編 (農水省版)     |             |          |          |          |        |             | $\Omega$    |
| ASP活用<br>ガイドライン | 土木工事の情報共有システム活用ガイドライン                   | $\Omega$    |          | $\Omega$ | $\Omega$ |        |             |             |

表 1-1 各事業の工事に関する要領・基準類

\* 対象工事は道路工事完成図等作成要領及び道路・河川工事仕様書 3-1-1-9 によります。

 手引き【工事編】の上位に位置する「電子納品に関する要領・基準類」等の関係を図 1-1、 図 1-2、図 1-3 に示します。

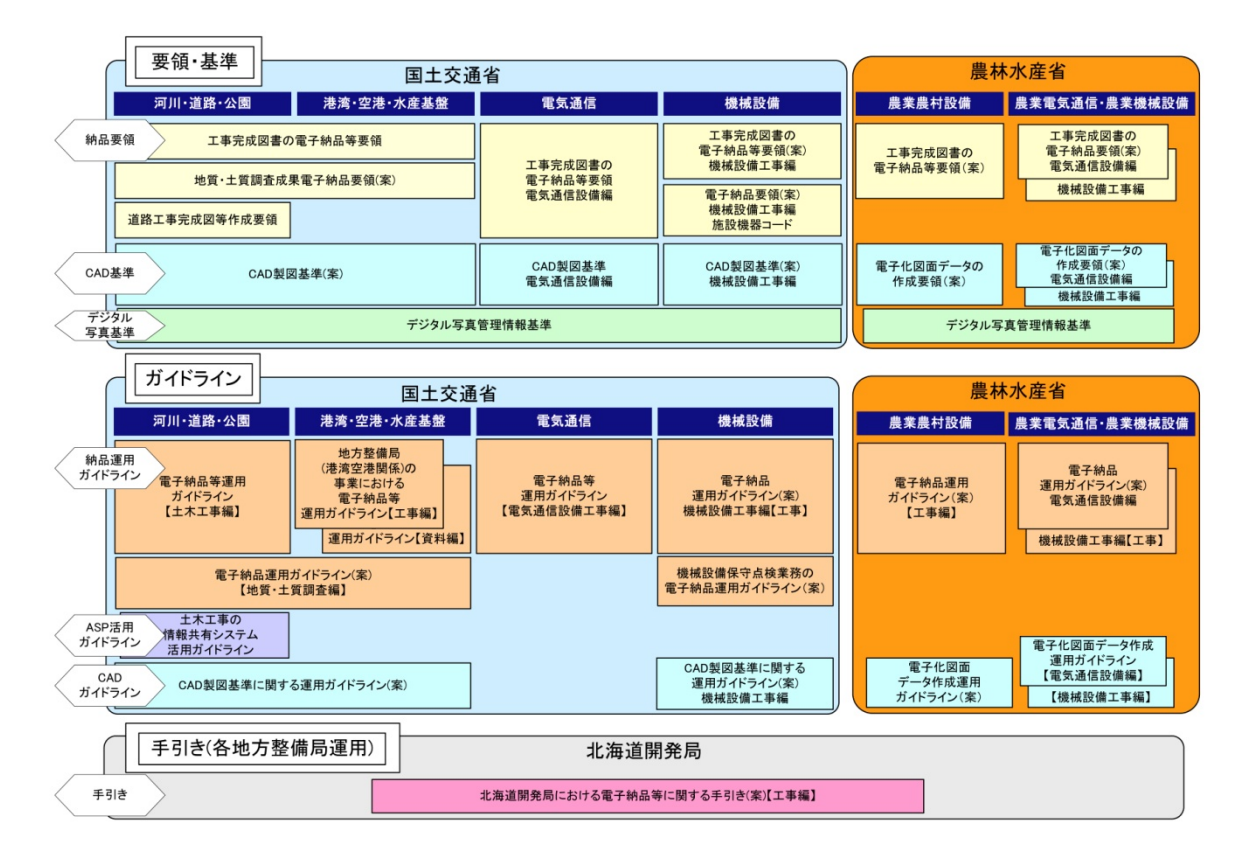

図 1-1 手引き【工事編】の上位に位置する規程類の関係

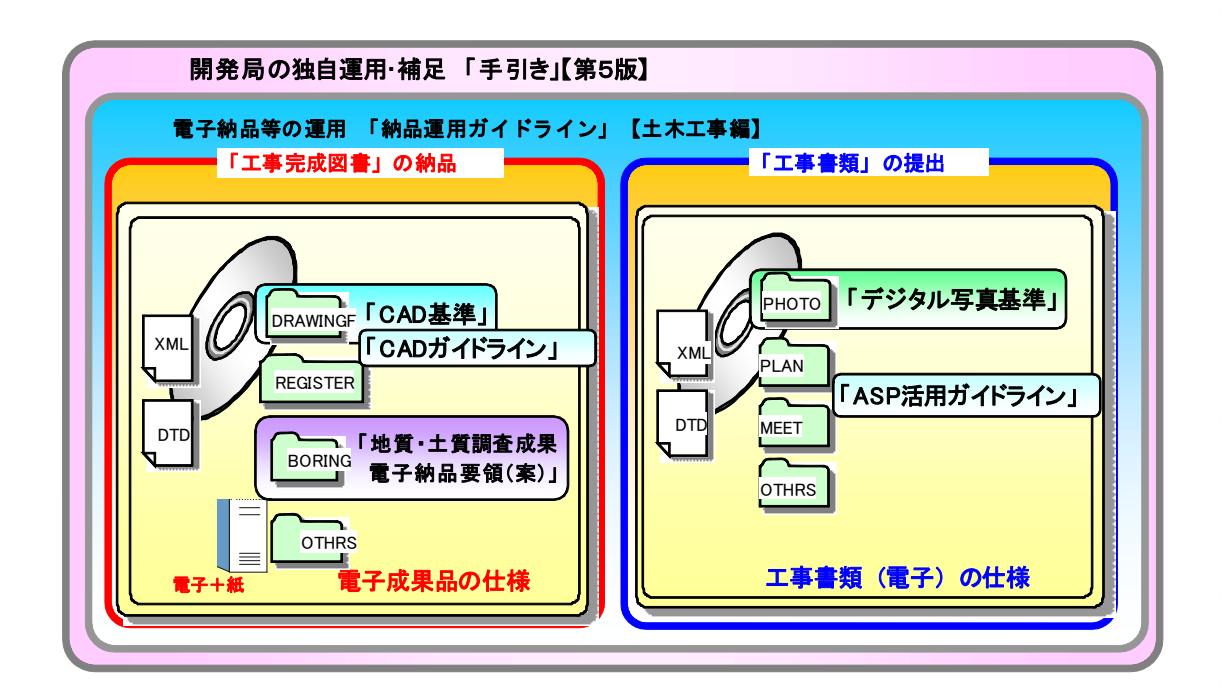

図 1-2 電子納品に係わる規程類の関係(国土交通省)

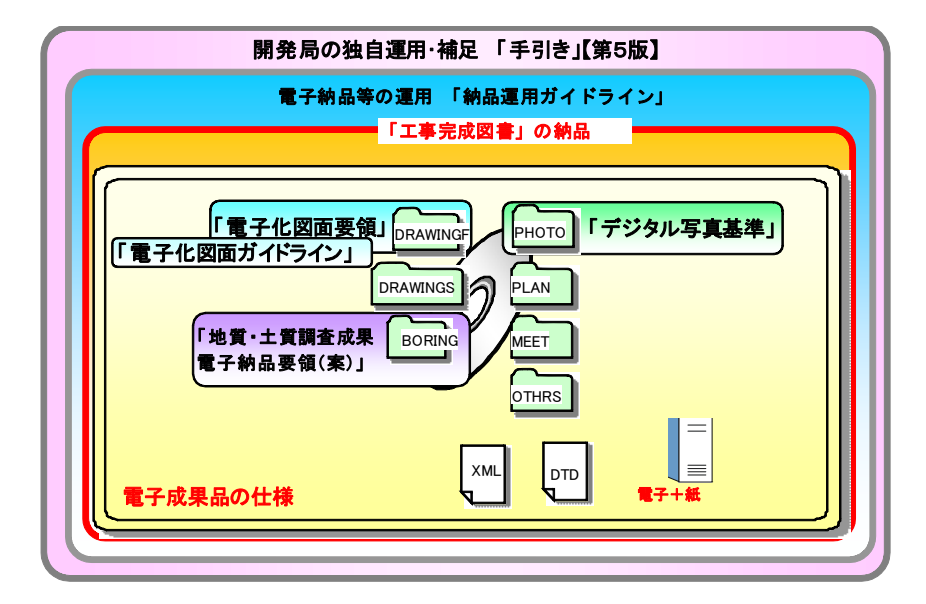

図 1-3 電子納品に係わる規程類の関係 (農林水産省)

(1) 「要領」

電子成果品を作成する際のフォルダ構成やファイル形式・命名規則など、電子 データの形式・標準仕様について記載したものです。

(2) 「CAD 基準」

公共工事において、CAD データの作成に当たり必要となる属性情報(ファイル 名、レイヤ名等)、フォルダ構成、ファイル形式等の標準仕様を定めたものです。

#### (3) 「デジタル写真基準」

写真等(工事・測量・調査・地質・広報・設計)の原本を電子媒体で提出する 場合の属性情報等の標準仕様を定めています。

(4) 「ガイドライン」

公共工事の発注準備段階から保管管理までの全般にわたり、電子納品の運用に 係わる事項について記載しています。

(5) 「手引き」

受発注者共用の電子納品を円滑に進めるための指針として、北海道開発局の特 色を持った運用について補足したものです。

#### (6) 「ASP 活用ガイドライン※」

各現場において工事の受注者・発注者双方が適切に情報共有システムを活用す ることで施工管理業務及び監督・検査業務の効率化を図るため、統一的な活用方 法を定めたものです。

<sup>※</sup>情報共有システムを活用する工事に適用し、それ以外の工事については、受発注者の協議により本ガイドラインを準 用してください。

1-4-2 各事業の要領・基準等の入手先

各要領・基準類の関連情報の入手については、以下の電子納品に関するページを参 照してください。

■国土交通省(河道公、電通、機械) 「CALS/EC 電子納品に関する要領・基準」 http://www.cals-ed.go.jp/

■国土交通省(港湾) 「港湾 CALS」 http://www.ysk.nilim.go.jp/cals/index.htm

■農林水産省(農業、農電通、農機械)

「農業農村整備事業の電子納品要領等」

http://www.maff.go.jp/j/nousin/seko/nouhin\_youryou/

■北海道開発局

「CALS/EC」

http://www.hkd.mlit.go.jp/topics/cals\_ec/index.html

# 1-5 問合わせ先

電子納品に関する問合わせがある場合は、事前に国土交通省・農林水産省の Web サイ トの Q&A ページを確認してください。

なお、Q&A ページから、電子納品 Q&A の PDF 版がダウンロードできます。初心者版も ありますのでご活用ください。

(1) Web サイト Q&A ページ

河道公・電通・機械:http://www.cals-ed.go.jp/qa\_sys/qa.htm

港湾:http://www.ysk.nilim.go.jp/cals/index.htm

農業: http://www.maff.go.jp/j/nousin/seko/nouhin\_youryou/sonota.html

Q&A のページを見ても質問の回答が得られない場合の問合わせ先は、次のとおりです。

- (2) 電子納品ヘルプデスク 河道公・電通・機械:http://www.cals-ed.go.jp/inq\_helpdesk/ 港湾:http://www.ysk.nilim.go.jp/cals/index.htm 農業:https://www.contact.maff.go.jp/maff/form/3d55.html
- (3) 北海道開発局事業振興部技術管理課 技術開発係(開発局独自部分) http://www.hkd.mlit.go.jp/topics/cals\_ec/inquiry.html

2. 北海道開発局における電子納品等の流れ

開発局独自

北海道開発局における電子納品の体系図と流れを図 2-1、図 2-2 に示します。 図 2-1 工事関係書類の体系(以下、体系)に記載のある書類は、「工事請負契約書」、 「工事仕様書」、「北海道開発局における電子納品に関する手引き(案)」により規定 された書類になります。

体系のうち、工事書類の「紙または電子のいずれかで提出」とは、受発注者間の協議 により「電子データ」か「紙」のどちらか提出することを指します。例えば、紙で工事 帳票をやり取りした場合には別途スキャンを行い電子化する必要はありません。

完成検査の終了後、発注者は維持管理、後工事、復旧工事での必要性を鑑み、工事完 成図書を長期保存(30年)保存します。これは構造物が現存する限り保存期間を延長し ます。工事書類は施工中における監督職員の所持や、発注者の瑕疵担保責任請求時の必 要性を鑑み、短期保存(5年)します。

受注者は建設業法施行規則により、営業に関する図書について瑕疵担保期間(10年) 保存※1します。

- ※1 営業に関する図書(完成図、打合せ記録簿、施工体系図)を、瑕疵担保責任期 間(10 年)保存することが義務付けられています。
- ※2 農業部門は除く

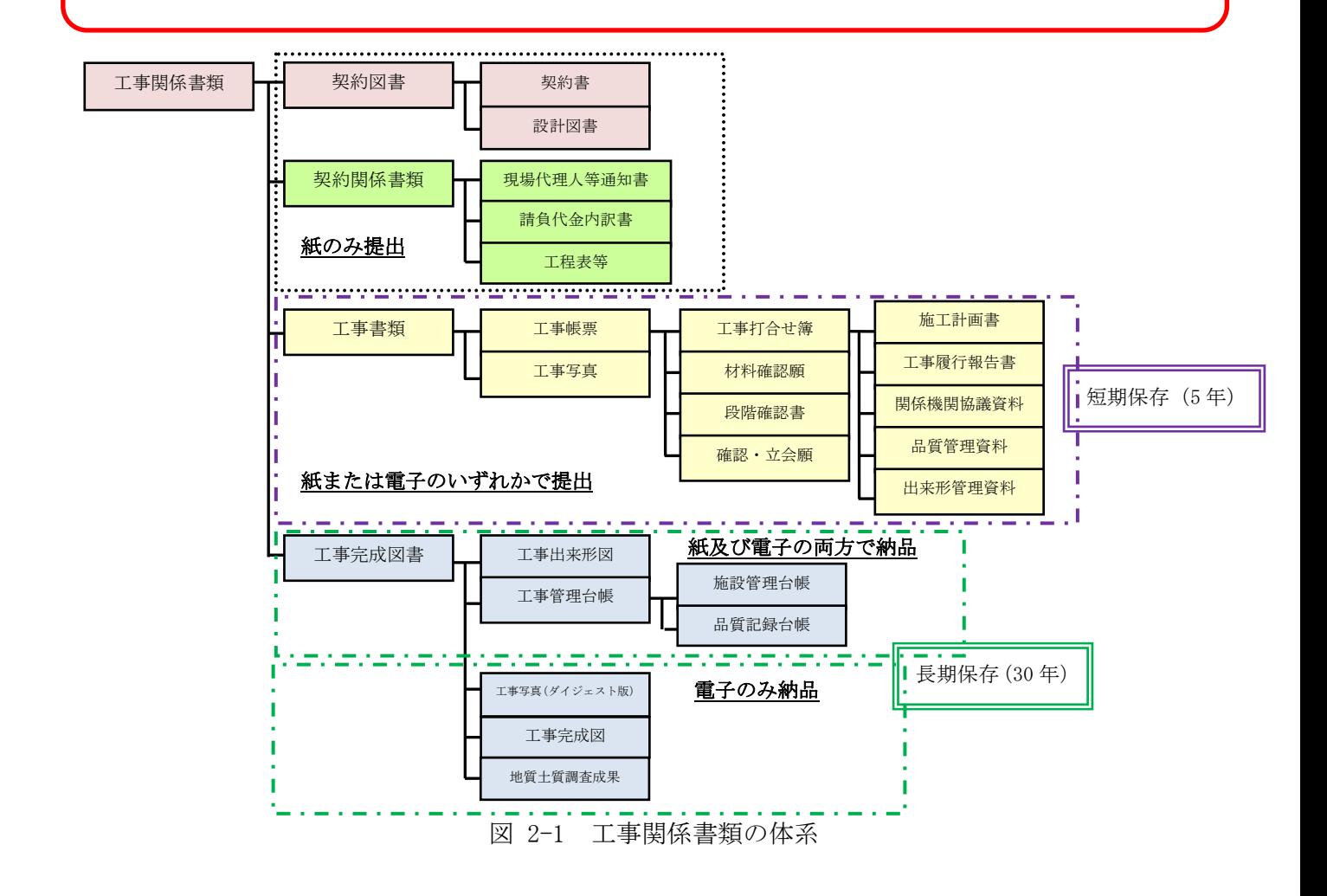

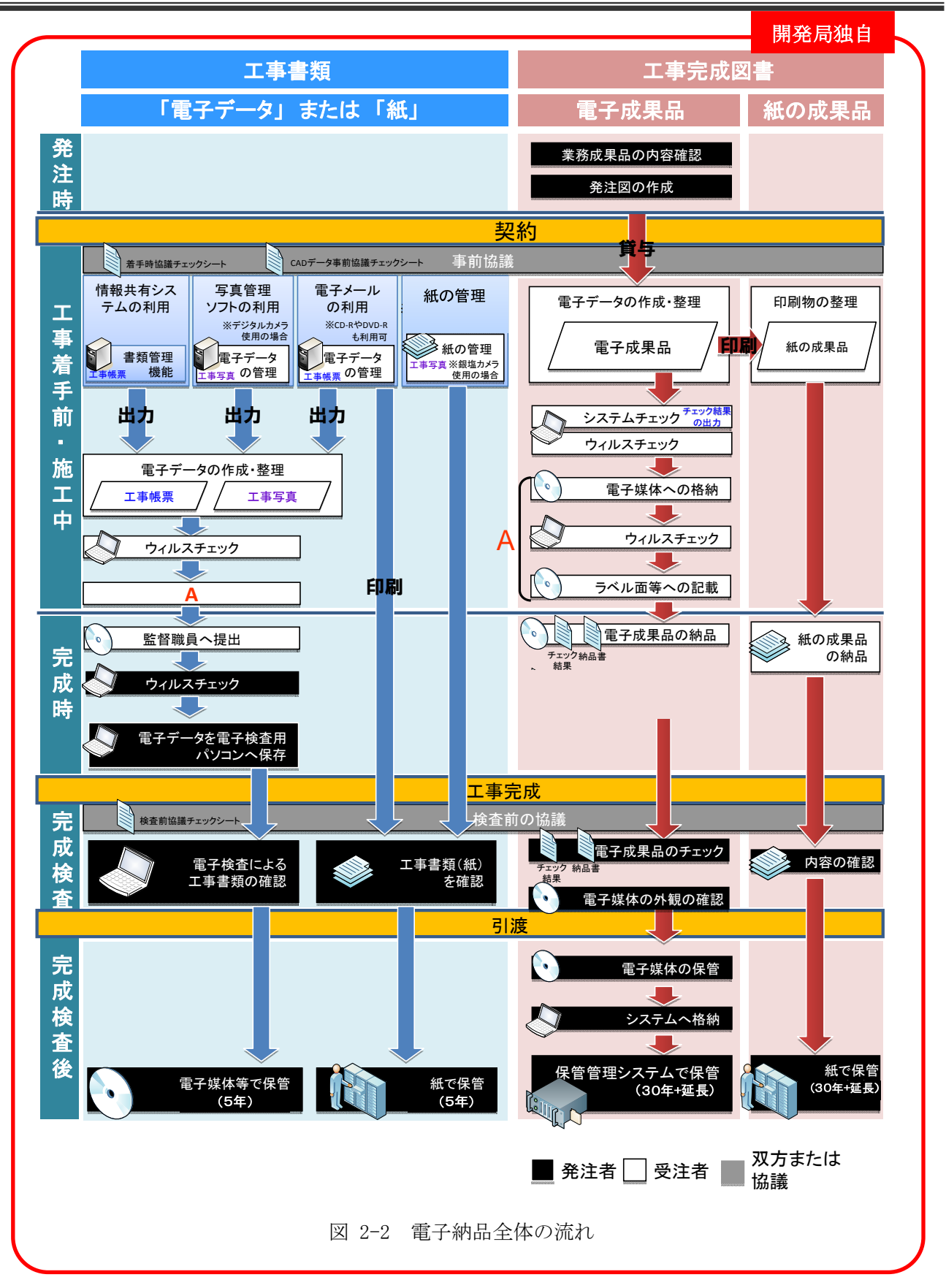

#### 開発局独自

2-1 工事完成図書(電子成果品と紙の成果品)

#### 2-1-1 工事完成図書の運用

工事完成時に納品する成果品を「工事完成図書」と定義し、土木工事では維持管理段 階に必要となる「工事完成図」「工事出来形図」「工事管理台帳」「工事写真(ダイジェス ト版)」は長期保存※する必要があります。また、紙は耐久性及び視認性が優れている ことから、「工事完成図書」のうち「工事出来形図」、「工事管理台帳」は「紙」と「電 子」の両方で納品します。(地質調査を実施した場合は「地質データ」を、道路工事完 成図等作成要領適用工事の場合は「道路施設基本データ」、「重要構造物図面」等は「電 子」のみ納品します。)

|                 |                   |         | 納品方法<br>作成者 |                            |                           |                  |          |              | 分野       |          |                  |                    |                  |
|-----------------|-------------------|---------|-------------|----------------------------|---------------------------|------------------|----------|--------------|----------|----------|------------------|--------------------|------------------|
| フォルダ            | 書類名               | 発注<br>者 | 퓻<br>注者     | 「デ <sub>電」</sub><br>子<br>タ | 紙<br>媒<br>体               | 河<br>川<br>公<br>園 | 道<br>路   | 港<br>湾       | 電<br>通   | 機<br>械   | 農<br>業<br>土<br>木 | 農<br>業<br>電<br>気   | 農<br>業<br>機<br>械 |
| <b>DRAWINGS</b> | 設計図(図面、位置図)       | Ω       | x           | ∩                          | x                         | $\times$         | ×        | x            | $\times$ | x        | Ω                | ∩                  | O                |
| <b>DRAWINGF</b> | 工事完成図             |         | Ο           | O                          | $\times$                  | O                | O        | Ο            | Ο        | Ω        | O                | ∩                  | O                |
| <b>REGISTER</b> | 工事管理台帳            |         | O           | O                          | Ο                         | O                | O        | Ο            | Ο        | O        | $\times$         | ×                  | x                |
| <b>BORING</b>   | 地質土質質調査結果         |         | Ω           | Ω                          | $\times$                  | Ω                | Ω        | O            | O        | Ω        | $\circ$          | O                  | Ω                |
| <b>FACILITY</b> | 設備図書              |         | Ω           | $\Omega$                   | Ω                         | $\times$         | ×        | $\times$     | Ω        | ×        | $\times$         | $O$ $\times$ 3     | ×                |
| K_BOOK          | 完成図書              |         | Ω           | $\Omega$                   | $\mathsf{x}$              | $\times$         | x        | $\mathsf{x}$ | $\times$ | ∩        | $\times$         | x                  | $\Omega$         |
| K_LDR           | 台帳(機械編)           |         | Ω           | O                          | $\times$                  | $\times$         | x        | x            | $\times$ | x        | $\times$         | ×                  | $\Omega$         |
| <b>PLAN</b>     | 施工計画書             |         | Ω           | O                          | $\times$                  | $\times$         | x        | x            | $\times$ | ×        | $\Omega$         | ∩                  | O                |
| <b>MEET</b>     | 打合せ簿              |         | Ω           | Ω                          | $\times$                  | $\times$         | $\times$ | $\times$     | $\times$ | x        | $\Omega$         | Ω                  | O                |
| PHOTO           | 写真                |         | ∩           | ∩                          | $\times$                  | x                | x        | $\times$     | ×        | x        | ∩                | ∩                  | O                |
| OTHERS/ORG001   | 施工管理データ(TS出来形)    |         | Ω           | O                          | $\times$                  | Ω                | O        | $\circ$      | Ω        | Ω        |                  |                    |                  |
| OTHERS/ORG700   | 工事写真(ダイジェスト版)     |         | Ω           | $\Omega$                   | $\boldsymbol{\mathsf{x}}$ | O                | $\Omega$ | $\circ$      | Ω        | O        |                  |                    |                  |
| OTHERS/ORG800   | 工事出来形図            |         | Ω           | $\Omega$                   | $\Omega$                  | Ω                | $\Omega$ | $\Omega$     | Ω        | $\Omega$ |                  | $\divideontimes 4$ |                  |
| OTHERS/ORG997   | データ作成根拠資料等フォルダ    |         | ∩           | ∩                          | x                         | Ω                | ∩        | $\Omega$     | $\times$ | x        |                  |                    |                  |
| OTHERS/ORG998   | 重要構造物図面・設計図書データ※2 |         | O           | Ω                          | $\times$                  | $\times$         | ∩        | $\times$     | $\times$ | $\times$ |                  |                    |                  |
| OTHERS/ORG999   | 道路施設基本データ※1       |         | ∩           | Ω                          | x                         | $\times$         | ∩        | x            | $\times$ | $\times$ |                  |                    |                  |

表 2-1 工事完成図書の納品方法

※1■道路部門のみ:道路施設基本データ作成要領(案)平成 20年12月 http://www.nilim-cdrw.jp/dl\_std.html

■道路工事完成図作成要領(北海道版)平成 22 年 9 月 http://www.hkd.mlit.go.jp/zigyoka/z\_doro/kanseizu/yoryo\_hokkaido.pdf

 (詳細は北海道開発局の、道路施設基本データ作成支援サイトを参照してください) http://www.hkd.mlit.go.jp/zigyoka/z\_doro/sisetsudata/index.html

※2 重要構造物図面・設計図書の電子媒体作成手順書(案)【工事請負者版】平成 20 年 4 月 http://www.hkd.mlit.go.jp/zigyoka/z\_doro/kanseizu/zyuuyoukouzoubutu.pdf

※3 農業電気部門における「設備図書」は、「紙」での納品は行わない。

※4 事前に受発注者間で協議して決定してください。

## 2-1-2 工事完成図書のフォルダ・ファイル構成

工事完成図書の、フォルダとファイルの構成は各事業部門別に策定されている要領 等に従います。図 2-3 に国交省の電子成果品イメージ、図 2-4 に農水省の電子成果品 イメージを示します。

個別フォルダ構成の詳細は「7.電子成果品の作成と納品(P44)」を参照してください。

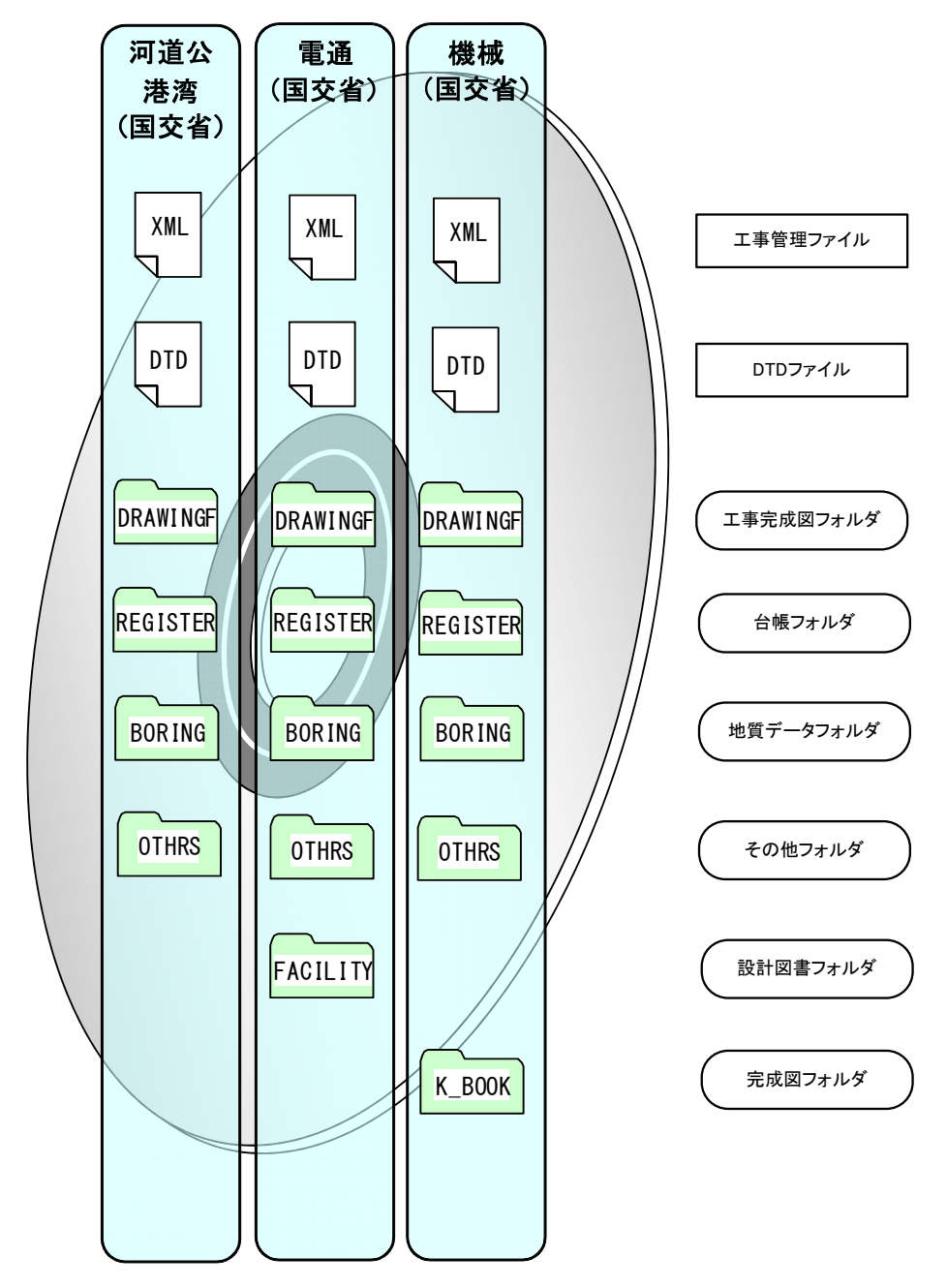

図 2-3 CD-R 又は DVD-R に格納される電子成果品のイメージ(国交省)

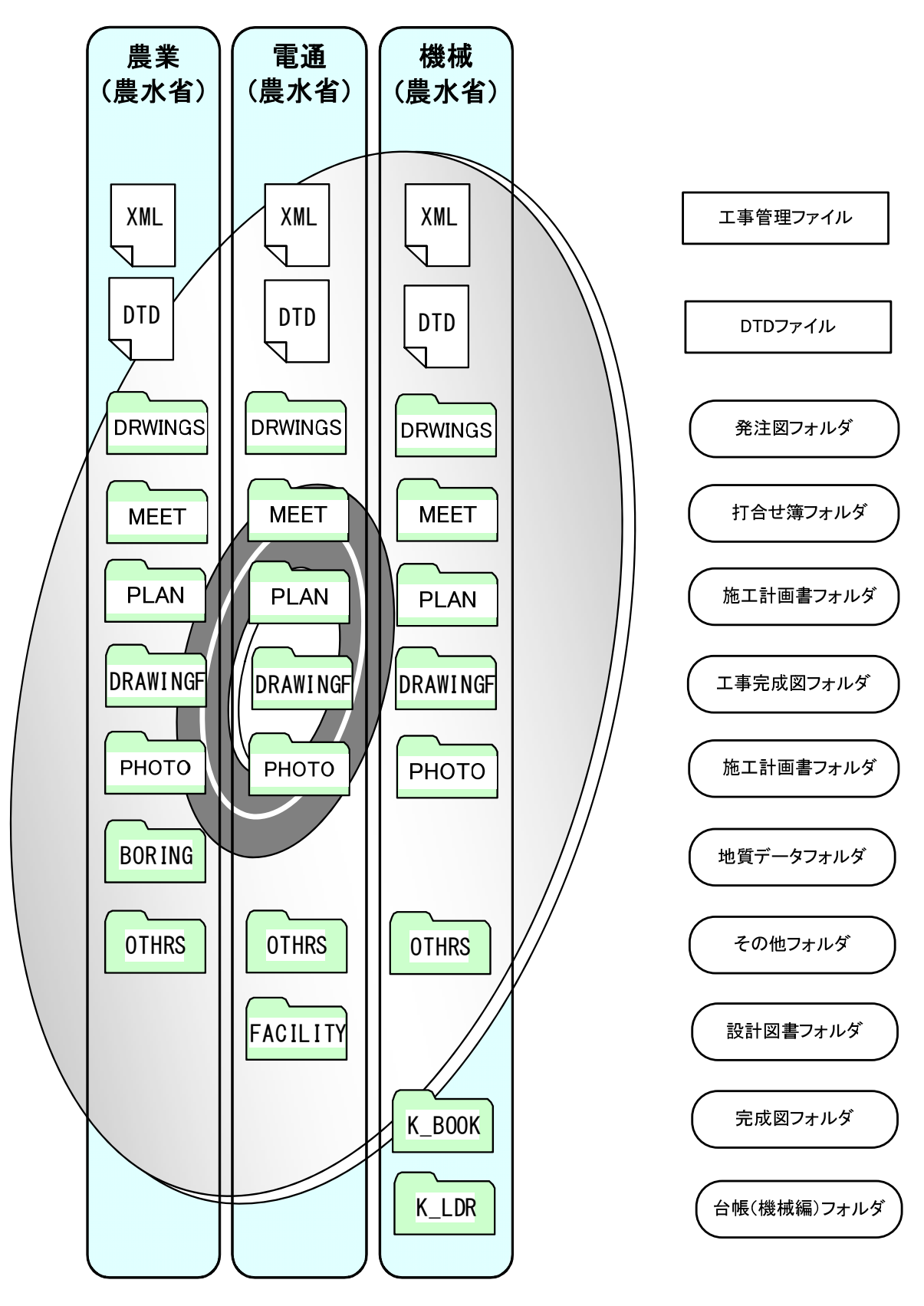

図 2-4 CD-R 又は DVD-R に格納される電子納品イメージ(農水省)

2-2 管理ファイル(XML)と DTD ファイルについて

管理ファイルは、工事情報や成果品等の情報を識別するためのインデックス情報が 記録管理されたもので、電子成果品の再利用・検索時に必要となるものです。

電子成果品や電子的に提出した工事書類は、種類別に、管理項目とそれらの情報を 記述する文字数・形式などが要領で定められています。市販の電子納品用ソフトを利 用すれば、自動的に作成することができます。

DTD ファイルは、管理ファイルの書き方(文書型)を定義付けするもので、各項目の 記述順や出現回数等が定義されており、管理ファイル(XML)とセットで用いられます。 電子納品チェックシステム等では、これら管理ファイルと DTD ファイルが無ければ チェックできません。

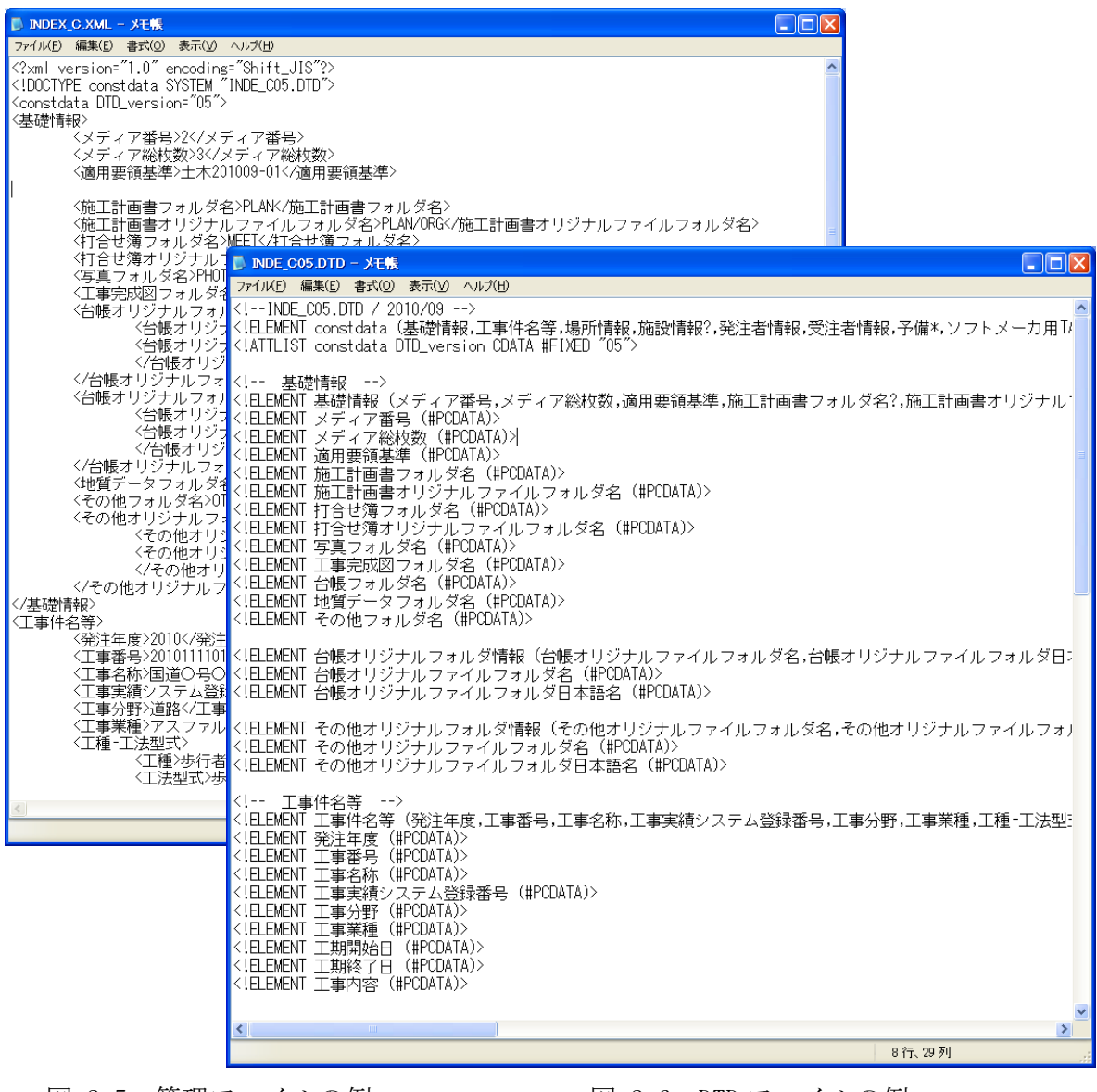

図 2-5 管理ファイルの例 ―――――――図 2-6 DTD ファイルの例

# 2-3 各図面の定義(作り方と考え方)

当初設計から納品までの図面の変更過程は以下のとおりです。

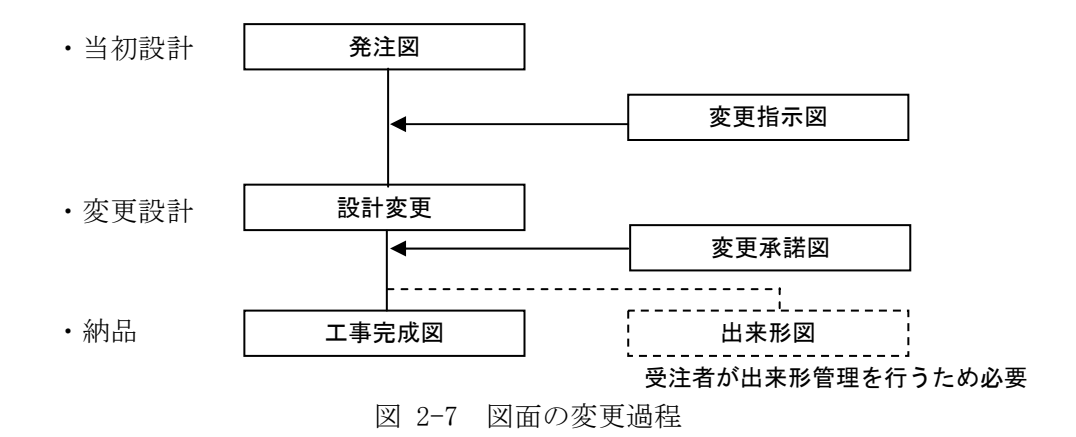

電子納品では、発注者も電子化した図面で発注する必要があります。

平成 14 年度から業務成果は全面的に電子納品となっています。

工事発注にあたっては、CAD 基準に準拠した SXF(P21)形式の図面を受注者に貸与しな ければなりません。

ここでは、当初発注図面、設計変更図面、出来形図、工事完成図のファイル名の付け 方や事例を紹介します。

# 2-3-1 CAD 基準の適用となる対象工種

各事業部門における CAD 基準の対象工種は以下の表となります。 対象工種以外の CAD 図面の扱いは、事前に受発注者間で協議して決定してください。

工種大分類 | 工種中分類 | No | 初象工種 道路編 道路設計 1 道路 2 歩道 3 平面交差点 4 立体交差 5 道路休憩施設 6 一般構造物 地下構造物設計 7 地下横断歩道等 8 共同溝 9 電線共同溝 地下駐車場設計 10 地下駐車場 構造編 トンネル構造物設計 11 山岳トンネル 12 シールドトンネル (立坑) 13 開削トンネル 橋梁設計 14 橋梁 河川海岸砂防編 河川構造物設計 15 護岸 16 | 樋門・樋管、堰、水門、排水機場 17 床止め 海岸構造物設計 18 | 堤防、護岸、緩傾斜堤、胸壁 19 突堤 20 離岸堤、人工リーフ、消波堤 21 高潮・津波防波堤 22 人工岬 23 人工海浜 24 付帯設備 砂防構造物設計 25 |砂防ダム及び床固工 26 流路工 27 上石流対策工及び流木対策工 28 護岸工 29 山腹工  $\check{S}$ ム本体構造設計 30 重力式コンクリートダム 31 ゾーン型フィルダム 都市施設編 都市施設設計 32 |宅地開発 33 公園(基盤整備) 34 下水道(管路)

表 2-2 対象工種一覧(河道公)

| N <sub>O</sub> | 対象工種                |  |  |  |
|----------------|---------------------|--|--|--|
| $\mathbf{1}$   | 特高受変電施設詳細設計         |  |  |  |
| $\overline{2}$ | トンネル防災施設詳細設計        |  |  |  |
| 3              | 道路、交差点、橋梁照明施設詳細設計   |  |  |  |
| 4              | 共同溝電気施設詳細設計         |  |  |  |
| 5              | 配電線路経路等詳細設計         |  |  |  |
| 6              | 単信無線施設詳細設計          |  |  |  |
| 7              | テレメータ・警報施設詳細設計      |  |  |  |
| 8              | 多重無線施設詳細設計          |  |  |  |
| 9              | 光ケーブル経路詳細設計         |  |  |  |
| 10             | 反射板上部工詳細設計          |  |  |  |
| 11             | 反射板基礎工詳細設計          |  |  |  |
| 12             | 鉄塔詳細設計              |  |  |  |
| 13             | ラジオ再放送設備詳細設計        |  |  |  |
| 14             | CCTV 設備詳細設計         |  |  |  |
| 15             | 道路情報システム詳細設計        |  |  |  |
| 16             | 河川情報システム詳細設計        |  |  |  |
| 17             | 地震計ネットワークシステム詳細設計   |  |  |  |
| 18             | 土砂災害情報システム詳細設計      |  |  |  |
| 19             | 画像情報システム詳細設計        |  |  |  |
| 20             | 建設フォトメールシステム詳細設計    |  |  |  |
| 21             | ヘリコプタ画像伝送システム詳細設計   |  |  |  |
| 22             | ネットワークシステム詳細設計      |  |  |  |
| 23             | 河川管理施設管理システム詳細設計    |  |  |  |
| 24             | レーダ雨 (雪) 量計システム詳細設計 |  |  |  |

表 2-3 対象工種一覧 (電通)

表 2-4 対象工種一覧 (機械)

| N <sub>O</sub> | 工種大分類   | 工種中分類     | 対象工種      |
|----------------|---------|-----------|-----------|
| 1              |         | 水門設備      | 水門設備      |
| $\overline{2}$ |         | 揚排水ポンプ設備  | 揚排水ポンプ設備  |
| 3              |         | トンネル換気設備・ | トンネル換気設備  |
| 4              |         | 非常用施設     | トンネル非常用施設 |
| 5              | 機械設備工事編 | 消融雪設備     | 消融雪設備     |
| 6              |         | 道路排水設備    | 道路排水設備    |
| 7              |         | 共同溝付帯設備   | 共同溝付帯設備   |
| 8              |         | 遠隔操作監視設備  | 遠隔操作監視設備  |
| 9              |         | 車両計測設備    | 車両計測設備    |
| 10             |         | ダム施工機械設備  | ダム施工機械設備  |

| 大分類   | 中分類                 | 小分類           |
|-------|---------------------|---------------|
|       | 水域施設                | 航路            |
|       |                     | 泊地及び船だまり<br>他 |
|       |                     | 防波堤           |
|       |                     | 防砂堤           |
|       |                     | 防潮堤           |
|       |                     | 導流堤           |
|       |                     | 護岸            |
|       | 外郭施設                | 堤防            |
|       |                     | 突堤            |
|       |                     | 胸壁            |
|       |                     | 水門            |
|       |                     | こう門<br>他      |
|       |                     | 岸壁            |
|       |                     | 係船浮標          |
|       |                     | 係船くい          |
|       | 係留施設                | さん橋           |
|       |                     | 浮さん橋          |
| 港湾編   | 臨港交通施設              | 物揚場           |
|       |                     | 船揚場<br>他      |
|       |                     | 道路 (車道)       |
|       |                     | 道路 (歩行者専用道)   |
|       |                     | 道路 (トンネル)     |
|       |                     | 駐車場           |
|       |                     | 橋りょう          |
|       |                     | 鉄道又は軌道        |
|       |                     | 運河            |
|       |                     | ヘリポート         |
|       | 荷さばき施設及び移動<br>式荷役機械 | 他<br>上屋       |
|       | 廃棄物処理施設並びに          | 廃棄物護岸 他       |
|       | 廃棄物の処理の用に供          |               |
|       | する船舶及び車両            | 廃棄物受入れ施設      |
|       |                     | 海浜            |
|       | 港湾環境整備施設            | 他<br>緑地       |
|       | その他の港湾施設            | その他施設         |
|       |                     | 堤防、護岸、緩傾斜堤、胸壁 |
|       |                     | 突堤            |
|       |                     | 離岸堤、人工リーフ、消波堤 |
|       | 海岸施設                | 高潮·津波防波堤      |
| 港湾海岸編 |                     | 人工岬           |
|       |                     | 人工海浜          |
|       |                     | 付帯設備          |
|       | その他の港湾海岸施設          | その他施設         |
|       | 空港用地                | 空港用地          |
| 空港編   |                     | 護岸            |

表  $2-5$  対象工種一覧 ( 港湾)  $(1/2)$ 

| 大分類 | 中分類    | 小分類          |
|-----|--------|--------------|
|     |        | 揚陸施設         |
|     |        | 場内排水施設       |
|     |        | 空港法面         |
|     |        | 道路法面         |
|     | 空港用地   | 航空保安施設用地     |
|     |        | 場外排水施設       |
|     |        | 擁壁           |
|     |        | ダム・調節池       |
|     |        | 調整池          |
|     |        | 滑走路          |
|     |        | 誘導路          |
|     | 基本施設   | エプロン         |
|     |        | 着陸带·滑走路端安全区域 |
|     |        | 誘導路帯         |
|     |        | 場周道路         |
|     |        | 場周柵          |
|     |        | ブラストフェンス     |
|     | 付帯設備   | 門扉           |
|     |        | 保安道路         |
|     |        | GSE 通路       |
|     |        | 橋梁           |
|     |        | 路面標識         |
| 空港編 |        | 防音壁          |
|     | 構内道路   | 車道           |
|     |        | 歩道           |
|     |        | 橋梁・歩道橋       |
|     |        | 擁壁 (構内道路)    |
|     |        | 案内標識板        |
|     |        | 緑地           |
|     |        | 鉄軌道地下隧道      |
|     |        | トンネル         |
|     | 地下構造物  | 照明共同溝        |
|     |        | 公益共同溝        |
|     |        | 消防水利         |
|     |        | 上水道施設        |
|     | ライフライン | 下水道施設        |
|     |        | 事業者施設        |
|     | 進入灯橋梁  | 進入灯橋梁        |
|     |        | 立体駐車場        |
|     | 駐車場    | 平面駐車場        |
|     |        | バスプール        |
|     |        | タクシープール      |
|     | 気象施設   | 気象管路         |
|     | その他    | 鉄軌道高架橋       |
|     |        | 消防訓練施設       |
|     |        | その他施設        |

表 2-6 対象工種一覧 (港湾) (2/2)

| No | 対象工種      |  |  |  |
|----|-----------|--|--|--|
|    | 頭首工・ポンプ場  |  |  |  |
| 2  | 用水路 (開水路) |  |  |  |
| 3  | 水路トンネル    |  |  |  |
| 4  | 排水路       |  |  |  |
| 5  | パイプライン    |  |  |  |
| 6  | 農道        |  |  |  |
| 7  | 農道橋       |  |  |  |
| 8  | ほ場整備      |  |  |  |
| 9  | 地すべり      |  |  |  |
| 10 | ため池改修     |  |  |  |

表 2-7 対象工種一覧 (農業)

表 2-8 対象工種一覧 (農電通)

| No | 対象工種             |  |  |  |
|----|------------------|--|--|--|
|    | 受変電設備設計          |  |  |  |
| 2  | 配電線路経路設計         |  |  |  |
| 3  | 水管理システム設計        |  |  |  |
| 4  | 無線設備設計           |  |  |  |
| 5  | 雨水テレメータ・警報警報設備設計 |  |  |  |
| 6  | CCTV 設備詳細設計      |  |  |  |
|    | 鉄塔詳細設計           |  |  |  |
| 8  | 光ケーブル経路詳細設計      |  |  |  |
| 9  | 地質               |  |  |  |

表 2-9 対象工種一覧 (農機械)

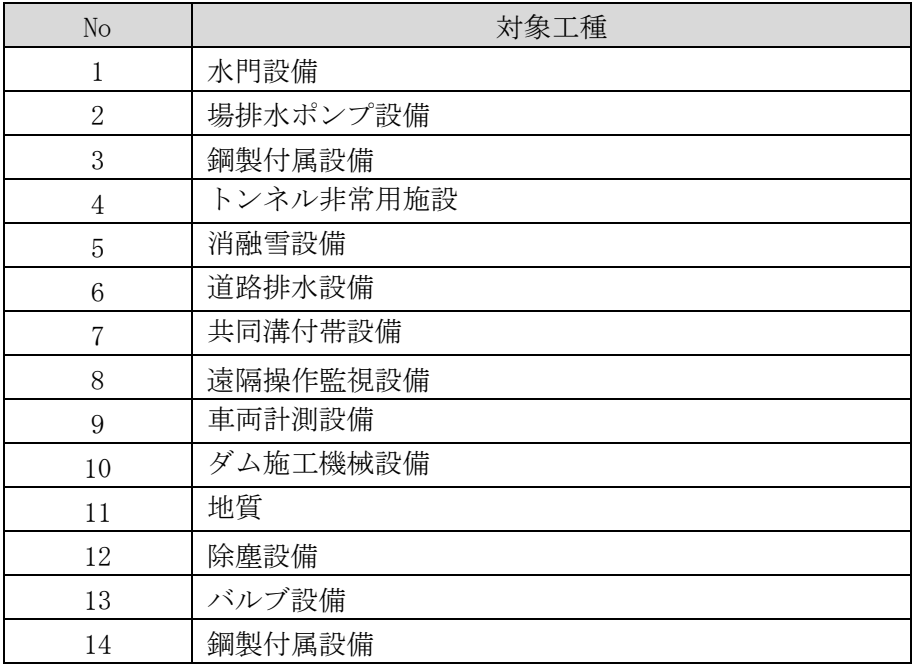

### 2-3-2 当初発注図面

当初発注図面について、以下に事例を紹介します。 当初発注図面は、発注者が受注者に貸与するため、受注者側にて新たに作成する必要 はありません。 (「P28 3-1 発注図の作成」参照)

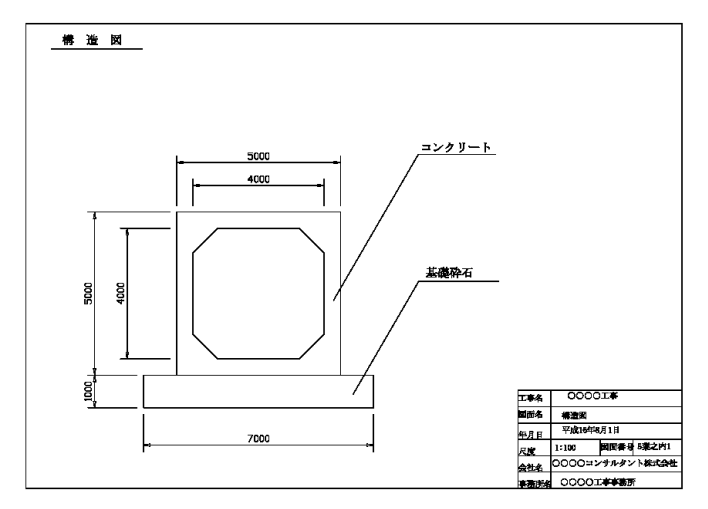

■当初発注図面

・当初発注図面のファイル命名規則

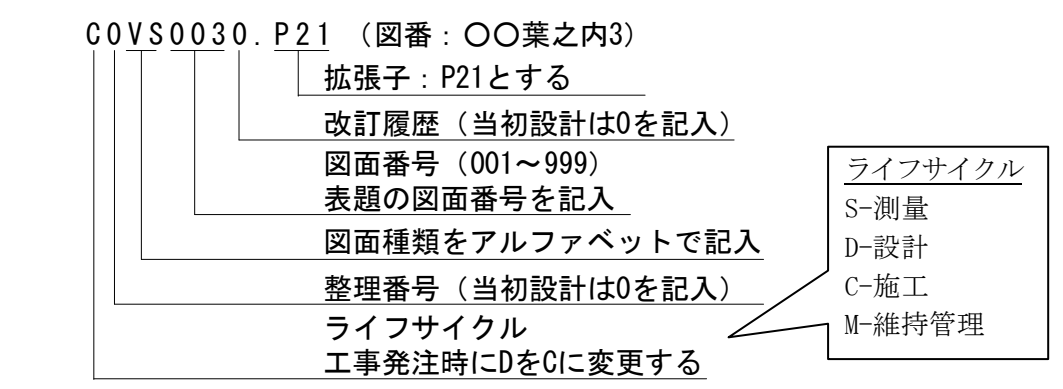

図面種類の記号(アルファベット)は、以下を参照してください。

(河道公、港湾) CAD 製図基準(案) 平成 20 年 5 月

~付属資料 1 ファイル名一覧

(電通)CAD 製図基準 電気通信設備編 平成 22 年 9 月

~「表 1-3-7 ファイルの分類」及び「2 電気施設設計」

「3 通信施設設計」「4 情報通信システム設計」のファイルの分類

(機械) CAD 製図基準(案)機械設備工事編 平成 24 年 12 月

~付属資料 1 ファイル名一覧

(農業) 電子化図面データの作成要領(案)

(農機械)電子化図面データの作成要領(案)機械設備工事編

(農電通)電子化図面データの作成要領(案)電気通信設備編

 ~「表 1-1 ファイルの分類」及び「2 電気設備設計」「3 水管理設備設計」 のファイルの分類

#### 2-3-3 設計変更図面

設計図書の変更は、各工事仕様書(設計図書の変更)及び北海道開発局工事請負契約書 案第 18 条 4 項で発注者が行うものですが、受注者に行わせる場合には、発注者は書面 により指示を行い、資料の作成について契約変更を行います。

設計変更では、変更箇所が明瞭に判別できるよう、当初発注図を見え消し(×、=) として、変更部分をすべて朱書きで追加しておくことが必要です。このときに、工事完 成図への活用を考えたレイヤを考える必要があります。

設計図書の変更について、以下に事例を紹介します。

#### ■ 見え消しの(×、=)のレイヤの活用について

レイヤは、設計(業務)や工事の内容によって、CAD 基準に示した以外のレイヤが必要 となる場合があります。

このため、CAD基準に示されていないレイヤ名については、以下に従います。

※(河道公、港湾)

関係者間で協議し、作図要素(3 階層目)及びユーザ定義領域(4 階層目)に限って 新規レイヤを作成します。その場合、作成したレイヤ名及び作図内容の概要を図面管理 項目の「新規レイヤ名(略語)」「新規レイヤ(概要)」に記述します。

※(電通、農業、農電通)

関係者間で協議し、ユーザ定義領域(4 階層目)に限って新規レイヤを作成します。 その場合、作成したレイヤ名及び作図内容の概要を図面管理項目の「新規レイヤ名(略 語)」「新規レイヤ(概要)」に記述します。

※(機械)

レイヤ名一覧に該当しない施設等はレイヤ「X-MCH-OTRS」に作図します。

また、補助線など作成する際に用いるデータは、適宜作業レイヤ「 X-MCH-WORK」に 作図します

詳細は CAD 製図基準(案)機械設備工事編の「2-3-3 レイヤ名 【解説】」によります。 ※(農機械)

レイヤ名一覧に該当しない施設等はレイヤ「X-MCH-ETCn」に作図します。

また、補助線など作成する際に用いるデータは、適宜作業レイヤ「 X-MCH-WORK」に 作図します

詳細は電子化図面データの作成要領(案)機械設備工事編の「1-3-3 レイヤ名【解説】」 によります。

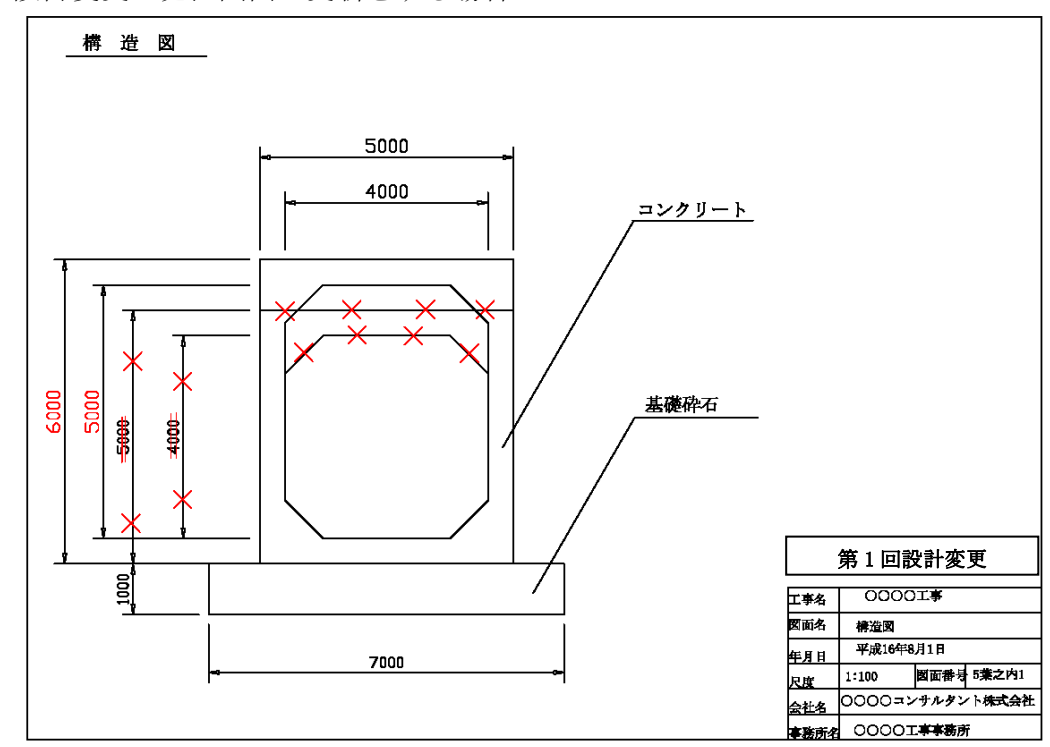

(1) 設計変更で発注図面の更新をする場合

- ■設計変更で発注図面の更新をする場合のファイル命名規則
- 第1回設計変更ファイル名 (更新)

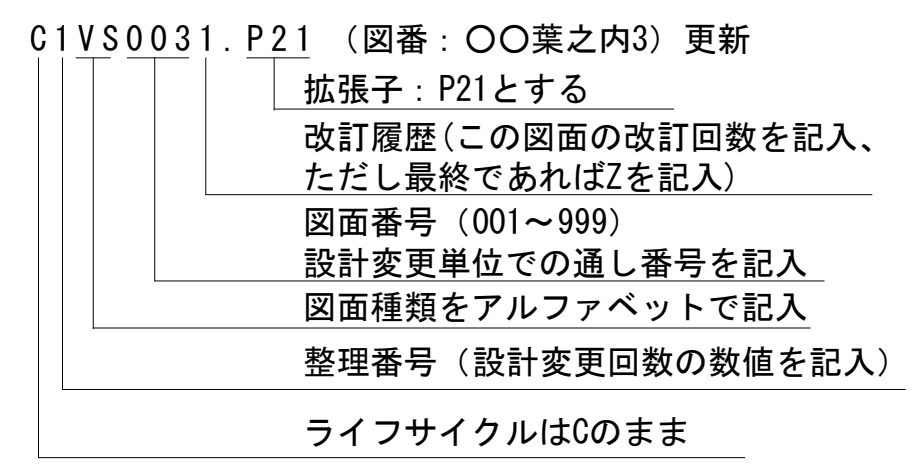

※図面の表題欄には「第○回設計変更」を追加します。

(2) 設計変更で発注図面を新規作成する場合 設計変更で発注図面を新規作成する場合は、CAD 基準及び CAD ガイドラインに則っ て作成します。

■設計変更で発注図面を新規作成する場合のファイル命名規則

・第 1 回設計変更ファイル名(新規)

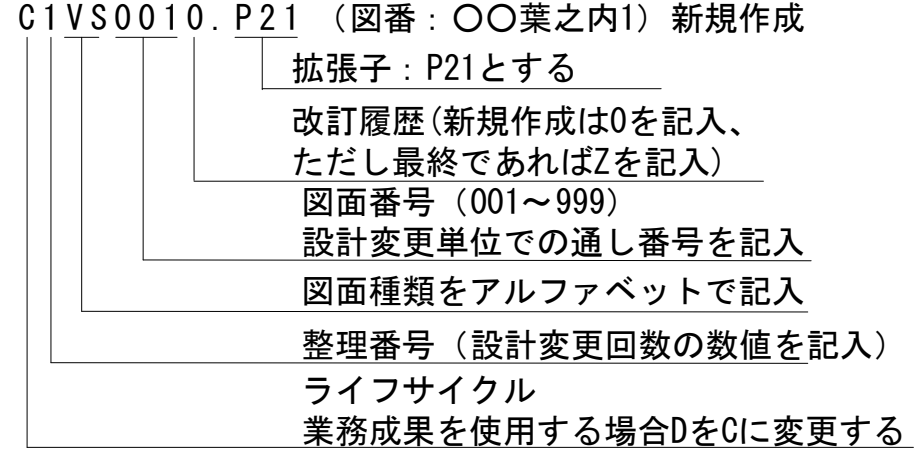

※図面の表題欄には「第○回設計変更」を追加します。

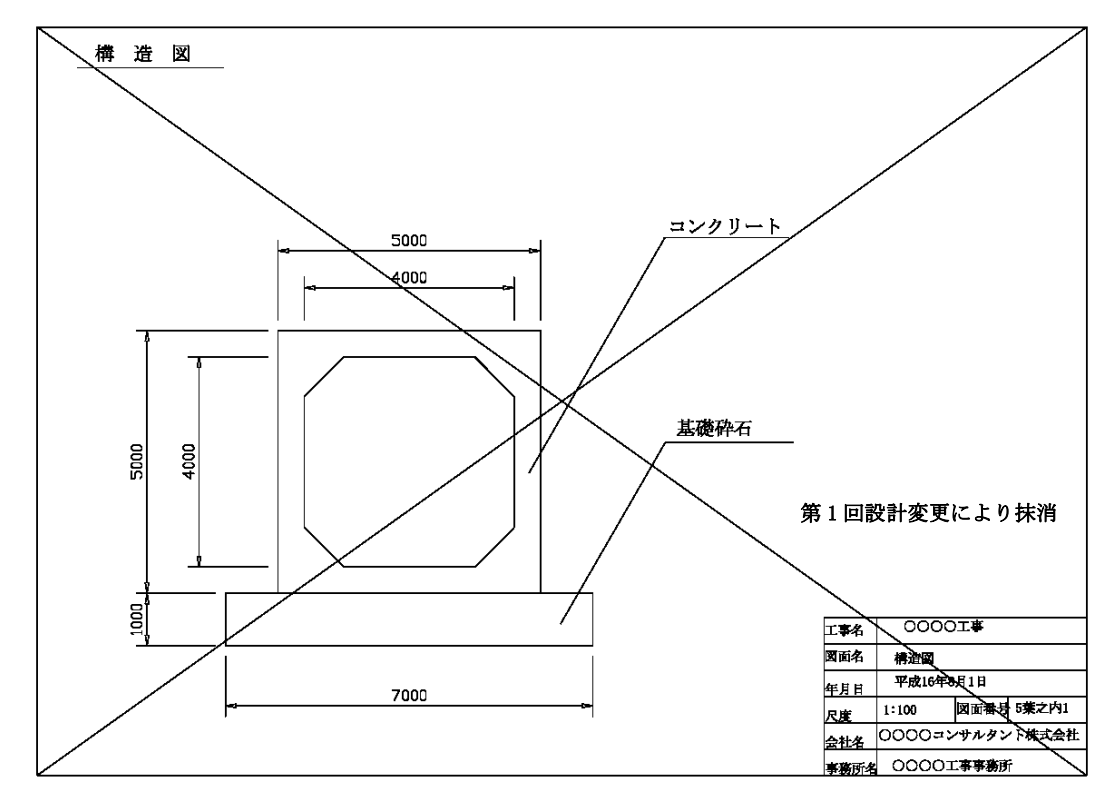

設計変更で発注図面を廃棄する場合

■設計変更で発注図面を廃棄する場合のファイル命名規則

・第 1 回設計変更ファイル名(廃棄)

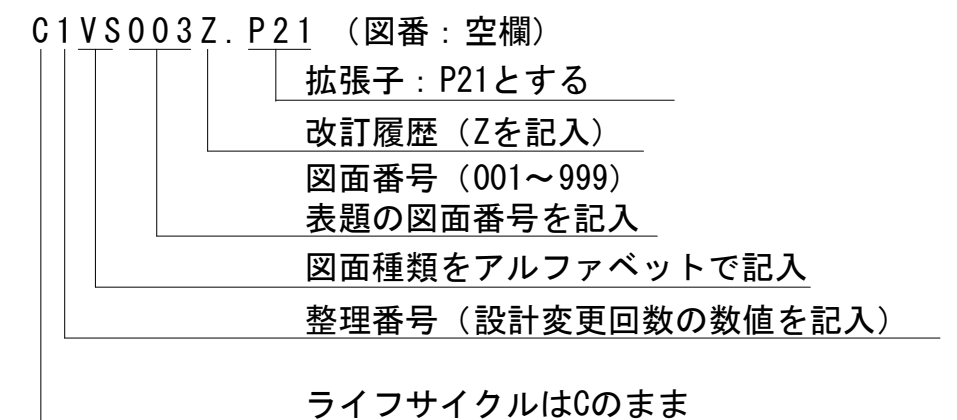

※設計変更により不要になった旧図面には、図面枠レイヤに図面枠と同じ線種、線色 を用い、大きく「×」を書き、表題欄の欄外上部に表題と同じレイヤ、線種、線色に より「第○回設計変更により抹消」と記載します。

### 2-3-4 工事完成図書の図面

開発局独自 (1) 出来形図 構造図  $(5010)$ 5000 ,4000)<br>4000 コンクリート 6010 基礎砕石 န္တ  $OOOOE$ 工事名 医面名 機造図  $(7000)$ <br>7000 平成16年8月1日 **年月日** 1:100 図面番号 5業之内1 km 0000コンサルタント株式会社 会社名 OOOO工事事務所 ■出来形図のフォルダ構成とファイル命名方法 ※その他フォルダ(OTHRS/ORG800)に保存します。 その他フォルダ(OTHRS/ORG800)に保存する際の図面ファイル名は、下記の命名規則に 従います。(例:M0001\_01.P21) M 0001 00 P21 (図番: OO葉之内1) |拡張子 CAD オリジナル形式 でも良い 図面番号 (00~99) 図面ファイルの番号 M (打合せ: MEETの頭文字) を記入 ※図面は発注者から渡された図面を活用し作成します。 ※( )で出来形数値を記入します。 注1. 承諾で数値や構造変更した場合は、工事完成図もその数値や構造で記入します。

- 注2. 紙図面の納品 受注者は CAD データに加え、紙の成果品も納品します。
- 注3. 表題欄の会社名を工事受注者名に変更します。
- 注4. 図面ファイルの番号は、0001 から始まり、図面番号を 00~99 とし 100 を超える 場合に 0002 以降を使用して下さい。
- 注5. 出来形図のファイル形式は、受発注者協議により決定することができます。

(2) 工事完成図

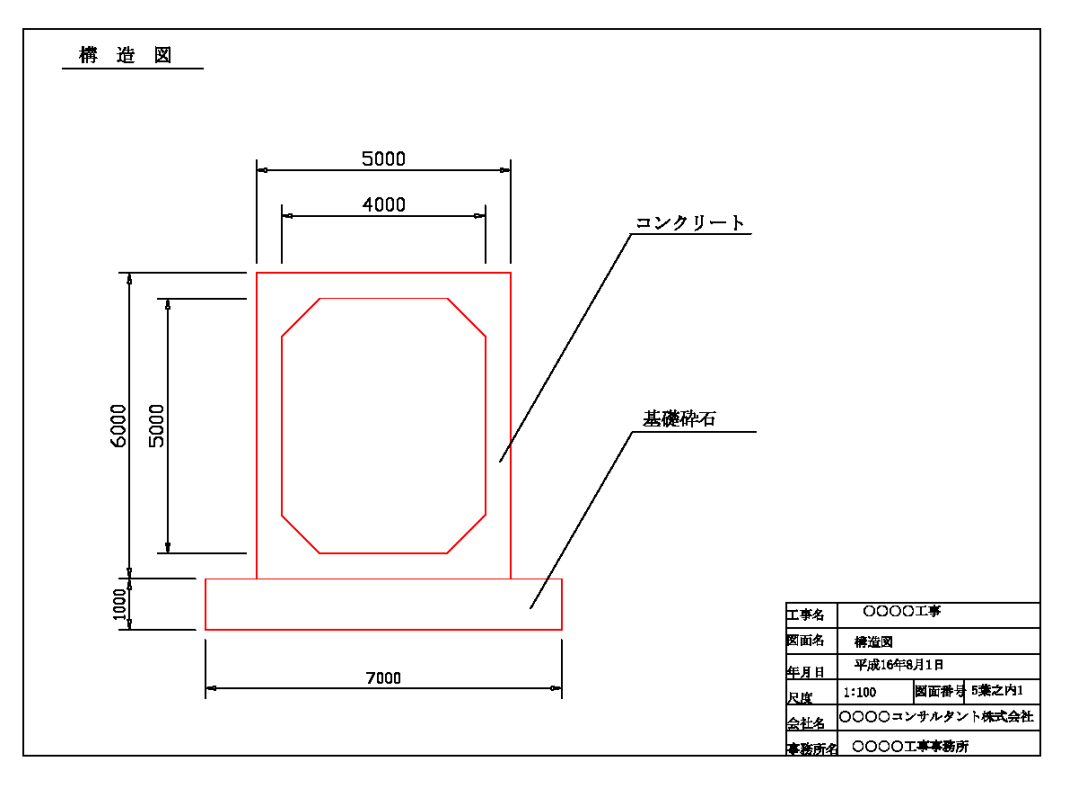

■電子納品する工事完成図のファイル命名規則

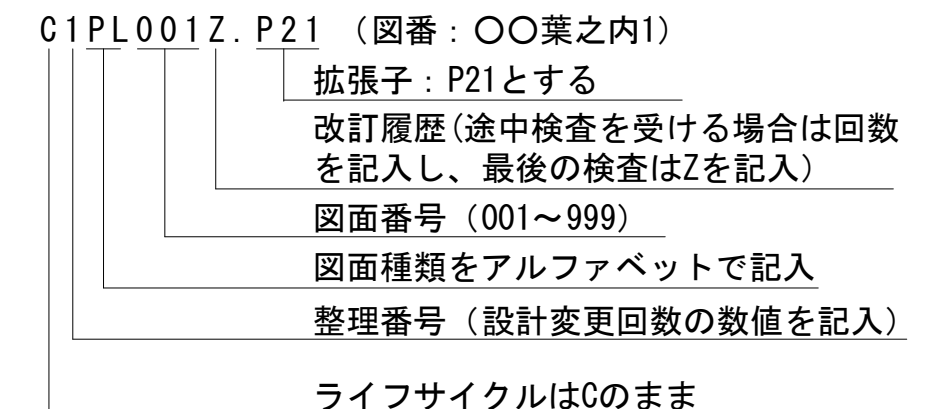

- (1) 変更箇所の当初設計は全て消去します。
- (2) 維持管理を考え、不要なものは削除します。(表題欄外の注記等を削除)
	- 注1. 出来形管理基準内のものは設計数値をそのままとし、管理基準以上および以下 のものはその数値を記入します。
	- 注2. 承諾で数値や構造変更した場合は、工事完成図もその数値や構造で記入します。
	- 注3. 図面について、図面の並び順を決定しそれぞれの図葉番号を決定し、表題欄の 図葉番号を修正します。

2-3-5 工事完成図のオリジナルファイル

図面ファイル(SXF(P21))の元となるオリジナルファイルを協議により納品すること ができます。

※電子納品を行う際には以下の内容に配慮してください。

完成図のオリジナルファイルの電子納品は、あくまで受発注者協議で必要と判 断される場合に限ります。

- (1) オリジナルファイルの提出 オリジナルファイルは電子納品対象外であるため、電子納品を求める場合に は、工事着手時に受発注者間で協議を行い納品の有無を決定します。その際、 発注者はオリジナルファイルの提出により電子納品媒体が複数枚に及ぶなど、 本来の電子成果品の作成に支障が無いよう配慮してください。
- (2) オリジナルファイルのファイル形式と命名規則 オリジナルファイルのファイル形式は、受注者が使用するソフトウェアのフ ァイル形式とします。

オリジナルファイルのファイル名は、納品する SXF(P21)ファイルと同じとし、 図面の記載内容に相違がないように注意します。

(3) オリジナルファイルの格納場所

北海道開発局の運用として、オリジナルファイルのデータ格納場所は 7-3-2 7-3-2 工事完成図フォルダ(DRAWINGF)の格納イメージ (P51)に示すとおり とします。

ここで、工事管理ファイル(INDEX\_C.XML 等)には「DRAWINGF/OTHRS」のフォ ルダ名を記述してはいけません。

また、オリジナルファイルに対する図面管理ファイル(DRAWINGF.XML)は作成 しません。

#### 開発局独自

# 2-3-6 大容量データに関する留意事項

| 図面種類             | 問題点                                                                                    | 対応策                                                                                                    |
|------------------|----------------------------------------------------------------------------------------|----------------------------------------------------------------------------------------------------|
| 位置図や平面図な<br>ど    | 紙の地形図をスキャナーなどで読み取っ<br>た後、線分化した際、曲線などがショートベ<br>クトルとなり要素数が増加してしまう。                       | 当面は、データ修正の必要性がない住宅図<br>などの地形データに関しては、ラスタデータ<br>のまま1レイヤに分類して使用するなどし<br>て、容量の軽減化を図ります。                                                                                     |
|                  | 平面図データを複数枚貼り合わせて、1枚<br>の図面としているため、大容量化してしま<br>う。                                       | 複数枚の貼り合わせによる作成は、おこな<br>わないでください。                                                                                                    |
| 柱状図を利用する<br>図面など | 柱状図のデータを CAD に貼り付ける際、ハ<br>ッチング部分に多数の要素が書き込まれて<br>おり、1図面に多数の柱状図データを貼り付<br>けると大容量化してしまう。 | ラスタデータに変換して対応することが<br>できます。<br>SXFVer.2 では、1枚の図面に複数枚のラ<br>スタデータを貼ることができませんので、受<br>発注者協議により SXF(SFC)形式を利用する<br>等により容量の軽減を図ります。<br>(SXFVer.3 では、9枚までラスタデータを<br>貼ることができます。) |
|                  | 上記の対応を行っても、1枚の CAD 図面<br>SXF (P21) のファイルサイズが 30MB を越えて<br>しまう。                         | ファイルサイズを軽減できる SXF (SFC)<br>形式で納品することができます。                                                                                                    |

表 2-9 大容量データに関する留意事項

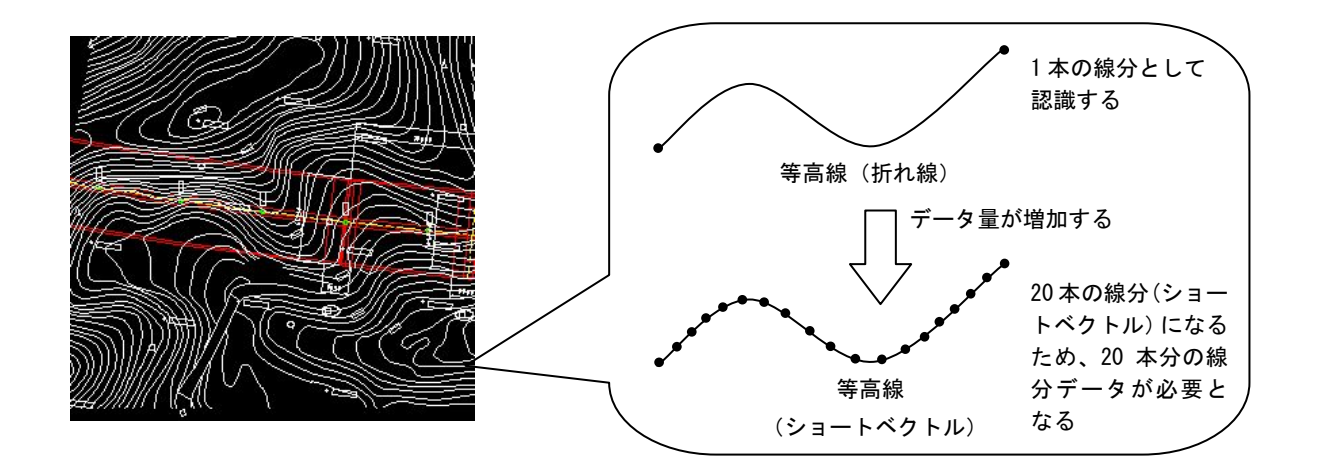

図 2-8 地形図がショートベクトルで構成されている事例およびイメージ図

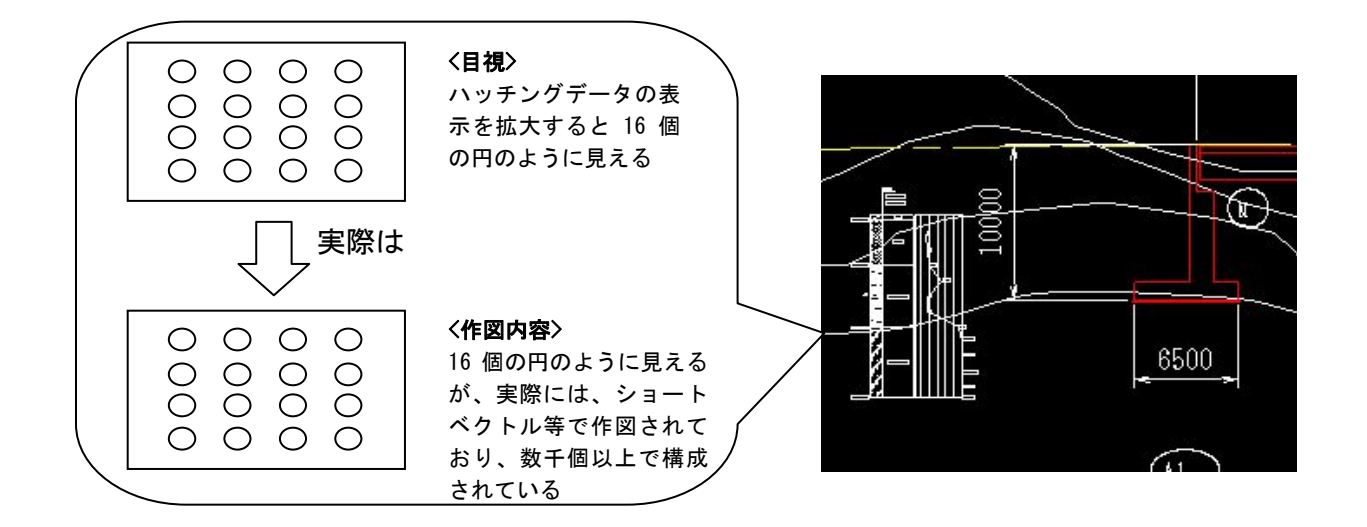

図 2-9 柱状図のハッチング等において多数の要素で描かれている事例およびイメージ図

●SXF Ver. 2.0の場合

- ■CADデータ交換フォーマット(SXF)のラスタデータ交換仕様(CADデータ交換標準小委員会) URL:http://www.cals.jacic.or.jp/cad/developer/Doc/rasterR12.pdf
	- SXF のラスタデータ交換仕様は、以下のように定義されています。
	- (1) データ形式:TIFF G4 stripped 形式
	- (2) 色数:モノクロ(白黒の 2 値)
	- (3) ドット上限:A0 400dpi(主方向 13,000 ドット)
	- (4) 拡張子:tif
	- (5) 1ファイルには 1 つのラスタデータのみ存在するものとする。
	- (6) ビット配列は主方向から副方向へ時計周りに 90°とする。

●SXF Ver. 3.0の場合

■SXF Ver3.X 実装規約 (第三版) (CAD データ交換標準小委員会) 2005.12.02 URL:http://www.cals.jacic.or.jp/cad/developer/download/051202\_SXFV300Kiyaku.pdf SXF で使用する画像ファイルは以下の2種類と定義されています。

- ・TIFF
- G4 stripped 形式 モノクロ 2 値 ドット上限:A0 400dpi(主方向 13,000 ドット)
- ・JPEG

# 3. 発注準備

# 3-1 発注図の作成

#### 開発局独自

発注者は、発注図の作成にあたり、工事発注の業務成果に必要な加工を行った後、OCF 検定に合格している市販のソフトウェア(無償ビュアソフト含む)や最新の電子納品チ ェックシステム等によりチェックを行い、要領等に適合していること(エラーがないこ と)を確認します。

発注図の CAD データは、CAD 基準に準拠し、SXF (P21)形式でなければなりません。(SXF (P21)形式でない図面データや、CAD 基準に準拠していないデータの受け渡しは認めら れません。)

ただし、緊急工事で発注図面の再作図ができないなど、やむを得ない場合においては、 特記仕様書等に「工事完成図を CAD 基準に準拠して再作図し、SXF (P21)形式で提出する」 と明記し、必要な費用を積算で計上する必要があります。

(CAD 製図基準に関する運用ガイドライン(案)平成 21年 6月:国土交通省) (電子化図面データ作成運用ガイドライン(案)平成 24 年 3 月:農林水産省)

発注図作成の主な作業は CAD データの修正、図番変更、標題欄、ファイル名の付け替 え、加筆・修正を行ったレイヤ名の変更等です。

# 3-2 発注図の貸与

発注者は、発注図(変更または追加された設計図を含む)の電子データを受注者に貸 与します。発注者が貸与する電子データは、電子成果品のデータとなります。図面管理 ファイル DRAWINGS.XML は設計業務の電子成果品管理ファイルを参考にして作成します。 DRAW04.DTD は設計業務成果品の DTD をそのまま使用できます。(市販の電子納品データ 作成ソフトを使用して容易に作成が可能です)

電子データで貸与する発注図のフォルダ構成及び電子データファイルの例を次に示し ます。

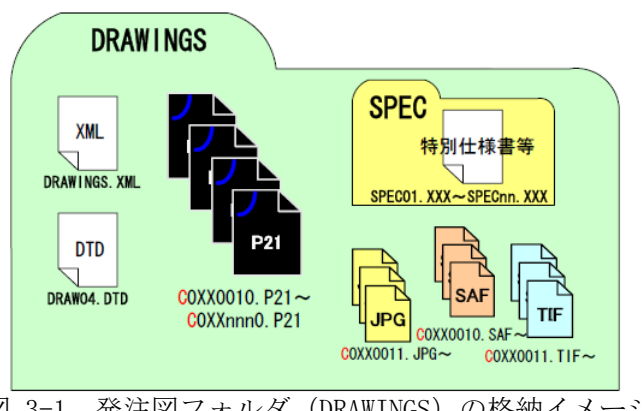

図 3-1 発注図フォルダ(DRAWINGS)の格納イメージ

3-3 貸与の方法

発注者は、電子データとして貸与する発注図を格納した発注図フォルダ (DRAWINGS)を電子メールや情報共有システム、電子媒体などの手段により受 注者に貸与します。

なお、発注図の貸与方法については、別紙 1-1 事前協議チェックシートにて 決定してください。

# 3-4 発注用電子媒体の作成

電子データとして貸与する発注図を格納した発注図フォルダ (DRAWINGS) を 電子媒体に格納して受注者へ貸与する場合は、本手引きの「9-1-4 CD-R 又は DVD-R の格納」の記載のうち、受注者を発注者と読み替えて作成して下さい。

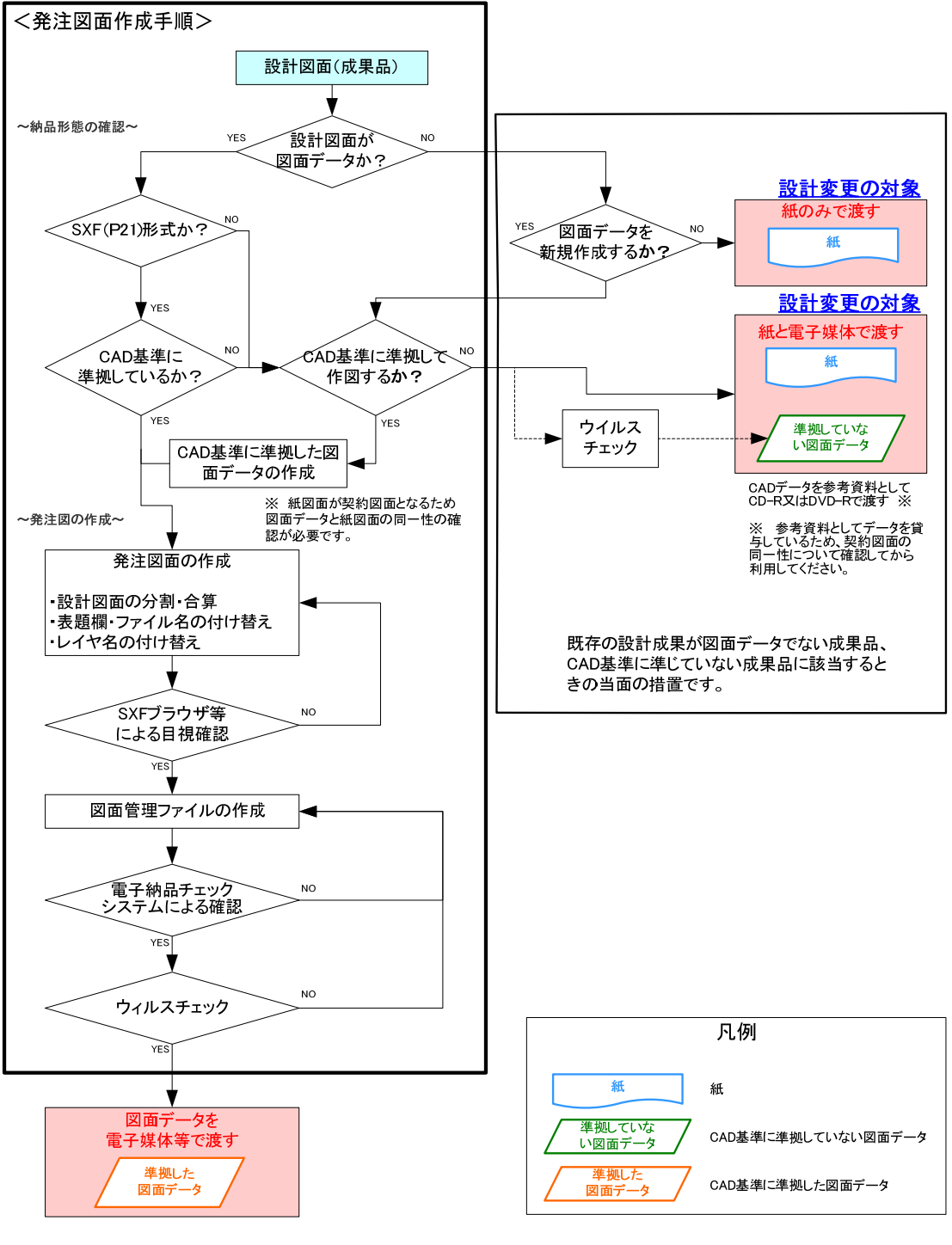

図 3-2 発注図面の準備
# 4 事前協議 工事関係書類の二重納品防止のため、工事着手時に北海道開発局 HP に掲載されてい る「工事関係書類一覧表」を活用し、電子と紙の区分を受発注者間で協議してください。 北海道開発局工事関係書類一覧表掲載ページ http://www.hkd.mlit.go.jp/zigyoka/z\_jigyou/kouji/kouji5.htm また、電子納品に必要な協議を行うため、「着手時協議チェックシート」(別紙 1-1) も活用してください。これにより以下の項目を協議・共有できます。 工事施工中の情報交換・共有方法の協議 ▶工事写真の提出方法、工事帳票の交換·共有方法の協議 工事書類のうち北海道独自運用等の書類について二重納品防止の協議(備考欄に 「※協議済み」と表記のある書類以外が協議の対象になります) 電子媒体に記録されるフォルダ構成と各電子ファイルが入るフォルダのチェック (納品・提出されるデータの一覧は、それぞれのデータが入るフォルダ・サブフ ォルダの構成順に掲載されています) 開発局独自

## 4-1 電子納品等に関する協議

4-1-1 適用要領・基準類

対象工事の電子納品等を実施するにあたり、遵守すべき要領・基準類を受発注者間 で確認します。

#### 4-1-2 インターネット環境、利用ソフト

利用ソフトウェア及びバージョン等について受発注者間で確認します。

#### 4-1-3 格納するデータの拡張子

格納するデータファイルの拡張子が 4 字以上となる場合は協議の上、下記の対応か ら選択してください。

- ・3 字の拡張子に変換し格納
- ・受発注者で圧縮ファイル形式から協議したうえで圧縮ファイルに変換し格納

#### 4-1-4 工事写真の撮影方法

施工中に工事写真を撮影する方法(デジタルカメラまたは銀塩カメラ)を、受発注 者間で協議し決定してください。

#### 4-1-5 施工中の情報交換

#### 開発局独自

開発局独自

施工中の情報の交換・共有の方法は、書面で決裁する従来の方法と、情報共有シス テム等を用いて、電子的に交換・共有した情報を電子決済する方法とがあります。情 報技術を扱う環境等を考慮し、受発注者間で協議を行い決定してください。河、道は 原則情報共有システムを使用してください。

- (1) 情報を電子的に受発注者双方で交換・共有し、業務の効率化を図る場合は、国 土交通省「電子納品等運用ガイドライン【土木工事編】 平成 22 年 9 月」およ び「ASP 活用ガイドライン※」を参照し、運用することとします。
- 4-1-6 電子化協議対象項目

工事完成図書および工事書類の電子化範囲を協議します。

4-1-7 工事検査方法等

工事着手時に電子納品の検査に関し、検査機器や検査対象物の準備について受発注 者間で協議して確認します。

ただし、事前協議の段階では不確定要素が多いので検査前協議において再度確認し てください。

#### 4-2 CAD データに関する協議

4-2-1 適用要領・基準類と対象工種

対象工事の図面の電子納品を実施するにあたり、遵守すべき CAD 基準と対象工種・ 追加工種を受発注者間で確認します。

4-2-2 発注図面ファイル形式

発注者から受注者に提供される発注図面と図面管理ファイルのファイル形式を受 発注者間で協議し確認します。

また、特記仕様書と工事数量総括表の提供の有無を受発注者間で協議し確認します。

4-2-3 工事中の図面ファイル受渡し方法

工事中の図面ファイルの受け渡し方法と受け渡す CAD データのファイル形式につ いて受発注者間で協議し確認します。

また、朱書きソフトの有無、設計変更の手順及び変更図面の発行方法について協議 し確認します。

<sup>※</sup> 情報共有システムを活用する工事に適用し、それ以外の工事については、受発注者の協議により本ガイドラインを 準用してください。

4-2-4 協議途中の CAD 図面ファイル名の付け方

CAD データをやり取りする場合、受発注者双方で複数のファイルが生成されますの で、ファイルを取り違えないように、協議途中の CAD 図面ファイル名の付け方につい て受発注者間で協議し決定します。

4-2-5 納品する図面のファイル形式

工事完成図面や出来形図のファイル形式と受注者が使用する CAD ソフトのソフト 名、バージョンを受発注者間で協議し確認します。

## 4-3 地質・土質調査での協議事項

4-3-1 電子化が困難な図面の取扱い

地質平面図、地質断面図の成果は SXF(P21)形式により納品します。

CAD 化が困難な手書き図面等については、設計段階以降での利用頻度を考慮して、 納品方法(紙、画像データ、CAD データ)について受発注者間で協議して決定します。

4-3-2 その他

地質の事前協議事項について、詳細は「電子納品運用ガイドライン(案)【地質・ 土質調査編】平成 22 年 8 月:国土交通省」・「地質・土質調査成果電子納品要領(案) 平成 24 年 3 月:農林水産省」を参照します。

## 4-4 有資格者を活用

電子納品に関する有資格者を活用(事前協議の参加や電子成果品のチェック等)する ことも、電子納品の品質確保の方策の1つです。電子納品に関する有資格者には、技術 士(電気電子部門、情報工学部門)、SXF 技術者、地質情報管理士などがあります。以 下の有資格者の検索ページが用意されていますので、活用してください。

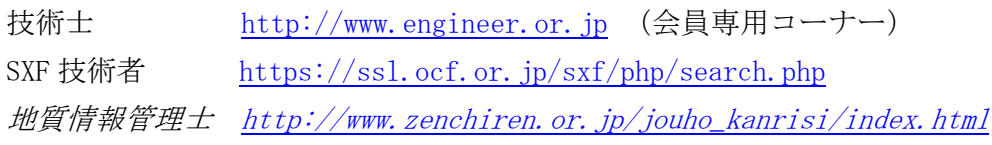

5 施工中の情報管理

5-1 施工中の協議

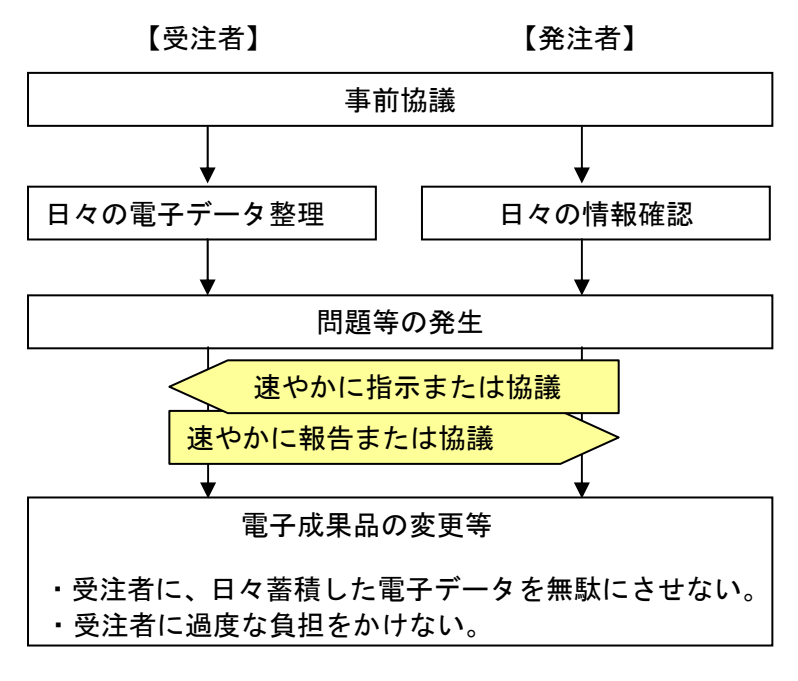

図 5-1 受発注者間協議のフロー

検査前に実施する協議では、検査方法の確認等、必要事項に留め、手戻りがないよう 努めてください。

## 5-2 日常的な電子成果品の作成・整理

受注者は、文書データの作成、ハードディスク等による電子データの一元管理・整理 を日常的に実施します。

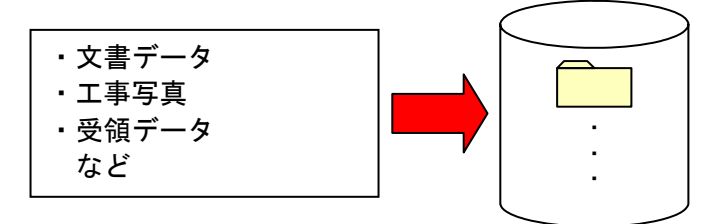

正しい情報の管理のため、受発注者間で合意された情報については、速やかに双方で 決裁を行い、管理してください。

# 5-3 施工中の最新 CAD データの管理

工事では、現場状況により、発注図面を変更することがあります。したがって、施工 中に発生する図面変更を確実に管理し、受発注者間で常に最新の CAD データを維持する 必要があります。

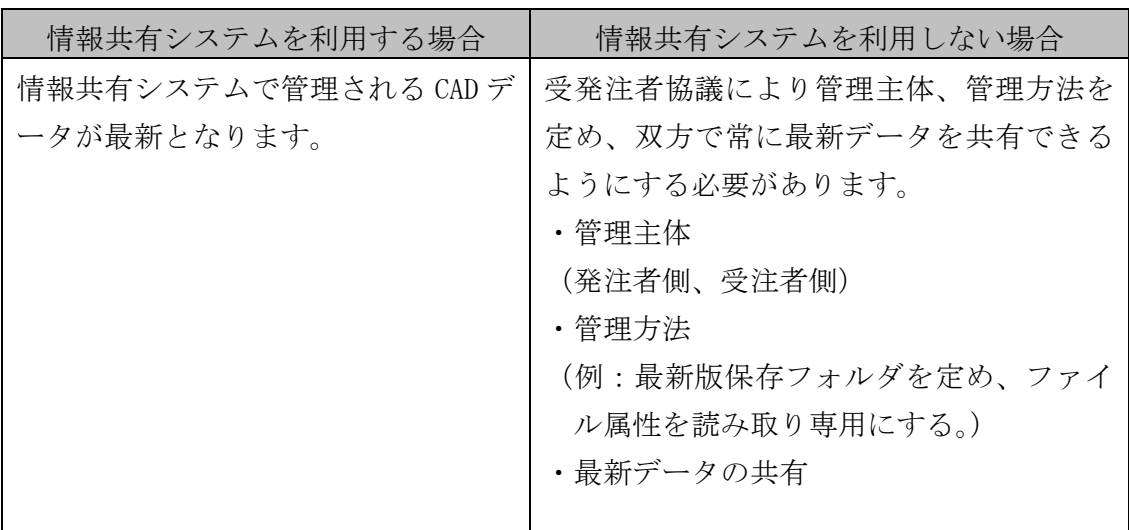

■図面ファイルを送付する場合のファイル名の付け方の例

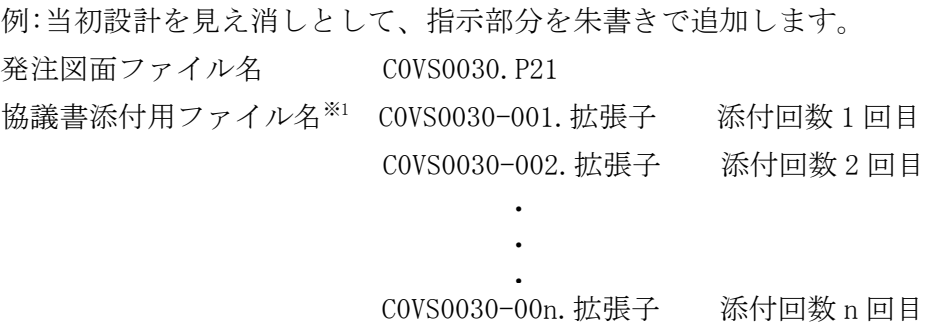

打合せ時には CAD 図面を用いても良いが、ファイル名等錯誤のないよう注意します。 打合せ簿に図面の一部を貼り付ける等の方法は有効です。

※1 協議書添付用としてその他フォルダ(OTHRS/ORG800)に保存する際の図面ファイル名は、 打合せ簿オリジナルファイル命名規則に従います。【例:M0010\_01.XXX】 協議書添付用のファイル拡張子はオリジナルファイル形式の使用が可能。

6 電子的な書類交換・共有方法と運用

施工中の電子的な情報の交換・共有を行った場合、受発注者間の協議により、電子的 な検査を行うことが可能です。

国土交通省の「電子納品等運用ガイドライン【土木工事編】」および【ASP 活用ガイ ドライン※】では、施工中の受発注者のやり取りを、電子的に交換·共有について記載 されています。

情報共有システム(【ASP 活用ガイドライン※】参照)、電子媒体(CD-R、DVD-R 等)、 及び従来の紙による場合が想定されます。各々の書類の取扱いは、以下のとおりとしま す。

- ・公印が必要な書類については、紙の資料での提出とします。
- · 港湾の工事については、基本的に工事帳票管理システムを利用します。
- ・CAD データの扱いについては、以下を参照してください。
- (河道公、港湾)CAD 製図基準に関する運用ガイドライン(案)
- (機械) CAD 製図基準に関する運用ガイドライン(案)機械設備工事編
- (電通) 電子納品等運用ガイドライン【電気通信設備工事編】
- (農業)電子化図面データ作成運用ガイドライン(案)
- (農機械)電子化図面データ作成運用ガイドライン(案)機械設備工事編
- (農電通)電子化図面データ作成運用ガイドライン(案)【電気通信設備編】

| 書類の交換方法                  | メリット                                                  | デメリット                                                                        | 管理方法             |  |
|--------------------------|-------------------------------------------------------|------------------------------------------------------------------------------|------------------|--|
| 情報共有システム                 | ・原本性の確保が比較的容易<br>・的確な情報管理が可能<br>・情報の共有化が容易<br>・送受信が速い | ・インターネット接続環境が必要<br>・サーバ利用方法の習得が必要                                            | 情報共有システム<br>内で管理 |  |
| 電子媒体(CD-R、<br>$DVD-R$ 等) | ・通信環境に影響されない交<br>換が可能                                 | ・持参、郵送に人手・費用が必要<br>・データ管理は原則、個人<br>・雷子媒体またはその交換記録の管<br>理が必要                  | 受注者のフォルダ<br>で管理  |  |
| 紙                        | ・通信環境に影響されない交<br>換が可能                                 | ・書類作成に人手・費用が必要<br>・持参、郵送に人手・費用が必要<br>・データ管理は原則、個人<br>・紙媒体またはその交換記録の管理<br>が必要 | 紙で管理             |  |

表 6-1 書類の交換方法と特徴

<sup>※</sup>情報共有システムを活用した工事に適用し、それ以外の工事については、受発注者の協議により本ガイドラインを準 用してください。

| 管理方法             | 検査方法                                      | 特徴                                                                                                    | 保管管理方法           |
|------------------|-------------------------------------------|----------------------------------------------------------------------------------------------------|------------------|
| 情報共有システム<br>内で管理 | 原則「電子データ」                                 | ・自動的に「電子納品要領(工事)」<br>に準拠したフォルダ構成やファイ<br>ル名で出力可能<br>・管理ファイルを有効的に使い、検<br>香の迅速化につながる                                                       | 電子データで保管<br>管理   |
| 受注者のフォルダ<br>で管理  | 「雷<br>受発注者の協議により、<br> 子データ」または「紙」で行<br>う。 | ・工事完成時には保管している電子<br>データを電子納品作成支援ツール<br>等を用いて、「電子納品要領(工<br>事)」に従いファイル名等の修正を<br>行うことが必要<br>・紙と電子データの特徴を鑑み、各<br>ファイルに対して使い分けが行え<br>$\zeta$ | 電子データと紙で<br>保管管理 |
| 紙で管理             | 原則「紙」                                     | ・紙の書類を持参する<br>・紙によるコストが膨大<br>・視認性がよい                                                                                                    | 紙で保管管理           |

表 6-2 管理方法と検査準備

表 6-3 保管管理の方法と特徴

| 保管管理方法   | メリット          | デメリット                       |  |
|----------|---------------|-----------------------------|--|
| 電子データで保管 | ・少ない収納スペースで対応 | ・対応するOS、アプリケーションの進化により再現が難し |  |
| 管理       | ・一元管理が可能      | くなる場合がある                    |  |
|          | ・情報を広範囲で共有化でき | 閲覧可能な場所が限られている              |  |
|          | る             |                             |  |
|          | ・検索時間の短縮化     |                             |  |
| 紙で保管管理   | ・耐久性がある       | ・大量の収納スペースが必要               |  |
|          |               | ・探すのに時間を要す                  |  |

6-1 情報共有システム(ASP)を利用する場合

情報共有システムの利用により、施工中に情報交換・共有を行った工事帳票は工事完 成までシステム内に蓄積されます。また、これらの工事帳票は、情報共有システムによ る工事帳票の発議・承認という処理を行うことで、正式な「書面」として認められてい ます。情報共有システムの利用方法の詳細については、「ASP 活用ガイドライン<sup>※1</sup>」を 参照してください。

6-1-1 作業の流れ

工事帳票の作成、提出、保管管理までの流れを以下に示します。詳しくは「ASP 活 用ガイドライン※1」を参照してください。

(1) 工事帳票の作成

受注者または監督職員は、【発議資料作成機能】を利用して工事帳票(鑑)を作成 します。添付資料は、パソコンのワープロ、表計算ソフトや工事帳票作成支援ソフ トで作成します。

(2) 工事帳票の提出、承認

受注者または監督職員は、【ワークフロー機能】により、作成した工事帳票を提出 し、相手の決裁を受けます。この場合、紙に印刷する必要はありません。

(3) 施工中の工事帳票の保管

受注者または監督職員は、【書類管理機能】により、決裁済みの工事帳票を保管し ます。

(4) 工事帳票の出力と工事完成後の保管管理

受注者は、「電子納品要領(工事)」に準拠したフォルダ構成で出力し、監督職員に 提出します。また、受注者は瑕疵担保期間(10 年)※2は保存する義務が発生します。

一方、監督職員は電子媒体等で短期保存(5年)します。

 <sup>※1</sup> 情報共有システムを活用した工事に適用し、それ以外の工事については、受発注者の協議により本ガイドラインを 準用してください。

<sup>※2</sup>建設業法施行規則により、営業に関する図書(完成図、打合せ記録簿、施工体系図)を、瑕疵担保責任期間(10年) 保存することが義務付けられています。

6-1-2 情報共有システム活用による工事における業務全体の流れ 情報共有システムの活用による工事における業務全体の流れは以下のとおりです。 (図 6-1 及び図 6-2 参照)

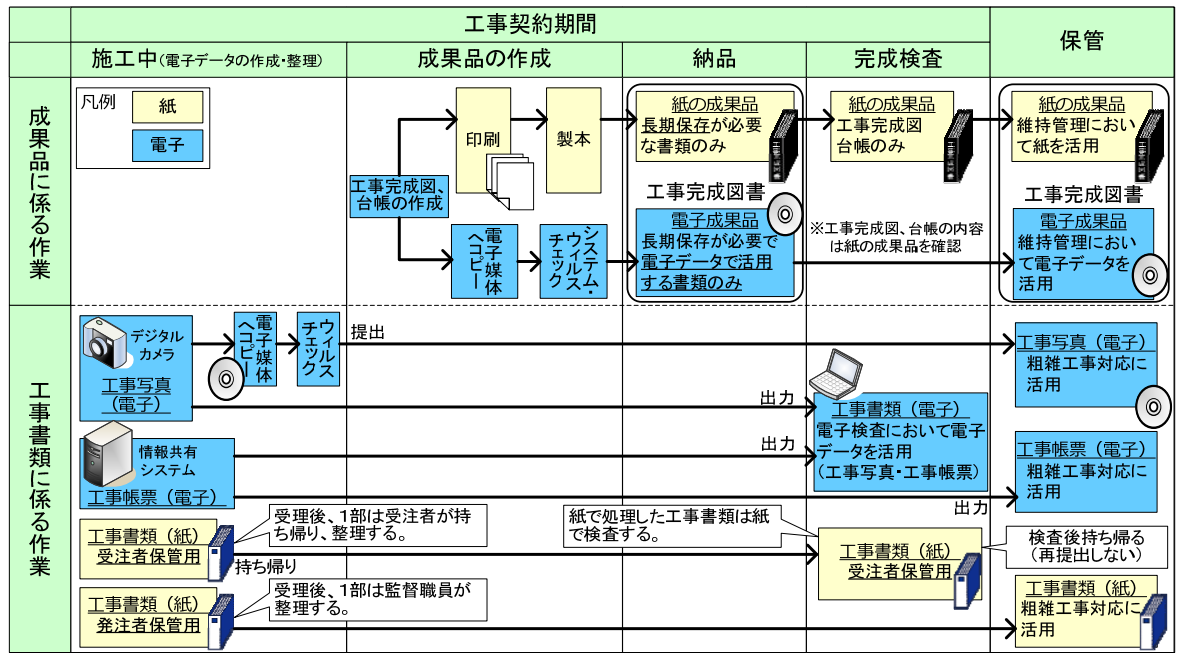

図 6-1 情報共有システムを活用した場合の工事における業務全体の流れ

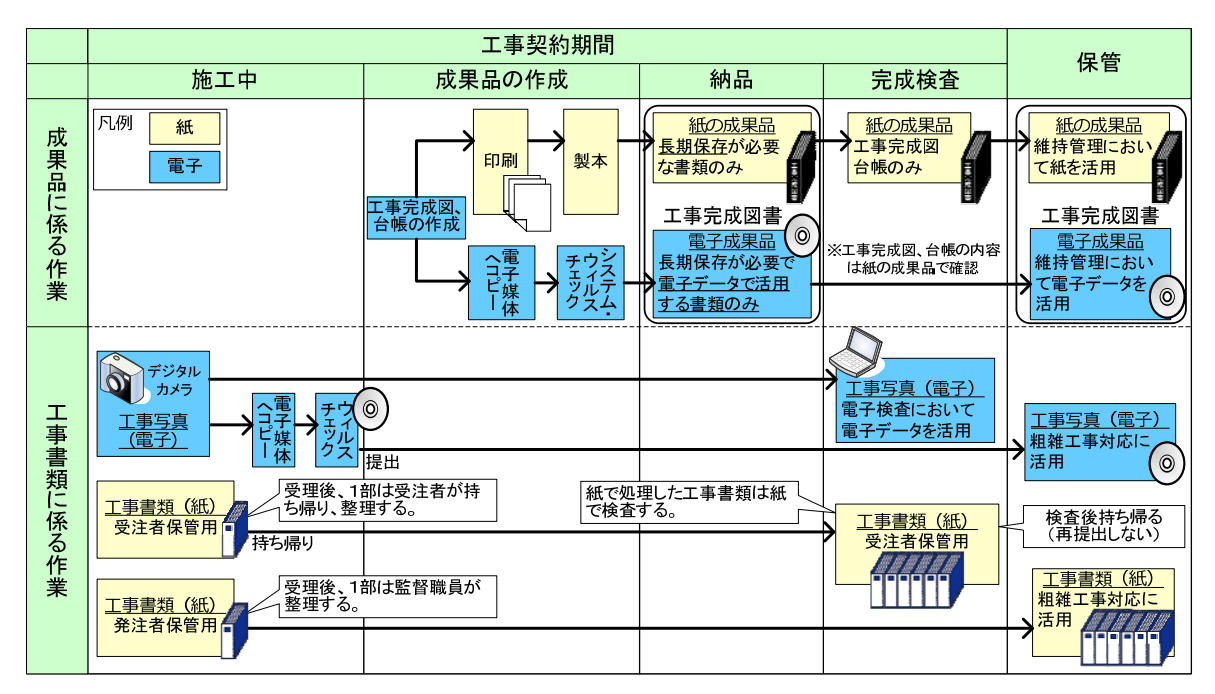

図 6-2 情報共有システムを活用しない場合の工事における業務全体の流れ

6-1-3 情報共有システムからの出力

情報共有システムから工事帳票を出力する場合の留意点を以下に示します。

【ワークフロー機能】により、提出・承認する工事帳票には、①施工計画書、②打合 せ簿、③工事履行報告書、④材料確認願、⑤段階確認書があります。

これらの工事帳票は、【電子成果品作成支援機能】により出力した工事帳票のデータ 項目をもとに電子納品管理ファイル(MEET.XML、PLAN.XML)を作成し、フォルダ構成や ファイル名を電子納品要領(工事)に沿ったデータ形式で出力します。

①施工計画書は、施工計画書フォルダ(PLAN フォルダ)に格納します。

また、②打合せ簿、③工事履行報告書、④材料確認願、⑤段階確認書、⑥確認・立会 願は、打合せ簿フォルダ(MEET フォルダ)に格納します。打合せ簿フォルダに格納す ることで、打合せ簿管理ファイル(MEET.XML)に規定された「管理区分」「工種区分」 を利用した効率的な検索が可能となります。

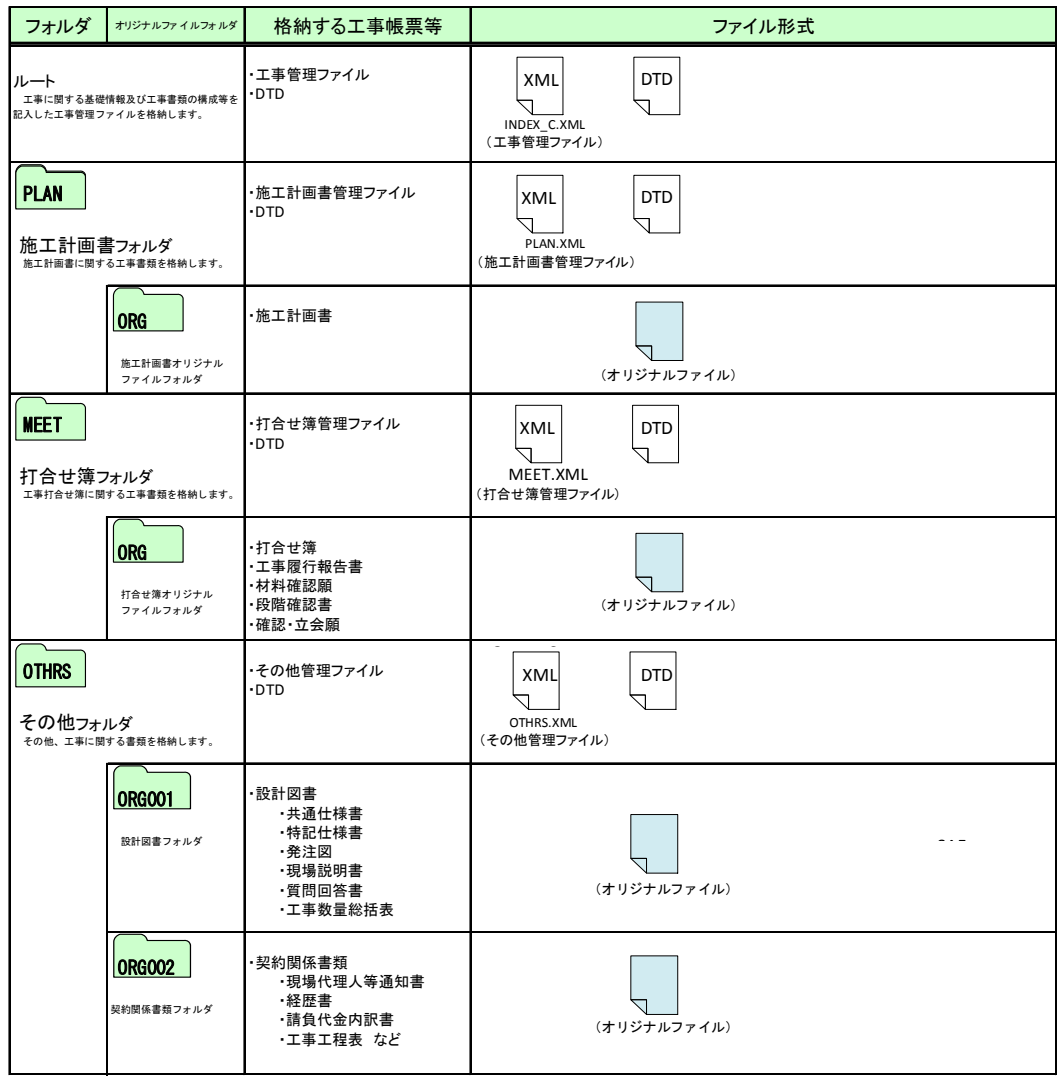

表 6-4 土木工事における工事帳票のフォルダとファイルの構成

#### 6-2 電子媒体を利用する場合

受発注者間でやりとりされた書類(電子データ)は、双方各担当者が保管します。工事 完成時には受注者が保管している電子データを電子納品作成支援ツール等を用いて、「電 子納品要領(工事)」に従いファイル名等の修正を行う必要があります。

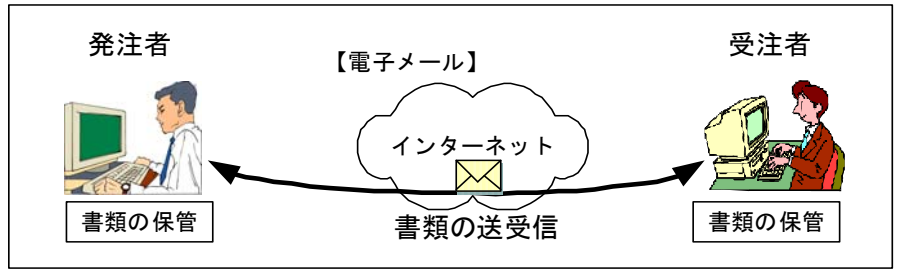

図 6-3 電子メールを利用した情報交換

(1) 施工中の電子データによる書類提出方法

電子データでのやりとりは、インターネットなどのネットワークを利用することが省力 化に繋がります。

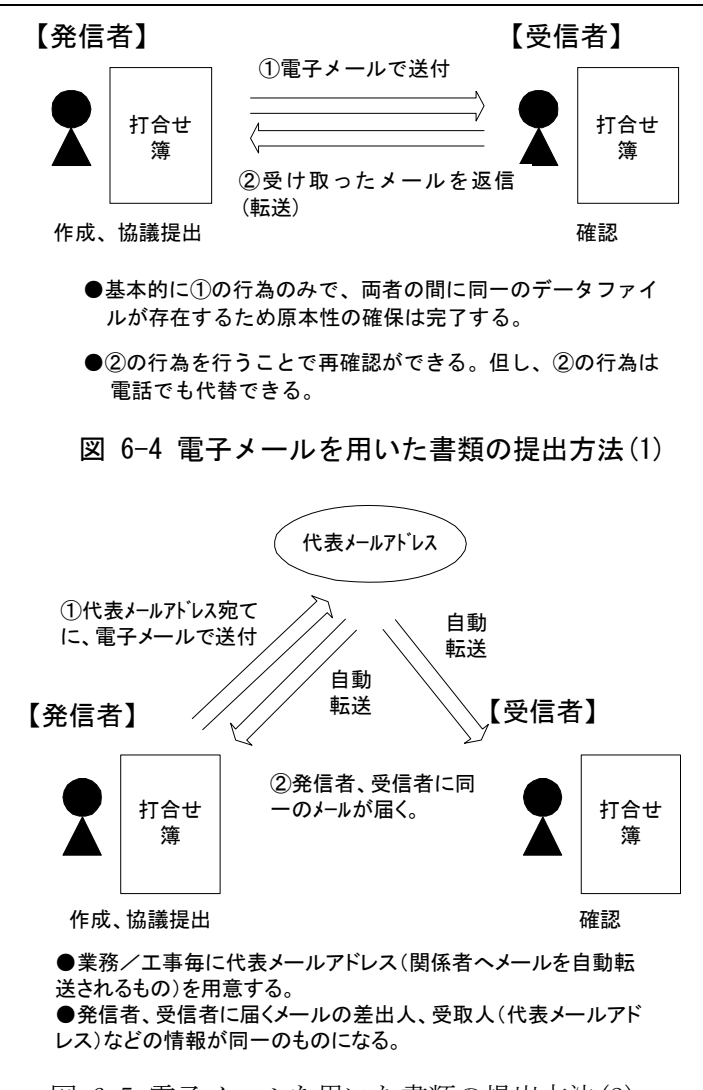

(2) ファイル名称の取扱い

A) 協議途中のファイル名の付け方

協議書に添付する電子化した書類のファイル名は、受発注者間でやりとりするときに混 乱しないように、一定のルールを設けます。

要領には協議途中の扱いについては言及していませんが、最終的に電子納品するために は途中での扱いを定めておく必要があります。CAD 図面を例にすると以下の場合が考えら れます。

- 1) 朱書きソフト(当該 CAD 図面を表示した上で、変更箇所等を記すソフトウェアなど) を利用して協議を行う場合には、使用するアプリケーション、ファイル名の付け方、 交換手順を決めてから使用します。
- 2) 納品データではない協議図面のやりとりの場合は、受発注者協議の上、参照データ 形式を選択しても構いません。

電子化した書類等を取扱う上で人為的なミスによるファイルの削除や更新が発生しな いように、パソコン環境やソフトウェア環境あるいは通信環境等状況に応じた書類等のや りとりの方法を発注者と受注者、双方で決めておく必要があります。

開発局独自

【北海道開発局運用】

- 3) 協議で使用する CAD 図面ファイル形式は○○○、バージョン××形式、拡張子○ ○○とします。また、図面の修正を受発注者のどちらか一方だけが行う場合は、 図面の確認・参照作業にビューワソフトを利用しても良いことにします。
- 4) 図面ファイル名の最後に「-000」の形式で送付回数を表す数字を追加します。

表 6-5 図面ファイル名の改訂履歴管理の例

| 発注図面ファイル名     | 協議書添付用ファイル名※1     | 送付回数 |
|---------------|-------------------|------|
|               | C0SS0030-001. 拡張子 |      |
|               | C0SS0030-002. 拡張子 |      |
| C0SS0030. 拡張子 | C0SS0030-003. 拡張子 |      |
|               |                   |      |
|               |                   |      |
|               | C0SS0030-00n. 拡張子 |      |

- 注) 表の"拡張子"は一般的表現で記述したもので、図面ファイルと協議書添付のファイルの拡 張子とは同じという意味ではありません。
- ※1 協議書添付用としてその他フォルダ(OTHRS/ORG800)に保存する際の図面ファイル名は、打合せ 簿オリジナルファイル命名規則に従います。(例:M0010\_01.XXX)←協議書添付用の CAD ファ イルはオリジナルファイルの使用が可能。
- 5) このようなファイルの改訂履歴管理は、文書ファイルにも適用することにします。 具体的には、ファイル名称の先頭に工事名、通し番号を入れることにします。 例:A 工事 001 ….doc

開発局独自

B) 協議終了後の図面の流れ

工事における設計変更等で発注者から変更・追加された図面については、協議終了後の CAD 図面の流れを受発注者間で決めておく必要があります。また、ファイルの命名規則に ついては「2-3-3 設計変更図面(P19)」に従います。

- ・ 指示の場合、発注者が工事打合せ簿(指示書)を添付して、変更後図面を受注者へ提供 します。ただし、指示で提供する図面をファイル単独で管理する場合は、変更契約図 面が配布されるまでの仮発注図面として扱います。
- ・ 承諾の場合、受注者はその時点の最新図面を修正し、発注者へ送付し承諾を受けます。

#### 【北海道開発局運用】

協議が完了した図面は表 6-6 に示すように処理します。

| 協議終了後の対応 | 発注者                                                                                                    | 受注者                                                                                         |
|----------|----------------------------------------------------------------------------------------------------|---------------------------------------------------------------------------------------------|
| 指示       | ファイル名の改訂履歴を変更し受<br>注者へ変更後の図面ファイルを送<br>付します。また、正式発注図面は、<br>変更契約時に改めて発行します。そ<br>の際には、最新の図面管理ファイル<br>(DRAWINGS, XML)を添付します。 | 変更契約図面が提供された場合に<br>は発注図面に追加し、仮発注図面フ<br>ァイルは内容を照合し削除します。<br>その際には、図面ファイル名が異な<br>っているので注意します。 |
| 承諾       | 受注者から送付されたファイルが<br>協議内容と一致していることを確<br>認し、その旨を受注者へ連絡しま<br>す。                                                              | 最新版の発注図面を修正し、発注者<br>の承諾を受け、発注図面とは区別し<br>て保管します。                                             |

表 6-6 ファイルの処理

※ XML 形式ファイルの作成及び修正は、Windows に付属する「メモ帳」等のテキ ストエディタ、あるいは市販の電子納品データ作成ソフトを使用して作成する ことができます。

また、閲覧はマイクロソフトインターネット・エクスプローラ(バージョン 5.0 以上)で行うことができます。

## 6-3 工事帳票管理システム利用の場合

港湾・漁港・空港部門で利用する工事帳票管理システムについては、「帳票管理シス テム 操作手引き書」によることとします。

#### 6-4 紙のやり取りの場合

工期が短く、関係書類の作成頻度が少ない場合、従来どおり紙による提出、検査を行 うことができます(別途電子化する必要はありません)。

7. 電子成果品の作成と納品

電子成果品は、工事目的物がある限り長期的に保管管理します。

(2-1 工事完成図書(電子成果品と紙の成果品)(P8)参照)

7-1 作業の流れ

-

受注者が電子成果品を作成し、発注者へ提出するまでの流れを図 7-1 に例示します。 受注者は、CD-R 又は DVD-R に格納する前に、作業フォルダをハードディスク上に作 成し、作業を行います。

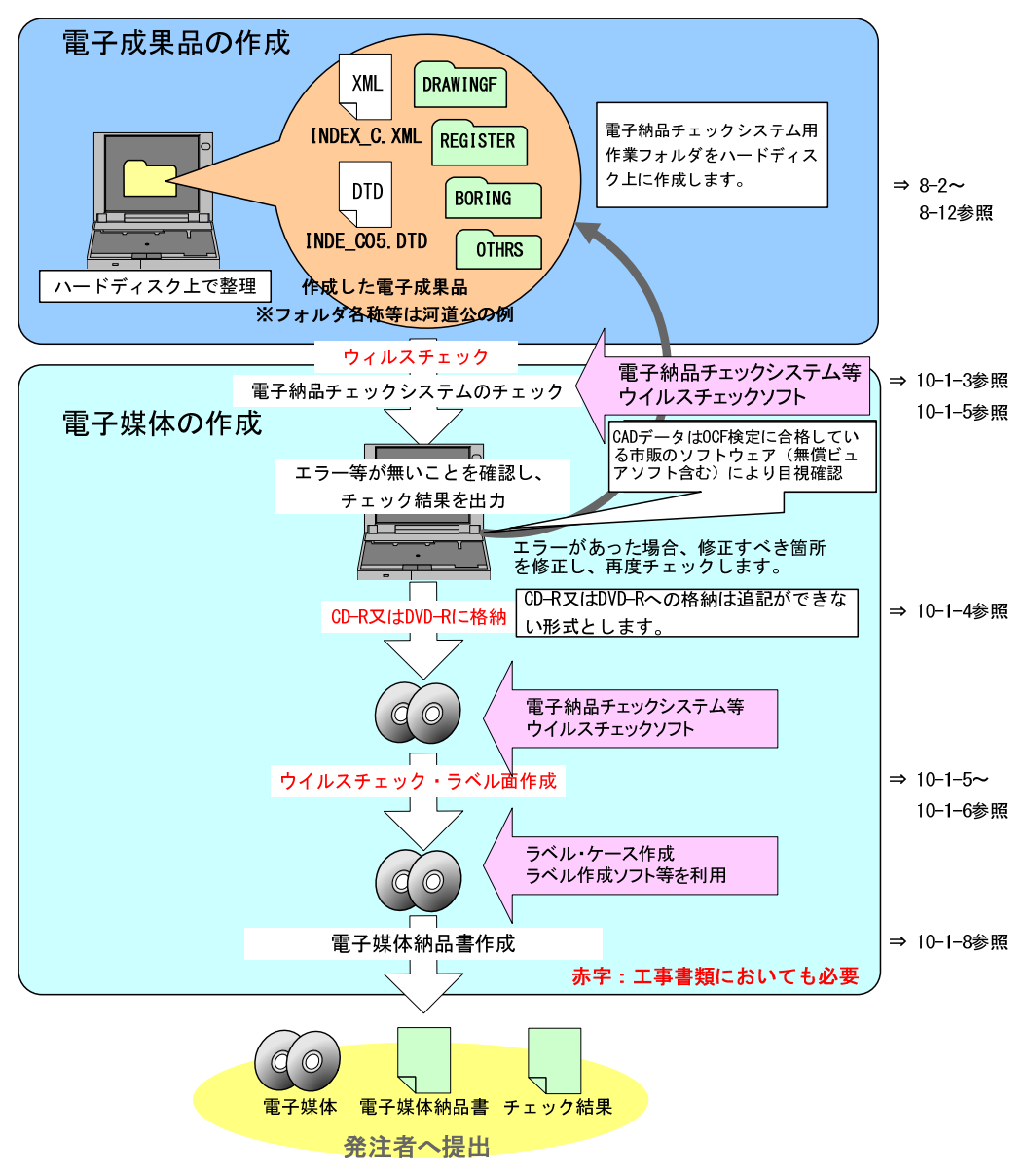

図 7-1 電子成果品作成から電子媒体提出までの流れ※1

<sup>※1</sup> ウイルスチェックは、ウイルス存在の有無の確認、駆除を確実に行うため、電子成果品格納前のハードデ ィスク上の電子成果品、電子成果品格納後の電子媒体で、計 2 回行うようにします。

7-2 工事管理ファイル

7-2-1 工事管理ファイルの作成

受注者は、発注者より提供された情報を元に工事管理ファイルを作成します。DTD ファイルは、「電子納品 Web サイト」から取得します。

なお、工事管理ファイルは、市販の電子納品作成支援ツールを利用した場合、容易 に作成することができます。

|             | 工事管理ファイル                |                                                                                 | DTDファイル                         |  |
|-------------|-------------------------|---------------------------------------------------------------------------------|---------------------------------|--|
|             | XML                     | <b>DTD</b>                                                                      |                                 |  |
| 作成·<br>入手方法 | 発注者が記入、または<br>作成支援ツール利用 | 下記Web サイトより取得可能                                                                 |                                 |  |
| (国土交通省)     |                         | 国土交通省<br>「CAI S/FC雷子納品に関する要領·基準 IWebサイト<br>http://www.cals-ed.go.jp/cri_dtdxml/ |                                 |  |
| 河道公         | INDEX_C.XML             | INDE_C05.DTD                                                                    | 「工事完成図書に係わる                     |  |
| 港湾          | <b>INDEX C.XML</b>      | <b>INDE C05.DTD</b>                                                             | DTD·XML出力例」から取得                 |  |
| 電通          | <b>INDEX EC.XML</b>     | IND_EC05.DTD                                                                    | 「電気通信設備編に係わる<br>DTD·XML出力例」から取得 |  |
| 機械          | INDEX_MC.XML            | 「機械設備工事編に係わる<br>IND MC03.DTD<br>DTD·XML出力例   から取得                               |                                 |  |
| (農林水産省)     |                         | 農村振興局<br>http://www.maff.go.jp/j/nousin/seko/nouhin_youryou/sonota.html         |                                 |  |
| 農業          | INDEX_C.XML             | INDE C04.DTD                                                                    | 「DTDのダウンロード<br>工事完成図書」から取得      |  |
| 農電通         | INDEX_EC.XML            | IND_EC04.DTD                                                                    | 「DTDのダウンロード<br>電気通信設備編」から取得     |  |
| 農機械         | <b>INDEX MC.XML</b>     | IND_MC02.DTD                                                                    | 「DTDのダウンロード<br>機械設備工事編」から取得     |  |

表 7-1 工事管理ファイル及び DTD

7-2-2 CORINS と共通する項目の記入について

工事管理ファイルの CORINS に関する項目の記入については、国土交通省「CALS/EC 電子納品に関する要領・基準」Web サイトの「CORINS に関する資料」を参照し記入し ます。

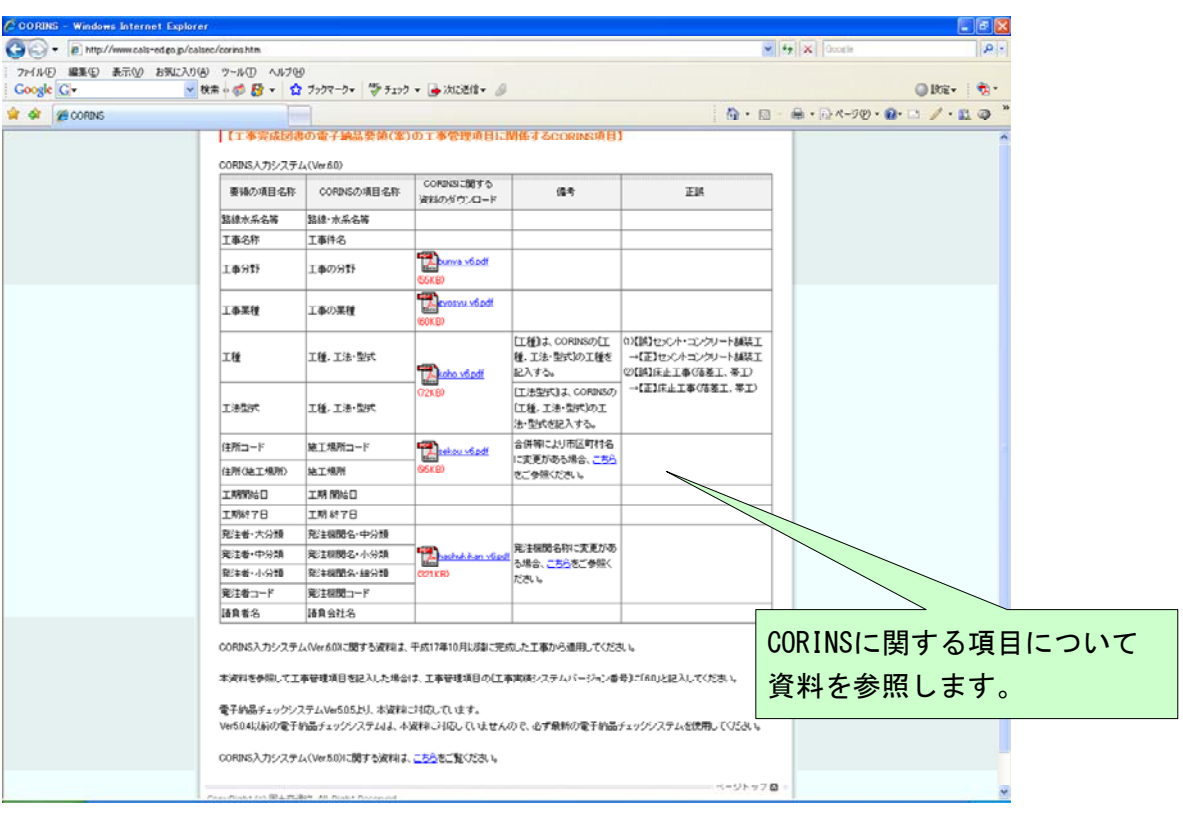

http://www.cals-ed.go.jp/calsec/corins.htm

図 7-2 CORINS に関する資料のページ

市販の電子納品作成支援ツールには、CORINS から出力される XML ファイル(CORINS 提出用ディスクのファイルフォーマット)を利用した入力支援機能を備えたものもあ ります。

7-2-3 受注者コードの取扱い

工事管理項目の「受注者コード」には、発注者が定める受注者コードを記入してく ださい。

なお、受注者コードについては、発注者側の契約担当職員又は、監督員に確認して ください。

(※受注者コードとは、CCMS の業者コードを言います。(数字 11 桁))

7-2-4 水系-路線情報の取り扱い

工事管理項目の「測点情報」「距離標情報」は、"n + m"の形式とします。マイナス 数値の場合でも、n,m それぞれの情報はプラス数値に換算したものを記入してくださ い(記入例-1 参照)。

マイナス数値で管理する必要がある場合は、「測点情報」「距離標情報」には、プラ ス数値で記入可能な直近の値を記入し、工事管理項目の「予備」に正しい情報を記入 してください(記入例-2 参照)。

(記入例-1)「起点側測点」が"001 - 010"の場合 「起点側測点-n」:0 「起点側測点-m」:990 000 001-010m 001 0.00m 990m 1000m (起点側測点) (工事測点)

(記入例-2)「起点側測点」が"000 - 100"の場合 「起点側測点-n」:0 「起点側測点-m」:0 「予備」:正しい起点側測点は、000 - 100 である。  $-001$  000 000 000 000 000 000 000 000m 0.00m 0.00m  $(-1000<sub>m</sub>)$  (-100 $<sub>m</sub>$ )</sub> (起点側測点) (工事測点)

※マイナス数値は、0 になります。

※「測点情報」の"n"は 4 桁、"m"は 3 桁、「距離標情報」の"n"と"m"は 3 桁です。

7-2-5 境界座標の記入について

「境界座標」の測地系は、世界測地系(日本測地系 2000)に進拠します。境界座標を 入手する方法としては、国土地理院 Web サイトのサービスを利用する方法があります。 境界座標を取得する画面で、図面管理ファイルの管理項目である平面直角座標の値の 取得ができます。

「測量成果電子納品「業務管理項目」境界座標入力支援サービス」ホームページ http://psgsv.gsi.go.jp/koukyou/rect/index.html

境界座標を取得する方法は次のとおりです。

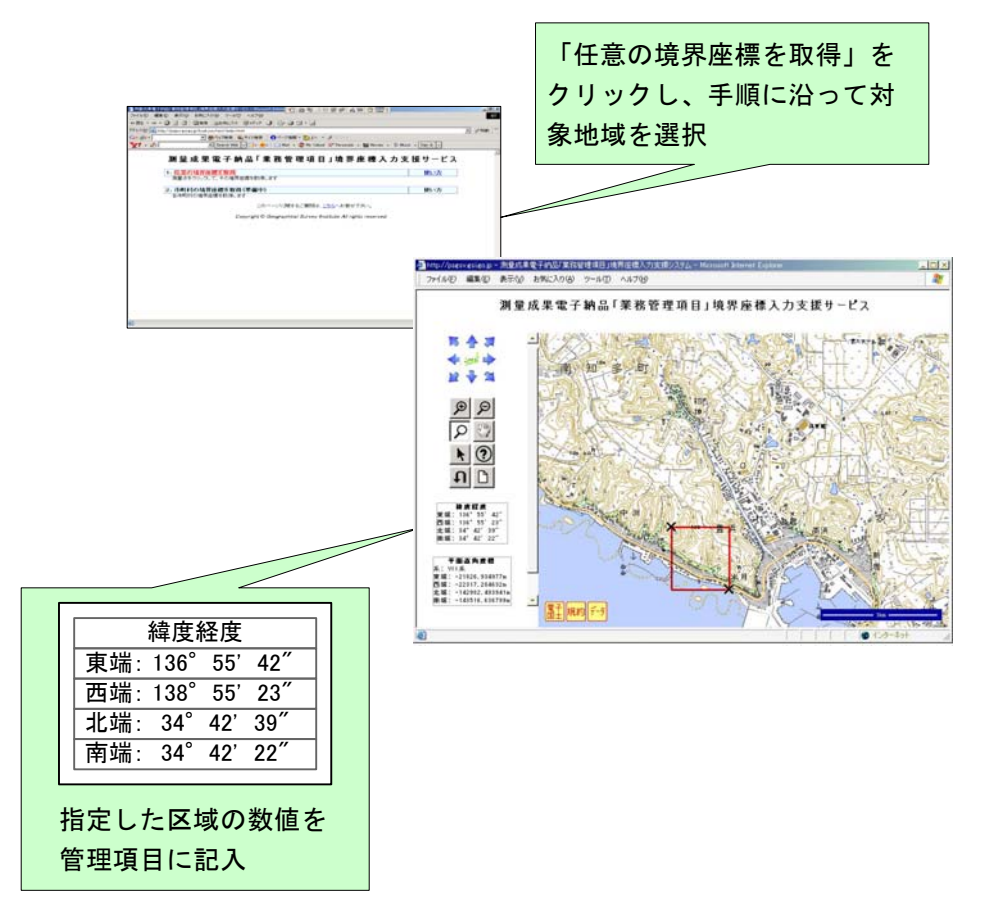

図 7-3 測量成果電子納品「業務管理項目」境界座標入力支援サービス

境界座標情報は、電子地図上での検索を目的として規定しています。

工事対象が離れた地点に数箇所点在する場合または広域の場合は、受発注者間で協 議し、[場所情報]を工事範囲全体とするか代表地点とするか決定してください。一般 的には、工事範囲を包括する外側境界で境界座標をとることが望ましいです。

7-2-6 港湾・空港・漁港工事における「対象水系路線名」について

港湾・空港工事における工事管理項目の「対象水系路線名」は、「地方整備局(港湾 空港関係)の事業における電子納品等運用ガイドライン【資料編】」の「港湾・海岸・ 空港コード一覧表」から該当する名称を選択して入力してください。

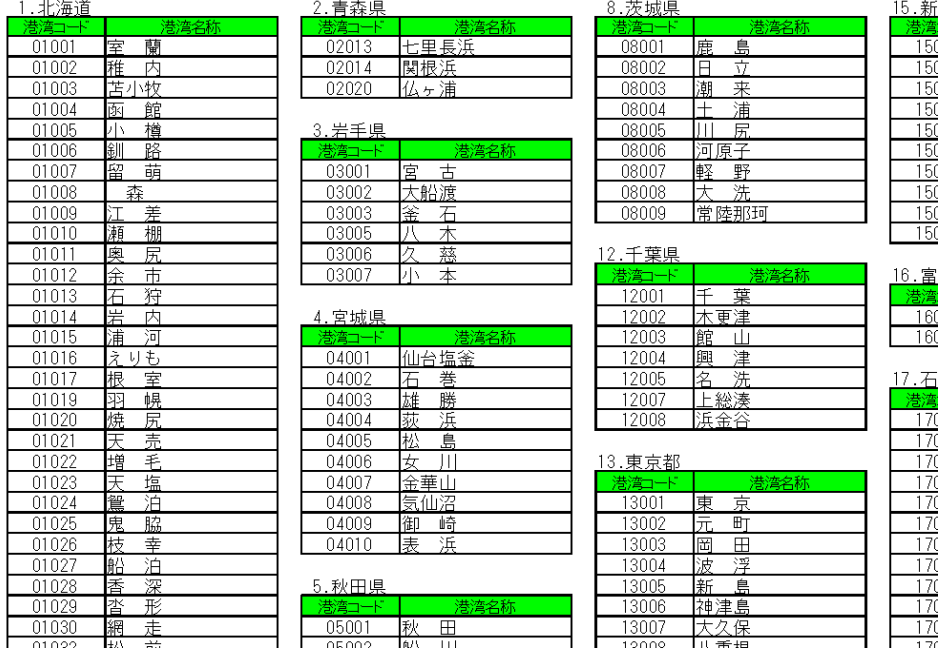

開発局独自

※複数の港を跨った施工範囲の場合及び漁港工事の場合には、「その他」に掲載している 各開発建設部の名称からコードを選択して入力してください。

7-2-7 「発注機関コード」について

電子成果品に

現在入力が可能な組織名は平成 21 年以前の『旧組織のコード』を使用していますが、

電子納品に関する要領・基準ホームページ http://www.cals-ed.go.jp/

7-3 工事完成図 【DRAWINGF】

河道公、港湾、電通、機械、農業、農機械、農電通部門で作成します。

7-3-1 一般事項

CAD データの電子成果品は、SXF (P21) 形式で納品する必要があります。変換によ るデータ欠落や表現の違いが生じることのないよう、OCF 検定に合格している市販の ソフトウェア(無償ビュアソフト含む)による確認及び電子納品チェックシステム等 によるデータチェックを行ってください。

- ・工事完成図の電子成果品の作成及び SXF 形式に関する留意事項、CAD データの確認 の詳細については、以下を参照してください。
- (河道公、港湾)CAD 製図基準に関する運用ガイドライン(案)(平成 21 年 6 月) ~「第 3 編 土木工事編、10.工事における電子成果品の作成」 「第 1 編 共通編、2.3. SXF 形式に関する留意事項」 「第 3 編 土木工事編、10.2.CAD データの確認」
- (電通)電子納品等運用ガイドライン【電気通信設備工事編】(平成 23 年 3 月) ~「第 2 章 CAD に関する事項、3-7 成果品の作成」 「第 2 章 CAD に関する事項、2-2 SXF での CAD データ納品時の留意点」 「第 2 章 CAD に関する事項、3-8 納品された CAD データの確認」
- (機械)CAD 製図基準に関する運用ガイドライン(案)機械設備工事編(平成 18 年 3 月)
	- ~「第 3 編 工事編、9.工事における電子成果品の作成」 「第 1 編 共通編、2.3. SXF 形式に関する留意事項」 「第 3 編 工事編、9.2.CAD データの確認」
- (農業)雷子化図面データ作成運用ガイドライン(案) ~「第 1 編 共通編、2.3. SXF 様式に関する留意事項」 「第 3 編 工事編、9. 工事における電子成果品の作成」 「第 3 編 工事編、10.3.CAD データの確認」
- (**農機械**) 雷子化図面データ作成運用ガイドライン(案)機械設備工事編 ~「第 1 編 共通編、2.3.SXF 形式に関する留意事項」 「第 3 編 工事編、9.工事における電子成果品の作成」 「第 3 編 工事編、9.3.CAD データの確認」
- (農電通)電子化図面データ作成運用ガイドライン(案)電気通信設備編 ~「第 1 編 共通編、2.3.SXF 形式に関する留意事項」 「第 3 編 工事編、10.工事における電子成果品の作成」 「第 3 編 工事編、10.2.CAD データの確認」

7-3-2 工事完成図フォルダ(DRAWINGF)の格納イメージ

工事完成図フォルダ(DRAWINGF)のフォルダ及びファイルの格納イメージを、図 7-4 に示します。

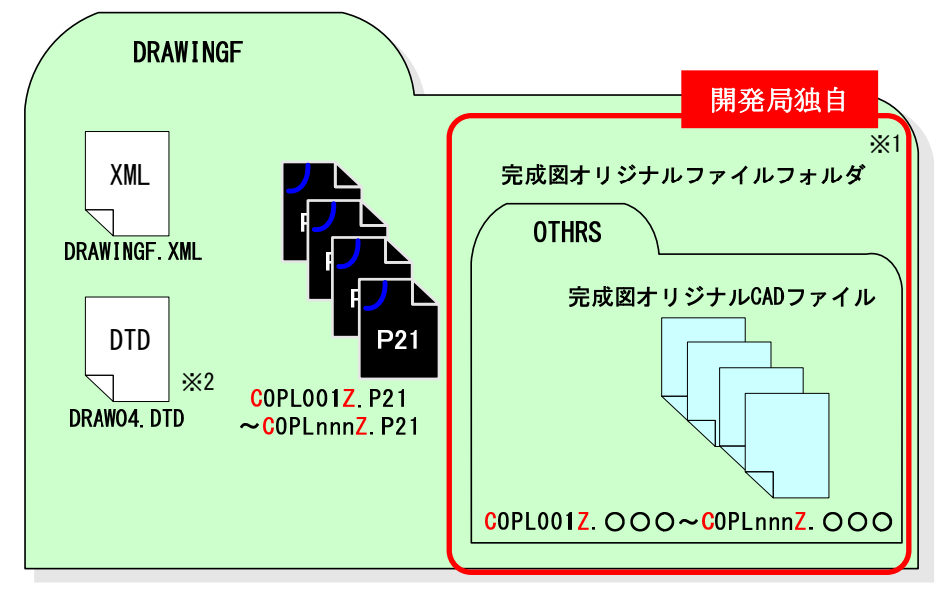

【例:河道公、港湾】

図 7-4 工事完成図フォルダ(DRAWINGF)の格納イメージ

- ※1 工事完成図面のオリジナルファイルの電子納品は、あくまで受発注者間で協議の結 果、必要と判断される場合に限ります。
- ※2 使用する DRAW.DTD のバージョンは各部門毎に異なりますので、対応する DRAW.DTD を使用して下さい。

# 7-4 台帳データ 【REGISTER】

#### 河道公、港湾、電通、機械部門で作成します。

7-4-1 台帳ファイルの格納

受注者は施設管理台帳及び品質記録台帳を原則、紙と電子データの両方で納品しま す。

電子成果品は、台帳フォルダ(REGISTER フォルダ)に格納します。ただし、道路施 設基本データは、「道路工事完成図等作成要領」に基づき、その他フォルダ(OTHRS) のサブフォルダ(ORG999)に格納してください。

機械部門においては、施設台帳・機器台帳を格納します。作成対象の工種・格納す るファイルの詳細はガイドラインを参照してください。

台帳管理ファイルにおいて ORGnnn サブフォルダの直下にオリジナルファイルを格 納しますが、ORGnnn サブフォルダ内にフォルダを作成して管理することも可能です。 また、保存する対象が無い場合には、空のフォルダを作成します。

7-4-2 台帳管理ファイルの作成

台帳管理ファイルの管理項目は、台帳データファイルの検索、参照するための管理 情報です。管理項目のうち、オリジナルファイル管理項目「台帳管理区分-大分類」、 「台帳管理区分-小分類」は、以下を参考として記入します。

また、品質記録台帳は道路・河川工事仕様書 3-1-1-11 を確認してください。

| 台帳管理区分          | 台帳管理区分  | 納品方法  | 格納              | 備考              |
|-----------------|---------|-------|-----------------|-----------------|
| -大分類            | -小分類    |       | フォルダ            |                 |
| 施設管理台帳          | 施設基本データ | 紙および雷 | REGISTER/       | 施設諸元等にあたる基本データ。 |
| $\frac{1}{2}$ 1 |         | 子     | ORG801 $\sim$   | データ作成規定がある場合は、そ |
|                 |         |       | ORG999          | れに従う。           |
|                 | 個別台帳    | 紙および雷 | REGISTER/       | 上記の基本データが無い場合。  |
|                 |         | 子     | ORG001 $\sim$   | サブフォルダにオリジナルデー  |
|                 |         |       | ORG799          | タを追加。           |
| 品質記録台帳          | 生コンクリート | 紙および電 | REGISTER/       | サブフォルダにオリジナルデー  |
|                 | 品質記録表   | 子     | <b>ORG800</b>   | タを追加。           |
| 施設台帳            | XML データ |       | <b>REGISTER</b> | 施設諸元等にあたる基本データ。 |
|                 |         |       |                 | サブフォルダにオリジナルデー  |
|                 |         |       |                 | タを追加。           |
| 機器台帳            | XMLデータ  |       | <b>REGISTER</b> | 施設諸元等にあたる基本データ。 |
|                 |         |       |                 | サブフォルダにオリジナルデー  |
|                 |         |       |                 | タを追加。           |

表 7-2 台帳管理ファイルの台帳管理区分(例)

開発局独自

※1 施設管理台帳の保存対象や方法は、監督職員に確認してください。

7-4-3 台帳オリジナルファイルの命名

台帳サブフォルダ(ORGnnn フォルダ)に格納するオリジナルファイルの命名規則は 以下の通りです。

ア) ファイル名の拡張子は半角英数大文字

イ) ファイル名は「REG01\_01.XXX」~「REGnn\_mm.XXX」とします。

なお、上記以外でファイルの命名は、別に定める台帳関係データの作成要領等に規 定されている場合があるので、それに従ってください。

また、生コンクリート品質記録表のファイルは REGISTER/ORG800 フォルダに格納し、 図 7-3 のとおりに命名します。

| 名称                                | ファイル名                     |
|-----------------------------------|---------------------------|
| 生コンクリート品質記録表 総括表(1)               | REGO1_mm. PDF             |
| 生コンクリート品質記録表 総括表(2)               | REGO <sub>2</sub> mm. PDF |
| 生コンクリート品質記録表 (1)配合                | REG11 mm. PDF             |
| 生コンクリート品質記録表 (2)材料特性[1]セメント       | REG12_mm. PDF             |
| 生コンクリート品質記録表 (2)材料特性[2]骨材         | REG13_mm. PDF             |
| 生コンクリート品質記録表 (2)材料特性[3]混和材料       | REG14 mm. PDF             |
| 生コンクリート品質記録表 (3)コンクリートの品質試験結果     | REG15_mm. PDF             |
| 生コンクリート品質記録表 (4)打設関係              | REG16 mm. PDF             |
| コンクリート二次製品の品質記録表 (1)配合            | REG21 mm. PDF             |
| コンクリート二次製品の品質記録表 (2)材料特性[1]セメント   | REG22_mm. PDF             |
| コンクリート二次製品の品質記録表 (2)材料特性[2]骨材     | REG23_mm. PDF             |
| コンクリート二次製品の品質記録表 (2)材料特性[3]混和材料   | REG24_mm. PDF             |
| コンクリート二次製品の品質記録表 (3)コンクリート二次製品の品質 | REG25_mm. PDF             |

表 7-3 生コンクリート品質記録表のファイル命名規則

※「mm」には試験回数(01~99)を入力します。

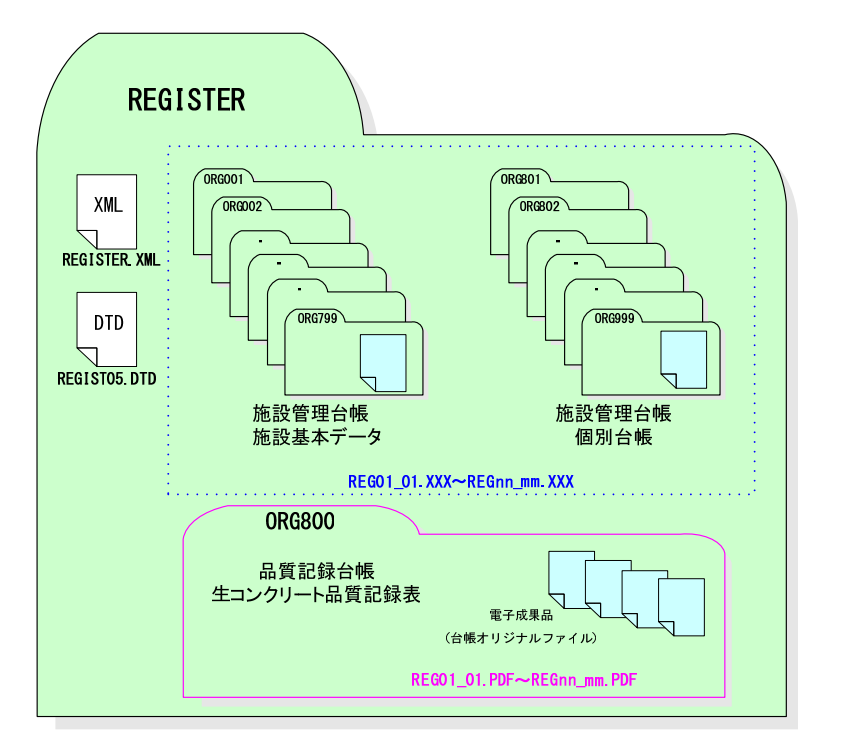

7-4-4 台帳フォルダ(REGISTER)の格納イメージ 台帳フォルダ(REGISTER)への格納イメージを図 7-5 に示します。

図 7-5-1 台帳フォルダ (REGISTER) の格納イメージ (河道公、港湾、電通)

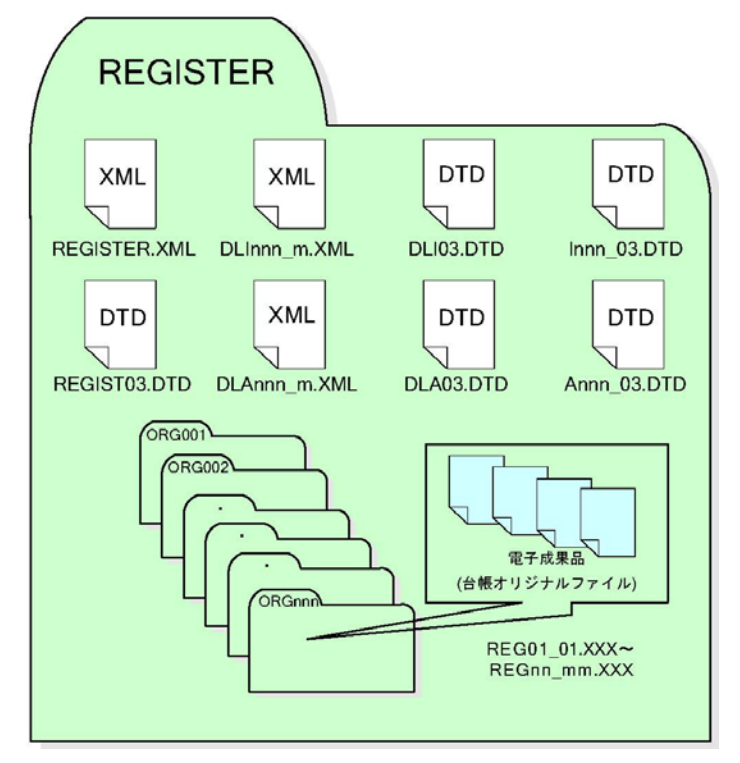

図 7-5-2 台帳フォルダ (REGISTER) の格納イメージ (機械)

7-5 地質・土質調査成果作成【BORING】

河道公、港湾、電通、機械、農業部門で作成します。

国土交通省・農林水産省それぞれ基準があるので、対応する基準を使用して下さい。

7-5-1 一般事項

工事中に実施したボーリング等の地質調査データは、「地質・土質調査成果電子納品 要領(案)」に従いデータを作成し、地質データフォルダ (BORING) に格納します。

地質データの電子成果品の作成については、「電子納品運用ガイドライン(案)【地 質・土質調査編】」を参照してください。

7-5-2 地質・土質調査成果作成

地質・土質調査成果の作成に当たって、各成果及び管理ファイルの格納場所につい ては、表 7-4 に示す地質・土質調査成果のフォルダ、ファイル構成を参考にしてくだ さい。

また、CAD ソフトを利用してボーリング柱状図を作図すると容量が大きくなり、読 み込みや書き込みが困難となる場合は、受発注者間協議により暫定的に容量の大きく なった(30MB 以上)該当するファイルのみを SXF (SFC)形式にして容量を小さくする ことにより対応してください。

留意点は次のとおりです。(「2-3-6 大容量データに関する留意事項(P26)」2-3-6 参照)

- 1) 地形データ等でショートベクトル化したデータについては、データをトレースし なおすことにより、要素数を減らすことは可能ですが、地形データ等の細かいデ ータに対して、このような作業は非現実的であるため、当面は、データ修正の必 要性がない住宅図などの地形データに関しては、ラスタデータのまま、1レイヤ に分類して使用するなどして、容量の軽減化を図ってください。
- 2) 柱状図データ等の地質・土質調査成果を CAD で利用する時において、容量が大き くなった場合に限り、受発注者間協議により SXF(SFC)形式を利用する等の対応 が必要です。

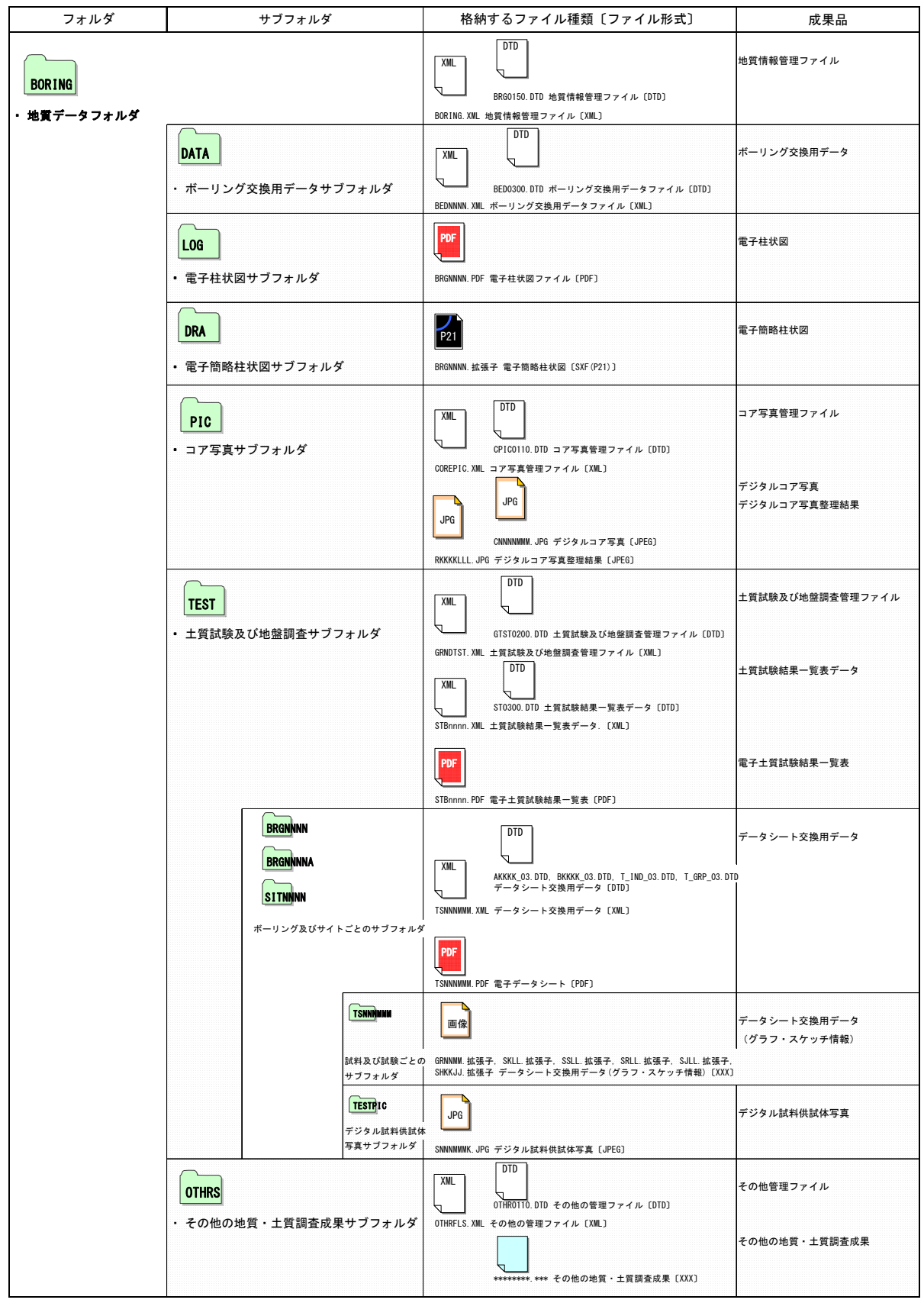

表 7-4 地質・土質調査成果のフォルダ・ファイル構成

7-5-3 管理ファイルの作成

管理ファイルは、国土交通省の「地質・土質調査成果電子納品要領(案)」に従い作 成します。

7-5-4 その他

地質・土質調査成果データの細部の扱いについては、国土交通省の「電子納品運用 ガイドライン(案)【地質・土質調査編】」を参考とします。

7-5-5 地質データフォルダ(BORING)の格納イメージ

地質データフォルダ (BORING)のフォルダ及びファイルの格納イメージを、図 7-6 に示します。

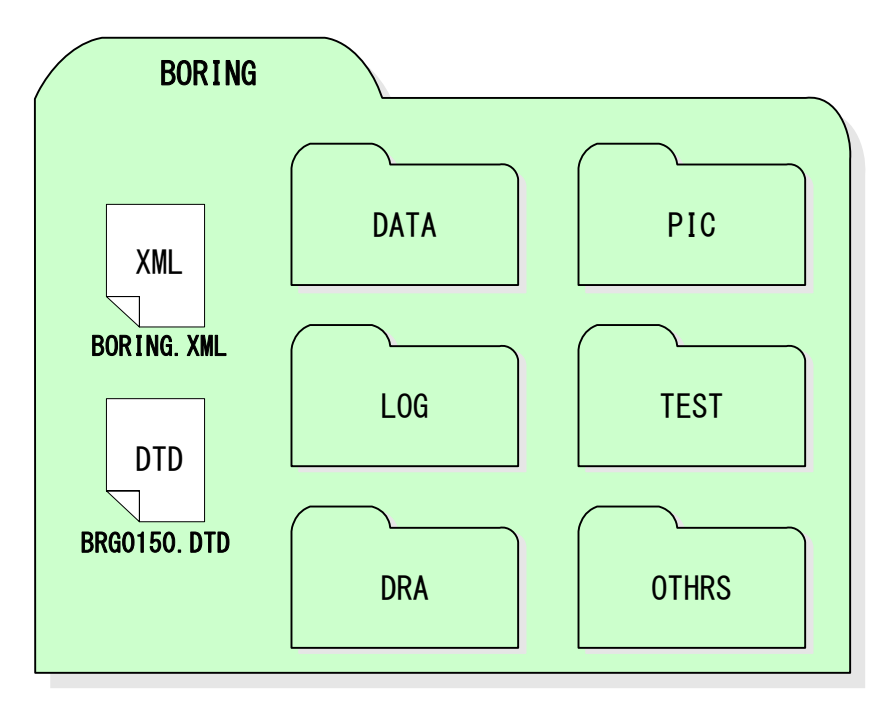

図 7-6 地質データフォルダ (BORING) の格納イメージ (地質・土質調査業務)

7-6 その他資料 【OTHRS】

河道公、港湾、電通、機械、農業部門で作成します。

※農業・農業電気・農業機械部門における、OTHRS フォルダに格納するファイルは、 「施工段階確認願·事故報告書」を基本としますが、詳細は受発注者協議の上、格納 するファイルを決めます。

7-6-1 一般事項

OTHRS フォルダ及び ORG サブフォルダは、他のフォルダで管理されない電子成果品 を格納するために、受発注者間の協議により作成することができます。

開発局独自

北海道開発局では、以下の成果品を OTHRS フォルダに納め電子納品します。詳細に ついては、参照先を参照してください。

| 成果品              | 参照先                                              |  |  |
|------------------|--------------------------------------------------|--|--|
| 施工管理データ (TS 出来形) | 本手引き                                             |  |  |
|                  | 施工管理データ (TS 出来形) について<br>$17 - 6 - 2$            |  |  |
|                  | (P58)                                            |  |  |
| 工事写真(ダイジェスト版)    | 本手引き                                             |  |  |
|                  | 「7-6-3 工事写真 (ダイジェスト版) について (P59)」                |  |  |
| 工事出来形図           | 本手引き                                             |  |  |
|                  | 「2-3-4 (1) 出来形図(P23)」                            |  |  |
| 重要構造物図面・設計図書データ  | 重要構造物図面・設計図書の電子媒体作成手順書 (案)                       |  |  |
|                  | 【工事請負者版】平成 20 年 4 月                              |  |  |
| 道路施設基本データ、       | 道路部門のみ:道路施設基本データ作成要領(案)平                         |  |  |
| データ作成根拠資料等       | 成 20年11月                                         |  |  |
|                  | 詳細は北海道開発局の、道路施設基本データ作成支援サ                        |  |  |
|                  | イトを参照してください                                      |  |  |
|                  | http://www.hkd.mlit.go.jp/zigyoka/z_doro/sisetsu |  |  |
|                  | data/index.html                                  |  |  |

表 7-5 その他資料作成時の参照先

開発局独自

7-6-2 施工管理データ(TS 出来形)について 土工及び舗装において、情報化施工のトータルステーション(TS)により出来形管 理を行った場合には、施工管理データ(XML ファイル)を ORG001 フォルダに保存しま す。詳細は以下の要領を参照してください。 TS を用いた出来形管理要領(土木編)国土交通省 H24.3 TS を用いた出来形管理要領(舗装工事編)国土交通省 H24.3

開発局独自

7-6-3 工事写真(ダイジェスト版)について

(1) 一般事項

 工事写真(ダイジェスト版)とは、工事検査技術マニュアルで定める検査図書とし て納品するものをいいます。

選択する写真は、維持管理段階や災害等による緊急時に構造物の概観を把握するた めに必要となる、施工状況が段階的に確認できる程度の必要最小限のものとします。 成果品は電子のみを納めます。

(2) 工事写真(ダイジェスト版)の選別方法

写真管理基準で規定されている「提出頻度」の写真の中から作成することを基本と し、工事全体の概要がわかる写真を 99 枚以下に選別して格納します。ただし「提出頻 度」で「全枚数」と規定されている場合は「代表箇所各1枚」と読み替え対応します。

(3) 工事写真(ダイジェスト版)の作成

工事写真(ダイジェスト版)の電子納品は、上記(2)で選別した工事写真を、「デ ジタル写真基準」に従い納品しているファイル名称と同様のファイル名称で 「OTHRS/ORG700」フォルダに格納します。

※工事写真(電子)の作成と納品については、本手引き「8-2 工事写真(電子)の 作成と納品および提出」(P73)を参照のこと。

<sup>※</sup>写真管理基準は下記サイトからダウンロードしてください。

http://www.cals-ed.go.jp/

7-6-4 その他管理ファイルの作成

受注者は、その他管理ファイル OTHRS.XML を作成し、DTD ファイルを下記の Web サ イトから取得し、OTHRS フォルダに格納します。なお、その他管理ファイルは、市販 の電子納品作成支援ツールを利用した場合、容易に作成することができます。

7-6-5 ORG サブフォルダに格納するファイル・ORG サブフォルダの命名 施工中に作成し管理していた電子データを電子成果品とする際、ORG サブフォルダ に格納するファイル・ORG サブフォルダの命名規則は、表 7-6 のとおりです。

表 7-6 その他管理ファイル及び DTD、ORG サブフォルダに格納する ファイル・ORG サブフォルダの命名規則

|                                                                                        | その他管理ファイル |                                                                               | DTDファイル                         |                                                                              |
|----------------------------------------------------------------------------------------|-----------|-------------------------------------------------------------------------------|---------------------------------|------------------------------------------------------------------------------|
|                                                                                        | XML       | <b>DTD</b>                                                                    |                                 | ORGサブフォルダに格納するファイル、<br>ORGサブフォルダの命名                                          |
| 作成・<br>入手方法                                                                            | 作成支援ツール利用 |                                                                               | 下記Web サイトより取得可能                 |                                                                              |
| (国土交通省)                                                                                |           | 国土交通省<br>「CALS/EC電子納品に関する要領·基準」Webサイト<br>http://www.cals-ed.go.jp/cri_dtdxml/ |                                 | 【ORGサブフォルダに格納するファイル】<br>・ファイル名、拡張子は半角英数大文字とします。<br>・ファイル名8文字以内、拡張子3文字以内とします。 |
| 河道公                                                                                    | OTHRS.XML | OTHRS05.DTD                                                                   | 「工事完成図書に係わるDTD・                 | 【ORGサブフォルダ】<br>・サブフォルダ名は半角英数大文字とします。<br>・サブフォルダ名は「ORGnnn」とします。<br>電子成果品      |
| 港湾                                                                                     | OTHRS.XML | OTHRS05.DTD                                                                   | XML出力例」から取得                     | (オリジナルファイル)<br>00000000. x x x<br>ORGサブフォルダに<br>格納するファイル                     |
| 電通                                                                                     | OTHRS.XML | OTHRS05.DTD                                                                   | 「電気通信設備編に係わるDTD·<br>XML出力例」から取得 | 電子成果品<br><b>ORG001</b><br>(オリジナルファイル)<br><b>ORG002</b>                       |
| 機械                                                                                     | OTHRS.XML | OTHRS03.DTD                                                                   | 「機械設備工事編に係わるDTD·<br>XML出力例」から取得 | ORC nnn<br>ORGサブフォルダ                                                         |
| 農村振興局<br>http://www.maff.go.jp/j/nousin/seko/nouhin_you<br>(農林水産省)<br>rvou/sonota.html |           | 【ORGサブフォルダに格納するファイル】<br>・ファイル名、拡張子は半角英数大文字とします。<br>・ファイル名8文字以内、拡張子3文字以内とします。  |                                 |                                                                              |
| 農業                                                                                     | OTHRS.XML | OTHRS04.DTD                                                                   | 「DTDのダウンロード 工事完成<br>図書」から取得     | 【ORGサブフォルダ】<br>・サブフォルダ名は半角英数大文字とします。<br>・サブフォルダ名は「ORGnnn」とします。               |
| 農電通                                                                                    | OTHRS.XML | OTHRS03.DTD                                                                   | 「DTDのダウンロード 電気通信<br>設備編」から取得    |                                                                              |
| 農機械                                                                                    | OTHRS.XML | OTHRS02.DTD                                                                   | 「DTDのダウンロード 機械設備<br>工事編」から取得    |                                                                              |

7-6-6 その他資料フォルダ(OTHRS)の格納イメージ

その他資料フォルダ (OTHRS)のフォルダ及びファイルの格納イメージを部門毎に示 します。

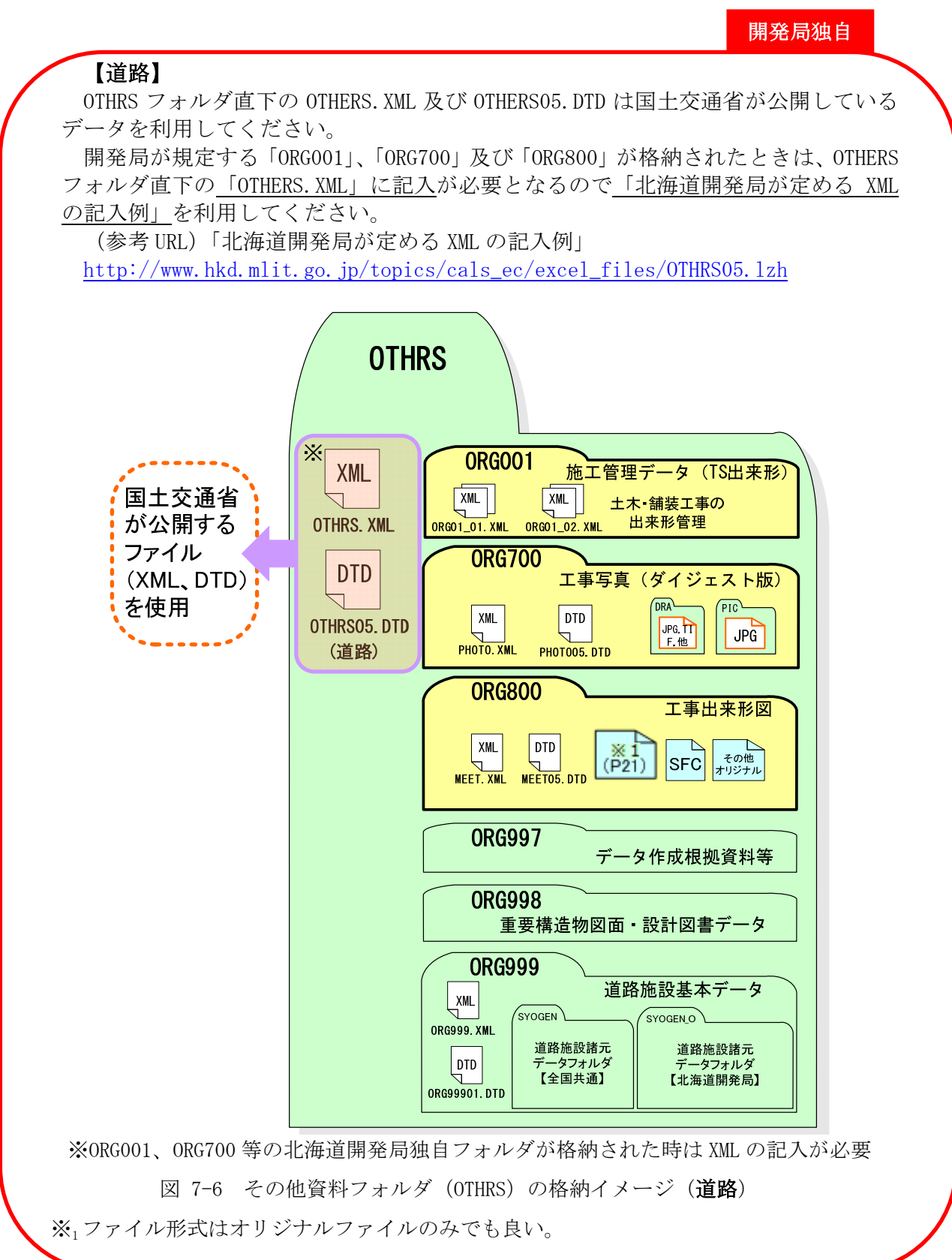

開発局独自

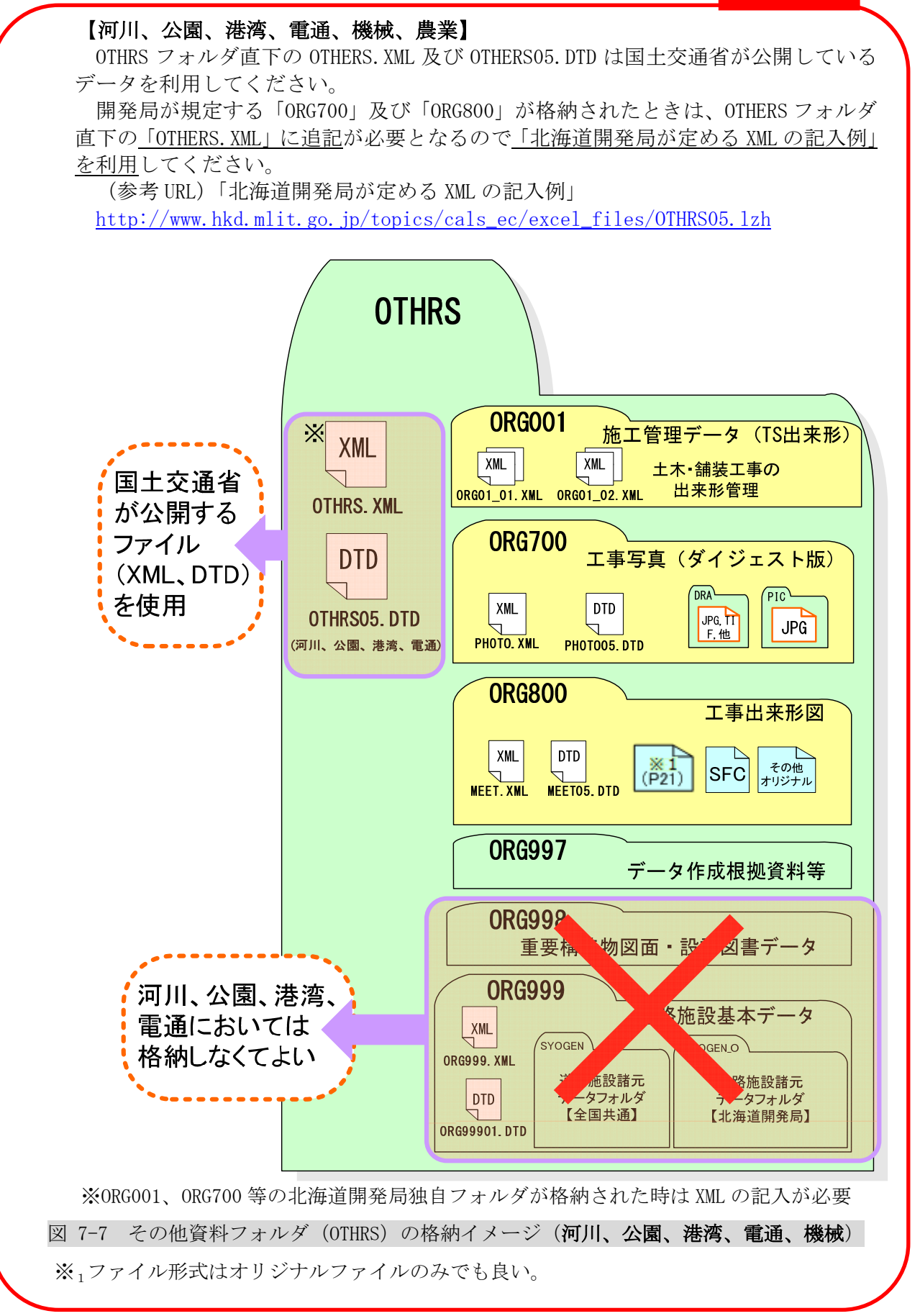

# 7-7 設備図書 【FACILITY】

## 電通、農電通部門で作成します。

7-7-1 一般事項

FACILITY フォルダには、電気通信設備工事で納品の対象となる設備図書の電子デー タを格納します。

7-7-2 設備図書管理ファイルの作成

受注者は、設備図書管理ファイル FACILITY.XML を作成し、DTD ファイルを下記の Web サイトから取得し、格納します。なお、設備図書管理ファイルは、市販の電子納品作 成支援ツールを利用した場合、容易に作成することができます。

7-7-3 設備図書オリジナルファイルの命名

施工中に作成し管理していた電子データを電子成果品とする際、設備図書オリジナ ルファイルの命名規則は、表 7-7 のとおりです。

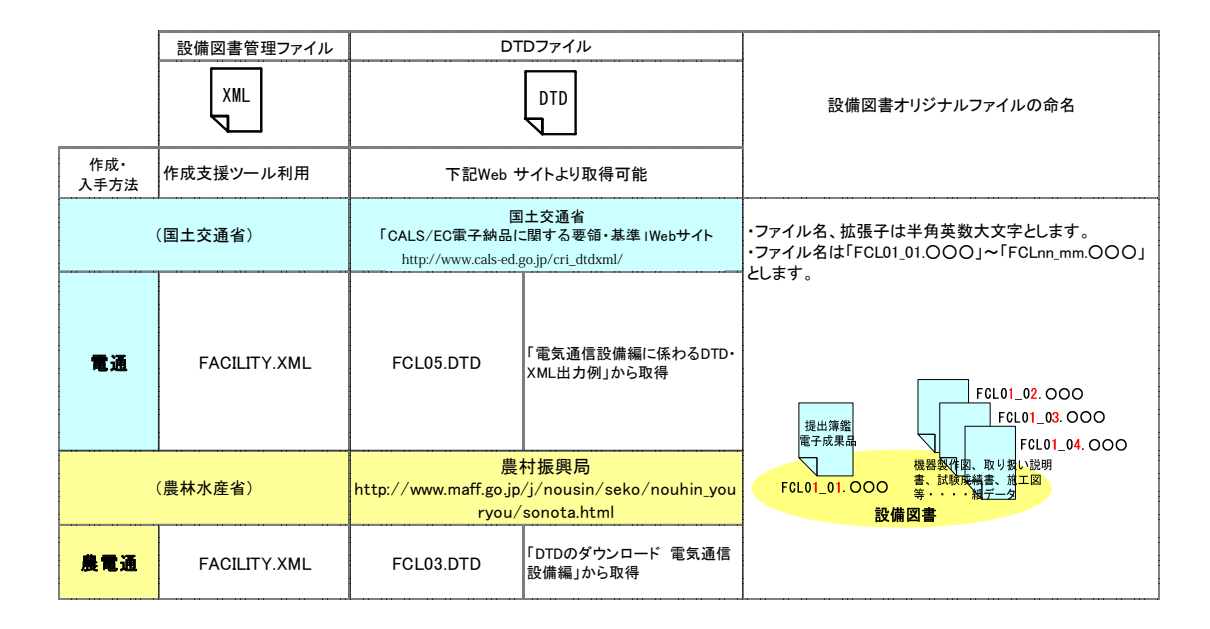

表 7-7 設備図書管理ファイル及び DTD、オリジナルファイルの命名規則

7-7-4 設備図書フォルダ(FACILITY)の格納イメージ

設備図書フォルダ (FACILITY) のフォルダ及びファイルの格納イメージを、図 7-8 に示します。

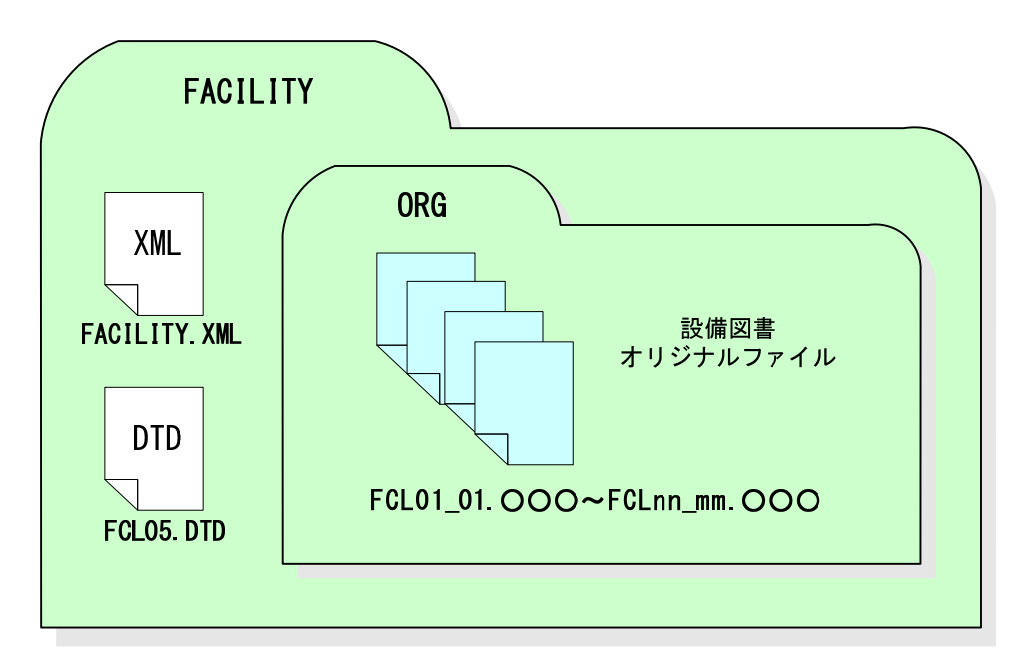

図 7-8 設備図書フォルダ (FACILITY) の格納イメージ【電通】

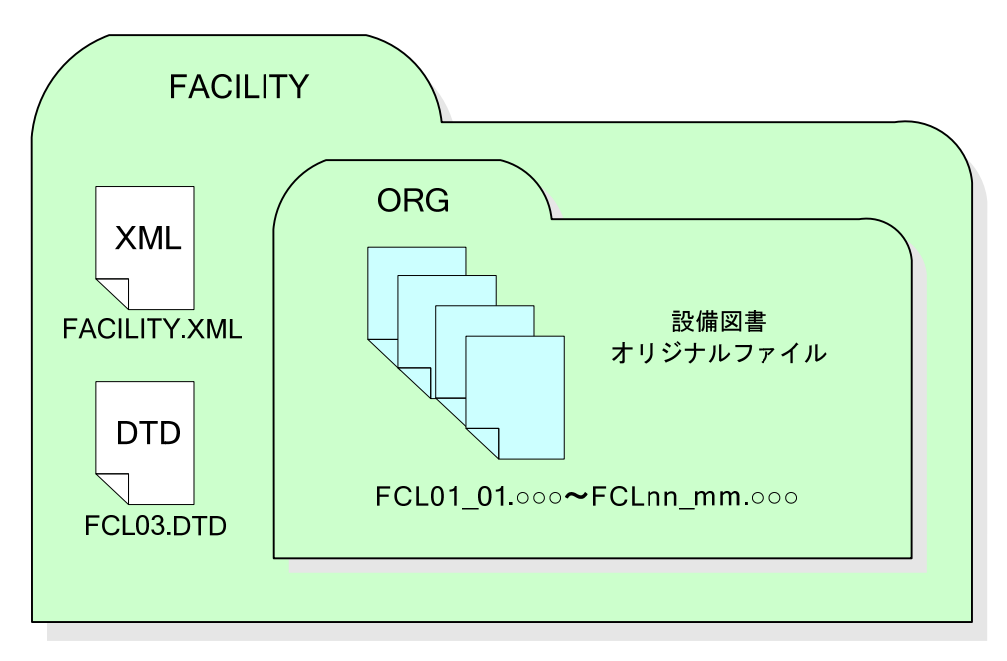

図 7-9 設計図書フォルダ (FACILITY) の格納イメージ【農電通】

## 7-8 完成図書フォルダ 【K\_BOOK】

#### 機械、農機械部門で作成します。

#### 7-8-1 一般事項

K\_BOOK フォルダには、機械設備工事で納品の対象となる実施仕様書、計算書、施工 図、機器図、施工管理記録書、取扱説明書を各々サブフォルダを設けて格納します。

7-8-2 完成図書フォルダのサブフォルダに格納する管理ファイルの作成

受注者は、完成図書フォルダのサブフォルダに格納する各管理ファイルを作成し、 DTD ファイルを下記の Web サイトから取得し、格納します。なお、各管理ファイルは、 市販の電子納品作成支援ツールを利用した場合、容易に作成することができます。

7-8-3 完成図書ファイル・完成図書サブフォルダの命名

施工中に作成し管理していた電子データを電子成果品とする際、ORG サブフォルダ に格納するファイル・ORG サブフォルダの命名規則は、表 7-8 のとおりです。

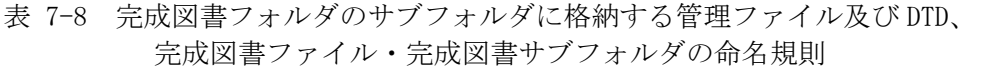

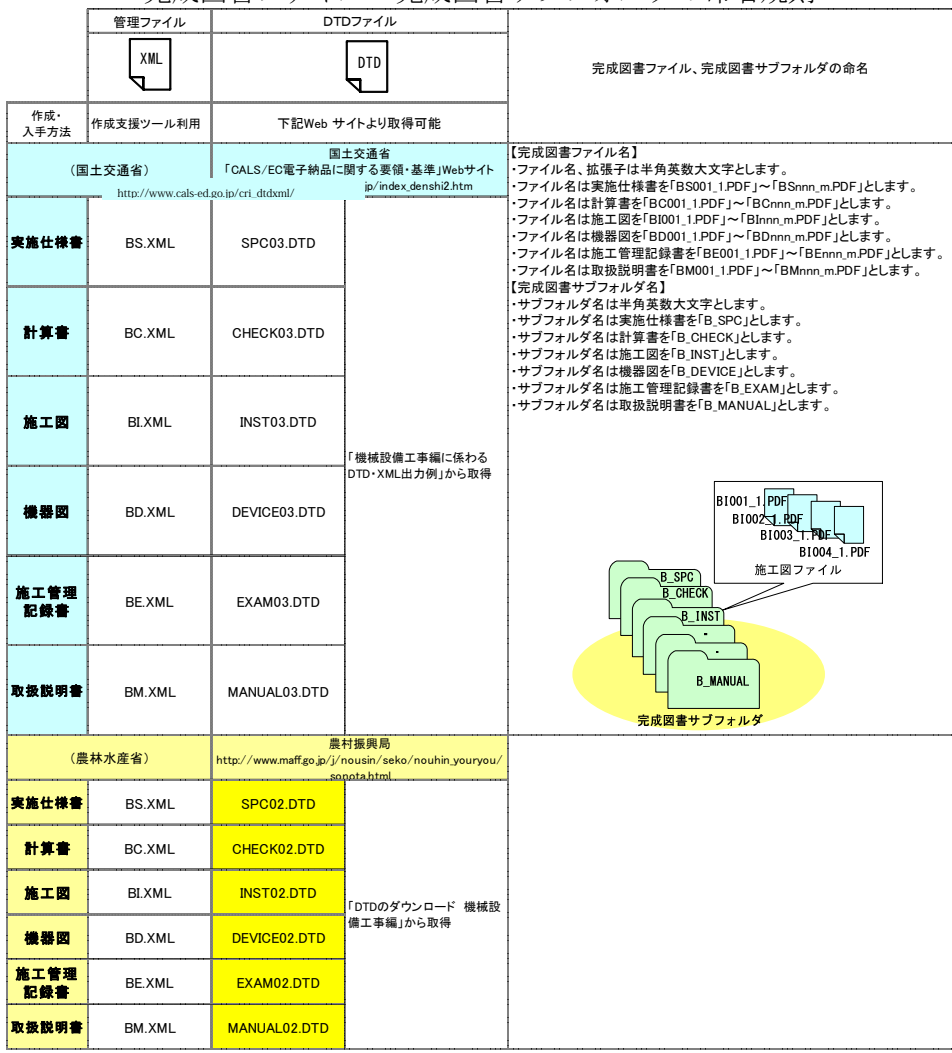

7-8-4 完成図書フォルダ (K\_BOOK) の格納イメージ

完成図書フォルダ (K\_BOOK) のフォルダ及びファイルの格納イメージを、図 7-10 に示します。

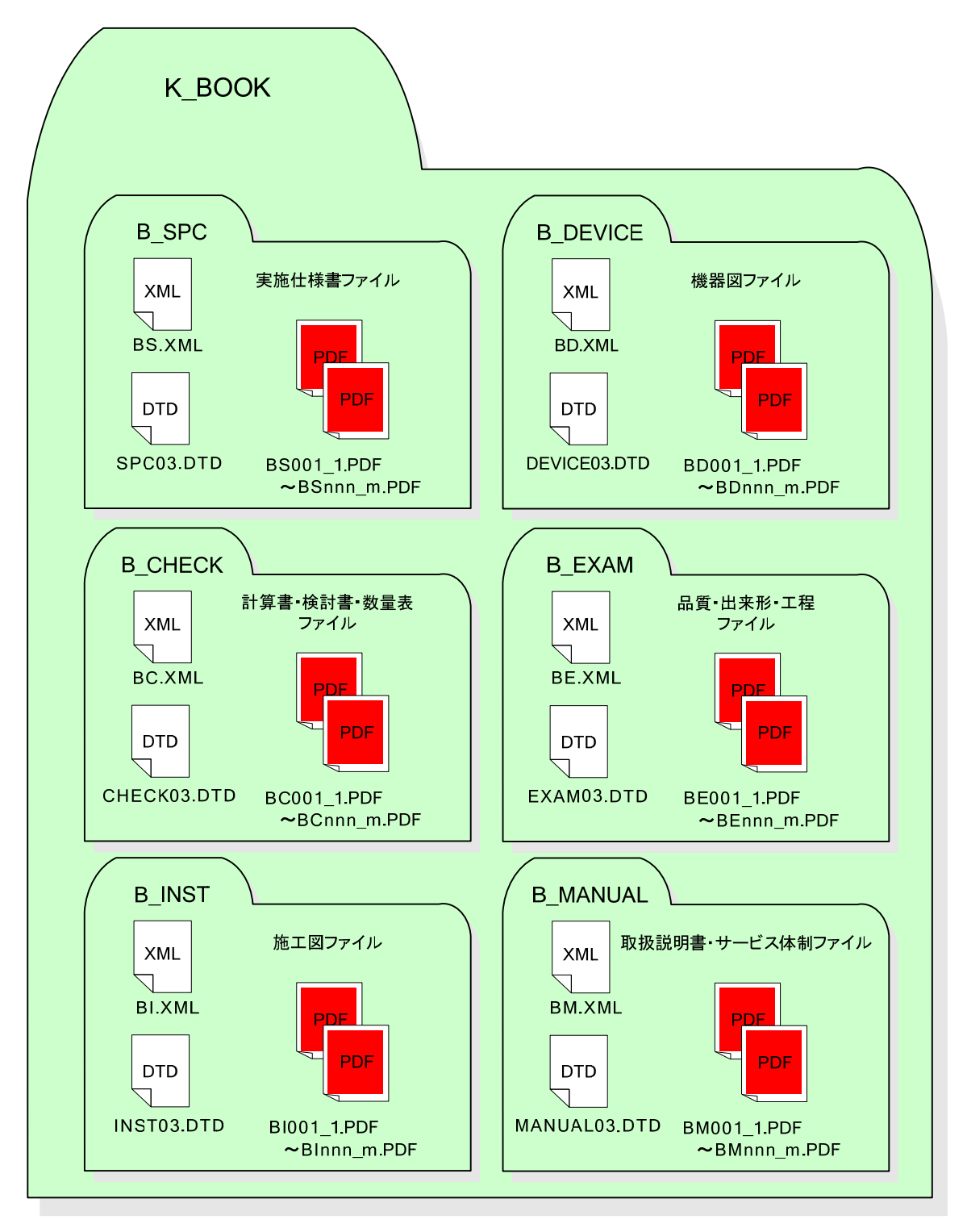

図 7-10 完成図書フォルダ (K\_BOOK) の格納イメージ
7-9 台帳【K\_LDR】

農機械部門で作成します。

7-9-1 一般事項

機械設備工事分野では、土木分野や電気通信設備分野に比べ、「維持管理段階におい て情報の利活用の頻度が高い」ことから施設情報や機器情報を効率的に管理する必要 があります。よって、機械設備工事の要領・基準(案)において、施設コードや機器 コードを定めることにより、利用場所や利用者にかかわらず、信頼性の高い情報を一 元管理することにより有効活用を図ることとします。施設台帳ファイルや機器台帳フ ァイルの記入は、災害時に対する安全確保の必要性が高いと判断される重要構造物か ら、先行して電子納品の対象とします。現段階において、施設台長ファイルを記入す る場合は、工種にかかわらず、別途積み上げをすることにより対価を支払うこととし ます。

・揚排水ポンプ設備

上記の工種以外についても発注者からの指示があった場合や受発注者協議により決 定した場合は、電子納品の対象となります。

施設台帳ファイルや機器台帳ファイルの記入が必要な場合は、「電子納品要領(案) 機械設備工事編 施設機器コード」を参照として下さい。

7-9-2 施設台帳ファイル・機器台帳ファイルの格納

揚排水ポンプ設備については、施設台帳及び機器台帳を作成し K\_LDR フォルダに格 納します。また、その他の工種については、受発注者間協議または発注者からの指示 により電子納品の対象とした場合、同様に K LDR フォルダに格納します。

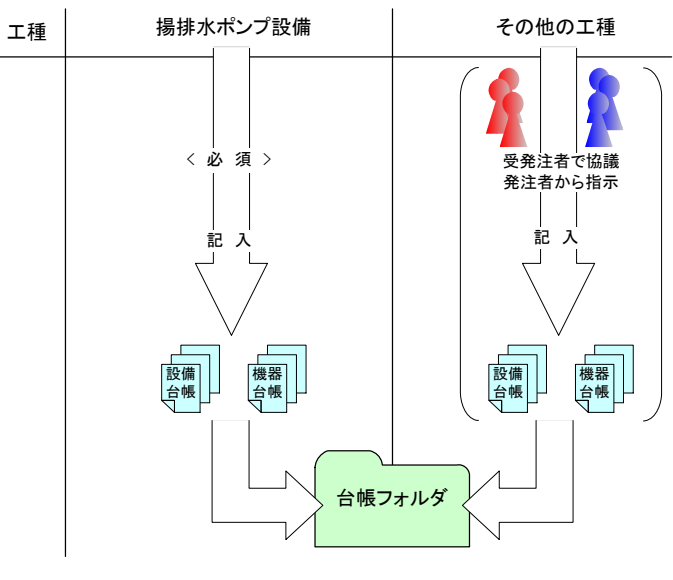

図 7-11 施設台帳及び機器台帳ファイルの取扱い

7-9-3 台帳管理ファイルの作成

受注者は、台帳管理ファイル DL.XML を作成し、併せて DTD ファイルを下記の Web サイトから取得し、格納します。なお、管理ファイルは、市販の電子納品作成支援ツ ールを利用した場合、容易に作成することができます。

7-9-4 施設台帳ファイル・機器台帳ファイル等の命名

施工中に作成し管理していた電子データを電子成果品とする際、各ファイルの命名 規則は、表 7-9 のとおりです。

|             | 施設台帳ファイル・機器台帳ファイルの命名規則 |           |                                                                              |                                                                                                    |  |  |  |  |
|-------------|------------------------|-----------|------------------------------------------------------------------------------|----------------------------------------------------------------------------------------------------|--|--|--|--|
|             | 台帳管理ファイル               | DTDファイル   |                                                                              |                                                                                                    |  |  |  |  |
|             | XML                    |           | <b>DTD</b>                                                                   | 施設台帳ファイル、機器台帳ファイルの命名                                                                                                    |  |  |  |  |
| 作成·<br>入手方法 | 作成支援ツール利用              |           | 下記Web サイトより取得可能                                                              |                                                                                                    |  |  |  |  |
|             | (農林水産省)                |           | 農村振興局<br>http://www.maff.go.jp/j/nousin/seko/nouhin_youryo <br>u/sonota.html | ・ファイル名、拡張子は半角英数大文字とします。<br>・施設台帳ファイル名は「DLI001_1.XML」<br>~「DLInnn_m.XML」とします。<br>・機器台帳ファイル名は「DLA001_1.XML」                                                                                                    |  |  |  |  |
| 農機械         | DL.XML                 | LDR02.DTD | 「DTDのダウンロード 機械設備工事<br>編」から取得                                                 | ~「DLAnnn m.XML」とします。<br><b>DLI001_1. XML</b><br><b>DLI001 2 XML</b><br><b>DLI001_3. XML</b><br>XML<br>施設台帳ファイル<br><b>DLA001_1. XML</b><br><b>DLA001 2 XML</b><br><b>XML</b><br><b>DLA001 3. XML</b><br>機器台帳ファイル |  |  |  |  |

表 7-9 台帳管理ファイル及び DTD、

7-9-5 台帳フォルダ(K\_LDR)の格納イメージ

台帳フォルダ (K\_LDR) のフォルダ及びファイルの格納イメージを、図 7-12 に示し ます。

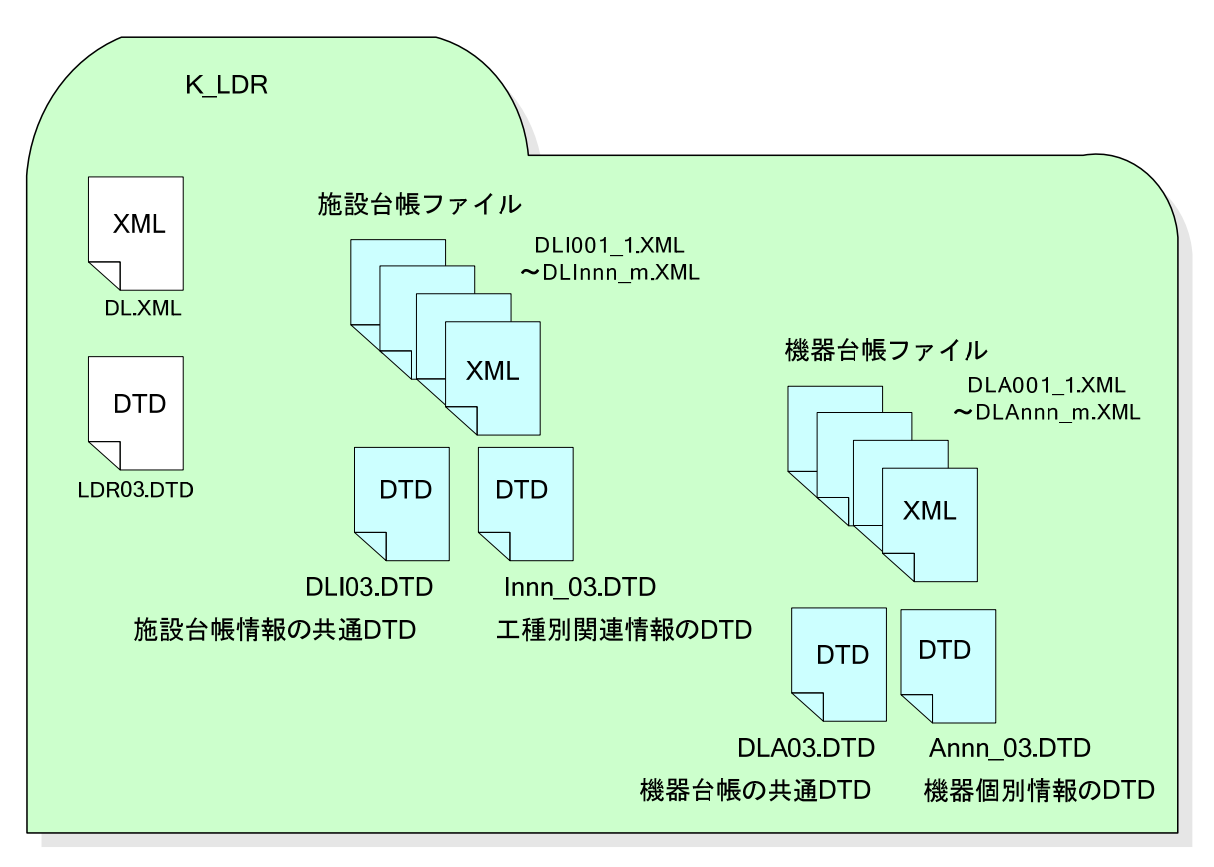

図 7-12 台帳フォルダ (K\_LDR) の格納イメージ

8. 工事書類(電子)の作成と提出

情報共有システムや受注者が管理しているフォルダに蓄積される工事帳票、デジタル カメラで撮影し電子データとなる工事写真は、短期的に保管管理する電子データである ことから、電子成果品とは異なる取り扱いとなります。

8-1 工事書類(電子データまたは紙)

8-1-1 工事書類の運用

工事書類(工事写真及び工事帳票)は、工事完成図書としての納品対象ではありませ んが、工事書類として提出する必要があります。

受発注者間で情報共有システムにより交換・共有した「工事帳票」は原則電子検査を 行います。それ以外の方法より電子的に交換・共有した場合には、紙または電子のどち らかで検査を行います。情報共有システムを利用せずに紙で交換・共有した場合は紙で 検査を行い、別途電子化する必要はありません。また、デジタルカメラで撮影した「工 事写真」は原則電子検査とします。農水省の工事書類については農水省の「ガイドライ ン」を参照し、受発注者協議の上、書類の取り扱いを決めてください。

|          |              |       | 作成者         |             | 提出方法                   |           | 分野 |    |  |
|----------|--------------|-------|-------------|-------------|------------------------|-----------|----|----|--|
| 整理<br>番号 | フォルダ         | 書類名   | 発<br>注<br>者 | 受<br>注<br>者 | 電子<br>紙媒体<br>n-<br>一々: | 河道公<br>港湾 | 電通 | 機械 |  |
|          | <b>PHOTO</b> | 工事写真  |             |             | 協議                     |           |    |    |  |
| c        | <b>PLAN</b>  | 施工計画書 |             |             | 協議                     |           |    |    |  |
| ∩<br>ມ   | MEET         | 打合せ簿  |             |             | 協議                     |           |    |    |  |
| 4        | <b>OTHRS</b> | その他資料 |             |             | 協議                     |           |    |    |  |

表 8-1 工事書類の提出方法

受注者が工事完成時に提出する工事書類のケースは以下の通りになります。

工事帳票と工事写真を共に電子化する場合には、同じ電子媒体に格納します。

(※CASE1、CASE2 に該当)

表 8-2 工事書類の提出方法と電子媒体の必要性

| CASE | 工事帳票           | 工事写真       | 備考                   |
|------|----------------|------------|----------------------|
|      | 情報共有システムを利用    | デジタルカメラで撮影 | 同じ電子媒体に格納し提<br>出     |
| 2    | 電子利用後、電子データで出力 | デジタルカメラで撮影 | 同じ電子媒体に格納し提<br>出     |
| 3    | 電子利用後、紙で出力     | デジタルカメラで撮影 | 工事写真のみ電子媒体に<br>格納し提出 |
|      | 紙の利用           | デジタルカメラで撮影 | 工事写真のみ電子媒体に<br>格納し提出 |

青太字:電子媒体に格納する必要あり

8-1-2 工事書類のフォルダ・ファイル構成

工事書類を電子データとして提出する場合、フォルダとファイルの構成は国交省の各 要領等に従います。農業においては農水省のガイドラインを参照してください。

開発局独自

ASP 活用ガイドラインにおいては、発注者がデータをダウンロードすることとしてい ますが、データのダウンロード・媒体への保存は受発注者協議の上、実行者を決めてく ださい。

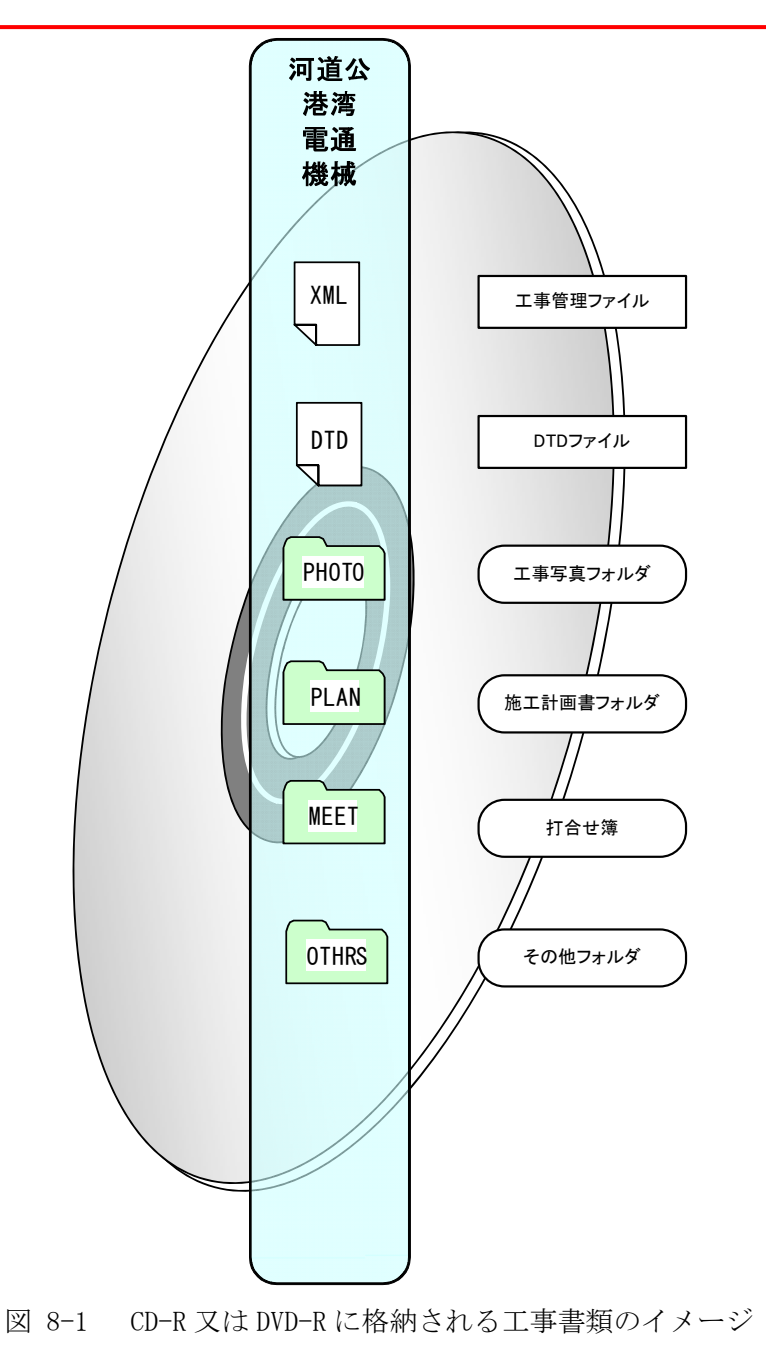

8-1-3 電子化が困難な工事書類の取扱い

電子化の難しい以下のような工事書類については、紙で提出します。

<具体例>

- ・鋼材、鉄筋のミルシート
- ・骨材のアルカリ・シリカ反応性試験結果
- ・コンクリート品質試験結果
- ・パンフレット、カタログ類
- ・紙で発行されている資料
- ・紙でしか出力できない工程品質管理資料
- ・その他:当面、公印や社印等が必要となる書類

8-2 工事写真(電子)の作成と納品および提出

受注者は、工事写真を施工中に撮影し、工事完成時に施工管理記録として監督職員に 提出します。なお、工事写真の大部分は施工管理記録であり、工事検査における出来形 の確認や工事目的物の引渡後における粗雑工事への対応として短期的に保存が必要な 書類です。

8-2-1 作業の流れ

(1) 工事写真の撮影

写真管理基準に基づいて工事写真を撮影します。デジタルカメラで撮影する場合 は、デジタル写真基準に基づき写真ファイル形式、画素数の設定を行って撮影しま す。

(2) パソコンへの取り込み

デジタルカメラで撮影した写真を PC に取り込みます。

(3) デジタル写真の整理・保管

デジタル写真は、撮影位置や撮影状況の説明に必要な参考図と合わせて、PC に整 理します。また、写真管理ファイルは、施工中の写真管理にも利用できるデータで あることから、デジタル写真の整理時に作成しておくと効果的です。さらに、ハー ドディスクの破損などでデータを失うリスクがあることから、保管に際してバック アップをとることを奨励します。

(4) 電子媒体への格納

工事写真を電子媒体で提出する際は、電子成果品と同様に、作業フォルダをハー ドディスク上で作成し、ウイルスチェックにより電子媒体のチェックを行った後に 電子媒体に格納し、CD ラベルを作成します。

(5) 工事写真の提出

受注者は、工事完成時に工事写真の電子データを格納した電子媒体を監督職員に 提出します。工事写真とは、提出頻度に従い選別した写真となります。

(6) 紙で提出する工事写真

紙で提出する工事写真は、銀塩カメラで撮影した工事写真を提出頻度に従い選別 を行い、工事写真帳に貼り付けて提出とします。電子納品を実施する場合は、紙で 工事写真を提出する必要はありません。

(7) ウイルスチェック

監督職員は、提出された電子媒体に対しウイルスチェックを行います。ウイルス チェックソフトは特に指定しませんが、最新のウイルスも検出できるようにウイル スチェックソフトは常に最新のデータに更新(アップデート)したものを利用しま す。

8-2-2 写真ファイル等の作成

(1) デジタルカメラの設定

写真ファイルのファイル形式は JPEG とします。撮影については、事前(撮影前) にデジタルカメラの日付、撮影モード等におけるデジタルカメラの有効画素数を確 認してから撮影するようにしてください。

なお、デジタルカメラの有効画素数は、黒板の文字が判読できる 100 万画素程度 ※1 とします。また、地質・土質調査におけるボーリングサンプル等のコア写真は、 200 万画素以上※2が必要となります。

(2) 工事写真の撮影

「写真管理基準」に示される写真撮影には、「撮影頻度」と「提出頻度」がありま す。「撮影頻度」とは、「使用材料の形状寸法について品目毎に 1 回」など、受注者 が各工事段階で撮影する工事写真の撮影頻度を示したものです。「提出頻度」とは、 撮影した工事写真のうち、工事写真帳に貼付整理し提出する枚数を示したものです。

「撮影頻度」によって、撮影された写真が「撮影頻度写真」となります。

「提出頻度」によって、選別された写真が「工事写真」となります。

また、撮影頻度写真、工事写真、代表写真は、写真ごとに写真管理項目の記入内 容が異なりますので、表 8-3 を参照してください。

<sup>※1 100</sup> 万画素程度(1280×960):各メーカーによって違いはありますが、ファイル容量は 300KB~600KB 程度。

<sup>※2 200</sup> 万画素以上(1600×1200):各メーカーによって違いはありますが、ファイル容量は 600KB~2MB 以上。

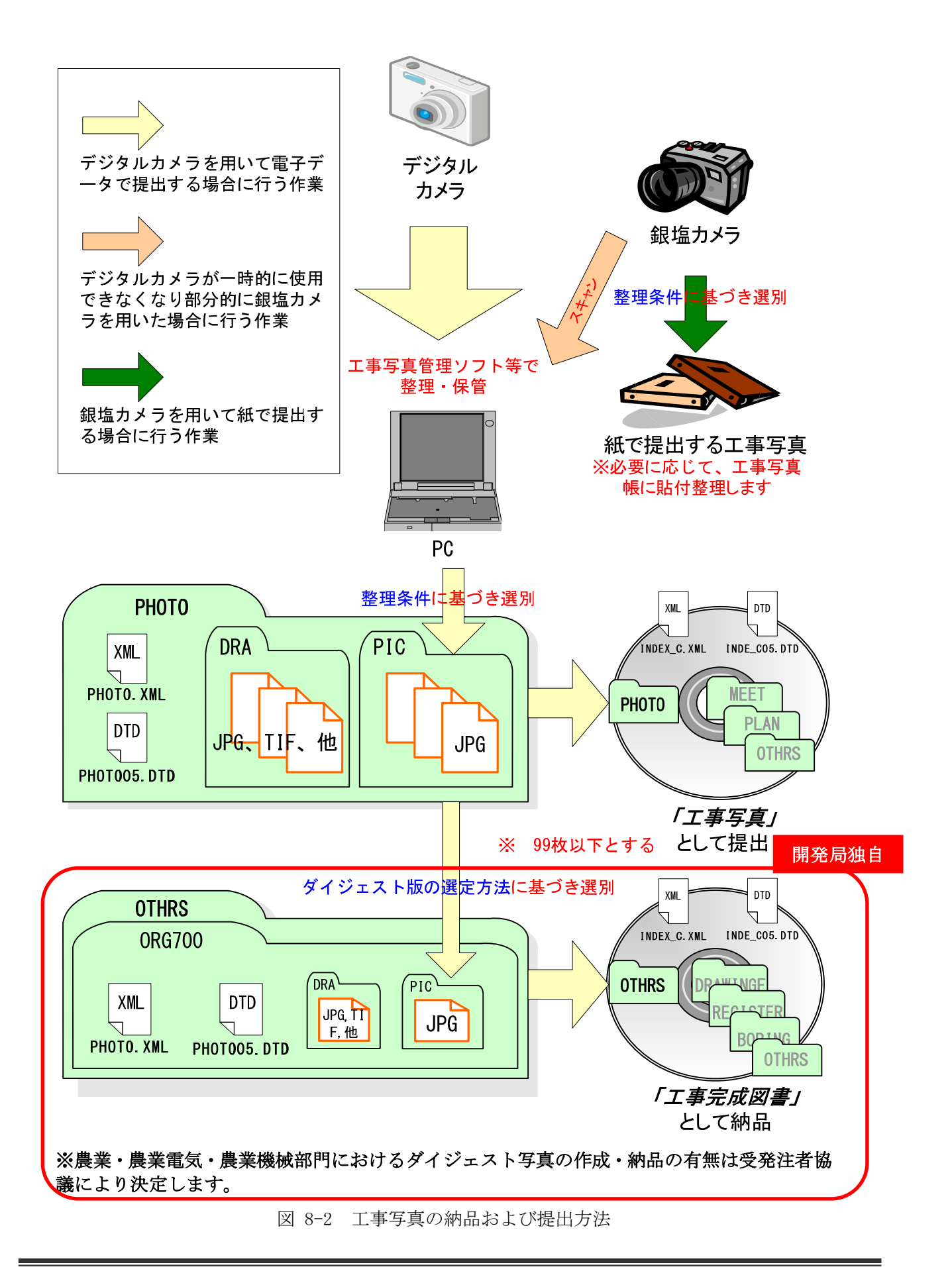

| デジタル写真管理情報基準                                        |          | 写真管理項目の記入内容(「写真-大分類]が"工事"の場合) |                  |                                                                                      |  |  |
|-----------------------------------------------------|----------|-------------------------------|------------------|--------------------------------------------------------------------------------------|--|--|
|                                                     |          | 最<br>出頻度写真                    | 「写真ファイル日本<br>語名] | [写真区分]、<br>「工種]、「種別]、<br> 細<br>別]                                                    |  |  |
| 撮影頻度写真                                              |          |                               |                  |                                                                                      |  |  |
| ※写真管理基準による撮影頻度に基づ                                   | $\Omega$ | $\Omega$                      |                  | 記入不要 (任意記入可)                                                                         |  |  |
| き選別された写真                                            |          |                               |                  |                                                                                      |  |  |
| 工事写真<br>※撮影頻度写真のうち、写真管理<br>基準による提出頻度に基づき選<br>別された写真 | $\Omega$ |                               | 記入不要             | 「写真区分]<br>必須記入<br>・[写真区分]="品質管<br>理写真"の場合                                            |  |  |
| 工事写真(ダイジェスト版)<br>7-6-3 工事写真 (ダイジェスト版)<br>について を参照   | -1       | $\mathbf{1}$                  | 日本語名で記入する        | 「工種] 必須記入<br>「写真区分]="出来形<br>管理写真"の場合<br>「工種]<br>必須記入<br>[種別]<br>必須記入<br>「細別」<br>必須記入 |  |  |

表 8-3 工事写真の提出方法と写真管理項目の記入内容

(3) デジタル写真の PC への取り込み

デジタルカメラにより撮影した写真ファイルを PC に取り込む際、取り込み方法に よっては、写真ファイルの更新日時が変更されることがあります。

また、画像の編集ソフト等で閲覧した場合、未編集であっても写真ファイルを上 書更新すると Exif 情報※1が欠落する場合があるので、事前に取り込み状況を確認す るよう留意してください。

(4) デジタル写真の整理

写真ファイルを「デジタル写真基準」に示される提出頻度に基づき選別し、PHOTO フォルダのサブフォルダである PIC フォルダに格納します。

撮影位置や撮影状況等の説明に必要な撮影位置図、平面図、凡例図、構造図等の 参考図を格納する場合は、参考図ファイルとして PHOTO フォルダのサブフォルダで ある DRA フォルダに格納します。

参考図ファイルのファイル形式は JPEG 又は TIFF としますが、監督職員の承諾を 得た上で、JPEG 又は TIFF 以外の形式とすることが可能です。

<sup>※1</sup> Exif 情報:デジタルカメラの画像データの中に埋め込むデータフォーマット。写真ファイルの Exif 情報は、写 真ファイルを Windows エクスプローラ等で詳細表示することで「名前」「種類」「写真の撮影日」「サイズ」「カ メラのモデル」「大きさ」等確認することができます。

写真管理ファイル PHOTO.XML を 作成する際には、PHOTO05.DTD を 「電子納品 Web サイト」から取得し、

PHOTO フォルダへ格納します。 なお、管理ファイルは、市販の工事写真 管理ソフト等を利用した場合、容易に作

成することができます。

(5) 銀塩カメラを一時的に使用した場合の措置

デジタルカメラが一時的に使用できず銀塩カメラで撮影した場合に現像した写真 をスキャナで取り込む場合は、1 枚の写真を 1 ファイルとします。

このような写真を電子媒体により提出する場合は、写真管理ファイルの[撮影年月 日]に、写真を実際に撮影した年月日を、[写真情報]-[受注者説明文]に、銀塩カメ ラで撮影した理由を記入します。

なお、銀塩カメラを使用した場合は、写真管理項目に記入する[撮影年月日]とフ ァイル作成日が合わないことから、撮影後に銀塩カメラを使用した年月日を監督職 員に報告してください。

8-2-3 写真管理ファイルの作成

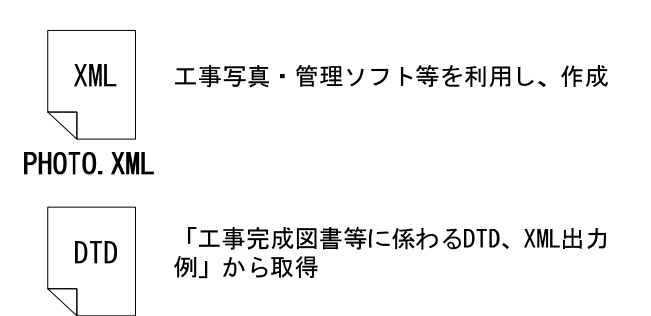

#### PHOTO05. DTD

http://www.cals-ed.go.jp/index\_denshi.htm

図 8-3 写真管理ファイル及び DTD

8-2-4 写真ファイル・参考図ファイルの命名 写真ファイル・参考図ファイルの命名規則は、表 8-4 のとおりです。

表 8-4 写真管理ファイル及び DTD、写真ファイル・参考図ファイル名の命名規則

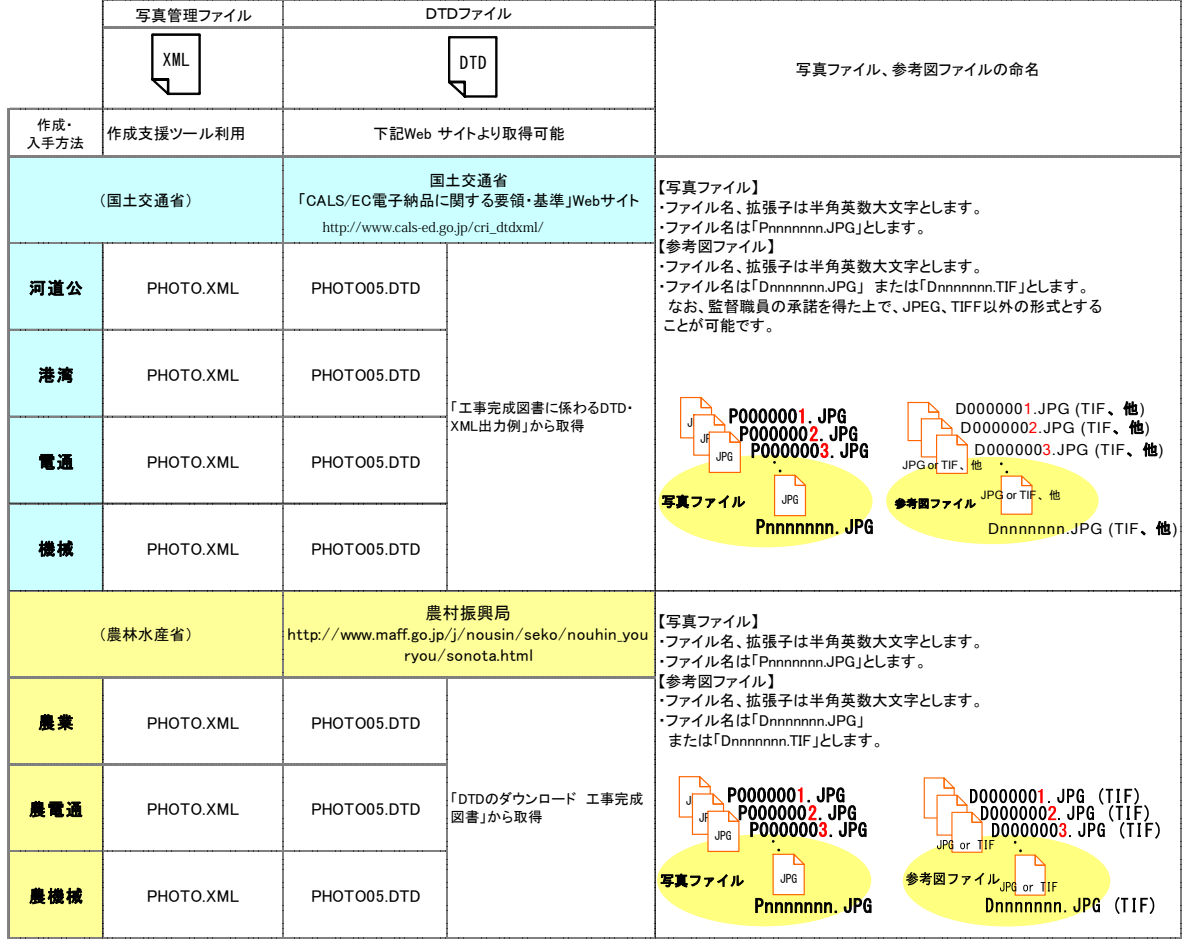

8-2-5 工事写真フォルダ(PHOTO)の格納イメージ

工事写真フォルダ (PHOTO) のフォルダ及びファイルの格納イメージは図 8-2 を参 照してください。

8-2-6 工事写真(電子)のみを電子媒体へ格納した場合

受注者は、工事写真管理ソフト等を使用して「デジタル写真基準」に基づき写真管理 ファイル、写真ファイル・参考図ファイルを出力し、「電子納品要領(工事)」に準拠し た工事管理ファイル (INDEX C.XML)及び DTD と合わせて電子媒体へ格納し、CD ラベル を作成します。電子媒体及びケースの表記は、「9-1-6 電子媒体等の表記(P89)」に準 じて作成し、「電子媒体の内容」には、工事写真と記載します。電子媒体が複数枚にな る場合は、「9-1-7 CD-R 又は DVD-R が複数枚になる場合の処置(P92)」に準じて作成し ます。

電子媒体への格納後、電子成果品と同様ウイルスチェックにより電子媒体のチェック を行ってください。

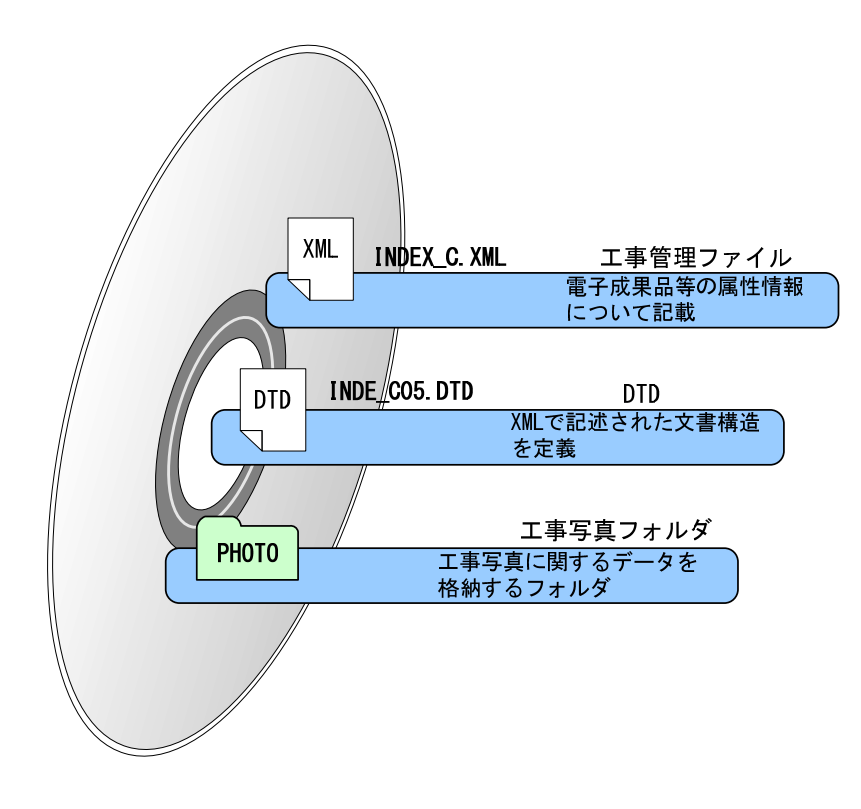

図 8-4 電子媒体に格納される工事写真のイメージ

8-2-7 工事写真(電子)の提出

受注者は、工事完成時に工事写真の電子データを監督職員に提出します。

# 8-3 施工計画書データ 【PLAN】

施工計画書は、打合せ簿に添付して提出されることから、工事帳票の一つですが、施 工計画書の電子データを情報共有システムから出力する場合は、「電子納品要領(工事)」 に準拠した施工計画書フォルダ【PLAN】で出力します。

開発局独自

施工計画書を紙で提出することとした場合は電子媒体の提出や電子化(スキャン)を 行う必要はありません。

- 8-3-1 オリジナルファイルの格納
	- I. 施工計画書(電子データ)を作成し、情報共有システムを利用して監督職員 に提出し、ワークフロー処理後に、当初の施工計画書であることが分かるよ うに、受注者が情報共有システムのフォルダに保存します。
	- II. 受注者は、工事内容に変更が生じた際に、追加の施工計画書を電子データで 作成し、監督職員に提出します。(追加の電子データは、追加の施工計画書 であることが分かるように、保存しておきます)
	- III. 監督職員または受注者は、情報共有システムから、施工計画書の電子データ を情報共有システムの「電子成果品作成支援機能」により出力します。出力 される施工計画書は、「電子納品要領(工事)」に従いファイル名が修正され、 PLAN フォルダのサブフォルダである ORG フォルダに格納されます。
- 8-3-2 施工計画書管理ファイルの作成

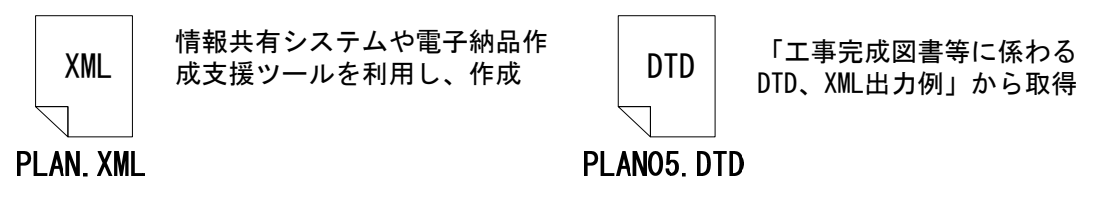

図 8-5 施工計画書管理ファイル及び DTD(例)

8-3-3 施工計画書オリジナルファイルの命名

施工中に作成し管理していた電子データを提出する際、施工計画書オリジナルファ イルの命名規則は、表 8-5 のとおりです。電子媒体の拡張子は全て 3 バイトになるよ う留意してください。

|             | 施工計画書管理ファイル | DTDファイル                                                                         |                                                                             |                                                                                                    |  |  |
|-------------|-------------|---------------------------------------------------------------------------------|-----------------------------------------------------------------------------|----------------------------------------------------------------------------------------------------|--|--|
|             | XML         |                                                                                 | <b>DTD</b>                                                                  | 施工計画書オリジナルファイルの命名                                                                                                    |  |  |
|             |             |                                                                                 |                                                                             |                                                                                                    |  |  |
| 作成·<br>入手方法 | 作成支援ツール利用   |                                                                                 | 下記Web サイトより取得可能                                                             |                                                                                                    |  |  |
| (国土交通省)     |             | 国土交通省<br>「CAI S/FC雷子納品に関する要領·基準 IWebサイト<br>http://www.cals-ed.go.jp/cri_dtdxml/ |                                                                             | ・ファイル名、拡張子は半角英数大文字とします。<br>·ファイル名は「PLA01_01.〇〇〇」~「PLAnn_mm.〇〇〇」                                                         |  |  |
| 河道公         | PLAN.XML    | PLAN05.DTD                                                                      | 「工事完成図書に係わるDTD·                                                             | とします。                                                                                                    |  |  |
| 港湾          | PLAN.XML    | PLAN05.DTD                                                                      | XML出力例」から取得                                                                 | PLA01 02. OOO<br>PLA01 03. OOO<br>提出簿鑑<br>電子成果品<br>PLA01_04. OOO<br>工事権要、計画工程表<br>PLA01_01. OOO<br>等·<br>√和ポータ<br>施工計画書 |  |  |
| 電通          | PLAN.XML    | PLAN05.DTD                                                                      | 「電気通信設備編に係わるDTD·<br>XML出力例」から取得                                             |                                                                                                    |  |  |
| 機械          | PLAN.XML    | PLAN03.DTD                                                                      | 「機械設備工事編に係わるDTD·<br>XML出力例」から取得                                             |                                                                                                    |  |  |
|             | (農林水産省)     |                                                                                 | 農村振興局<br>http://www.maff.go.jp/j/nousin/seko/nouhin_youry<br>ou/doboku.html | ・ファイル名、拡張子は半角英数大文字とします。<br>·ファイル名は「PLA01_01.〇〇〇」~「PLAnn_mm.〇〇〇」                                                         |  |  |
| 農業          | PLAN.XML    | PLAN04.DTD                                                                      | 「DTDのダウンロード 工事完成図<br>書」から取得                                                 | とします。<br>PLA01_02. OOO                                                                                                  |  |  |
| 農電道         | PLAN.XML    | PLAN03.DTD                                                                      | 「DTDのダウンロード 電気通信設<br>備編1から取得                                                | PLA01 03. OOO<br>提出簿鑑<br>電子成果品<br>PLA01_04. OOO<br>工事株要、計画工程表                                                           |  |  |
| 農機械         | PLAN.XML    | PLAN02.DTD                                                                      | 「DTDのダウンロード 機械設備工<br>事編1から取得                                                | $\overline{\mathcal{F}}$ .<br>PLA01_01. OOO<br>√ヿ紙デ十タ<br>施工計画書                                                          |  |  |

表 8-5 施工計画書管理ファイル及び DTD、オリジナルファイルの命名規則

8-3-4 施工計画書フォルダ(PLAN)の格納イメージ

施工計画書フォルダ(PLAN)のフォルダ及びファイルの格納イメージを図 8-6 に示 します。

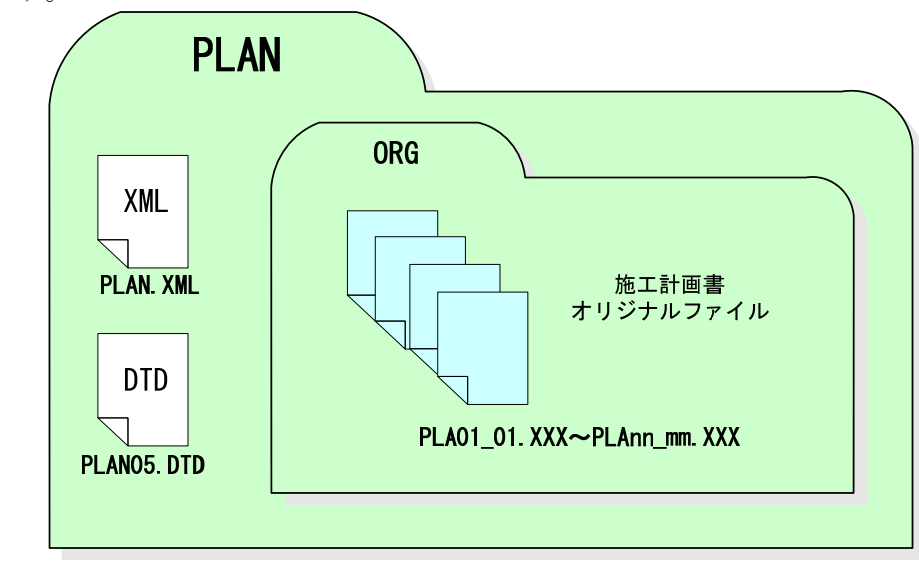

図 8-6 施工計画書フォルダ (PLAN) の格納イメージ

### 8-4 打合せ簿データ 【MEET】

打合せ簿は工事帳票の一つであり、打合せ簿の電子データを提出する際は、「電子納 品要領(工事)」に従いファイル名等の修正を行う必要があります。

情報共有システムから打合せ簿(電子データ)を出力する場合には、自動的に【MEET】 フォルダを出力できます。その他の工事帳票(工事履行報告書、材料確認願、段階確認 書、確認・立会願)も、打合せ簿フォルダ【MEET】に格納します。

また、他の電子媒体を用いて情報交換・共有を行った場合には、電子納品作成支援ツ ール等を用いて、打合せ簿フォルダ【MEET】を作成して下さい。

- 8-4-1 打合せ簿オリジナルファイルの格納
	- (1) 情報共有システムから出力する場合
	- I. 監督職員または受注者は、工事帳票(電子データ)を、情報共有システムの 【発議書類作成機能】により提出し、【ワークフロー機能】により、相手の 決裁を受けた後に、【書類管理機能】により保管します。
	- II. 監督職員または受注者は、工事帳票(電子データ)を、情報共有システムの 【電子成果品作成支援機能】により出力します。出力される工事帳票は、「電 子納品要領(工事)」に従いファイル名等が修正され、MEET フォルダのサブ フォルダである ORG フォルダに格納されます。
	- (2) 受注者が管理しているフォルダから作成する場合
	- I. 受注者は、メールでやり取りした打合せ簿を、紙に出力して発注者に提出し、 発注者は、それを確認します。
	- II. 受注者は、打合せ簿を作成した際の電子データを「電子納品要領(工事)」 に従いファイル名等を修正し、電子成果品として、MEET フォルダのサブフ ォルダである ORG フォルダに格納します。
	- III. 打合せ簿フォルダ【MEET】に格納するデータは、工事打合せ簿だけでなく、 工事履行報告書、材料確認願、段階確認書、確認・立会願をファイル命名規 則に従い「M0001\_01.XXX~Mnnn\_mm.XXX」として格納します。

8-4-2 打合せ簿管理ファイル作成

打合せ簿管理ファイルの「管理区分」は工事帳票を整理、検索するための重要な情 報となります。「ASP 活用ガイドライン※」で定める工事帳票と管理区分の関係に従っ て、必ず記入してください。また、打合せ簿管理ファイルのオリジナル情報の「工種 区分」は、「管理区分」が「出来形管理」及び「品質管理」の場合は必ず記入してくだ さい。工事帳票を工種で整理、検索するための重要な情報となります。

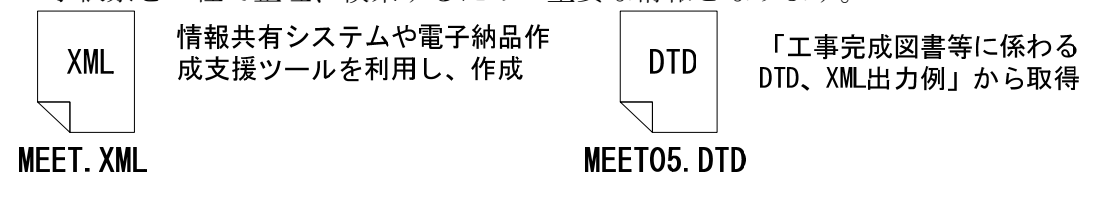

図 8-7 打合せ簿管理ファイル及び DTD (例)

8-4-3 打合せ簿オリジナルファイルの命名

施工中に作成し管理していた電子データを提出する際、打合せ簿オリジナルファイ ルの命名規則は、表 8-6 のとおりです。

表 8-6 打合せ簿管理ファイル及び DTD、オリジナルファイル名の命名規則

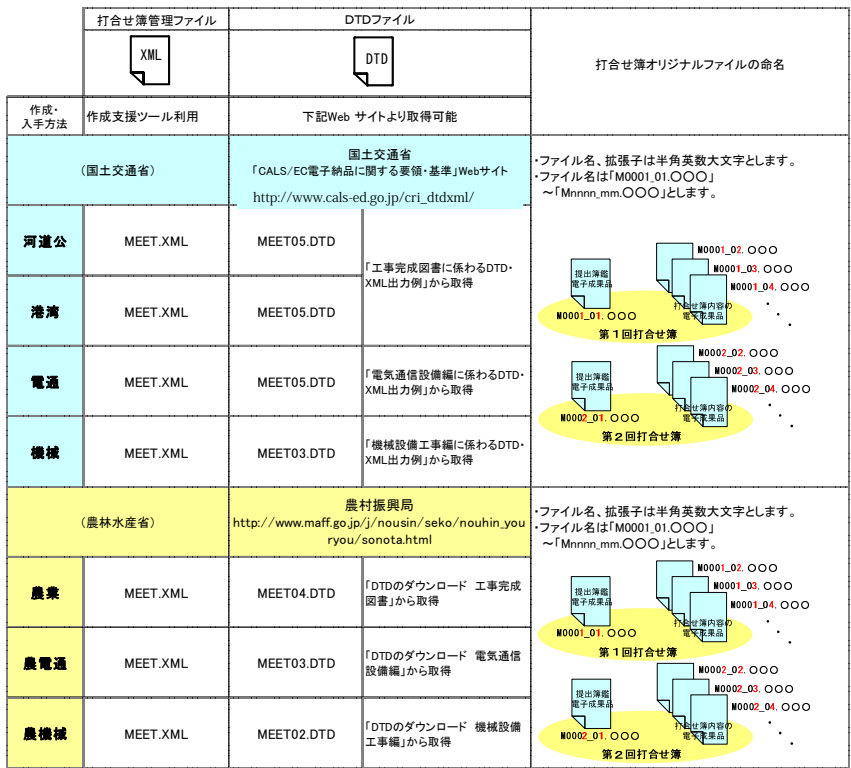

<sup>※</sup>情報共有システム活用した工事に適用し、それ以外の工事については、受発注者の協議により本ガイドラインを準用 してください。

8-4-4 打合せ簿フォルダ(MEET)の格納イメージ

打合せ簿フォルダ (MEET) のフォルダ及びファイルの格納イメージを図 8-8 に示し ます。

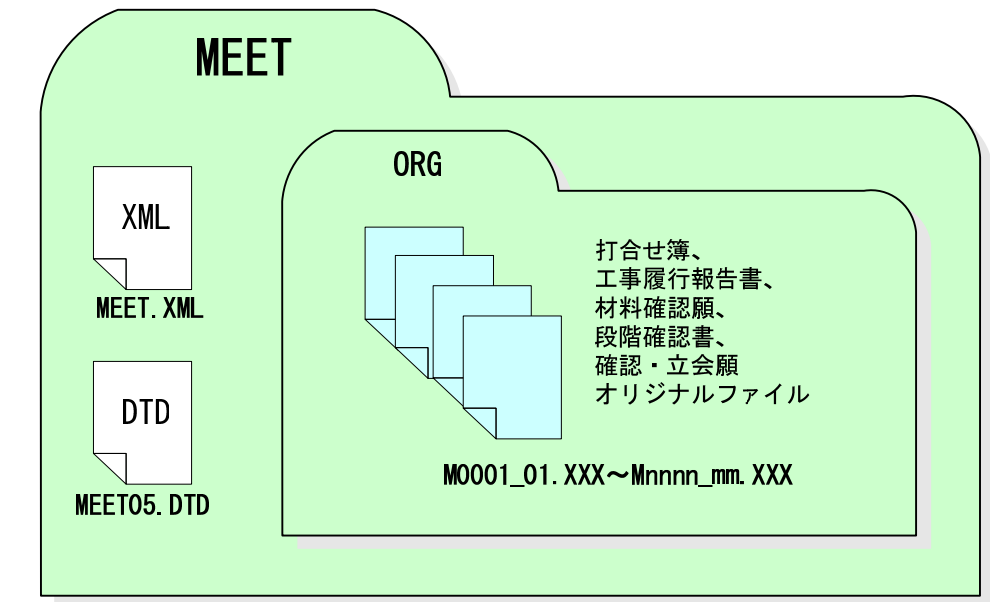

図 8-8 打合せ簿フォルダ (MEET) の格納イメージ

# 8-5 その他資料データ 【OTHRS】

その他フォルダ【OTHRS】には、設計図書及び契約関係書類を格納します。オリジナ ルファイルフォルダ「ORG001」に設計図書の電子データを、オリジナルファイルフォル ダ「ORG002」に契約関係書類の電子データを格納してください。設計図書及び契約関係 書類の共有の詳細については、「ASP 活用ガイドライン※」を参考にしてください。

港湾部門は、工事帳票管理システムを使用しますので、設計図書及び契約関係書類の 共有については、受発注者間で協議してください。

<sup>※</sup>情報共有システムを活用した工事に適用し、それ以外の工事については、受発注者の協議により本ガイドラインを準 用してください。

9 電子成果品等の作成と確認における留意点

9-1 電子成果品の作成における留意点

9-1-1 一般事項

受注者は、ハードディスク上で整理した電子成果品を、CD-R 又は DVD-R に格納しま す。

電子納品対象の成果の作成には、市販のソフトウェアを利用すること効率的です。

電子媒体作成での留意事項は、次のとおりです。

- ア)ハードディスク上で CD-R 又は DVD-R への格納イメージどおりに電子成果品が 整理されていることを確認すること。
- イ)CAD データを OCF 検定に合格している市販のソフトウェア(無償ビュアソフト 含む)で表示し、目視により内容を確認すること。
- ウ)CD-R 又は DVD-R への書込み前の電子成果品及び書込み後の電子媒体について ウイルスチェックを行うこと。
- エ)CD-R 又は DVD-R への書込み前の電子成果品及び書込み後の電子媒体について 電子納品チェックシステムを実施しエラーがないことを確認すること。
- オ)CD-R 又は DVD-R への書込みを追記ができない形式で行うこと。

開発局独自

- カ)電子媒体の内容の原本性を証明するために、別に定める様式(電子媒体納品書) に署名の上、電子媒体と共に提出すること。
- キ)検査時に検査職員から電子成果品の軽微な修正指示があった場合は以下による こと。
	- ・電子成果品を修正する場合には、修正内容を書面で整理しておくこと。(図 9-9)
	- ・修正を行った電子ファイル及び電子成果品のウイルスチェックの日付は、実際 に作業を行った年月日とする。
	- ・「電子媒体納品書」には検査職員の指示事項や再提出月日等を記載しておくこ と。(P97 図 10-7)
	- ・軽微な修正とは、『誤字・脱字、表記等』の成果の品質に影響を及ぼさない『簡 易に修正できる軽微なミス』を修正することをいう。

電子媒体への署名は、CD-R 又は DVD-R の表面に傷が付き読み込み不可能となる可能 性があるため、油性フェルトペンにて記述します。

開発局独自

発注者署名欄には主任監督員が、受注者署名欄には現場代理人が署名を行います。

なお、市販の電子納品作成支援ツールを利用する場合は上記の作業と異なる場合が あります。

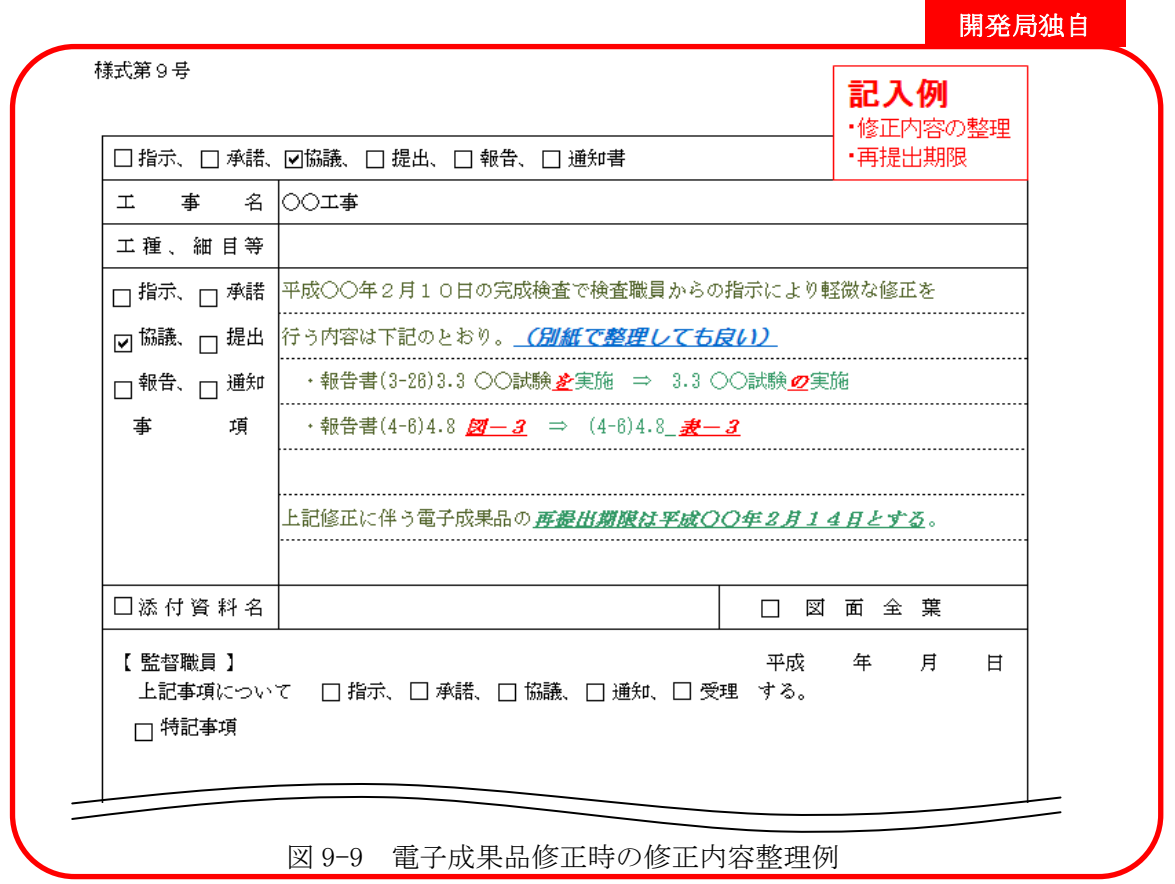

9-1-2 電子媒体作成部数について

工事完成図書および工事書類は、別々の電子媒体(CD-R 又は DVD-R ※1)に格納し、各々 正副 2 部作成します。

表 9-1 電子媒体作成部数

|        | 部数   | 電子媒体          | 備考                   |
|--------|------|---------------|----------------------|
| 工事完成図書 | (正副) | CD-R 又はDVD-R  | 電子データとして納品する成果品を対象とす |
|        |      |               | る。                   |
| L事書類   | (正副) | CD-R 又は DVD-R | 電子データとして提出する場合に限る。   |

9-1-3 電子成果品のチェック

-

(1) 電子納品チェックシステム等を用いた電子成果品のチェック

受注者は、作成した電子成果品を CD-R 又は DVD-R へ格納する前に、要領等に沿っ て作成されていることを、最新の「電子納品チェックシステム」等を利用してチェ ックします。チェックした結果は印刷し、電子成果品とともに監督職員へ納品して ください。

尚、電子成果品ではない工事書類は、電子納品チェックシステムによるチェック は行わなくても構いません。

<sup>※1</sup>CD+R 及び DVD+R は、CD-R および DVD-R に比較し、サポートしていないドライブが多いた め、使用不可とします。CD-R および DVD-R 以外の電子媒体を使用する場合は、使用の是非を監 督職員と受注者の協議により決定してください。

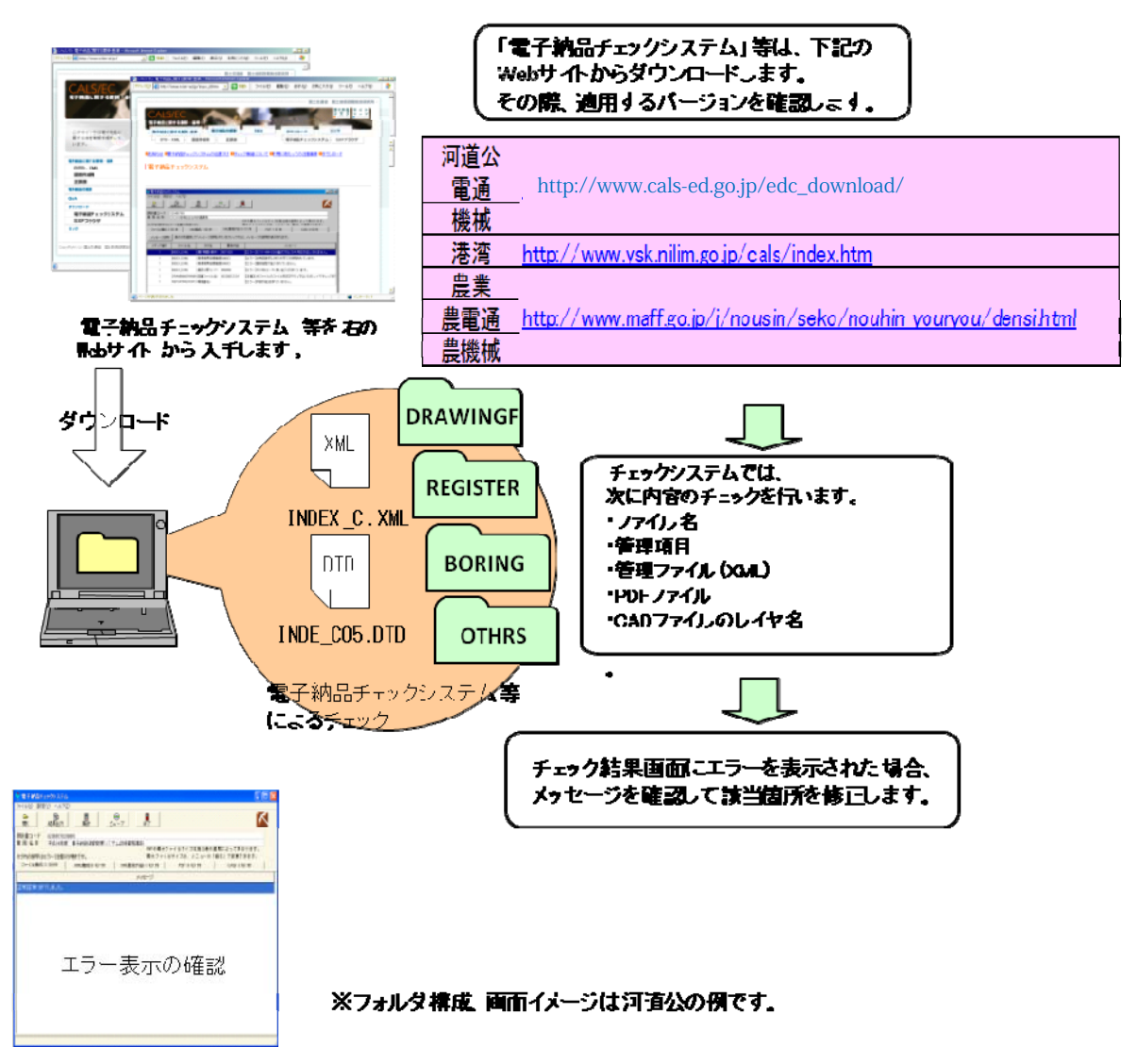

図 9-1 電子納品チェックシステム等を用いた電子成果品のチェック

(2) OCF 検定に合格している市販のソフトウェア(無償ビュアソフト含む)による CAD データのチェック

受注者は、電子成果品の作成後、すべての図面について CAD 基準に従っているか の確認を行います。その際は、CAD ガイドラインも参考にしてください。

- 1) 必須項目 (CAD 基準に従った内容確認)
	- ア) 作図されている内容(データ欠落・文字化け等)
	- イ) 適切なレイヤに作図(レイヤの内容確認)
	- ウ) 紙図面との整合(印刷時の見え方とデータとの同一性確認)
	- エ) 図面の大きさ(設定確認)
	- オ) 図面の正位 (設定確認)
	- カ) 輪郭線の余白(設定確認)
	- キ) 表題欄(記載事項等内容確認)
- ク) 尺度(共通仕様書に示す縮尺)
- 2) 任意項目 (CAD 基準の原則に合っていること)
	- ア) 線色
	- イ) 線種
	- ウ) 文字
- (3) 電子成果品のウイルスチェック

ハードディスク上にある電子成果品を整理した段階で、ウイルスチェックを行い ます。

ウイルスチェックソフトは指定しませんが、最新のウイルスも検出できるように パターンファイルは常に最新のデータに更新(アップデート)したものを利用しま す。

9-1-4 CD-R 又は DVD-R への格納

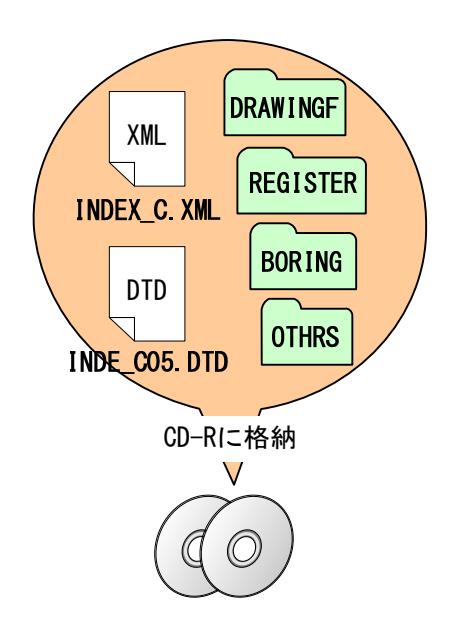

図 9-2 CD-R 又は DVD-R へ格納されるフ ァイル・フォルダのイメージ(河道公)

受注者は、電子成果品にエラーが無いこ とを確認した後、電子媒体に格納します。

使用する電子媒体は、基本的に CD-R とし ます。CD-R の容量に関する規定は特にあり ませんが、通常流通していない媒体(650MB、 700MB 以外の媒体)を使用する場合は、監 督職員と協議して決定してください。

また、電子媒体が複数に渡る場合は、 DVD-R を使用することも可能です。

電子媒体への格納は、書込みソフト等を 利用し、データを追記できない方式で書き 込みます。

なお、CD-R のフォーマットの形式は、 IS09660 (レベル 1) とし、DVD-R のフォー マットの形式は UDF (UDF Bridge) としま す。

9-1-5 ウイルスチェック

受注者は、電子媒体に対し、ウイルスチェックを行います。

ウイルスチェックソフトは指定しませんが、最新のウイルスも検出できるようにパ ターンファイルは常に最新のデータに更新(アップデート)したものを利用します。

#### 9-1-6 電子媒体等の表記

(1) 電子媒体のラベル面の表記

電子媒体のラベル面の表記は、「工事完成図書」の場合、黒字でプリントします。

また、「工事書類」の場合には、青字でプリントします。(図 9-3 参照)

- 1) 電子媒体のラベル面には、次の 9 項目について記載します。 開発局独自 (a) 「工事番号」各部門毎に整理しているため発注者側の契約担当職員、監督員 に確認した数字を記載 【河道公、電通、機械、港湾の場合】 CORINS における工事契約コード(10桁)入力してください。 0000 000 0000 西暦年度 部局コード 工事番号 (4桁) (2桁) (4桁) 【農業、農電通、農機械の場合】 13 桁の設計書コードを入力してください。 コード表:http://www.hkd.mlit.go.jp/topics/cals\_ec/standard\_t-nd.html 局コード 西暦年度 | 事業所コード 整理番号 (2桁) (4桁) (3桁) (契約番号) (4桁) (b) 「工事名称」契約図書に記載されている正式名称を記載
	- (c) 「電子媒体の内容」
		- a)工事完成図書の場合には「工事完成図書」と記載する。
		- b)工事書類の場合には「工事書類」と記載する。
	- (d) 「作成年月」工期終了時の年月を記載
	- (e) 「発注者名」発注者の正式名称を記載
	- (f) 「受注者名」受注者の正式名称を記載
	- (g) 「何枚目/全体枚数」全体枚数の何枚目であるか記載
	- (h) 「ウイルスチェックに関する情報」
		- a) ウイルスチェックソフト名
		- b) ウイルス定義年月日※またはパターンファイル名
		- c) ウイルスチェックソフトによるチェックを行った年月日
	- (i) 「フォーマット形式」フォーマット形式・CD-R:ISO9660(レベル 1)、また は DVD-R : UDF Bridge を明記

### ※ウイルス定義年月日とは、電子媒体に対し、ウイルスチェックを行った際に 使用したウィルス検出用データの発行年月日を指します。

2) ラベル面には、必要項目を表面に直接印刷、または油性フェルトペンで表記し、 表面に損傷を与えないよう注意します。

CD-R 又は DVD-R のラベル面へ印刷したシールを貼り付ける方法は、シールによ って温湿度の変化で伸縮し、CD-R 又は DVD-R が損傷することにより内容が失われ てしまうことや、CDドライブに損傷を与えることがあるので使用しないで下さい。

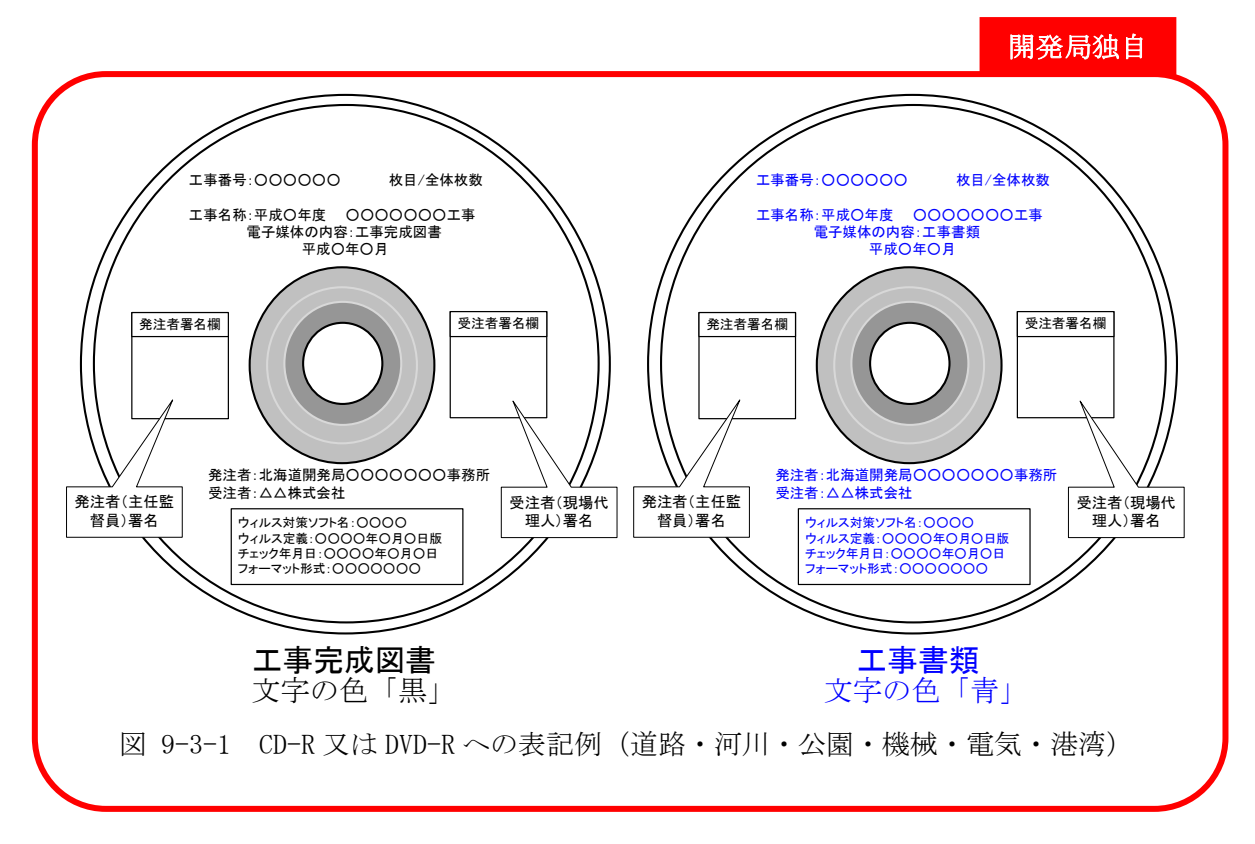

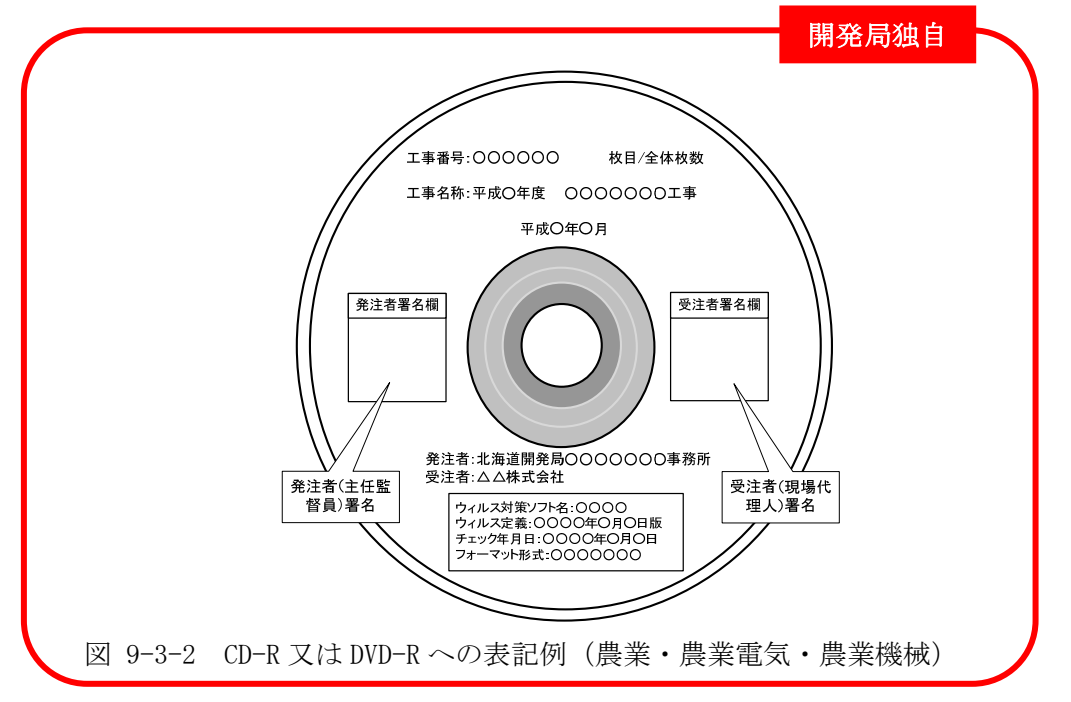

(2) 電子媒体のケースの表記

電子媒体を収納するケースの背表紙には、「工事名称」、「作成年月」を横書きで明 記します。

プラスチックケースのラベルの背表紙には、次のように記載します。工事名が長 く書ききれない場合は先頭から書けるところまで記入します。

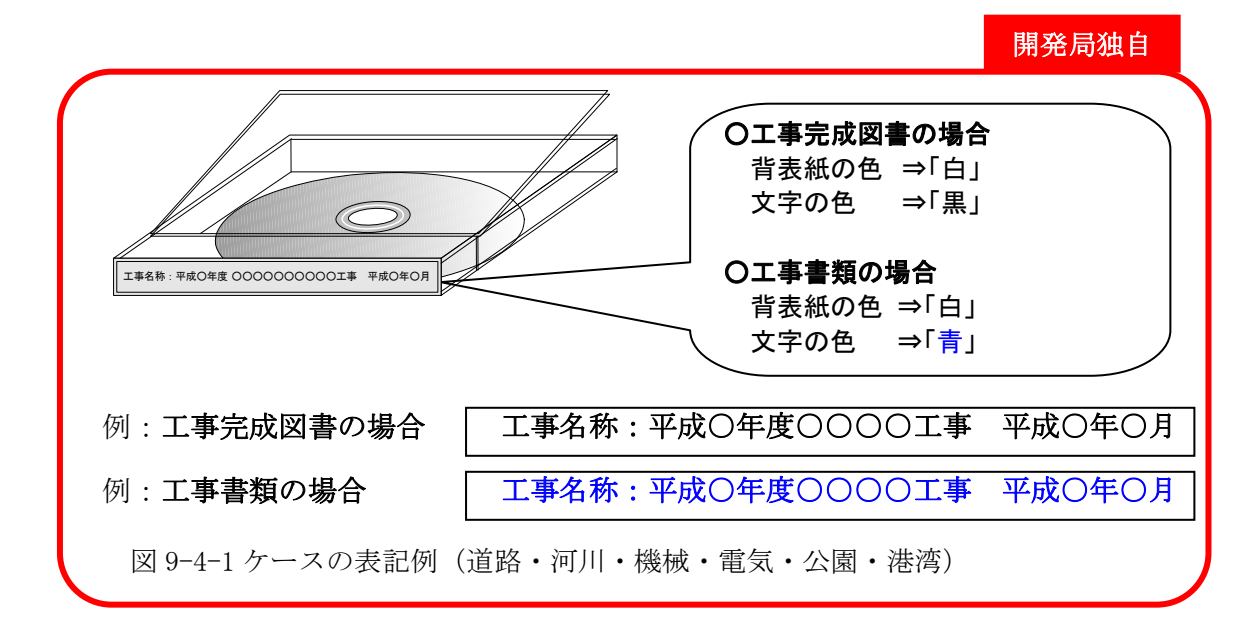

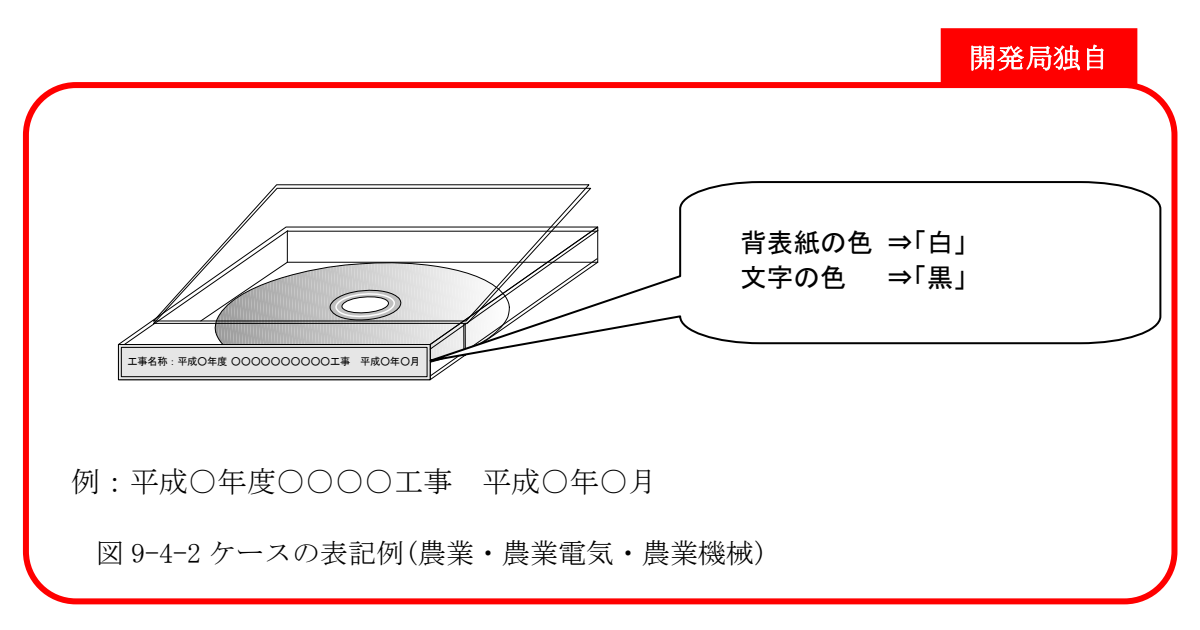

9-1-7 CD-R 又は DVD-R が複数枚になる場合の処置

格納するデータの容量が大きく、1 枚の CD-R 又は DVD-R に納まらず複数枚になる場 合は、同一の工事管理ファイルを各 CD-R 又は各 DVD-R に格納します。

この場合、基礎情報の「メディア番号」には、各 CD-R 又は各 DVD-R に該当する番号 を記入します。

各フォルダにおいても同様に、同一の管理ファイルを各 CD-R 又は各 DVD-R に格納し ます。

また、工事管理ファイルの基礎情報の「メディア番号」は、ラベルに明記してある 何枚目/全体枚数と整合を図ります。

CD-R 又は DVD-R が 2 枚になる場合の例を図 9-5 に示します。

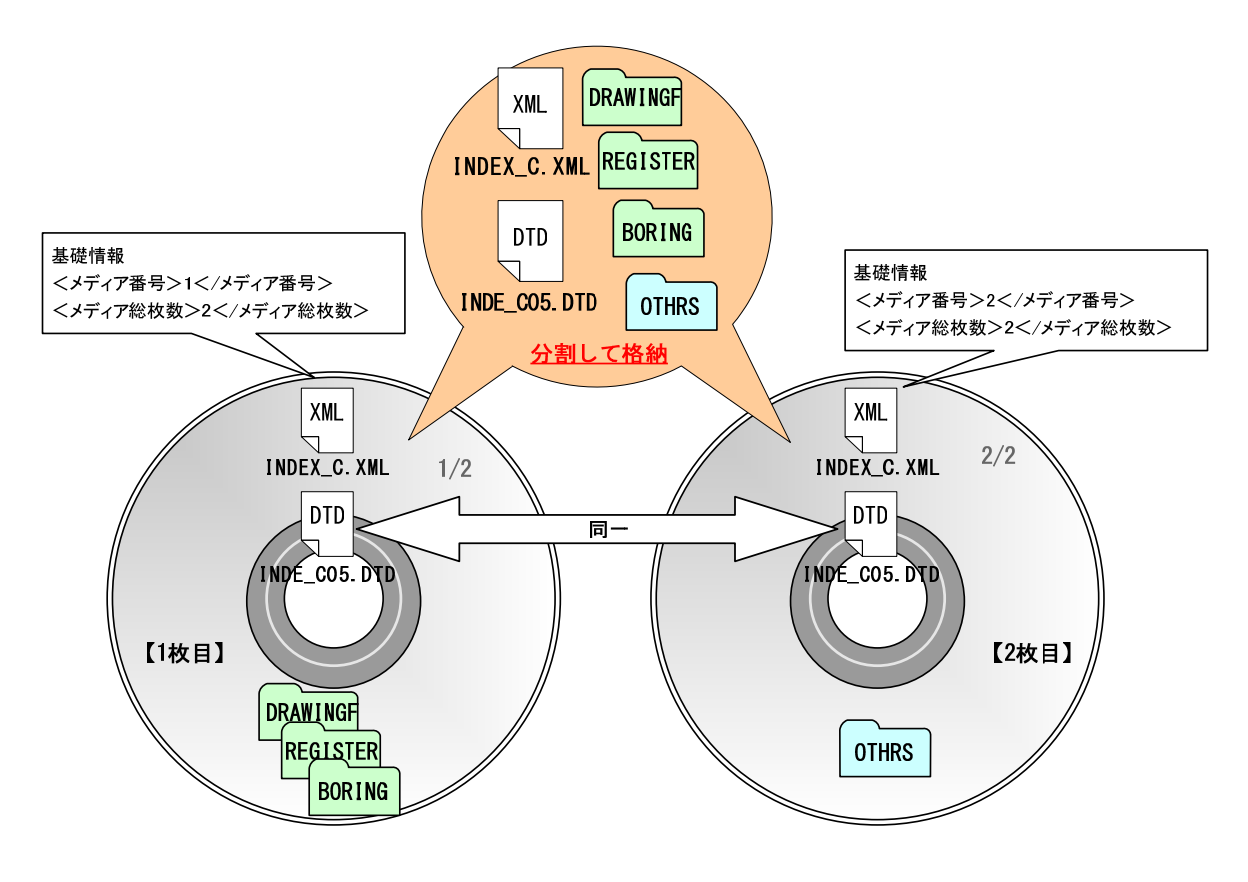

図 9-5 CD-R 又は DVD-R が 2 枚になる場合の作成例 (河道公)

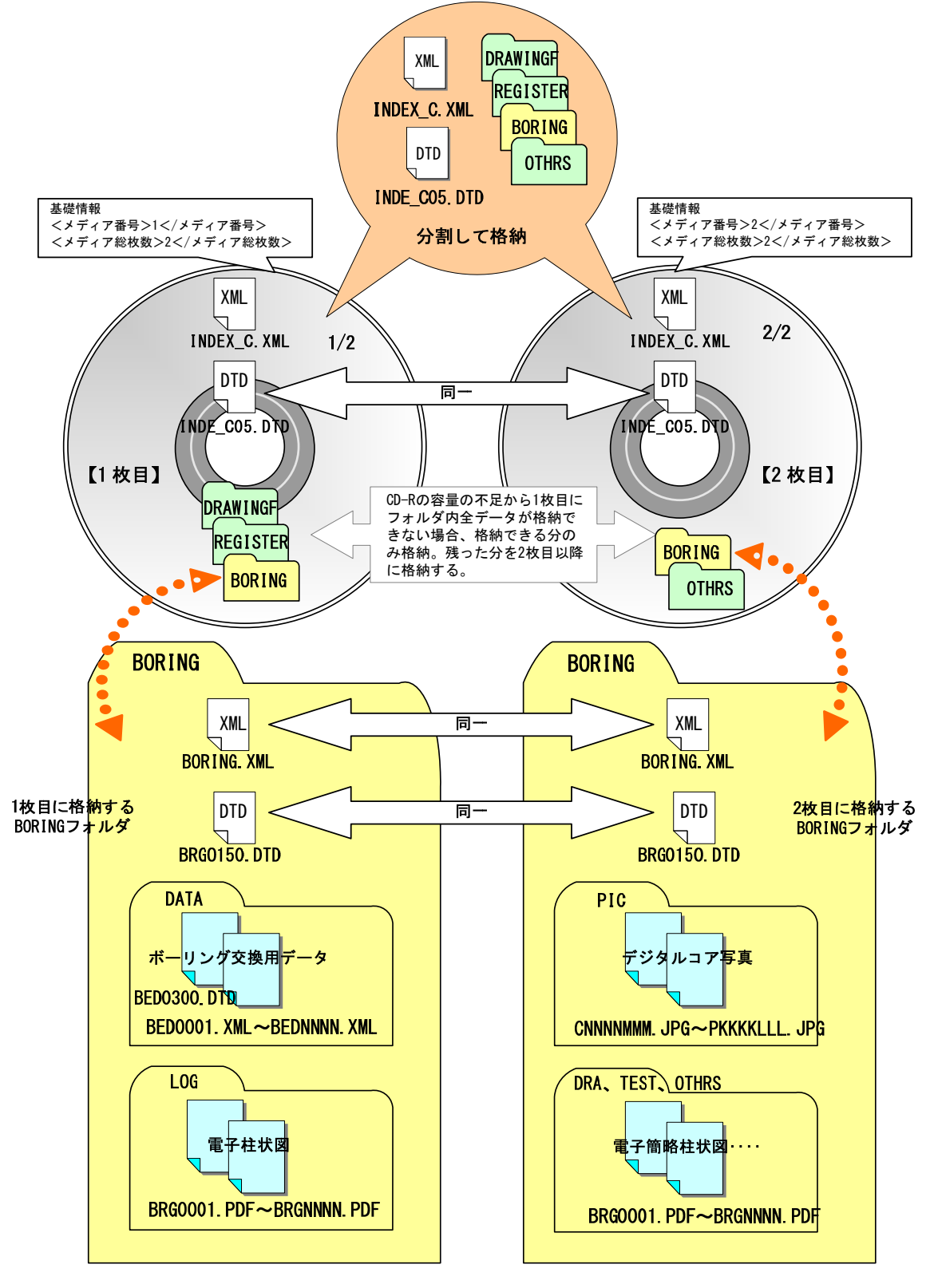

なお、各フォルダで分割できず、やむを得ない場合は図 9-6 のとおりとします。

図 9-6 CD-R 又は DVD-R が 2枚になる場合の作成例 (河道公) 【フォルダ内も分割する必要がある場合】

#### 9-1-8 電子媒体納品書

工事完成図書に限り、電子媒体に納めた成果品を納品する場合には、あわせて電子 媒体納品書を提出する必要があります。

受注者は電子媒体納品書に「電子納品チェックシステム」等のチェック結果を出力 し、署名・押印した上で提出します。

電子媒体納品書の例を図 9-7 に示します。

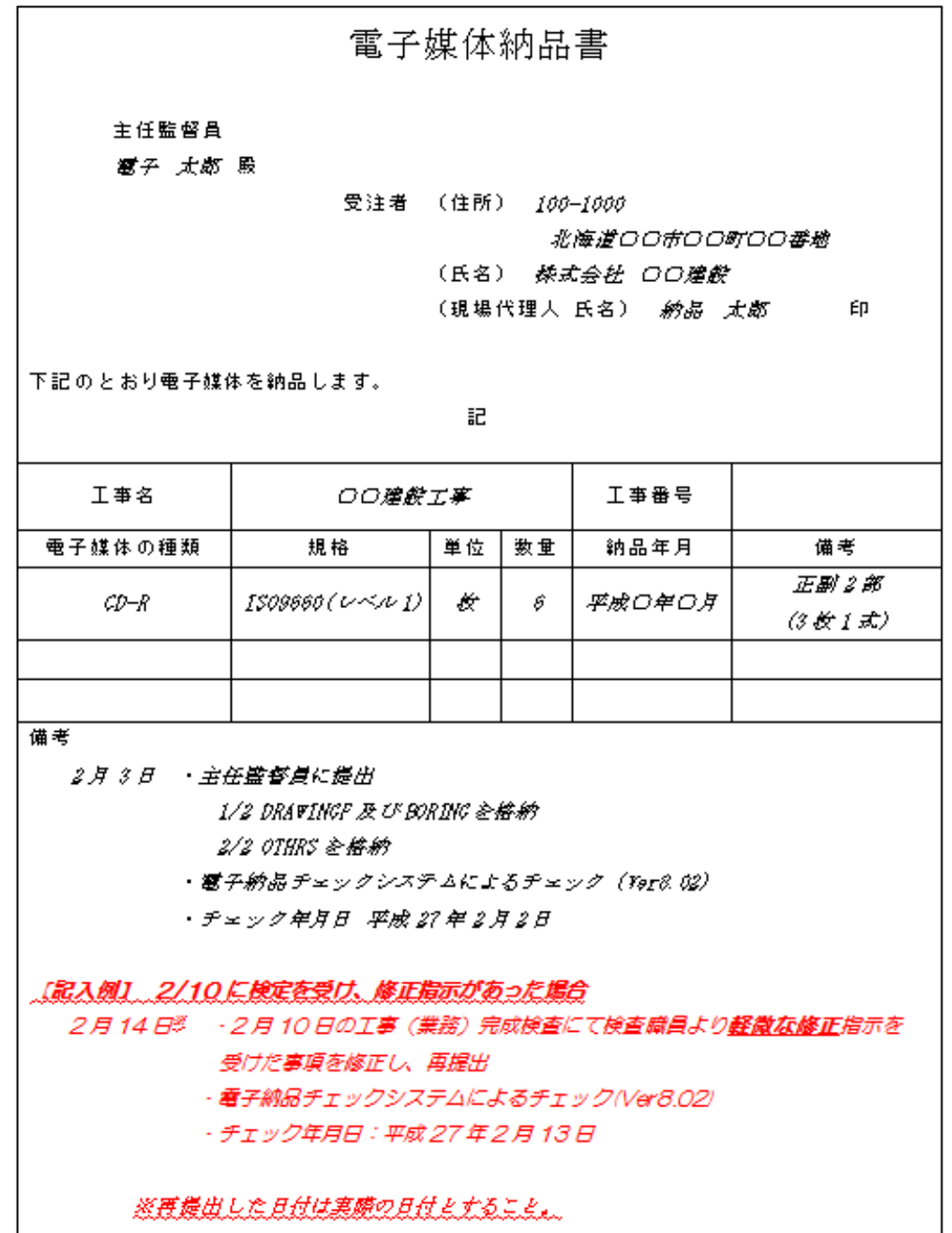

図 9-7 電子媒体納品書(例)

### 9-2 電子媒体の確認における留意点

発注者側の担当者は、納品時の電子成果品等に対する確認内容を記録する目的で、下 記の項目について確認します。なお「検査前協議チェックシート」(別紙 1-2)には受発 注者双方の確認のもとで、記入します。

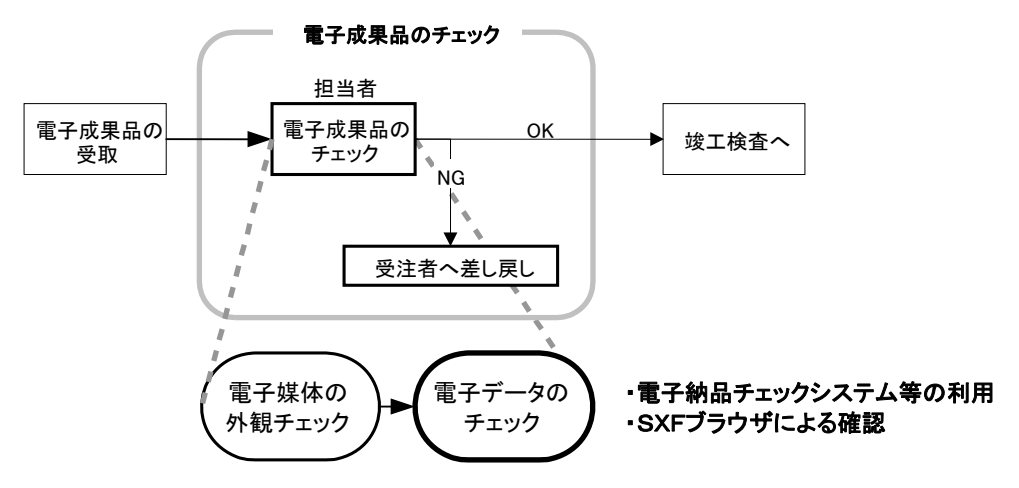

図 9-8 電子成果品の受取・確認フロー

#### 9-2-1 電子媒体の外観確認

電子媒体が正しく CD-R 又は DVD-R で納品されたか、破損が無いか、またそのラベル は正しく作成されているかを確認します。なお、問題がある場合はその内容を「検査 前協議チェックシート」に記入します。

9-2-2 ウイルスチェック

電子媒体に対して、ウイルスチェックが行えたか、またその結果ウイルスは検出さ れたかを確認します。なお、ウイルスチェックが実施できなかった場合はその理由を、 また、ウイルスが検出された場合は、その内容を「検査前協議チェックシート」に記 入し、受注者に返送します。

#### 9-2-3 電子成果品の基本構成の確認

工事完成図書に限り、納品された電子媒体内のフォルダ構成、ファイル名及び各種 管理ファイル(XML)が、要領等で規定されているとおり正しく作成されているか「電 子納品チェックシステム」等を利用して確認します。

なお、問題があった場合は、その内容を「検査前協議チェックシート」に記入しま す。

(1) 電子納品チェックシステムの利用方法

河道公、電通、機械における、「電子納品チェックシステム」については、国土交 通省「CALS/EC 電子納品に関する要領・基準」Web サイトより入手してチェックを行 ってください。工事に関する電子納品要領・基準(案)に対応するチェックシステム は、北海道開発局のホームページを参考として下さい。

(http://www.cals-ed.go.jp/edc\_download/)

農業・農電通・農機械については「電子納品チェックシステム」(農林水産省農業 農村整備事業版)を用いることができます。

(http://www.maff.go.jp/j/nousin/seko/nouhin\_youryou/densi.html)

港湾編については「電子納品チェックシステム」(国土交通省の Web サイトより「電 子納品物検査支援システム」を入手)を用いることができます。

(http://www.ysk.nilim.go.jp/cals/05download/chap05.html)

1) 電子納品チェックシステムにおけるチェック項目(河道公の場合)

「電子納品チェックシステム」では、要領等に記載されている書類、図面、写真 等を対象に以下のチェックを行います。

- ・フォルダ構成、ファイル名
- ・管理ファイル(XML)の文法、内容
- ・PDF ファイルの設定や CAD ファイル(SXF(P21)形式のみ対応)のレイヤ名 等

電子納品チェックシステム環境設定を図 9-9、利用イメージを図 9-10 に示します。

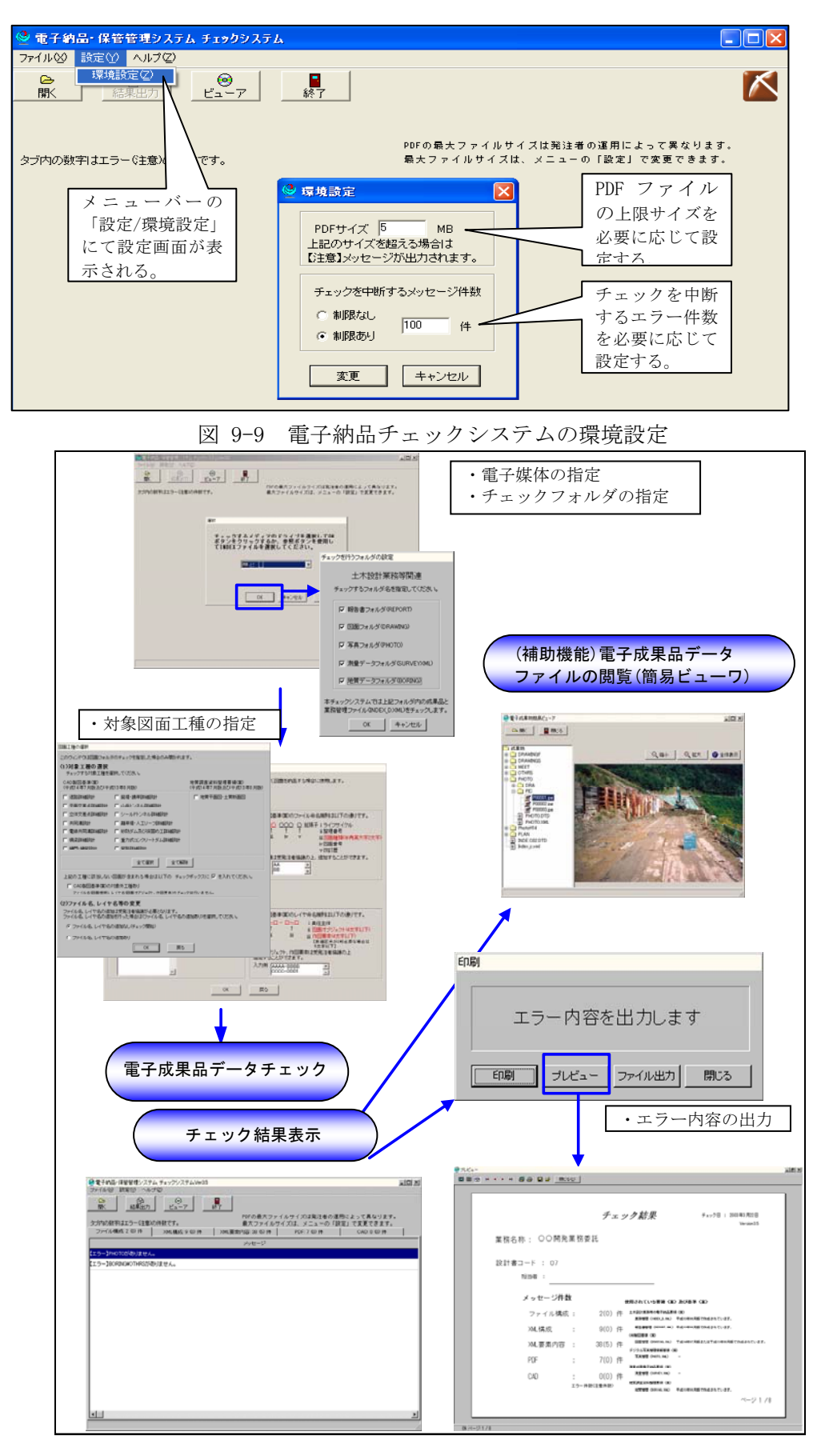

図 9-10 電子納品チェックシステム利用イメージ

#### 9-2-4 電子成果品の内容の確認

発注者は、電子成果品の内容を確認します。確認事項は次のとおりです。

なお、問題があった場合は、その内容を「検査前協議チェックシート」に記入しま す。

(1) CAD データの確認

CAD データの電子成果品は、SXF(P21)形式で納品するため、データ内容について 共通するビューア(OCF 検定に合格している市販のソフトウェア(無償ビュアソフト 含む))により確認する必要があります。変換によるデータ欠落や表現の違いが生じ ることのないよう、OCF 検定に合格している市販のソフトウェア(無償ビュアソフト 含む)による確認及び電子納品チェックシステムによるデータチェックを行ってくだ さい。SXF(P21,SFC)形式のデータは、読み込む CAD ソフトの機能により表示が異なる 場合があるため、CAD データの確認は、OCF 検定に合格している市販のソフトウェア (無償ビュアソフト含む)で確認したものとします。

発注者は、受け取った CAD データが事前に確認した図面の内容と同じであることを、 抜取りにより確認を行います。

・SXF 形式に関する留意事項及び CAD データの確認の詳細については、以下を参照し てください。

(河道公、港湾)CAD 製図基準に関する運用ガイドライン(案)(平成 21 年 6 月)

~「第 3 編 土木工事編、10.工事における電子成果品の作成」 「第 1 編 共通編、2.3. SXF 形式に関する留意事項」 「第 3 編 土木工事編、10.2.CAD データの確認」

(電通)電子納品等運用ガイドライン【電気通信設備工事編】(平成 23 年 3 月) ~「第 2 章 CAD に関する事項、3-7 成果品の作成」 「第 2 章 CAD に関する事項、2-2 SXF での CAD データ納品時の留意点」 「第 2 章 CAD に関する事項、3-8 納品された CAD データの確認」

(機械)CAD 製図基準に関する運用ガイドライン(案)機械設備工事編(平成 18 年 3 月)

~「第 3 編 工事編、9.工事における電子成果品の作成」 「第 1 編 共通編、2.3. SXF 形式に関する留意事項」 「第 3 編 工事編、9.2.CAD データの確認」

(農業) 電子化図面データ作成運用ガイドライン(案) ~「第 1 編 共通編、2.3. SXF 様式に関する留意事項」 「第 3 編 工事編、9. 工事における電子成果品の作成」 「第 3 編 工事編、10.3.CAD データの確認」

(農機械)電子化図面データ作成運用ガイドライン(案)機械設備工事編 ~「第 1 編 共通編、2.3.SXF 形式に関する留意事項」

「第 3 編 工事編、9.工事における電子成果品の作成」

「第 3 編 工事編、9.3.CAD データの確認」

(農電通)電子化図面データ作成運用ガイドライン(案)電気通信設備編 ~「第 1 編 共通編、2.3.SXF 形式に関する留意事項」 「第 3 編 工事編、10.工事における電子成果品の作成」

「第 3 編 工事編、10.2.CAD データの確認」

(2) CAD データ以外の確認

CAD データ以外の電子成果品について各種ブラウザ・ビューアや支援ソフト等によ り確認を行います。打合せ事項と電子成果品の内容との比較等を行い、内容に相違が ないか確認します。

## 10 検査前の協議

検査前の協議は、検査の実施体制に関する項目について行います。中間検査/完成検 査において電子成果品に対する円滑な検査実施を確保するため、下記の項目について受 発注者間で協議を実施します。協議の結果は受注者が「検査前協議チェックシート」(別 紙1-2)に記録し、打合せ協議簿で発注者に提出します。

# 10-1 検査場所・予定日時

検査を行う場所、予定日時を確認します。

## 10-2 検査を行う書類の範囲

検査を行う書類を受発注者双方で確認し、「検査前協議チェックシート」中における 対象書類にチェックを行います。工事完成図書は、「電子データ」と「紙」の納品物が 明確となっています。

工事書類、は受発注者間の協議により、「電子データ」もしくは「紙」により提出す ることになります。

受注者が納品する、工事出来形図、工事管理台帳 (P8、表 2-1 参照) 以外の成果品 に対して、発注者が紙の検査が必要であると判断した場合は、発注者自らが印刷物を用 意し、受注者への強要することのないよう十分留意してください。

また、受注者が提出する工事書類について、発注者が「電子データ」と「紙」の両 方を求めた場合には、別途かかる費用を発注者が負担してください。

開発局独自

### 10-3 検査時使用機器

検査時に使用するパソコン、プロジェクタ、スクリーン、及びその手配は原則として 受注者が行います。

また、情報共有システム等に格納しているデータを閲覧するために、オンラインの電 子検査を行う場合には、操作性の観点から受注者がパソコンを用意します。また、セキ ュリティ上の観点から、ネットワーク環境についても受注者が用意し(無線 LAN)、発 注者側の LAN (Local Area Network)には接続しないようにしてください。

標準的な機器構成は以下のとおりです。

■文書・図面・写真閲覧用パソコン1台

■プロジェクタ・スクリーン (モニター等) 各1台

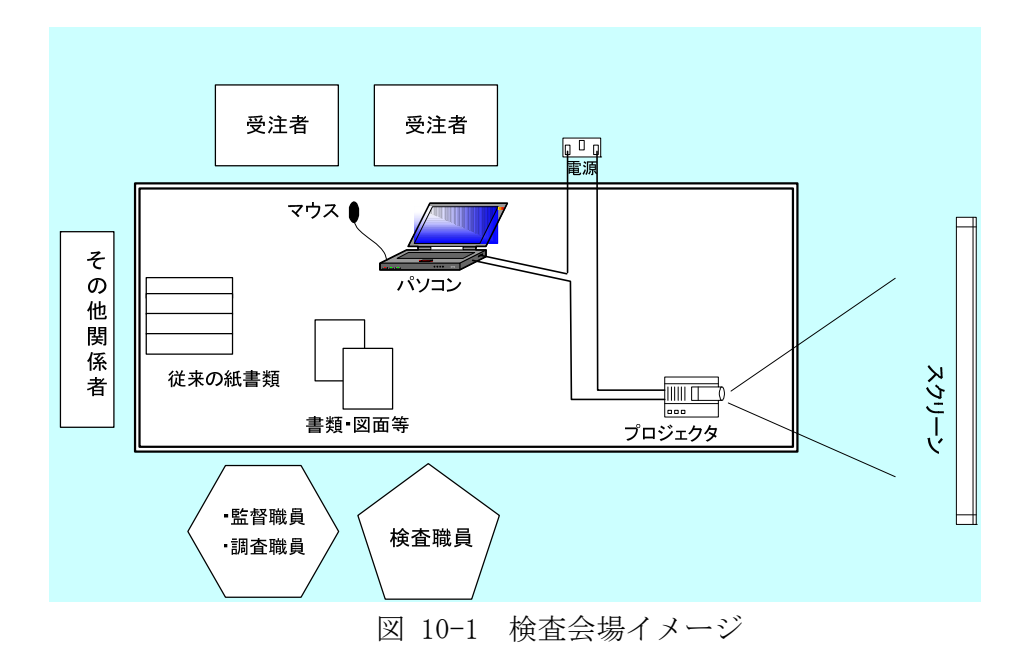

※ 電子検査の詳細については「ASP 活用ガイドライン」を参考してください。

10-4 検査用ソフト

検査時に使用するソフトウェア及びその手配を受発注者のどちらで行うかについて 受発注者間で協議・確認します。

これらのソフトウェアは原則として受注者側が用意します。

※検査用ソフト

検査時における書類の閲覧は、情報共有システムの機能や市販の閲覧用ソフト等 の機能を利用して行います。

・電子納品チェックシステム等

・OCF 検定に合格している市販のソフトウェア(無償ビュアソフト含む) CAD データ交換標準(SXF)に対応した CAD ソフトによって作成された図面デー タを表示・印刷します。(図面を表示する機能のみで、編集の機能はありません。)

・その他

PDF 形式ファイル、写真などのイメージデータビューワや受発注者間協議に より納品することとなったオリジナルファイルのソフトウェア。

10-5 機器の操作

検査時にパソコンを操作する受注者操作補助員の氏名、部署、連絡先を確認します。 なお、受注者操作補助員は、検査に先立ち検査用ソフトの操作方法を修得しておく必 要があります。

10-6 検査の準備と実施(再確認)

電子納品された成果品や、工事書類(電子データ)の検査を行うため、検査機器や検 査対象物の準備について受発注者間で確認します。

10-7 その他

電子成果品等に対する検査を実施する上で、必要なその他の協議を行い、その結果を 記載します。また、検査の準備と実施について着手時に決定した事項を再確認します。
### 11 検査

検査(完成検査、既済部分検査、完済部分検査、中間技術検査)において、検査職員 は、契約図書及び施工計画書等と、出来形・品質管理資料などの工事帳票や工事写真を 対比しながら、工事目的物が契約どおり施工されているか確認します。施工中に工事書 類を電子的に情報交換・共有した場合は、電子データを利用して電子検査を行い、紙で 工事書類を交換・共有した場合は紙を利用して検査を行います。

電子成果品は、工事目的物と同じく工事の成果品の一つであることから、検査職員は 工事完成検査においてその内容を確認します。

なお、設計図書に基づき工事出来形図等に記載が必要な数値や項目等については、検 査職員が電子成果品と別に納品される紙の成果品を目視で確認を行います。

本章では、工事完成検査における検査職員による工事完成図書の具体的な検査方法、 及び各検査における工事書類(電子)の電子検査方法の概要について記述します。

# 11-1 工事完成図書の検査

受注者は、工事完成図書として「工事完成図」「工事出来形図」「工事写真(ダイジェ スト版)」及び「工事管理台帳」を工事完成時に納品します。このうち「工事完成図」 及び「工事写真(ダイジェスト版)」以外は、紙と電子データ両方で納品する成果品で す。このほか、地質データ及び道路施設基本データ等を電子納品する場合があります。

表 11-1 工事完成図書一覧

|       | 工事完成図書の種類             | 備考                                         |  |
|-------|-----------------------|--------------------------------------------|--|
| 紙の成果品 | 工事管理台帳                | 台帳データの印刷物、品質記録データの印刷物                      |  |
|       | 工事出来形図                | CAD データの印刷物                                |  |
|       | 電子媒体納品書               |                                            |  |
|       | 電子成果品チェック結果           | 電子納品チェックシステムによる確認結果の印<br>刷物                |  |
| 電子成果品 | 工事完成図の CAD データ        | SXF 形式                                     |  |
|       | 台帳データ                 | 施設基本データ等(道路を除く)、品質記録デ<br>一夕                |  |
|       | 地質データ※                | TRABISデータ等                                 |  |
|       | 工事写真(ダイジェスト版)のデー<br>タ | IPEG 形式                                    |  |
|       | 工事出来形図の CAD データ       | オリジナル形式 (SXF 形式可)                          |  |
|       | 道路施設基本データ等※           | 道路施設基本データ、重要構造物図面・設計図<br>書データ、データ作成根拠資料データ |  |

※該当がある場合、電子納品するデータ

11-1-1 紙の成果品の検査

検査職員は、紙の成果品である各種図面(または各種台帳)を見比べながら設計図 書で求める内容が適正に記載されているか、それぞれの整合がとれているか確認しま す。

11-1-2 電子成果品の検査

(1) 電子媒体の外観確認

検査職員は、電子媒体に破損がないこと、ラベルが正しく作成されているか、監 督職員/受注者の署名があるかを確認します。

(2) 電子成果品のチェック

検査職員は、検査前協議チェックシート(別紙 1-2)から当該工事における地質 調査の有無などを把握し、電子成果品として納品を求める項目を確認します。

検査職員は、電子媒体納品書及び受注者及び監督職員が最新の「電子納品チェッ クシステム」を使用して電子成果品を確認した「チェック結果」を確認します。

検査職員は、電子成果品として求める電子データが電子媒体に格納されているか 確認します。(パソコンの画面上での確認)

なお、工事出来形図の CAD データや台帳データの内容は、それらを印刷した紙の 成果品を確認していることから、検査職員がパソコンの画面上で確認する必要はあ りません。

11-2 工事書類の検査

11-2-1 紙の工事書類の検査

受注者が施工中に紙で提出した工事書類は、発注者が検査会場に持参し、検査職員 の検査を受けます。

11-2-2 工事書類の電子検査

(1) 電子検査の準備

受注者は、工事書類の電子検査の実施の有無について監督職員と事前協議し、電 子検査に必要な機器を準備します。

なお、工事書類(電子)の電子検査の実施の有無については、検査前協議チェッ クシート(別紙 1-2)や、工事関係書類一覧表(P31)及び着手時協議チェックシート (工事用)(別紙 1-1)を利用して事前協議を行います。

(2) 工事写真の電子検査

受注者がデジタルカメラで写真撮影し、工事写真管理ソフト等で「デジタル写真 基準」で定める電子データを監督職員へ提出する場合は、原則として工事写真(電 子)を利用して電子検査を行います。

受注者は、工事写真の電子データを電子検査用パソコンに保存し、工事写真管理 ソフト等を利用して工事写真を表示し、電子検査を行います。※2

具体的な電子検査方法は「ASP 活用ガイドライン\*」を参照してください。

(3) 工事帳票の電子検査

受発注者が情報共有システムを利用した場合は、工事帳票(電子)も電子検査を 行います。

受注者は、電子検査用パソコンへ出力し、電子検査支援システム等を利用して工 事帳票を表示し、電子検査を行います。※2

なお、紙が必要な場合は、発注者が紙に印刷して用意します。

具体的な電子検査方法は、「ASP 活用ガイドライン※1」を参照してください。

<sup>※1</sup> 情報共有システムを活用した工事に適用し、それ以外の工事については、受発注者の協議により本ガイドラインを 準用してください。

<sup>※2</sup> 発注者がパソコンを用意する場合には、受注者から提出された工事書類(電子媒体)をパソコンに用意し、電子検 査を行います。

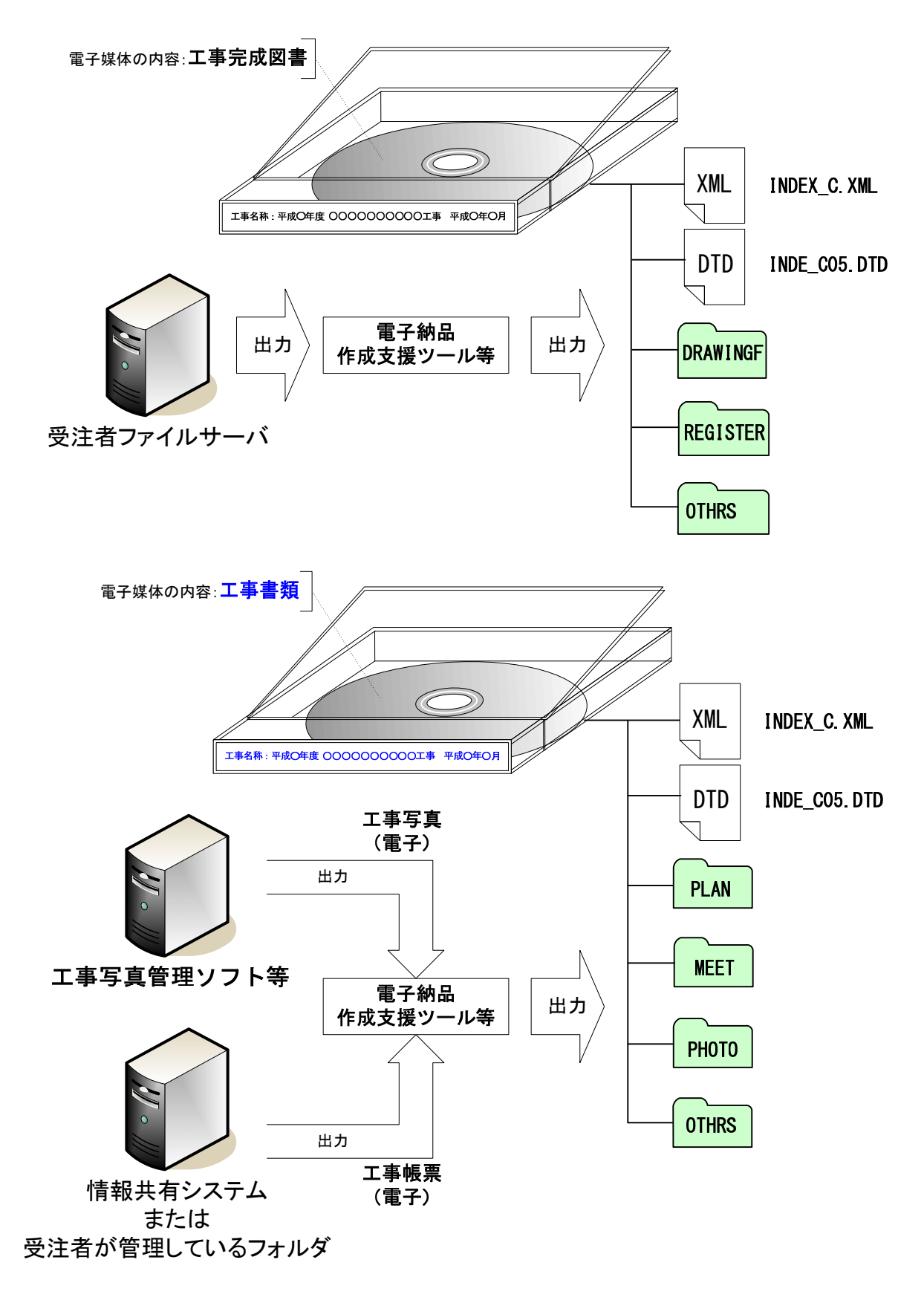

図 11-1 電子検査の準備 (例)

# 開発局独自

12 保管管理(河道公、電通、機械) 12-1 電子納品保管管理システムへの登録

工事完成図書(電子データ)に限り、発注担当者は、図 12-1 のフローに従い電子納 品保管管理システムにデータを登録します。

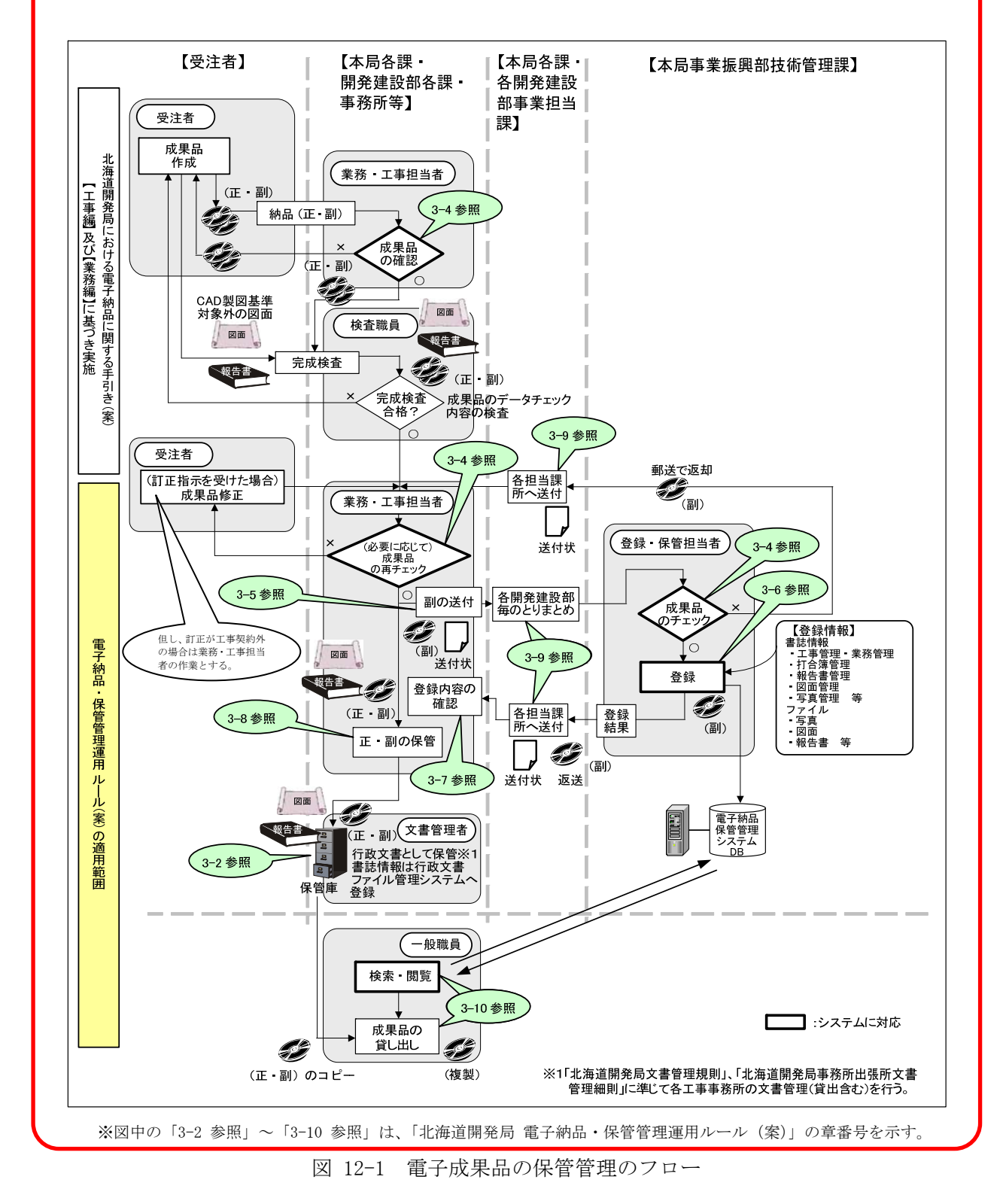

(1) 電子成果品のチェック 発注担当者は、完了検査実施後電子納品された電子成果品全てに対して、次の 4 つのチェックを行います。 開発局独自

●外観チェック

●ウイルスチェック

●XML ファイル等のチェック

●CAD データのチェック

特に、電子納品チェックシステム等を利用して、電子成果品が要領等に沿って作成 されているかチェック(例:文字数制限、必須記入項目、文字規制など)します。

(2) 電子納品保管に関する運用ルール

電子成果品の保管管理にあたっては、「北海道開発局 電子納品・保管管理運用ル ール(案)」の規定に従って、電子納品された成果品を保管管理システム※等で保管 します。(河道公、機械、電通)

保管管理システム未対応の事業については、各発注事務所等において電子成果品 を保存してください。

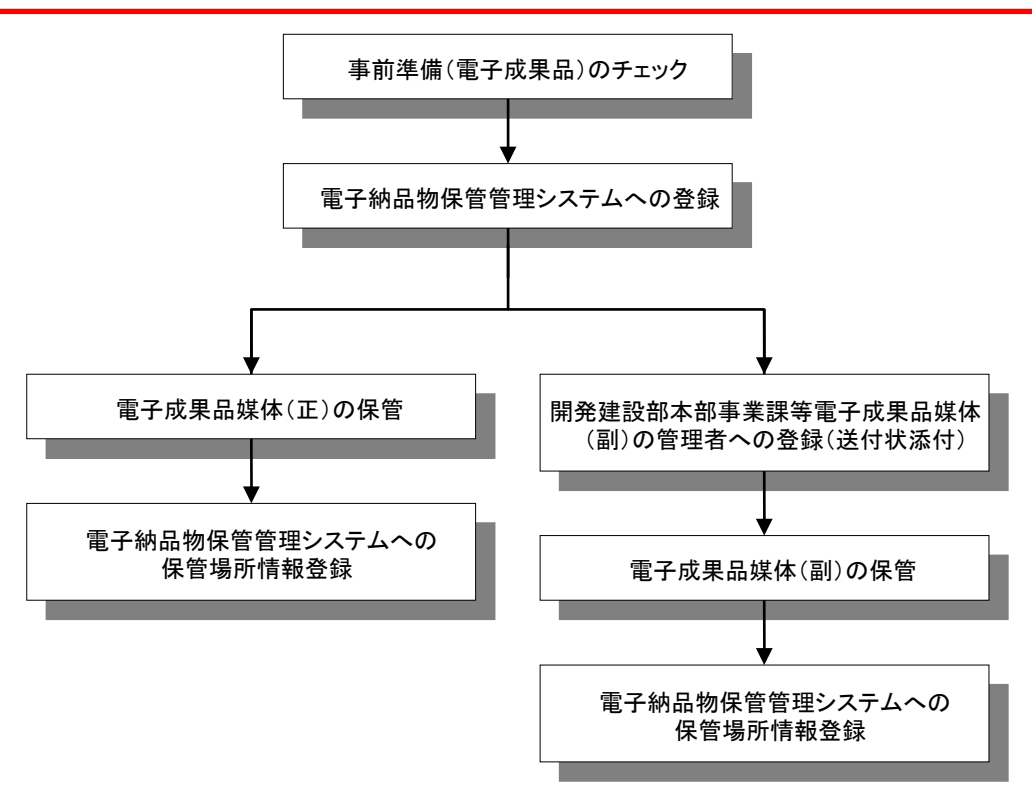

図 12-2 電子成果品のチェックと保管管理のフロー

# 12-2 電子媒体の長期保存

完成検査の終了後、発注者は工事完成図書の電子媒体も紙同様に長期保存(30 年) する必要があります。

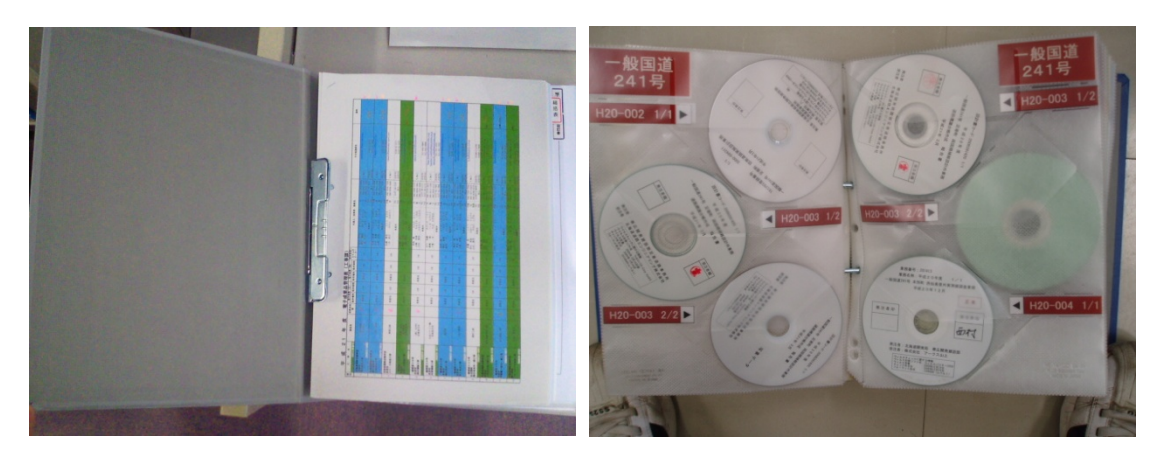

- ■電子媒体は、ラベル面が見れるように表向きにして、クリアファイル等に保管して ください。また、無理に押し込んだり、重ねたりしないようにしてください。破損 の原因となります。
- ■電子媒体を、すぐに見つけられるよう、見出しをつけて管理していください。 見だしの書き方については、特に決まりはありませんが、他のグループや部署で統 一することが望ましい形になります。
	- 例)「整理番号」、「年度」、「工事名」、「工事区分」、「工事業者」、「電子成果品媒体数」、「備考」

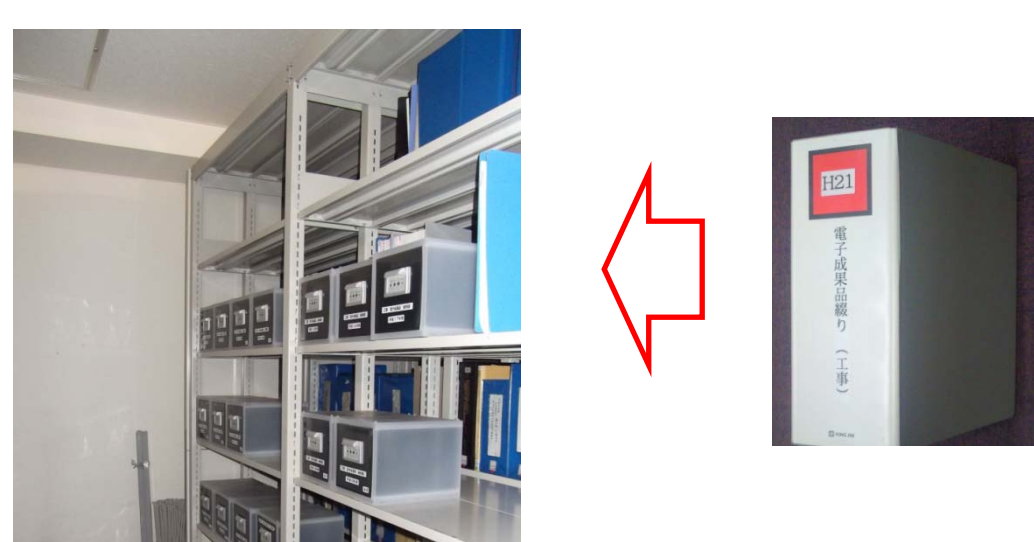

■電子媒体は、長期保存が必要です。綴りにして大切に管理してください。 万が一のことを考え、ボックス等に綴りを格納するなどの工夫をしてください。

## 13 参考資料

13-1 スタイルシートの活用

スタイルシートの活用は、検査時や納品後の電子成果品閲覧時のビューアとして利用 することを目的としています。

各管理ファイルのスタイルシートの作成は任意です。

スタイルシートを作成する場合は、XSL に準じて作成し、各管理ファイルと同じ場所 に格納します。

要領等では、各管理ファイルのスタイルシートのファイル名を表 13-1 の様に定めて います。

| 作成方法作成支援ツール利用                  |                          |                |                          |              |              |                     |              |
|--------------------------------|--------------------------|----------------|--------------------------|--------------|--------------|---------------------|--------------|
| XSL                            | スタイルシートファイル名<br>(国土交通省)  |                |                          |              | (農林水産省)      |                     |              |
|                                | 河道公                      | 港湾             | 電通                       | 機械           | 農業           | 農電通                 | 農機械          |
| 工事管理ファイルの<br>スタイルシートファイル名      | INDE_C05.XSL             | INDE_C05.XSL   | INDE_C05.XSL             | IND_MC03.XSL | INDE_C04.XSL | INDEX_EC.XSL        | IND_MC02.XSL |
| 打合せ簿管理ファイル<br>スタイルシートファイル名     | MEET_05.XSL              | MEET_05.XSL    | MEET_05.XSL              | MEET_03XSL   | MEET_04.XSL  | MEET.XSL            | MEET02.XSL   |
| 施工計画書管理ファイルの<br>スタイルシートファイル名   | PLAN 05.XSL              | PLAN 05.XSL    | PLAN 05.XSL              | PLAN 03.XSL  | PLAN 04.XSL  | PLAN.XSL            | PLAN02.XSL   |
| その他資料管理ファイルの<br>スタイルシートファイル名   | OTHRS 05.XSL             | OTHRS 05.XSL   | OTHRS 05.XSL             | OTHRS 03.XSL | OTHRS 04.XSL | OTHRS.XSL           | OTHRS02.XSL  |
| 図面管理ファイルの<br>スタイルシートファイル名      | DRAW04.XSL               | DRAW04.XSL     | DRAW04.XSL               | DRAW M03.XSL | DRAW04.XSL   | DRAW04.XSL          | DRAW M02.XSL |
| 写真管理ファイルの<br>スタイルシートファイル名      | PHOTO_05.XSL             | PHOTO 05.XSL   | PHOTO_05.XSL             | PHOTO05.XSL  | PHOTO_05.XSL | PHOTO_05.XSL        | PHOTO05.XSL  |
| 地質情報管理ファイルの<br>スタイルシートファイル名    | <b>BRG0150.XSL</b>       | BRG0150.XSL    |                          |              |              |                     |              |
| 台帳管理ファイルの<br>スタイルシートファイル名      | REGISTER05.XSL           | REGISTER05.XSL | REGISTER05.XSL           |              |              |                     |              |
| 設備図書管理ファイルの<br>スタイルシートファイル名    |                          |                | FCL05.XSL                |              |              | <b>FACILITY.XSL</b> |              |
| 実施仕様書管理ファイルの<br>スタイルシートファイル名   | $\overline{\phantom{0}}$ | ٠              | $\overline{\phantom{a}}$ | SPC02.XSL    | ۰            |                     | SPC02.XSL    |
| 計算書管理ファイルの<br>スタイルシートファイル名     | $\rightarrow$            |                | $\equiv$                 | CHECK02.XSL  |              |                     | CHECK02.XSL  |
| 施工図管理ファイルの<br>スタイルシートファイル名     | $\equiv$                 |                | $\equiv$                 | INST02.XSL   | ۳            |                     | INST02.XSL   |
| 機械図管理ファイルの<br>スタイルシートファイル名     | $\equiv$                 | $\rightarrow$  | $\sim$                   | DEVICE02.XSL | $\equiv$     | $\equiv$            | DEVICE02.XSL |
| 施工管理記録書管理ファイルの<br>スタイルシートファイル名 |                          |                | $\overline{\phantom{a}}$ | EXAM02.XSL   | -            |                     | EXAM02.XSL   |
| 取扱説明書管理ファイルの<br>スタイルシートファイル名   |                          |                | $\overline{\phantom{a}}$ | MANUAL02.XSL | $\equiv$     |                     | MANUAL02.XSL |
| 台帳管理ファイル【機械編】の<br>スタイルシートファイル名 |                          |                |                          | LDR02.XSL    |              |                     | LDR02.XSL    |

表 13-1 各管理ファイルのスタイルシートのファイル名

スタイルシートを利用することにより XML で表示される情報が日本語を使用した分か り易い形式で表示することができます。

ここでは例としてスタイルシートでの図面管理ファイルの表示例を図 13-1 に示し ます。

なお、市販の電子納品作成支援ツールには、スタイルシート作成支援機能を備えたも のもあります。

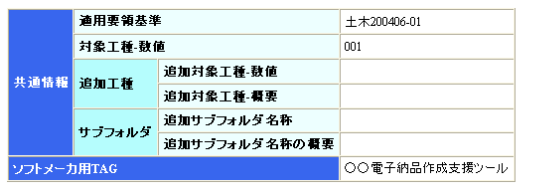

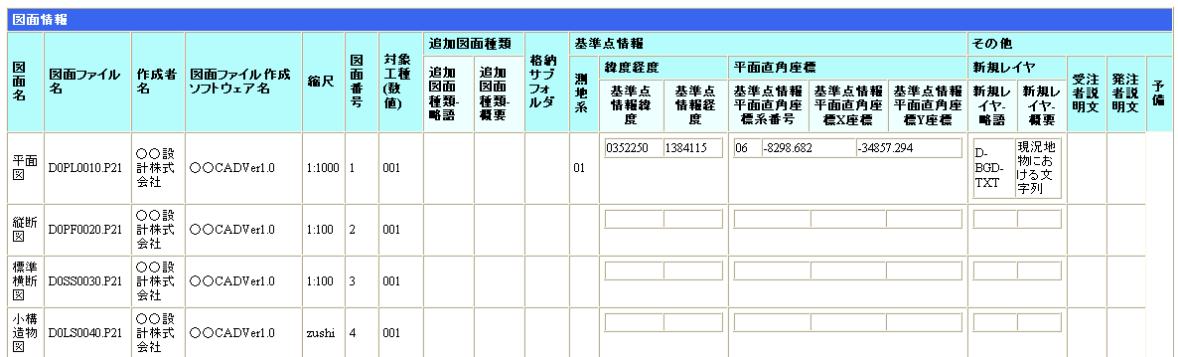

図 13-1 スタイルシートを利用した表示例

## 13-2 電子納品で必要なハード・ソフトウェア

電子納品に対応するためには、使用するハード・ソフトウェアを受発注者双方が整備 する必要があります。整備対象を以下に示します。

| 公   10 4   文元1工目 \21'女'ホ´ '   フニノ  |     |                     |
|------------------------------------|-----|---------------------|
| 必要なハードウェア                          | 発注者 | 受注者                 |
| パソコン                               |     |                     |
| プリンタ(カラー)                          |     |                     |
| プロッタ                               |     |                     |
| スキャナ                               |     |                     |
| デジタルカメラ                            |     |                     |
| プロジェクタ                             |     |                     |
| CD-RW ドライブ※                        |     |                     |
| インターネット回線                          |     |                     |
| バックアップ機器(サーバ、外付けハードディスク等)          |     |                     |
| ○・ ≥/ 行 → へ ・ ≥/ 示 ː ァ ☆ ヾ ァ お / 世 |     | $\cdot$ $\pi$ $\pi$ |

表 13-2 受発注者で必要なハードウェア

○:必須、△:必要に応じて整備、−:不要

※DVD-R で納品する場合は DVD-RW ドライブ

機器の仕様については、使用用途を勘案し選定してください。

| 必要なソフトウェア                                                                                                    | 発注者 | 受注者            |
|----------------------------------------------------------------------------------------------------|-----|----------------|
| ワープロソフト(一太郎、ワード等)                                                                                                    |     |                |
| 表計算ソフト (エクセル等)                                                                                                    |     |                |
| CADソフト (SXF対応: OFC検定合格品推奨)                                                                                                    |     |                |
| 電子納品支援ソフト                                                                                                    |     |                |
| ウイルス対策ソフト                                                                                                    |     |                |
| PDF作成ソフト(アクロバット等)                                                                                                    |     |                |
| PDF閲覧ソフト(アクロバットリーダ(無償) <br>等)                                                                                                    |     |                |
| 写真閲覧ソフト                                                                                                    |     |                |
| 写真管理ソフト                                                                                                    |     |                |
| OCF検定に合格している市販のソフトウェア(無償ビュアソフト含む)                                                                                                    |     |                |
| 電子納品チェックシステム(国土交通省HPよりダウンロード: 無償)                                                                                                    |     |                |
| $\bigcap$ . $\bigvee$ $\bigtriangleup$ $\bigtriangleup$ $\bigtriangleup$ $\bigtriangleup$ $\bigtriangleup$ $\bigtriangleup$ $\bigtriangleup$ $\bigtriangleup$ $\bigtriangleup$ $\bigtriangleup$ $\bigtriangleup$ $\bigtriangleup$ |     | $\overline{1}$ |

表 13-3 受発注者で必要なソフトウェア

○:必須、△:必要に応じて整備、-:不要

・ホームページ http://www.ocf.or.jp

<sup>※</sup>SXF ブラウザと電子納品チェックシステムの動作環境は以下のとおりであり、用意 するパソコンはこの環境を満足してください。

| ソフトウェア<br>名称                                           | ハードウェア環境                                                                                                    | ソフトウェア環境                                                                                                    |
|--------------------------------------------------------|----------------------------------------------------------------------------------------------------|----------------------------------------------------------------------------------------------------|
| OCF 検定に合<br>格している<br>市販のソフ<br>トウェア<br>(無償ビュア<br>ソフト含む) | 各システムの環境に従う。                                                                                                    | 各システムの環境に従う                                                                                                    |
| 雷子納品<br>チェック<br>システム                                   | 【電子納品チェックシステム (土木) Ver8.1】<br>【電子納品チェックシステム (電通) Ver4.1】<br>CPU: Pentium4-1.6GHz 以上<br>メモリ: 384MB 以上<br>【雷子納品チェックシステム(機械)Ver1.1】<br>CPU: PentiumIII-800MHz 以上<br>メモリ: 256MB 以上<br>機械編の WindowsVista, 7 への対応時期は未定です。<br>大容量の電子成果品をチェックする場合(写真ファイル<br>が1000ファイルを超える場合など)には、高性能なコン<br>ピュータのご利用をおすすめします。特にメ モリが少な<br>いと動作が極端に遅くなる場合があります。また、1つ<br>のファイルで 100MB を超えるような SXF (P21 形式)の CAD<br>データの場合で、レイ ヤ名のチェックを行うと、高性能<br>なコンピュータにおいても動作が極端に遅くなります。<br>「高性能なコンピュータの例]<br>CPU : Intel Corei5 2.60GHz<br>メモリ : 4GB<br>【雷子納品チェックシステム(農業)ver4.0】<br>CPU:Pentiumプロセッサー300MHz 以上<br>メモリ: 256MB | 【電子納品チェックシステム(土木)Ver8.1】<br>【電子納品チェックシステム(電通)Ver4.1】<br>OS: WindowsXP(SP3)<br>Windows Vista Business (SP2)<br>Windows 7 (32bit, 64bit)<br>CPU: Pentium4-1.6GHz 以上<br>メモリ: 384MB 以上<br>【電子納品チェックシステム(機械)<br>Ver1.1<br>OS:WindowsXP<br>Windows2000(SP4)<br>【雷子納品チェックシステム (農業) ver5.0】<br>Microsoft Windows XP Professional (最新の SP<br>掲載)<br>Microsoft Windows Vista<br>Microsoft Windows 7 (starterは除く) |

表 13-4 OCF 検定に合格している市販のソフトウェア (無償ビュアソフト含む)と 電子納品チェックシステムの動作環境

<sup>※</sup>CAD ソフトについては複数の種類があり、SXF 対応で OCF 検定合格品を使用するこ とを推奨します。OCF 検定合格品等については、OCF のホームページに記載してい ます。

# 13-3 電子納品等の悪い例

 $-501$ 

・ 「工事出来形図」、「工事台帳」以外を電子データと紙媒体の両方で、納品または提出 しています。原則として、これらの成果品等を二重納品してはいけません。

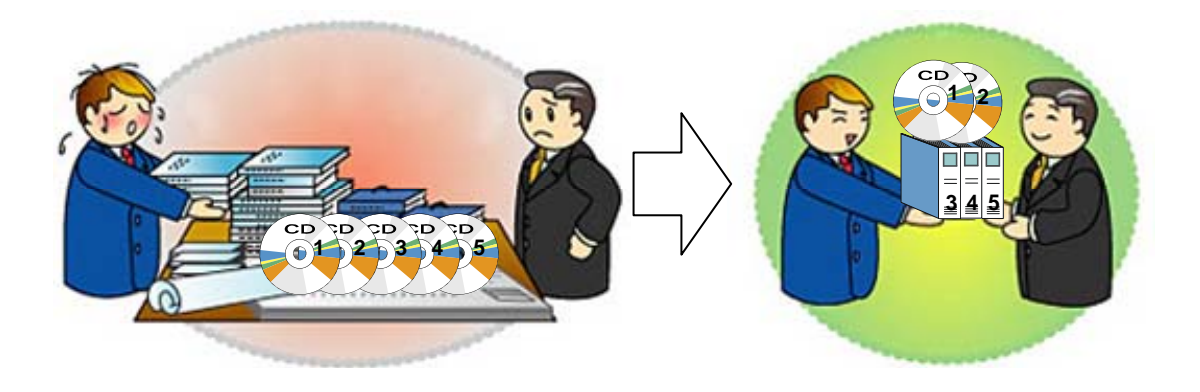

 $-502$ 

·フォルダ名称及びファイル名称が納品要領に則った名前になっていません。 (日本語になっています。)

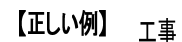

【悪い例】 工事

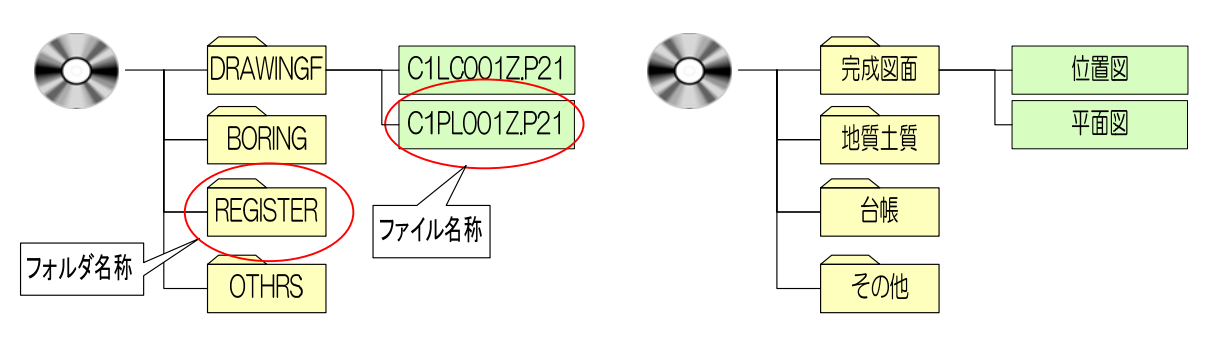

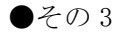

・工事管理ファイル等がありません。

· 納品要領に則ったフォルダがありません。

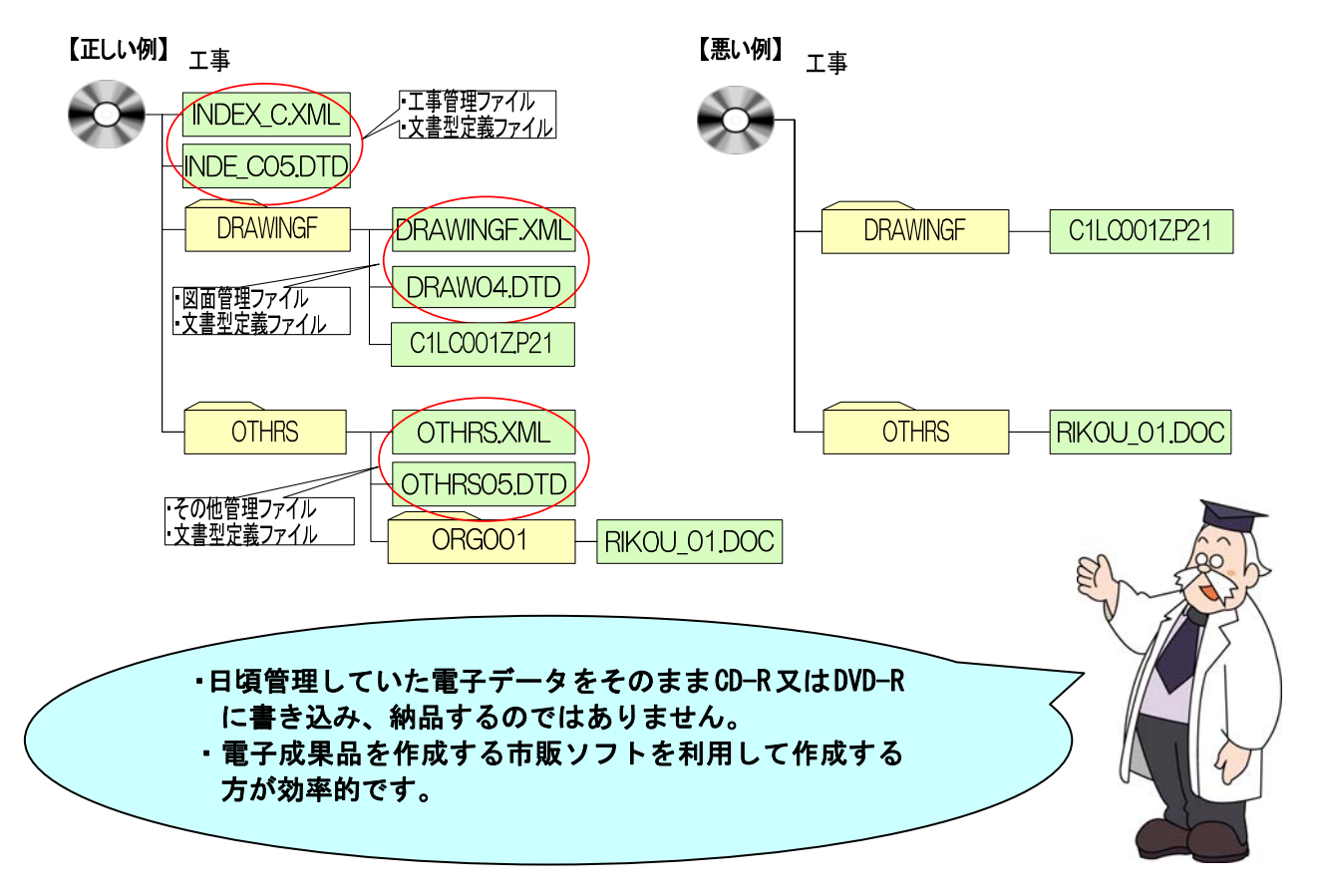

 $-704$ 

・全資料をスキャニングして PDF 形式で納品または提出してはいけません。

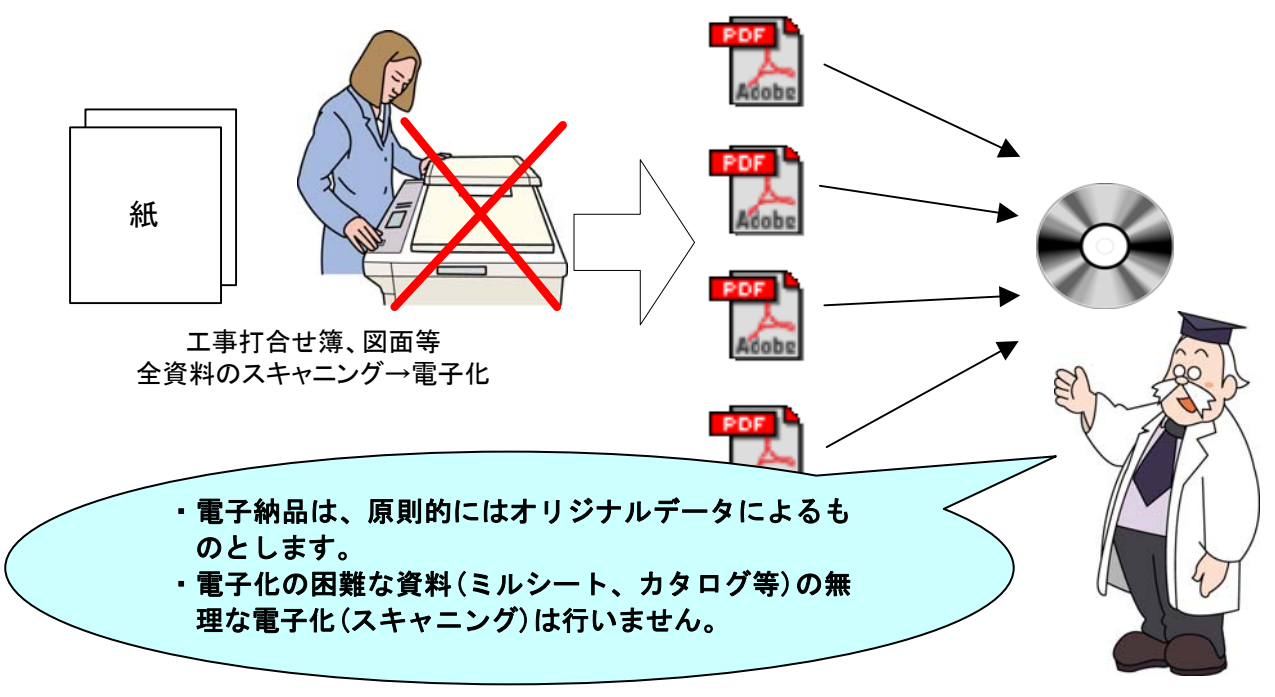

 $-5$ 

・必要以上枚数の工事写真を納品したり、提出してはいけません。 画像データがたくさんあると、写真を検査するときに画面に表示されるまで時間 がかかることがあります。また、CD-R 又は DVD-R が必要以上の枚数になります。

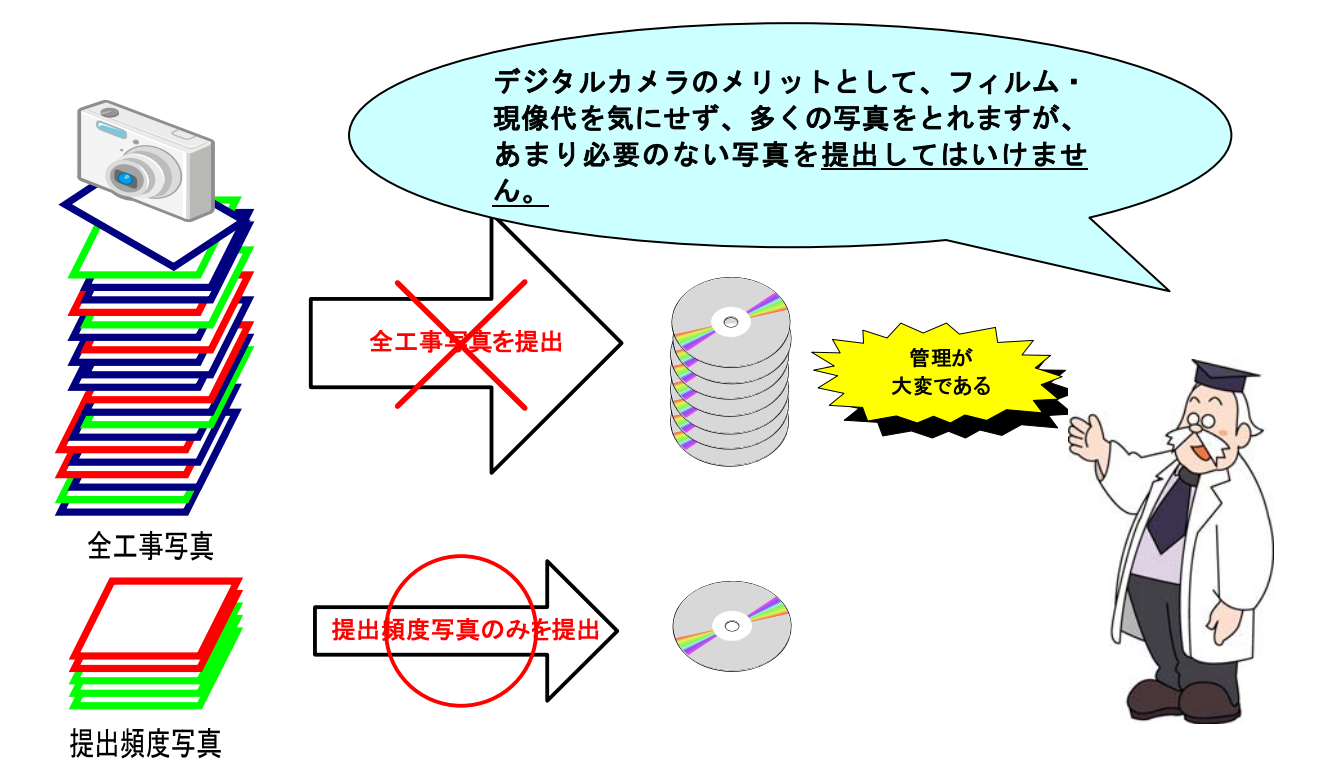

・納品する場合は代表写真に限ります。

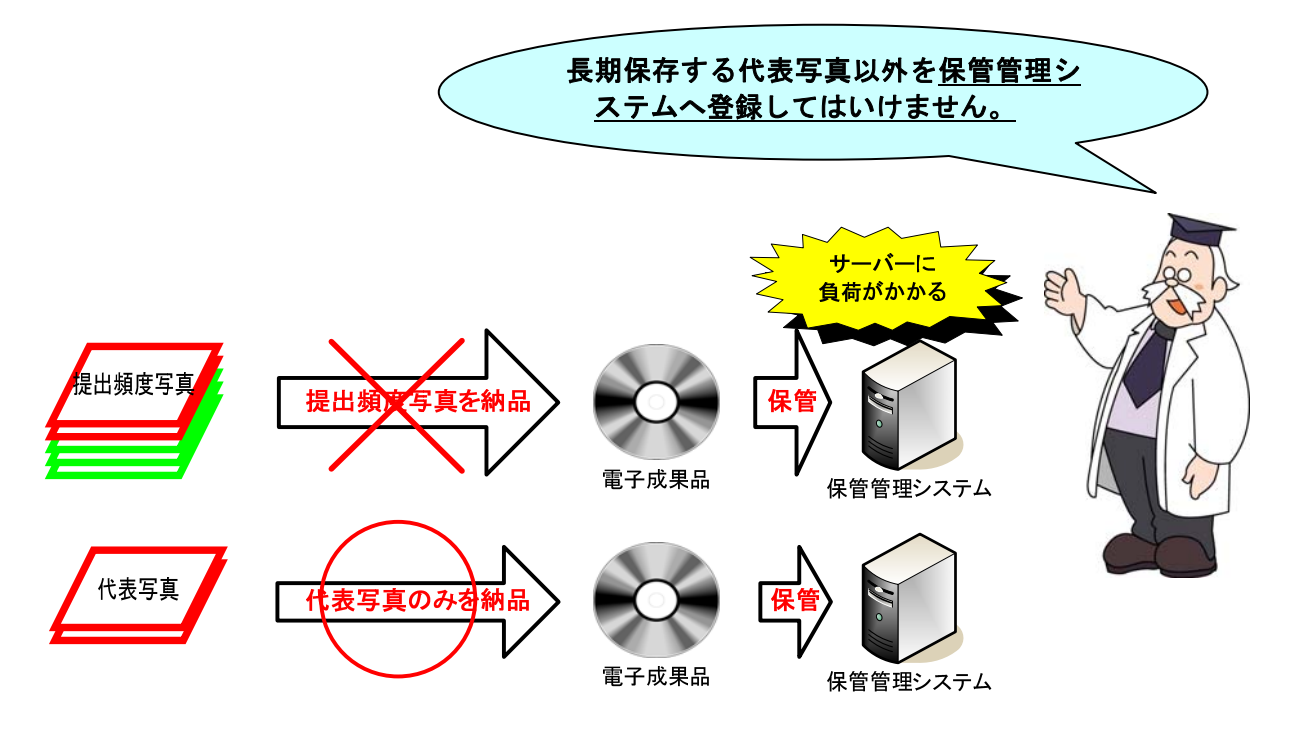

### $-706$

・管理項目の情報が適切に入力されていません。 下図は、例としてある管理情報を

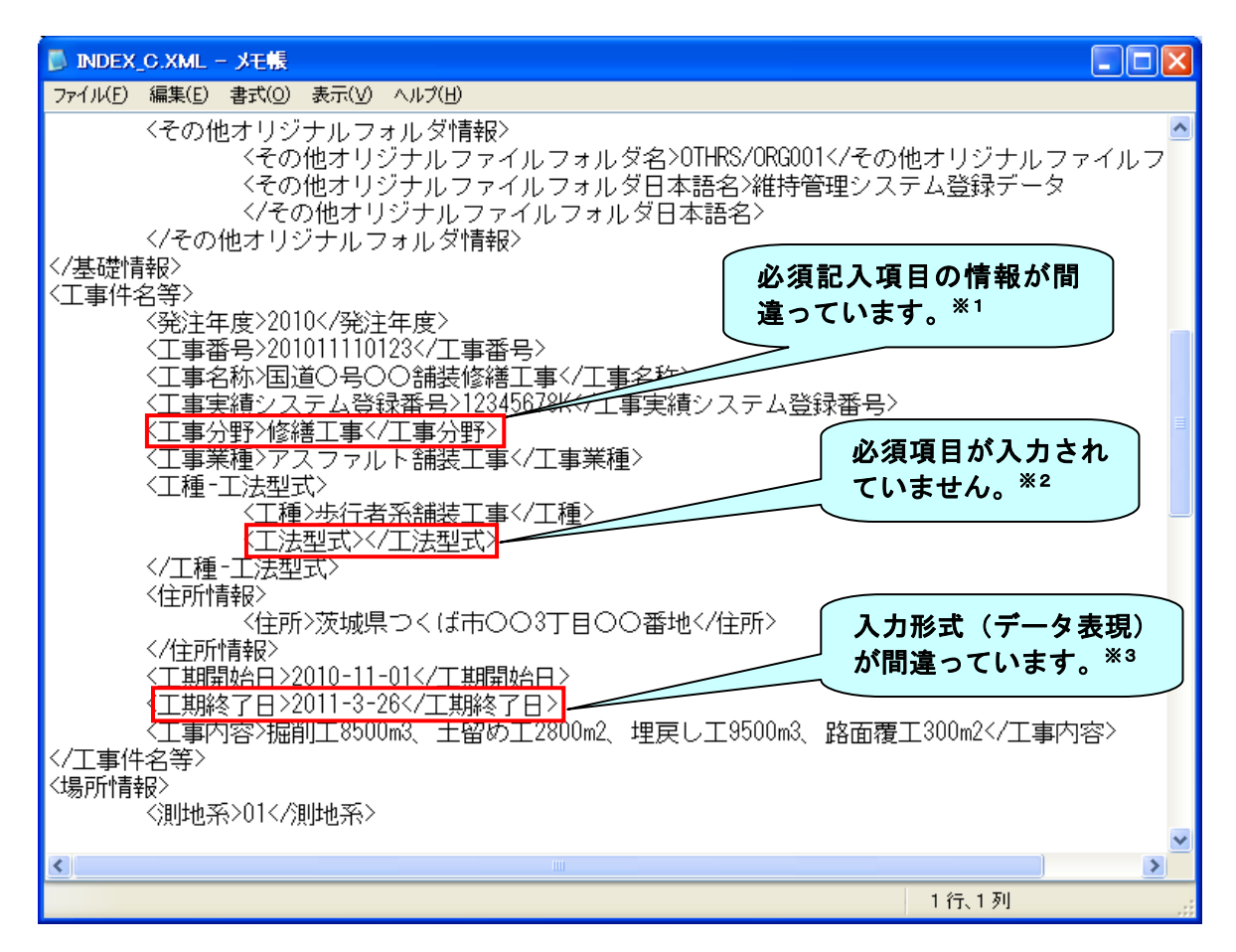

- ※1 CORINS の「公共事業の分野」に従って記入します。分野に無い項目を入れると エラーになります。公共事業の分野(河川、道路、砂防・地滑り、上水・工業 用水、下水道、農業農村整備、鉄道・軌道、発電、空港、海岸、港湾、海洋、 その他のライフライン、造園(余暇施設含む)、産業廃棄物、建築、機械、電気、 通信、その他)
- ※2 管理項目において、必須項目(工事要領では「◎」と表示)の項目は、必ず入 力します。何も記入しない場合にはエラーとなります。
- ※3 データ表現が間違えています。工事要領で定めているデータ表現以外で入力し た場合にはエラーとなります。(正しくは「2011-03-26」)

 $-7$ 

・管理ファイル(XML)の中で使用禁止文字を使用しています。

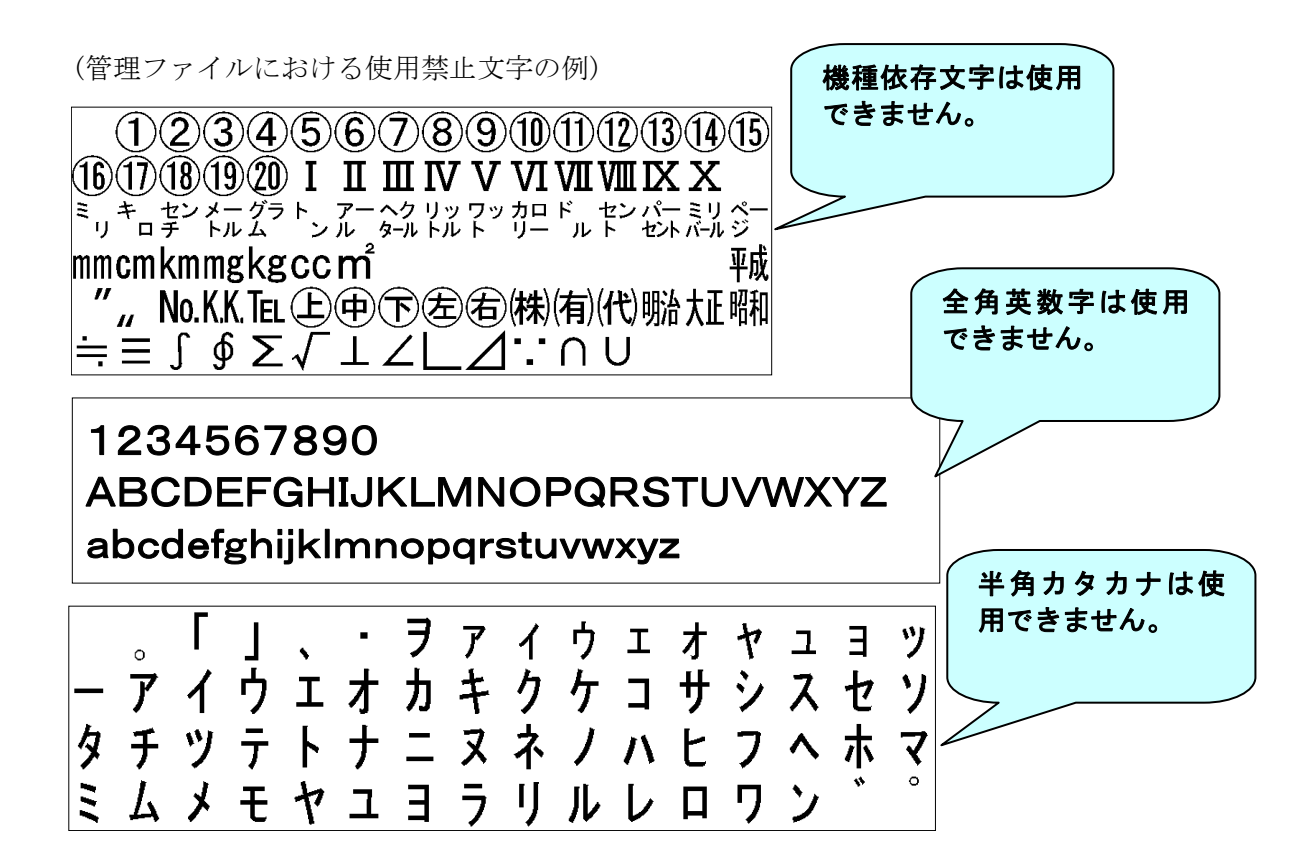

 $-708$ 

・ラベル面に必要事項が記載されていません。

・CD-R 又は DVD-R 以外での提出(CD-RW、MO)をしています。

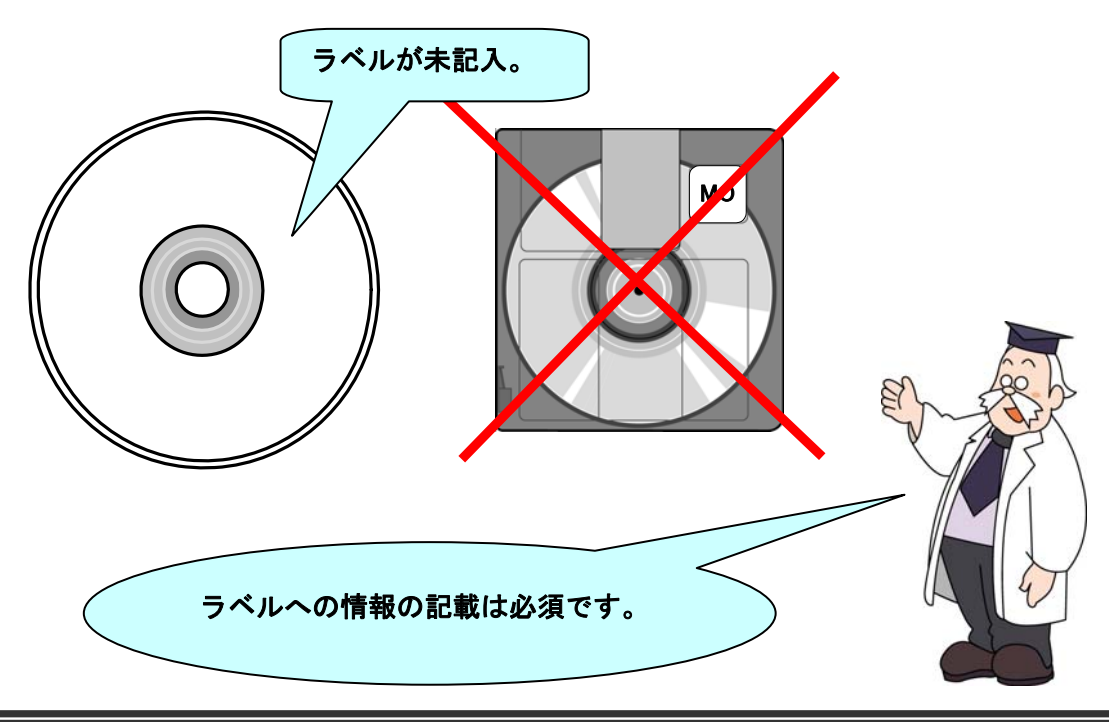

13-4 協議チェックシート

各別紙 (1-1・1-2) は次のページからダウンロードすることができます。 http://www.hkd.mlit.go.jp/topics/cals\_ec/standard\_u1.html

※各部門において、別に協議書式の定めがある場合は、どちらを使用しても構いませ ん。また、記載内容チェック項目についても受発注者において協議し決定してくださ い。

13-4-1 着手時協議チェックシート (別紙 1-1)

着手時協議チェックシートは、[4 事前協議(P31)]を参照のうえ活用願います。

**安排口** 

别紙1-1-176

着手時協議チェックシート(工事用) (例)

(1)協議者

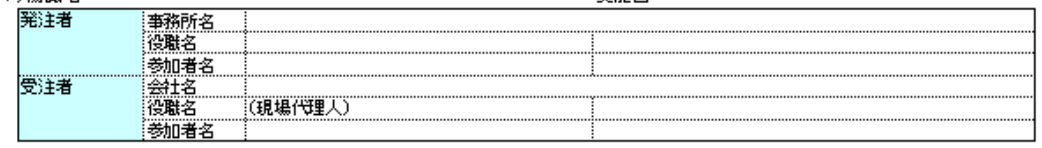

(2)工事管理情報

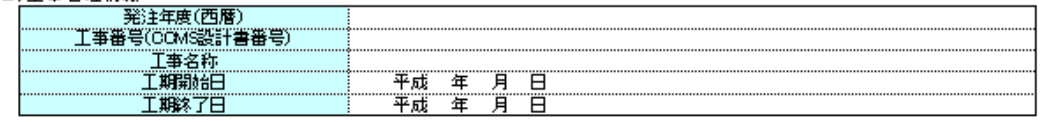

(3) 通用要領・基準類

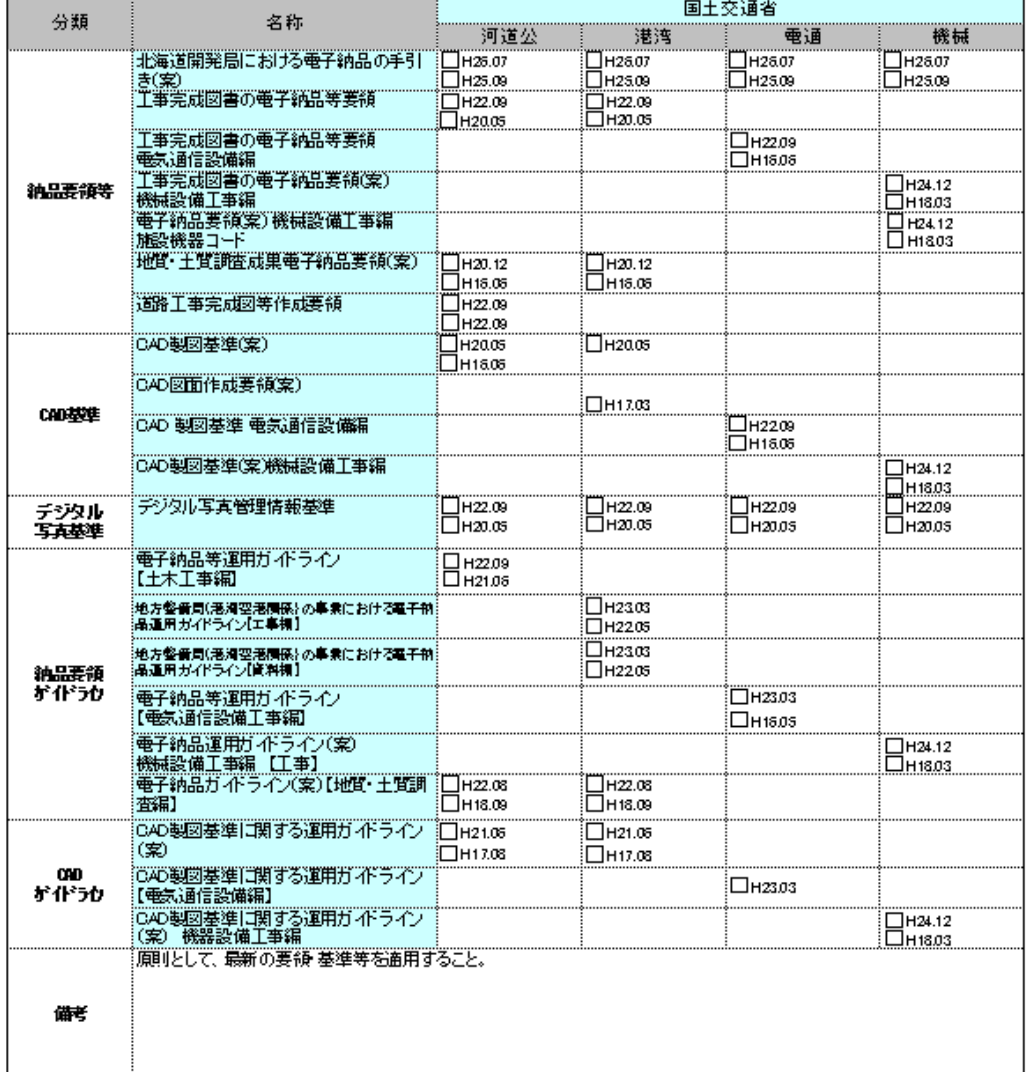

别紙1-1-2/6

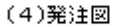

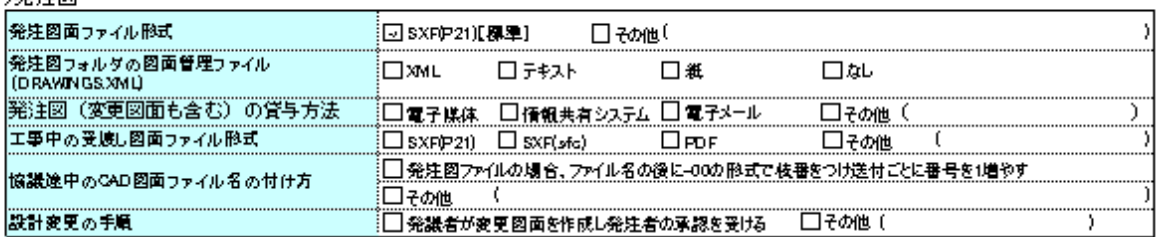

#### (5)利用ソフト等

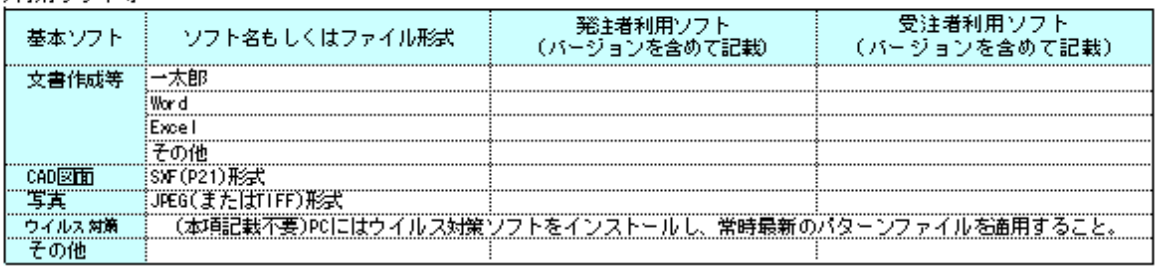

#### (6)工事写真の撮影方法

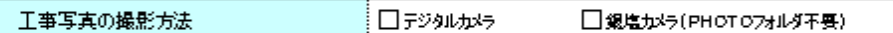

#### (7)施工中の情報共有

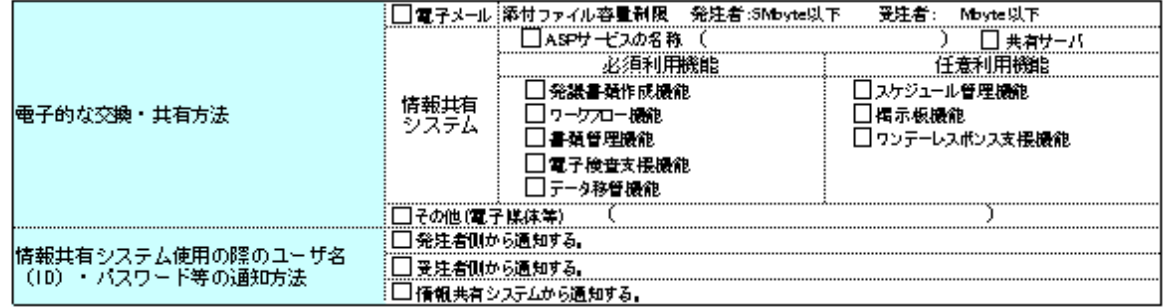

### (8)電子化協議対象項目 **工事完成図書**

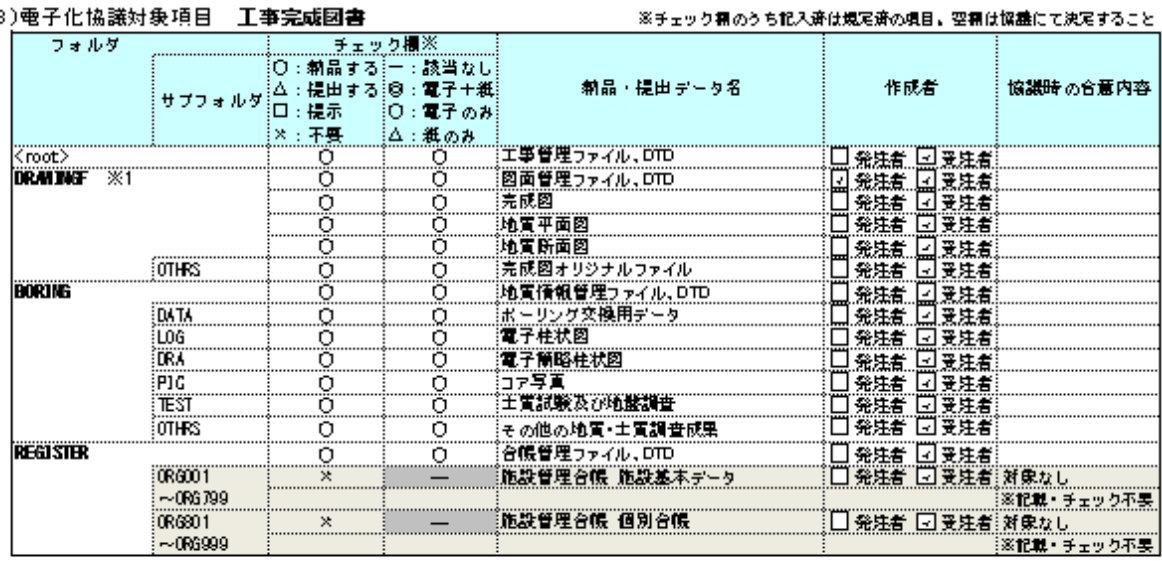

別紙1-1 3/6

| フォルダ            |                |                | チェック欄※        |                         |                                           |          |
|-----------------|----------------|----------------|---------------|-------------------------|-------------------------------------------|----------|
|                 |                | ○:納品する 一:該当なし  |               |                         |                                           |          |
|                 |                |                |               |                         |                                           |          |
|                 |                | △:提出する[◎:電子+紙] |               | 納品 提出テータ名               | 作成者                                       | 協議時の合意内容 |
|                 | サブフォルダ         |                |               |                         |                                           |          |
|                 |                | 口:提示           | 〇:電子 のお!      |                         |                                           |          |
|                 |                | ※:不要           | △:紙のみ         |                         |                                           |          |
|                 |                |                |               |                         |                                           |          |
| <b>REGISTER</b> | 0R6900         | Q              | 9.            | 生コンクリート品質記録表 総括表(1)     | □発注者 □受注者                                 |          |
|                 |                |                |               | 生コンクリート品質記録表 総括表(2)     |                                           |          |
|                 |                | $\frac{0}{0}$  | ÷             |                         | □発注者 □受注者                                 |          |
|                 |                |                |               | 生コンクリート品質記録表(1)配合       | 口発注者 回受注者                                 |          |
|                 |                |                |               |                         |                                           |          |
|                 |                |                |               | 生コンクリート品質記録表 2)材料特性[1]  |                                           |          |
|                 |                | Ο              | o             | セメント                    | □ 発注者 ⊡ 受注者                               |          |
|                 |                |                |               |                         |                                           |          |
|                 |                |                |               | 生コンクリート品質記録表 2)村料特性[2]  |                                           |          |
|                 |                | О              | o             | 骨材                      | □ 発注者 □ 受注者                               |          |
|                 |                |                |               |                         |                                           |          |
|                 |                |                |               | 生コンクリート品質記録表 ク)材料特性[3]  |                                           |          |
|                 |                | ο              | o             | 显和材料                    | □ 発注者 □ 受注者                               |          |
|                 |                |                |               |                         |                                           |          |
|                 |                |                |               | 生コンクリート品質記録表 (3)コンクリートの |                                           |          |
|                 |                | О              | o             |                         | □ 発注者 □ 受注者                               |          |
|                 |                |                |               | 品質管理試験結果                |                                           |          |
|                 |                | Ω.             | 9.            | 生コンクリート品質記録表 (4)打設開係    | 口発注者 回受注者                                 |          |
|                 |                |                |               |                         |                                           |          |
|                 |                |                |               | コンクリート二次説品の品質記録表 (1)配   | □発注者 □受注者                                 |          |
|                 |                | 0              | o             | û                       |                                           |          |
|                 |                |                |               |                         |                                           |          |
|                 |                |                |               | ∃コンクリート二次説品の品質記録表 (2)村  |                                           |          |
|                 |                | 0.             | o             | 料帯性1]セメント               | □ 発注者 ⊡ 受注者                               |          |
|                 |                |                |               |                         |                                           |          |
|                 |                |                |               | コンクリート二次製品の品質記録表(2)材    |                                           |          |
|                 |                | Ο              | o             | :料带性[2]骨材               | □ 発注者 □ 受注者                               |          |
|                 |                |                |               |                         |                                           |          |
|                 |                |                |               | コンクリートニ次説品の品質記録表(2)材    |                                           |          |
|                 |                | О              | Θ             | 斜带  红3  昆和村斜            | □ 発注者 □ 受注者                               |          |
|                 |                |                |               |                         |                                           |          |
|                 |                |                |               | コンクリート二次説品の品質記録表 (3)コン  |                                           |          |
|                 |                | О              | Θ             |                         | □ 発注者 □ 受注者                               |          |
|                 |                |                |               | クリートニ次説品の品質             |                                           |          |
| <b>OHS</b>      |                | Ö              | Ω.            | その他管理ファイル、DTD           | 口発注者 回受注者                                 |          |
|                 |                |                |               |                         |                                           |          |
|                 | 0RG100         |                |               | 債報化施工 施工管理データ           | □発注者 □受注者                                 |          |
|                 | 0RG700         |                |               | 工事写真(ダイジェスト版)           | 口発注者 口受注者                                 |          |
|                 |                | ooooo<br>o     | ့်            |                         |                                           |          |
|                 | 0RG800         |                | Q.            | 工事出来形图                  | 口発注者 回接注意                                 |          |
|                 | 0RG997         |                |               | データ作成根拠資料等              | □発注者 □受注者                                 |          |
|                 |                |                | $\frac{0}{0}$ |                         |                                           |          |
|                 | 0RG998         |                |               | 里要構造物図面・設計図書デ           | □ 発注者 □ 意注者<br>□ 発注者 □ 受注者                |          |
|                 |                |                |               | 遺路施設基本データ               |                                           |          |
|                 | 0RG999         |                | Ö             |                         |                                           |          |
|                 | 0RG001~        |                |               |                         |                                           |          |
|                 | 0RG mn         | Ο              | о             | そ の他オリジナルファイル           | ⊡ 発注者 ⊡ 受注者                               |          |
|                 |                |                |               |                         |                                           |          |
| <b>FACILITY</b> |                |                | Ö             | 設備図書管理ファイル、DTD          | 口発注者 回受注者                                 |          |
|                 |                |                |               |                         |                                           |          |
|                 | 0RG001         | $\frac{0}{0}$  |               | 設備図書オリジナルファイル           |                                           |          |
|                 | ~00Gmn         |                |               |                         |                                           |          |
|                 |                |                |               |                         |                                           |          |
| K BOOK          |                | ٣              | Ö             | 実施仕様書管理ファイル、DTD         | □ 発注者 □ 受注者<br>□ 発注者 □ 受注者<br>□ 発注者 □ 受注者 |          |
|                 | B_SPC.         |                |               | 実施仕様書                   |                                           |          |
|                 |                | ŏ.<br>Ö        |               |                         | □ 発注者 □ 意注者<br>□ 発注者 □ 受注者                |          |
|                 |                |                | ο             | 計算書管理ファイル、DTD           |                                           |          |
|                 |                |                |               | 計算書                     | 口発注者 回還注意                                 |          |
|                 | <b>B</b> CHECK |                |               |                         |                                           |          |
|                 |                | ŏ<br>O         |               | 摠討畫                     | 口発注者 回受注者                                 |          |
|                 |                |                |               | 数重表                     | □ 発注者 □ 受注者                               |          |
|                 |                |                |               |                         |                                           |          |
|                 |                | ۊ              | Ö             | (施工図管理ファイル、DTD)         | 口発注者 回受注者                                 |          |
|                 | B_INST         | Ö              |               | 施工図面                    | □発注者 □受注者                                 |          |
|                 |                |                |               |                         |                                           |          |
|                 |                | రా             | Ö.            | 機器図管理ファイル、DTD           | 口袋注音 口受注者                                 |          |
|                 | B_DEVICE       | ğ.             |               | 機器図                     |                                           |          |
|                 |                |                |               |                         | □ 発注者 □ 受注者<br>□ 発注者 □ 受注者                |          |
|                 |                |                | о             | 施工管理記録書管理ファイル、DTD       |                                           |          |
|                 |                | О              |               | 品質                      | □ 発注者 □ 受注者                               |          |
| B_EXAM          |                |                |               |                         |                                           |          |
|                 | ö              |                | 出来形           | 口発注者 回受注者               |                                           |          |
|                 |                |                |               | 工程                      | □発注者 □受注者                                 |          |
|                 |                |                |               |                         |                                           |          |
| B_MANUAL        |                |                | 液接説明書管理ファイ    | □発注者 □受注者               |                                           |          |
|                 |                |                | 取扱説明書         |                         |                                           |          |
|                 |                | oo<br>Oo       |               |                         | 口発注者 回還注意<br>口発注者 回受注者                    |          |
|                 |                |                |               | サービス体制                  |                                           |          |
|                 |                | ۣۜ۞            |               | 合帳管理ファイル(機械編)、DTD       |                                           |          |
| K LIR           |                |                | ٥             |                         | □発注者 □受注者                                 |          |
|                 |                |                |               | ※施設合帳情報の共通DTD、工種別関連情    |                                           |          |
|                 |                | Ο              | О             | 報のDTD                   | □ 発注者 □ 受注者                               |          |
|                 |                |                |               |                         |                                           |          |
|                 |                | Ö              | Ö.            | 施設合帳ファイル                | 口発注者 回受注意                                 |          |
|                 |                |                |               |                         |                                           |          |
|                 |                | О              | о             | 撮器合帳の共通DTD、撮器個別情報の      | □ 発注者 □ 受注者                               |          |
|                 |                |                |               | Đπ Ω                    |                                           |          |
|                 |                |                | ë             |                         |                                           |          |
|                 |                |                |               | 撮経合帳ファイル                | □ 発注者 □ 受注者                               |          |

別紙1-1 4/6

(9) 電子化協議対象項目 工事書類

パコ・1.2008.07.77.2012年コーニングの開催書類一覧表』のチェックを終えたあとに協議すること。<br>(主)本項は北海道開発局HPに掲載の「王事関係書類一覧表」で、クが行われる書類のため協議の必要がありません)<br>- 王事関係書類一覧表掲載URL http://www.hkd.mlit.go.jp/zigyoka/z\_jigyou/kouji/kouji5.htm

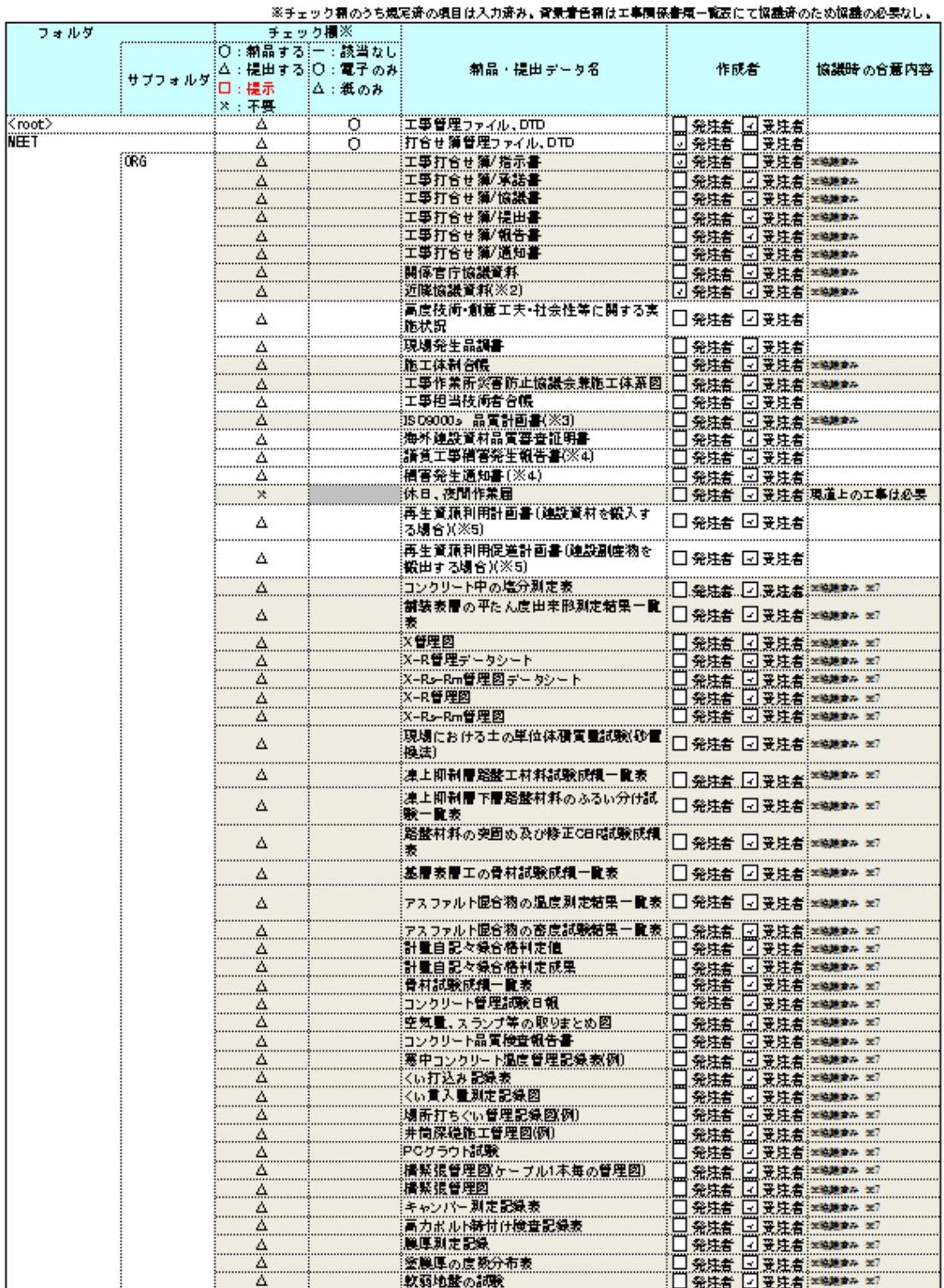

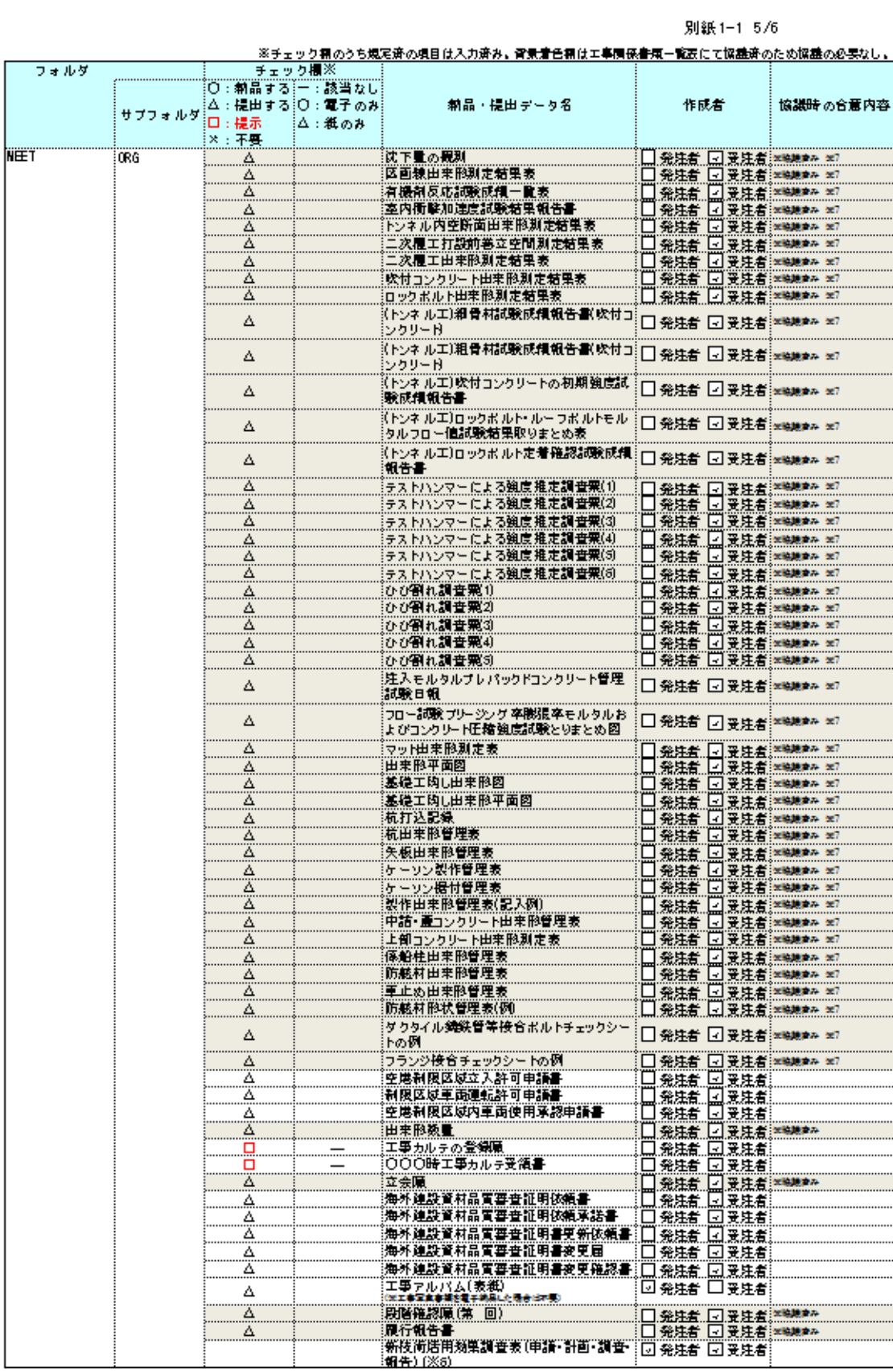

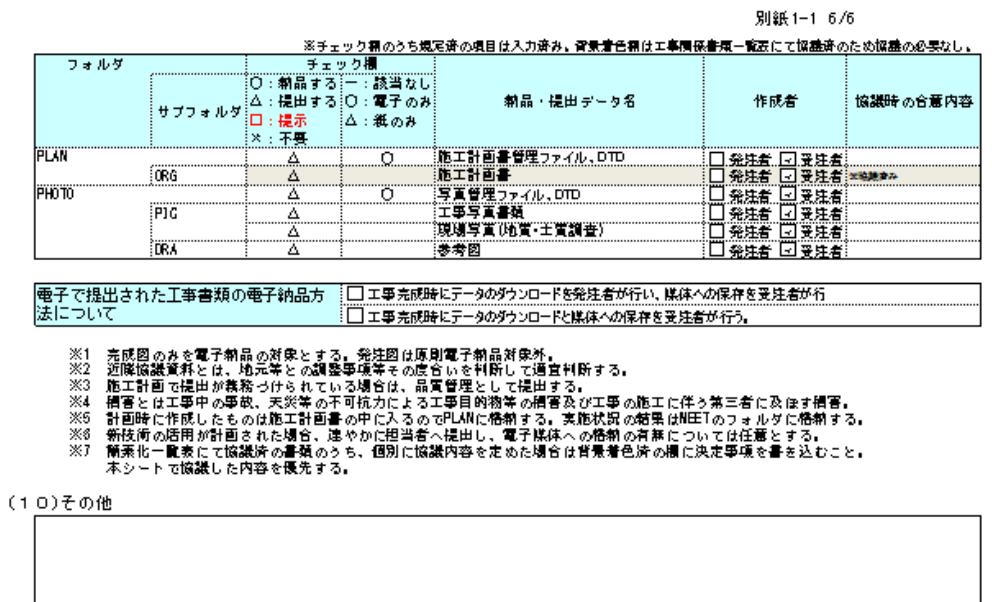

### 検査前協議チェックシート (別紙 1-2)

別紙1-2 1/1

#### 検査前協議チェックシート(工事用) (例)

実施日

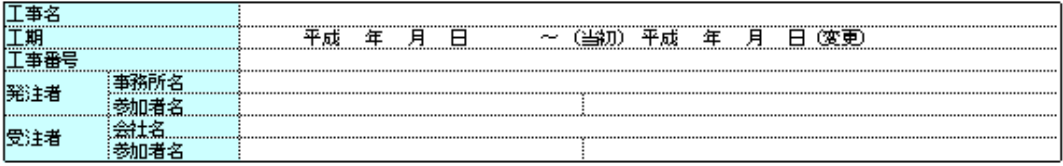

(1)検査場所・予定日時<br>「contribute」

(2)電子成果品により検査を行う書類の範囲

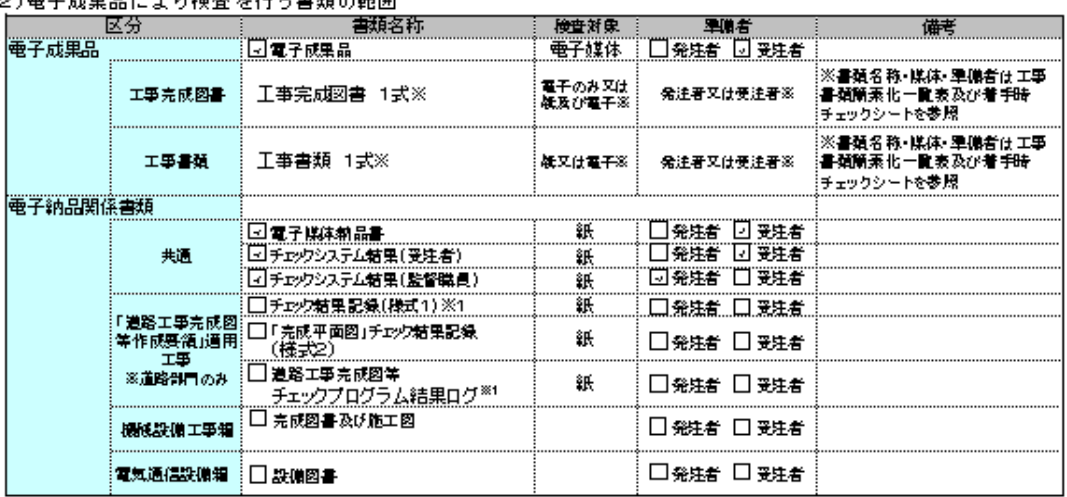

(3) 電子媒体の確認

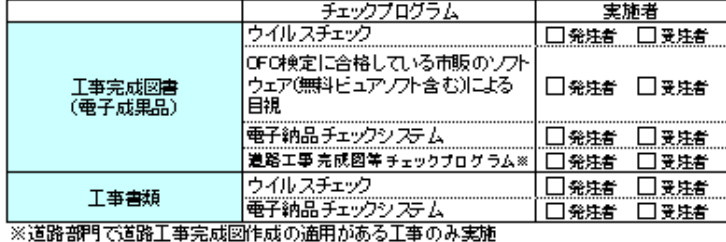

(4)その他

### 13-5 用語解説

1 ASP (エーエスピー、Application Service Provider)

インターネット上で利用できるアプリケーションソフトのレンタル等の有償サービ ス事業者をいいます。

ASP で提供されるサービスは、電子掲示板、ファイル保管管理等の機能を持つ情報共 有ソフト等があります。ASP は、各種業務用ソフト等のアプリケーションソフトをデー タセンター等において運用し、ソフト等をインターネット経由でユーザー(企業)に提 供しています。

2 CAD (キャド、Computer Aided Design)

設計者がコンピュータの支援を得ながら設計を行うシステムのことをいいます。図形 処理技術を基本としており、平面図形の処理を製図用途に追うようにしたものを 2 次元 CAD、3次元図形処理を製品形状の定義に利用したものを3次元 CAD といいます。デザ イン、製図、解析など設計の様々な場面で活用されます。

#### 3 CALS/EC (キャルスイーシー、

 Continuous Acquisition and Life-cycle Support/Electronic Commerce) 国土交通省では、「公共事業統合情報システム」の略称としています。

従来は紙で交換されていた情報を電子化するとともに、ネットワークを活用して各業 務プロセスをまたぐ情報の共有・有効活用を図ることにより、公共事業の生産性向上や コスト縮減を実現するための取組みです。

CALS とは、企業間や組織間において、事業や製品等の計画、設計、製造、運用、保守 に至るライフサイクルの各段階間や関係者間で発生する各種情報を電子化し、その伝達、 共有、連携、再利用を効率的に行いコストの削減や生産性の向上を図ろうとする活動で あり、概念です。

EC とは、電子化された商取引を意味します。国土交通省では公共事業の調達(入札、 契約)行為をインターネットで行っています。

CORINS (コリンズ、Construction Records Information Service)

「工事実績情報サービス」の略称です。

CORINS は、公共事業の入札・契約において、透明性・客観性・競争性を確保すること を目的に、公共事業発注期間が共同で利用できる公共実績情報サービスです。(財)日 本建設情報総合センターが公益法人という立場で、建設企業からの工事カルテの登録を 基に工事実績情報のデータベースを構築し、各公共工事発注機関へ情報提供を行ってい ます。CORINS からの情報提供により、発注者は、建設企業の工事実績の把握及び技術力 の適正な評価を行うことができます。また、受注者にとっても、自社の工事実績情報が 公共工事発注期間に届きますので、営業支援の役割を果たします。

 $DTD$  (ディーティーディー、Document Type Definition)

XML 等で文書を記述する際、タグを利用して、データの要素・属性、構造(見出し、 段落等)を定義するものです。(※XML⇒「XML」の項、参照。)

7 ISO9660 フォーマット

ISO で規定される CD-R 等での標準的なフォーマットのひとつです。

特定の OS(オペレーティングシステム)、ハードウェアに依存しないため、このフォ ーマットの CD-R は、ほとんどの PC の OS 上で読み込むことができます。

ISO9660 フォーマットにはレベル 1 からレベル 3 までの段階があり、電子納品に関す る要領(案)・基準(案)では、長期的な保存という観点から、ISO9660 フォーマットの 中でも OS 間での互換性が最も高い「レベル 1」を標準としています。ただし、レベル 1 の場合、ファイル名等の規則は厳しく、「名前+拡張子」の 8.3 形式のファイル名で、 使える文字は半角アルファベットと 0~9 の数字、「」に限られ、ディレクトリ名は 8 文字までの制限があります。

JPEG(ジェーペグ、Joint Photographic Experts Group)

静止画像データの圧縮方式の一つです。ISO により設置された専門家組織の名称がそ のまま使われています。圧縮の際に、若干の画質劣化を許容する(一部のデータを切り 捨てる)方式と、まったく劣化のない方式を選ぶことができ、許容する場合はどの程度 劣化させるかを指定することができます。方式によりばらつきはありますが、圧縮率は おおむね 1/10~1/100 程度です。

8 SXF(エスエックスエフ、Scadec data eXchange Format)

異なる CAD ソフト間でデータの交換ができる共通ルール(中間ファイルフォーマッ ト:交換標準)です。「CAD データ交換標準開発コンソーシアム」において開発されまし た。

この交換標準はコンソーシアムの英語名称である SCADEC(Standard for the CAD data Exchange format in the Japanese Construction field)にちなみ、SXF 標準と呼ばれ ています。

SXF のファイル形式は、国際規格である STEP/AP202(通称 STEP/AP202)に準拠し、 電子納品で採用されている、拡張子「.P21」の STEP ファイル(P21 ファイルと呼びます) と、国内でしか利用できないファイル形式である SFC ファイル(Scadec Feature Comment file の略、SFC ファイルと呼びます)があります。

P21 ファイルは国際規格である ISO10303/202 に則った形式であるため、自由なデータ 交換が可能となるように、描画要素に特化したフィーチャから構成されるデータ構造を もっています。SFC ファイルはフィーチャコメントと呼ばれる国内だけで利用できるロ ーカルなデータ構造を持っています。データ構造の違いから P21 ファイルは SFC ファイ ルに比べデータ容量が大きくなります。

SXF ブラウザ

SXF 対応 CAD ソフトによって作成された SXF 形式(P21、SFC)の図面データを表示・ 印刷するためのソフトウエアです。CAD ソフトと違い、編集の機能はありません。

国土交通省の「CALS/EC 電子納品に関する要領・基準」web サイトから、無償でダウ ンロードすることができます。

ただし、平成 26 年 4 月 9 日に SXF ブラウザの提供が終了するため、SXF データの閲覧、 印刷、確認は、OCF 検定に合格している市販のソフトウェア(無償ビュアソフト含む) を活用します。

11 TECRIS(テクリス、Technical Consulting Records Information Service)

「測量調査設計業務実績情報サービス」の略称です。

TECRIS は、コンサルタント企業等の選定において手続きの透明性・客観性、競争性を より高めつつ、技術的に信頼のおける企業を選定するための業務実績情報サービスです。 (財)日本建設情報総合センターが公益法人という立場で、コンサルタント企業等から の業務カルテの登録を基に業務実績情報のデータベースを構築し、各業務発注機関へ情 報提供を行っています。

TECRIS からの情報提供により、発注者は、建設企業及び技術者の業務実績の把握及び 技術力の適正な評価を行うことができます。また、受注者にとっても、自社の業務実績 情報が公共工事発注期間に届きますので、営業支援の役割を果たします。

12 TRABIS (トラビス、Technical Report And Boring Information System)

技術文献地質情報提供システムのことです。国土交通省の各地方整備局において運用 管理している情報システムです。提供している情報は技術文献に関する文献抄録情報と 各地方整備局における地質情報です。技術文献とは業務成果報告書と地整技術研究発表 会論文集のことを指し、地質情報とは主にボーリング柱状図のことを指します。

13 XML(エックスエムエル、eXtensible Markup Language)

文書、データの意味及び構造を記述するためのデータ記述言語の一種です。 ユーザが任意でデータの要素・属性や論理構造を定義できます。1998 年 2 月に W3C (WWW コンソーシアム)において策定されています。

 $XSL(\pm \gamma \gamma) \times X \pm Z$  eXtensible Style Language)

XML 文書の書式(体裁)を指定するスタイルシートを提供する仕様です。XSL を使用す ると、XML で記述されたものを表形式で見ることが出来ます。

オリジナルファイル

オリジナルファイルとは、「CAD、ワープロ、表計算ソフト等で作成した電子データ」 を指します。

なお、オリジナルファイルにはスキャニング(紙原本しかないもの)によって作成し た電子データを含みます。

管理ファイル

電子成果品の電子データを管理するためのファイルです。データ記述言語として XML を採用しています。

電子納品では、電子成果品の再利用時に内容を識別するため、工事、業務に関する管 理情報や報告書・図面等の管理情報(管理ファイルと DTD)を電子成果品の一部として 納品することにしています。

※XML⇒「XML」の項、参照。

※DTD⇒「DTD」の項、参照。

16 (工事施工中の)情報共有システム

工事施工中の情報共有システムとは、工事施工中に受発注者間に発生する情報を、イ ンターネット経由で交換・共有するシステムです。

情報共有システムを導入する際に、満たすべき機能をとりまとめた「工事施工中にお ける受発注者間の情報共有システム機能要件(Rev.3.0)」が公開されされています。情 報共有システムの提供形態は、発注者がサーバを保有・管理する発注者サーバ方式と ASP (Application Service Provider) 方式があります。

17 世界測地系

世界測地系とは、世界で共通に利用できる位置の基準をいいます。

測量の分野では、地球上での位置を経度・緯度で表わすための基準となる座標系及び 地球の形状を表わす楕円体を総称して測地基準系といいます。つまり、世界測地系は、 世界共通となる測地基準系のことをいいます。

これまで、各国の測地基準系が測量技術の制約等から歴史的に主に自国のみを対象と して構築されたものであるのに対し、世界測地系は世界各国で共通に利用できることを 目的に構築されたものです。世界測地系は、GPS 等の高精度な宇宙測地技術により構築 維持されています。

・日本測地系

日本測地系は、明治時代に全国の正確な 1/50,000 地形図を作成するために整備され、 改正測量法の施行日まで使用されていた日本の測地基準系を指す固有名詞です。

・日本測地系から世界測地系への移行

「測量法及び水路業務法の一部を改正する法律」が、平成 13 年 6 月 20 日に公布され、

平成 14 年 4 月 1 日から施行されました。この改正により、基本測量及び公共測量が従 うべき測量の基準のうち、経緯度の測定は、これまでの日本測地系に代えて世界測地系 に従って行わなければならないこととなっています。

・日本測地系 2000

世界測地系は、概念としてはただ一つのものですが、国ごとに採用する時期や構築に 当たっての詳細な手法及び実現精度が異なります。従って、将来、全ての国が世界測地 系を採用したとしても、より精度の高い測地基準系を構築する必要が生じた場合や、地 殻変動が無視できないほど蓄積した場合は、各国の測地基準系を比較したり、ある国の 測地基準系だけが再構築されたりします。このため、測地基準系には、構築された地域 ごとに個別の名称が付けられています。

日本測地系 2000 とは、世界測地系のうち我が国が構築した部分の名称をいいます。 命名に当たっては、我が国の測地基準系であること、二千年紀の初頭に構築されたこと を意識しています。

18 電子署名

デジタル文書の正当性を保証するために付けられる署名情報です。文字や記号、マー クなどを電子的に表現して署名行為を行うこと全般を指します。現実の世界で行われる 署名を電子的手段で代替したものです。特に、公開鍵暗号方式を応用して、文書の作成 者を証明し、かつその文書が改ざんされていないことを保証する署名方式のことを「デ ジタル署名」といいます。

電子納品チェックシステム

電子成果品のフォルダ構成、管理項目、ファイル名、レイヤ名などの電子納品に関す る要領(案)・基準(案)への整合性をチェックするプログラムです。

国土交通省が整備する電子納品・保管管理システムのうち、チェック機能の部分を独 立したプログラムとして抜き出したものです。CD-R 又は DVD-R に納められた電子成果品 の管理ファイル(XML ファイル)、ファイル名、フォルダ名等が納品要領等に従っている か否かを確認することができます。ただし、成果品(報告書や CAD 等)の内容を確認す ることはできません。

Ver3.0 以降では、CAD ファイルのレイヤ名のチェック(CAD ファイルに記入されるレ イヤ名が CAD 製図基準(案)に従い作成されているか確認、P21 形式のファイルのみ。) が可能です。次の Web サイトで公開されています。

【河道公、電通、機械】http://www.cals-ed.go.jp

【港湾】http://www.ysk.nilim.go.jp/cals/index.htm

【農業、農電通、農機械】http://www.maff.go.jp/j/nousin/seko/nouhin\_youryou/

電子媒体(メディア、記憶メディア、記憶媒体)

FD、CD、DVD、ZIP 等、データを記録しておくための記録媒体を指します。

CD では、書き込み専用のメディアである CD-R、読込み専用の CD-ROM、データの消去 ができない CD-R に対してデータの消去を可能にし、書き換えができる CD-RW 等があり ます。

なお、この手引き【工事編】では、電子媒体を「電子成果品を格納した CD-R 又は DVD-R」 を指すものとして定義しています。

### 22 有効画素数

デジタルカメラなどに内蔵された受光素子のうち、実際に撮影に使用される素子の数 を指します。総画素数より若干少ない値となります。

24 レイヤ

レイヤは、CAD 図面を作成する際に、作図要素を描画する仮想的なシートを意味しま す。一般的に、1 枚の図面は複数のレイヤで構成され、各レイヤに表示・非表示するこ とが可能です。CAD 製図基準(案)では、電子納品された CAD 図面の作図・修正及び再 利用が効率的に行うことを目的に、工種毎に作図要素を描画するレイヤを定めています。